## **Honeywell**

## **Sovelluskäsikirja**

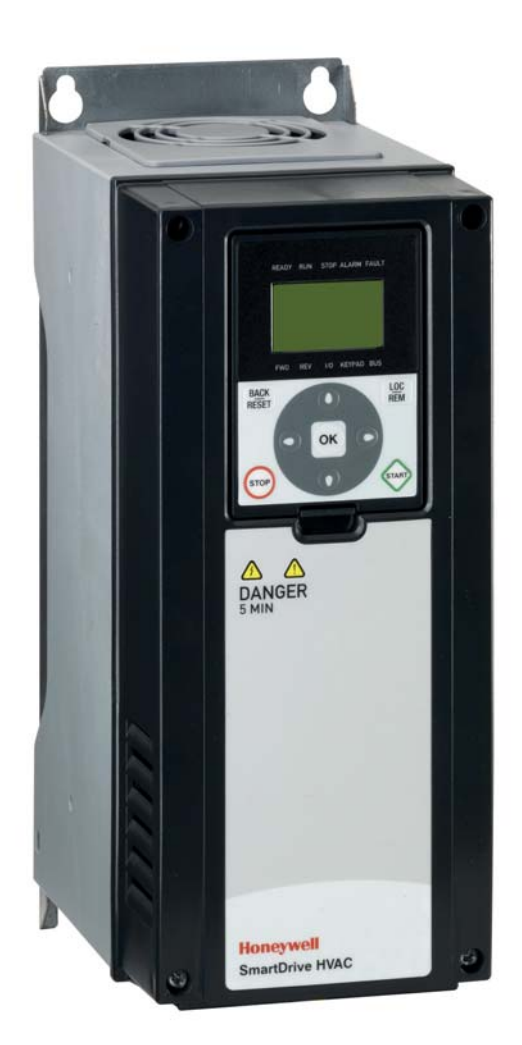

# **SmartDrive HVAC**

**HVAC-taajuusmuuttajat**

## SISÄLLYSLUETTELO

Julkaisu: DPD00866D Julkaisupäivämäärä: 3/1/12 Vastaa sovellusversiota FW0094V005

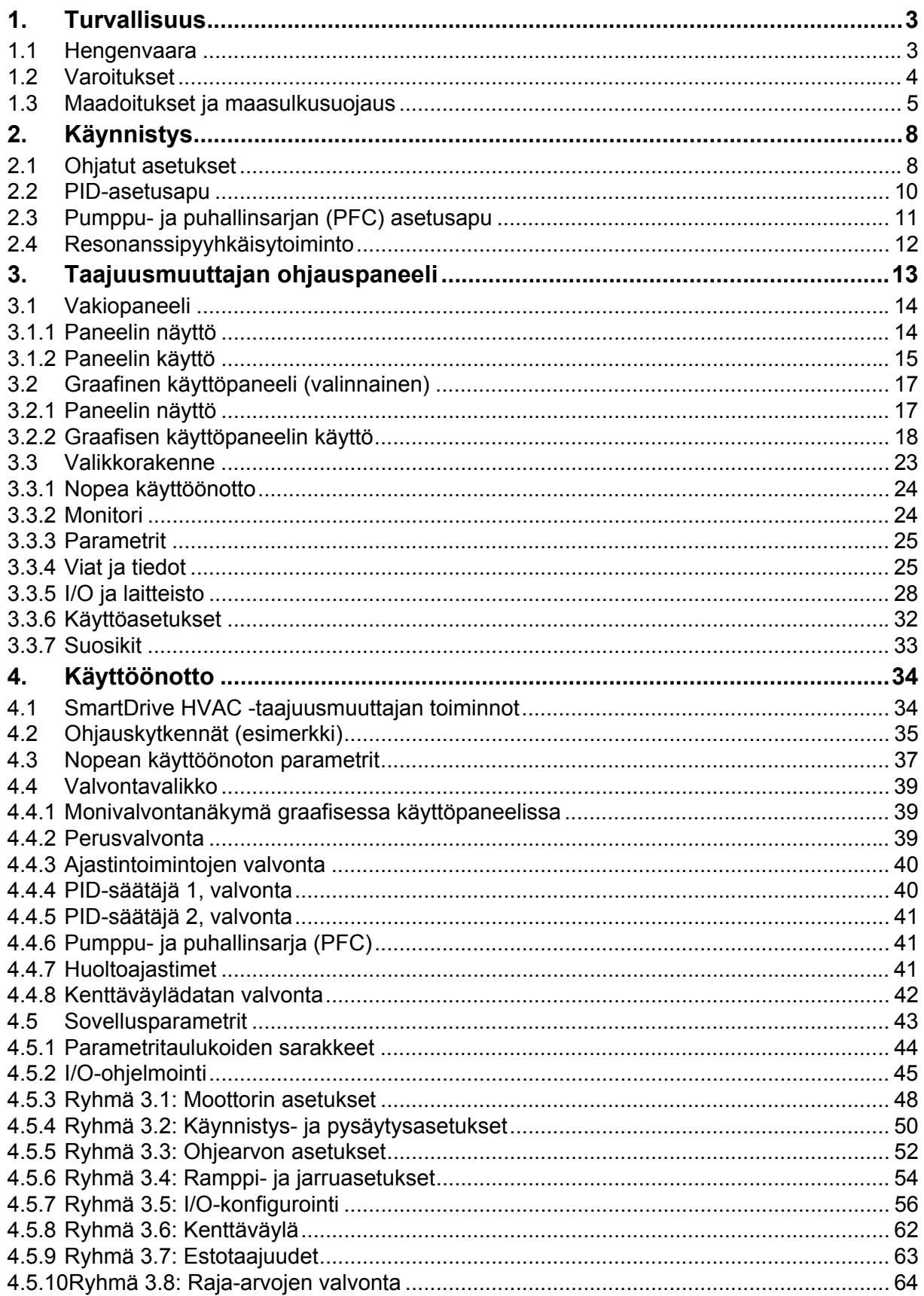

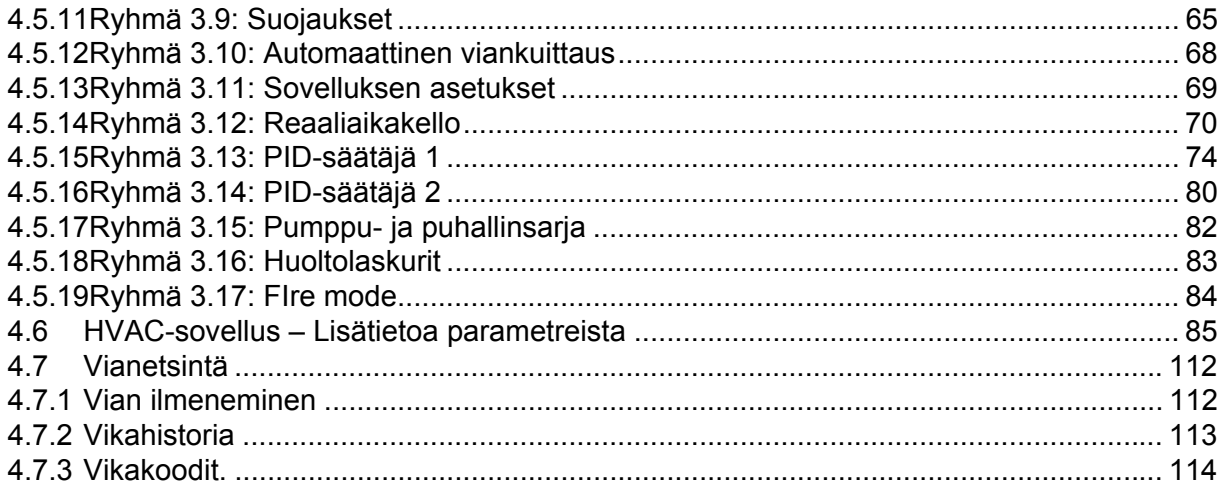

## <span id="page-3-0"></span>**1. TURVALLISUUS**

Tähän käsikirjaan selvästi merkityillä varoituksilla ja muilla turvallisuuteen liittyvillä huomautuksilla pyritään ennalta ehkäisemään käyttäjälle aiheutuvia vaaratilanteita sekä tuotteen tai siihen liitettyjen laitteiden tahatonta vahingoittumista.

#### **Lue varoitukset ja turvallisuuteen liittyvät huomautukset huolellisesti!**

Varoitukset ja turvallisuuteen liittyvät huomautukset on merkitty seuraavasti:

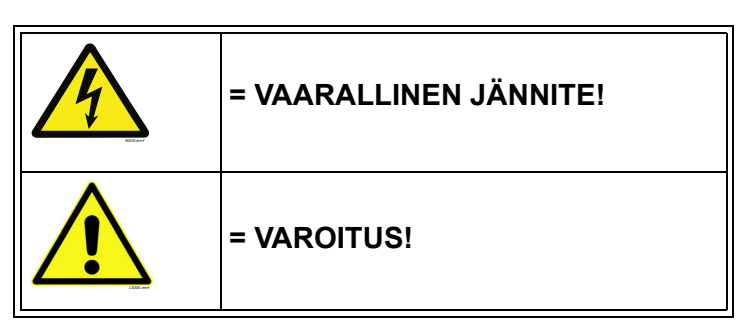

*Taulukko 1. Varoitusmerkit*

#### <span id="page-3-1"></span>**1.1 Hengenvaara**

taajuusmuuttajalle.

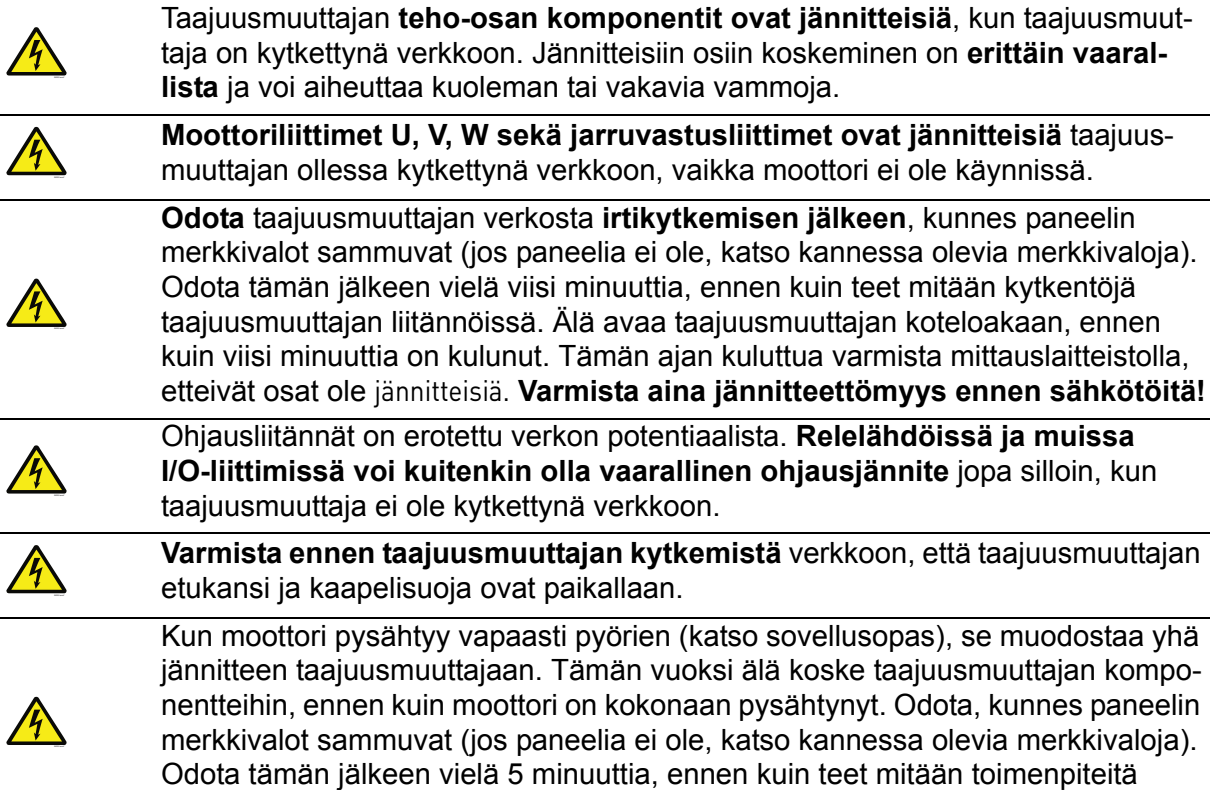

#### <span id="page-4-0"></span>**1.2 Varoitukset**

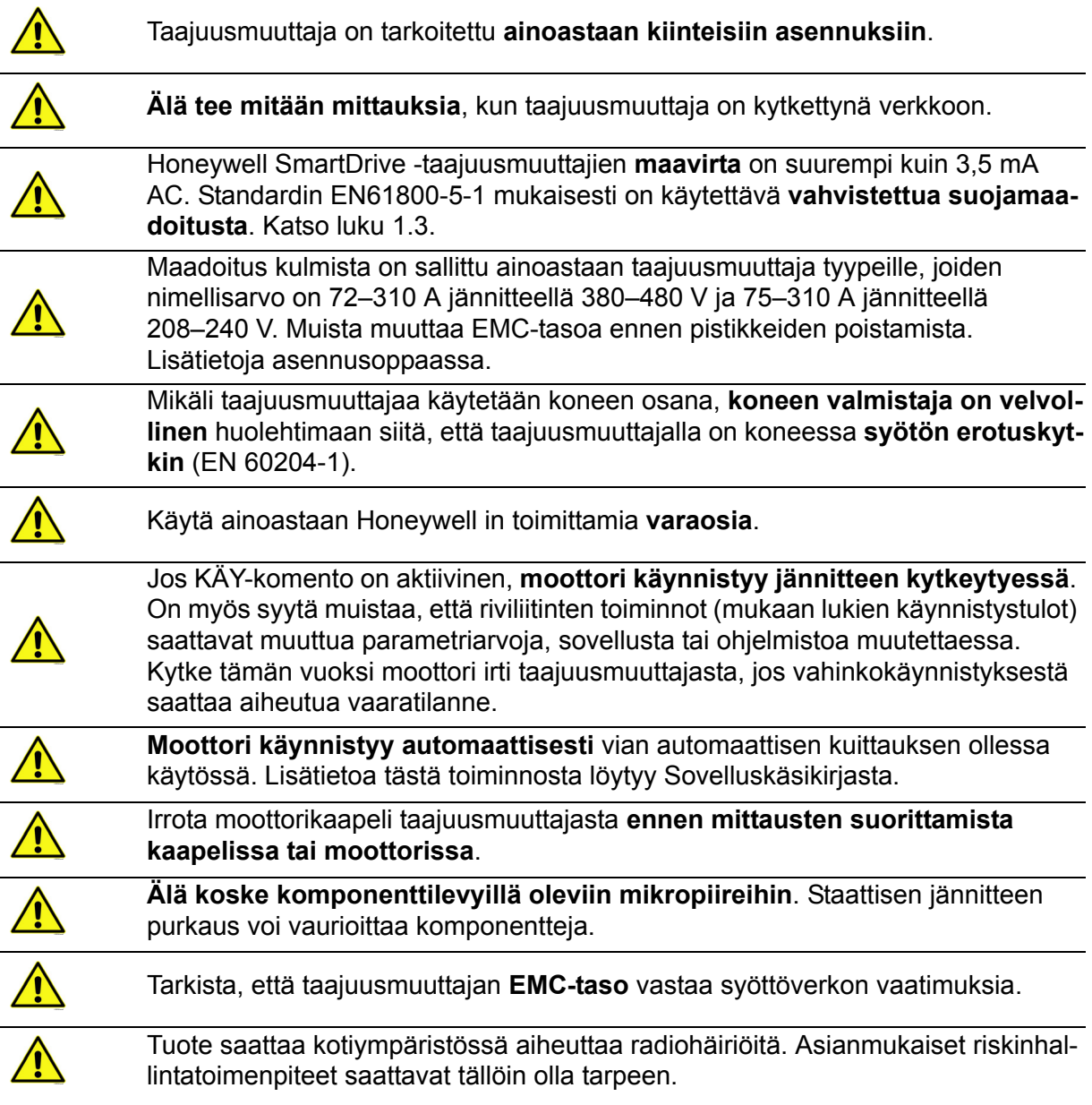

#### <span id="page-5-0"></span>**1.3 Maadoitukset ja maasulkusuojaus**

## **VAROITUS!**

Taajuusmuuttaja on aina maadoitettava maadoitusjohtimella maadoitusliittimeen, jonka merkkinä on  $\Box$ .

Honeywell SmartDrive -taajuusmuuttajien maavirta on suurempi kuin 3,5 mA AC. Standardin EN61800-5-1 mukaisesti vähintään yhden seuraavista suojauspiiriä koskevista ehdoista on toteuduttava.

Kiinteä kytkentä ja

a) **suojamaadoitusjohtimen** poikkipinta-alan on oltava vähintään 10 mm2 (Cu) tai 16 mm2 (Al).

tai

b) tehonsyötön automaattinen katkaisu, jos suojamaadoitusjohdin katkeaa.

tai

c) laitteessa tulee olla toinen, poikkipinta-alaltaan varsinaisen **suojamaadoitusjohtimen** kokoinen **suojamaadoitusjohdin**.

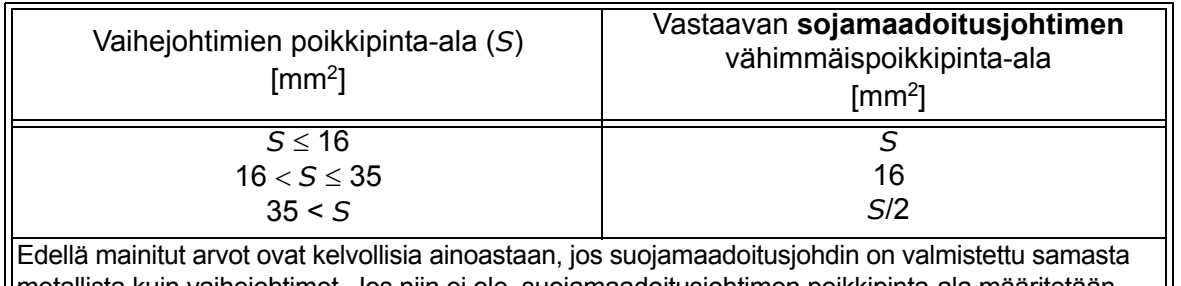

metallista kuin vaihejohtimet. Jos niin ei ole, suojamaadoitusjohtimen poikkipinta-ala määritetään tavalla, jonka seurauksena syntyy samansuuruinen konduktanssi kuin tätä taulukkoa sovellettaessa.

*Taulukko 2. Suojamaadoitusjohtimen poikkipinta-ala*

Jokaisen sellaisen suojamaadoitusjohtimen, joka ei sisälly syöttökaapeliin tai kaapelikoteloon, on joka tapauksessa oltava poikkipinta-alaltaan vähintään

- 2,5 mm2, jos mekaaninen suojaus on asennettu
- 4 mm2, jos mekaanista suojausta ei ole asennettu. Kaapelilla kytkettävien laitteiden tapauksessa kytkennät tehdään niin, että jännityksen poistomekanismin pettäessä suojamaadoitusjohdin on viimeinen irtoava johdin.

#### **Paikallisia säädöksiä suojamaadoitusjohtimen vähimmäiskoosta tulee kuitenkin aina noudattaa.**

**HUOM!** Koska taajuusmuuttajassa on korkeita kapasitiivisia virtoja, vikavirtasuojat eivät välttämättä toimi oikein.

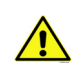

**Älä tee minkäänlaisia jännitekoestuksia** taajuusmuuttajaan missään osassa. Koestusten tekoa varten on olemassa tietty ohjeisto. Jos tätä ohjeistoa ei noudateta, tuote voi vahingoittua.

## <span id="page-8-0"></span>**2. KÄYNNISTYS**

#### <span id="page-8-1"></span>**2.1 Ohjatut asetukset**

Taajuusmuuttajaa käynnistettäessä tulevat paneelin näyttöön *Ohjatut asetukset*, jotka automaattisesti kysyvät käyttäjältä tiettyjä oleellisia tietoja, jotta taajuusmuuttaja voisi alkaa ohjata käyttöä. Täydentäessäsi ohjattujen asetusten pyytämiä tietoja tarvitset seuraavia paneelin painikkeita:

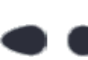

Vasen/Oikea nuoli. Nuolia painamalla pääset helposti siirtymään ykkösten, kymmenten, satojen jne. sekä desimaalien välillä.

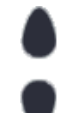

Nuoli ylös/alas. Näillä nuolilla pääset siirtymään valikon vaihtoehdosta toiseen sekä voit muuttaa arvoja.

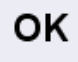

OK-painike. Valinta vahvistetaan tällä painikkeella.

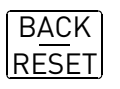

Back/Reset-painike. Tätä painiketta painamalla pääsee Ohjatuissa asetuksissa takaisin edelliseen kysymykseen. Jos painiketta painaa ensimmäisen kysymyksen kohdalla, Ohjatut asetukset -toiminto peruuntuu.

Kun taajuusmuuttajaan on kytketty virta, määritä laitteen asetukset noudattamalla seuraavia ohjeita.

**HUOMAUTUS:** Taajuusmuuttajassa voi olla joko vakiopaneeli tai graafinen käyttöpaneeli.

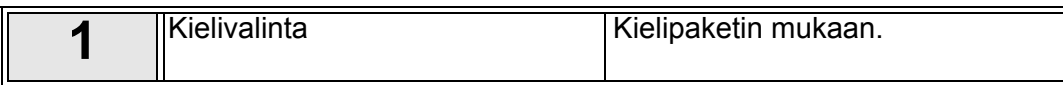

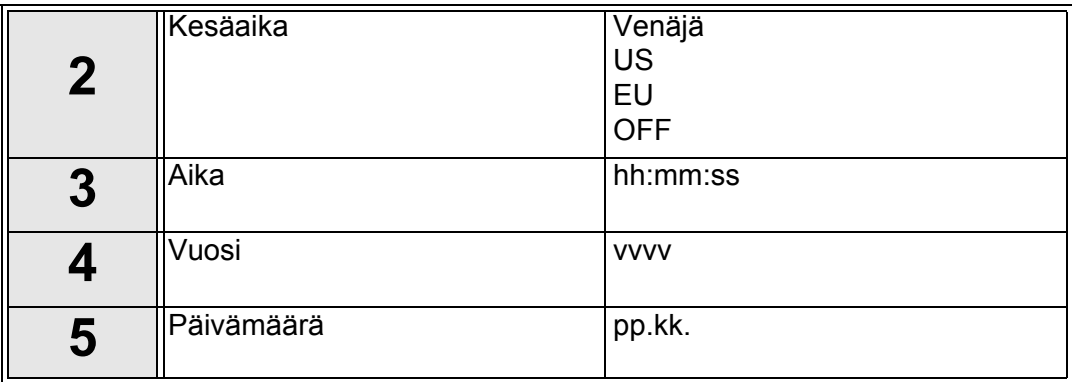

<span id="page-8-2"></span>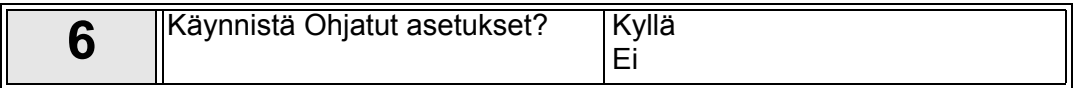

Ohjatut asetukset -kysely käynnistyy, kun painat OK-painiketta. Valitsemalla 'Ei' kysely keskeytyy ja voit asetella parametrit itse.

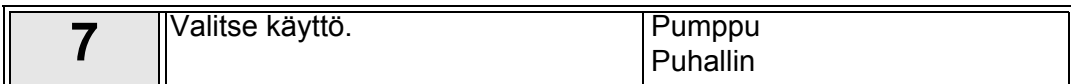

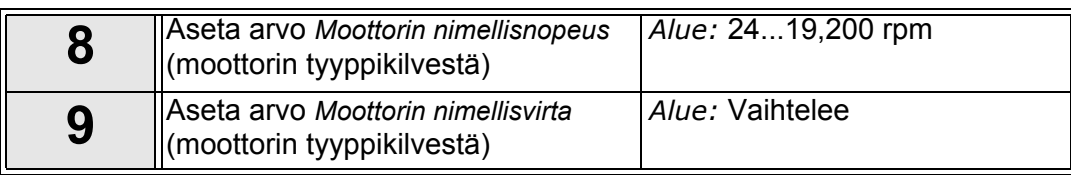

Ohjatut asetukset on näin tehty.

Ohjatut asetukset -toiminnon voi käynnistää uudelleen aktivoimalla parametrin *Palauta oletusasetukset* (par. P6.5.1) alivalikossa *Parametrien automaattinen tallennus* (M6.5).

**HUOMAUTUS:** Parametri *Palauta oletusasetukset* (P6.5.1) ja Ohjatut asetukset eivät toimi, jos I/O-kortissa on ulkoinen RUN-komento.

#### <span id="page-10-0"></span>**2.2 PID-asetusapu**

PID-asetusapu otetaan käyttöön Nopean käyttöönoton valikosta. Asetusapu olettaa, että PID-säädintä käytetään "1 takaisinkytkennällä ja 1 asetusarvolla". Ohjauspaikkana on I/O A ja valittuna yksikkönä '%'.

*PID-asetusapu* pyytää arvoja seuraaville parametreille:

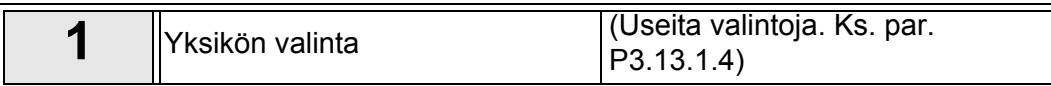

Mikäli valitaan mikä tahansa muu yksikkö kuin '%' jatkuu asetusapu seuraavilla kysymyksillä. Mikäli valitaan '%', ohjelma siirtyy suoraan kohtaan [5](#page-8-2).

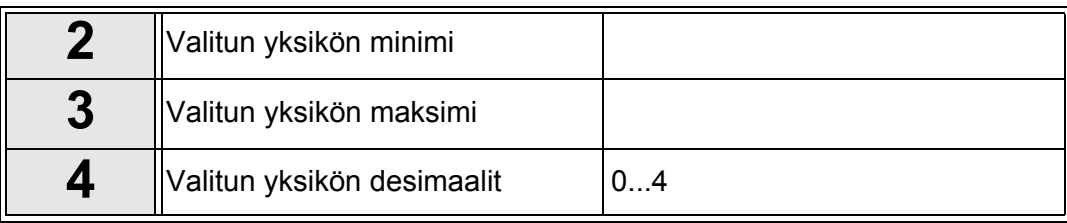

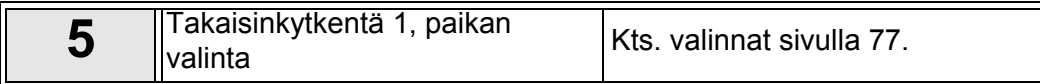

Mikäli valitaan jokin analogiatulosignaaleista, näyttöön tulee [6](#page-10-2). Muutoin asetusapu jatkuu kysymyksestä [7](#page-10-3).

<span id="page-10-2"></span>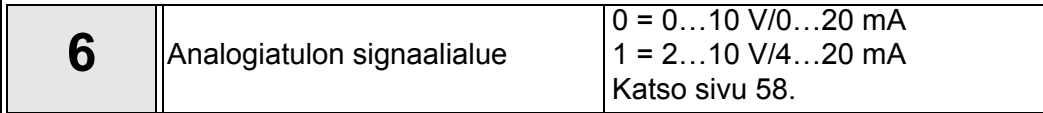

<span id="page-10-3"></span>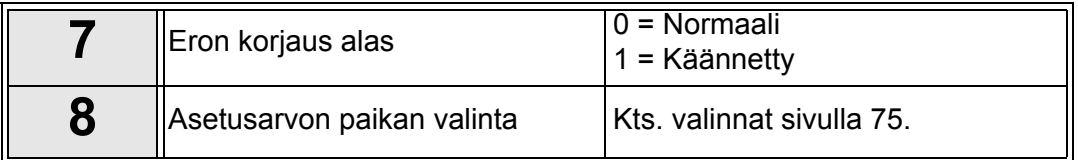

Mikäli valitaan jokin analogiatulosignaaleista, näyttöön tulee [9](#page-10-4). Muutoin asetusapu jatkuu kysymyksestä [11.](#page-10-5)

Jos valitaan jompi kumpi Asetusarvo 1, paneeli tai Asetusarvo 2, paneeli, tulee kysymys [10](#page-10-1) näyttöön.

<span id="page-10-4"></span><span id="page-10-1"></span>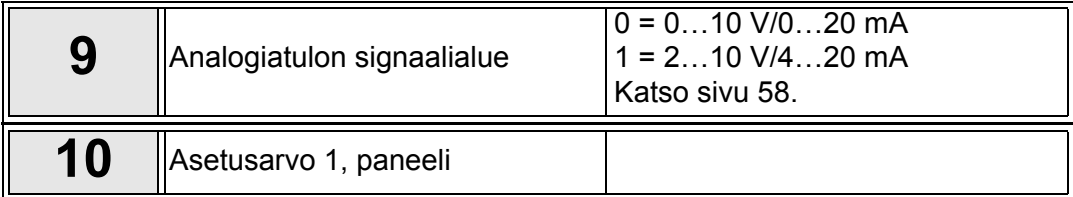

<span id="page-10-5"></span>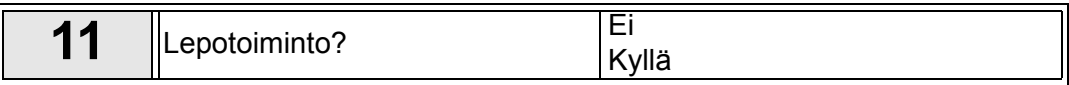

Jos valitaan 'Kyllä', kysytään vielä kolmea arvoa:

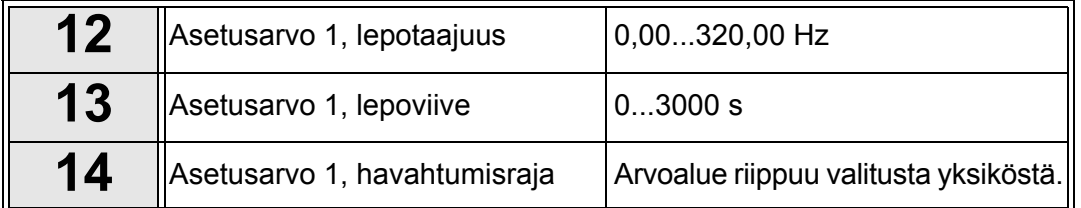

#### <span id="page-11-0"></span>**2.3 Pumppu- ja puhallinsarjan (PFC) asetusapu**

PFC-asetusapu kysyy tärkeitä tietoja PFC-järjestelmän asetusten määrittämistä varten. PID-asetusapu suoritetaan aina ennen PFC-asetusapua. Paneeli käy läpi luvussa [2.2](#page-10-0) kuvatut kysymykset, jonka jälkeen näkyviin tulee seuraava kysymyssarja:

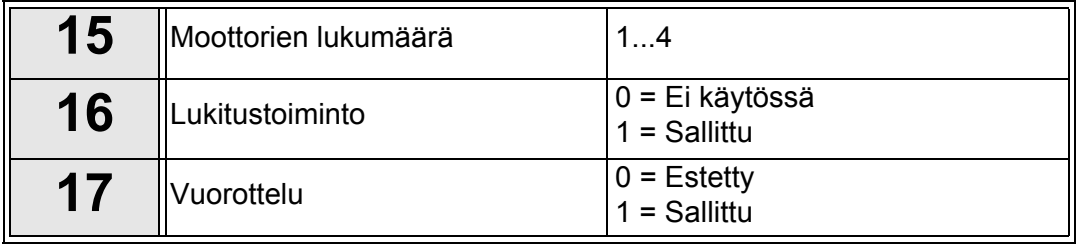

Jos vuorottelutoiminto on käytössä, kysytään vielä seuraavat kolme kysymystä. Jos taas toiminto on estetty, asetusapu siirtyy suoraan kysymykseen [21.](#page-11-1)

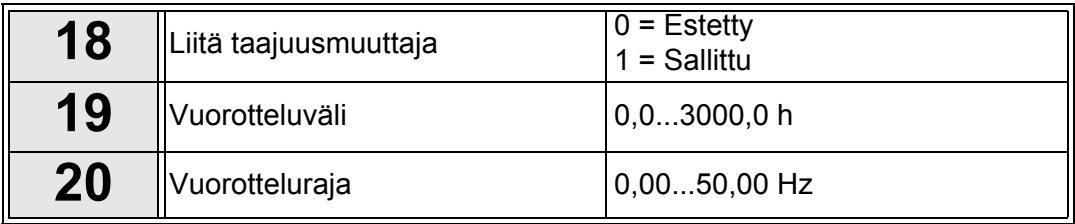

<span id="page-11-1"></span>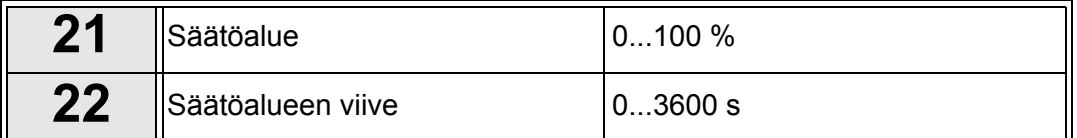

Tämän jälkeen paneelissa näkyy sovelluksen suosittelema digitaalitulon ja relelähdön konfigurointi (vain graafinen käyttöpaneeli). Kirjoita nämä arvot muistiin myöhempää käyttöä varten.

#### <span id="page-12-0"></span>**2.4 Resonanssipyyhkäisytoiminto**

#### **Resonanssipyyhkäisytoiminnon käynnistys**

- 1. Etsi parametri [P3.7.9](#page-63-1) ja paina OK-painiketta.
- 2. Valitse nuolipainikkeilla arvo 1 Aktiivinen ja paina OK-painiketta.
- 3. Kun näytössä näkyy teksti Aloita pyyhkäisy, paina käynnistyspainiketta. Pyyhkäisy käynnistyy.
- 4. Paina OK-painiketta joka kerta, kun resonanssi loppuu. Tällä tavalla merkitset alueiden alku- ja loppukohdat.
- 5. Onnistuneen pyyhkäisyn jälkeen toiminto kehottaa tallentamaan asetukset. Tallenna painamalla OK.
- 6. Jos resonanssipyyhkäisytoiminnon suorittaminen onnistui, näyttöön tulee teksti Onnistui. Paina sitten OK-painiketta. Näyttö palaa parametrin [P3.7.9](#page-63-1) näyttöön, jossa näkyy arvo Inaktiviinen.

Lisätietoja tästä toiminnosta on kohdassa [sivu 96.](#page-96-0)

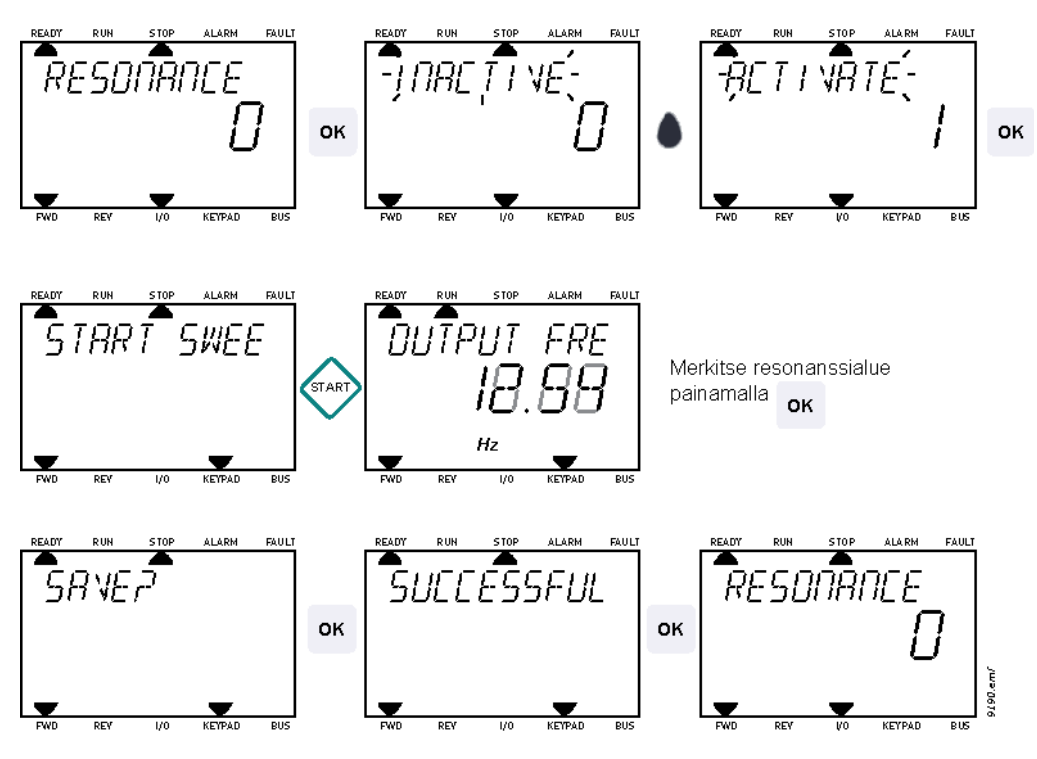

*Kuva 1. Resonanssipyyhkäisy*

### <span id="page-13-0"></span>**3. TAAJUUSMUUTTAJAN OHJAUSPANEELI**

Ohjauspaneeli toimii linkkinä taajuusmuuttajan ja käyttäjän välillä. Ohjauspaneelin avulla säädetään esimerkiksi moottorin nopeutta, tarkkaillaan laitteiston tilaa ja määritetään taajuusmuuttajan parametriarvoja.

Käyttöliittymään on valittavana kahden tyyppisiä ohjauspaneeleita: Tekstipohjainen paneeli (vakiopaneeli) ja graafinen käyttöpaneeli (valinnainen).

Molemmissa paneeleissa on samanlainen näppäimistö.

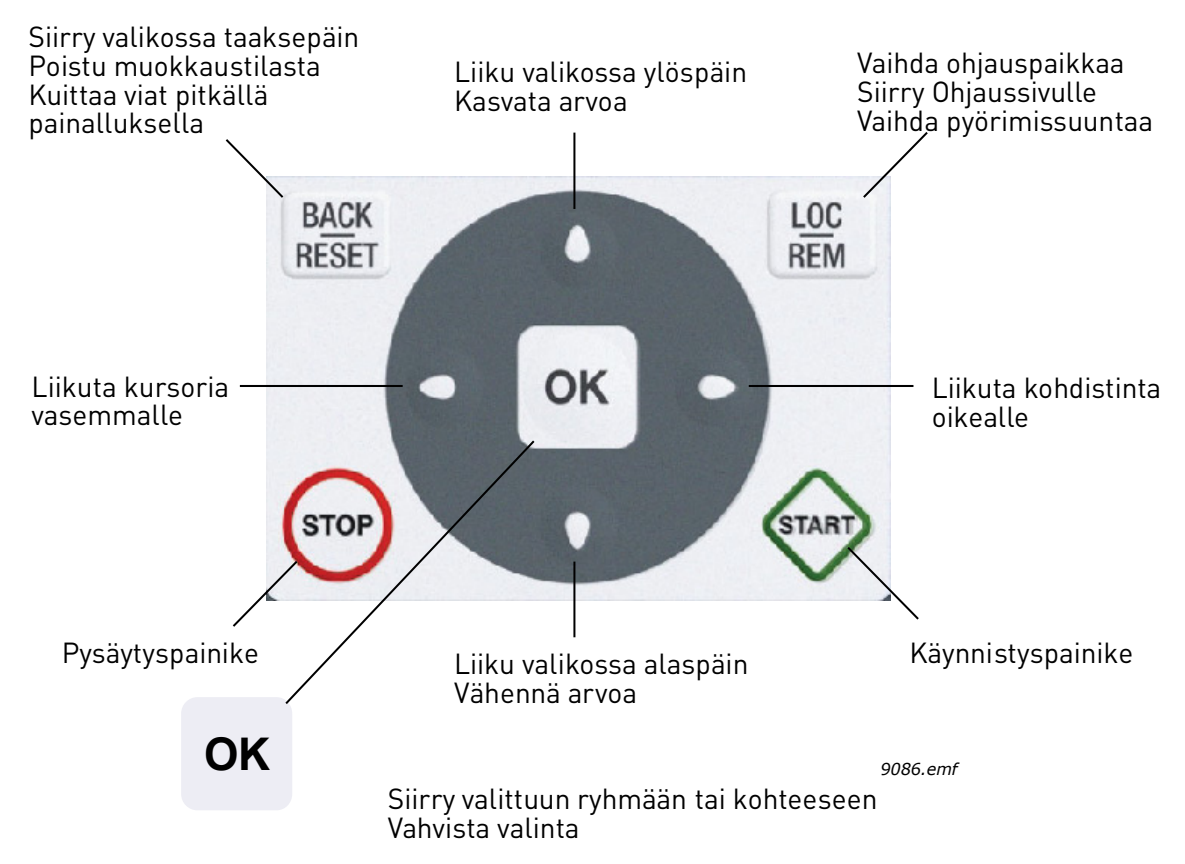

<span id="page-13-1"></span>*Kuva 2. Paneelin painikkeet*

#### <span id="page-14-0"></span>**3.1 Vakiopaneeli**

#### <span id="page-14-1"></span>**3.1.1 Paneelin näyttö**

Paneelin näytöllä on tietoja moottorin ja taajuusmuuttajan tilasta, ja siihen ilmestyvät myös [viestit mahdollisista ongelmista, joita on ilmennyt moottorissa tai taajuusmuuttajassa. Käyttäjä](#page-17-2)  näkee näytöllä sijaintinsa valikkorakenteessa sekä tietoja parhaillaan valittuna olevasta koh[teesta.](#page-17-2) Jos tekstirivillä oleva teksti ei mahdu näyttöön, teksti kiertää rivillä vasemmalta oikealle, jotta koko merkkijono on nähtävissä.

#### 3.1.1.1 Päävalikko

Tiedot paneelilla on järjestetty valikoihin ja alivalikoihin. Ylös- ja alas-nuolilla liikutaan valikoi[den välillä. Seuraavan valikkotason ryhmiin ja kohteisiin pääsee painamalla OK-painiketta ja](#page-17-3)  [taas takaisin edelliselle tasolle painamalla Back/Reset-painiketta. Katso Kuva 2.](#page-17-3)

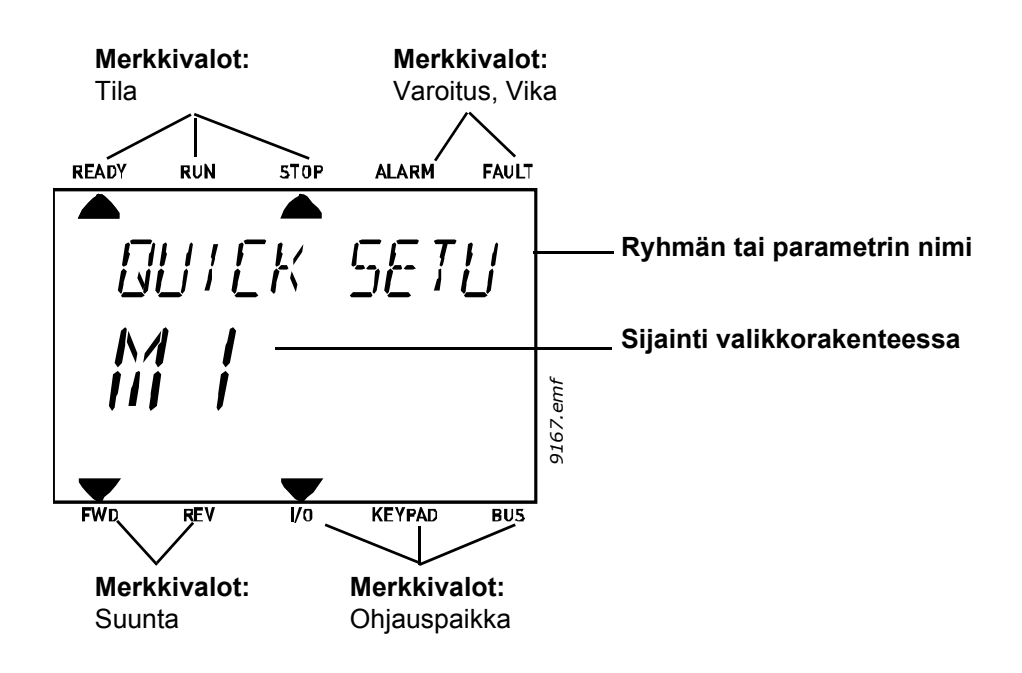

#### <span id="page-15-0"></span>**3.1.2 Paneelin käyttö**

#### 3.1.2.1 Arvojen muokkaus

Parametrin arvoa muutetaan seuraavasti:

- 1. Etsi valikoista parametri.
- 2. Siirry muokkaustilaan painamalla OK-painiketta.
- 3. Aseta uusi arvo ylös-/alas-nuolipainikkeilla. Jos arvo on numeerinen, voit siirtyä numerosta toiseen nuolilla vasemmalle ja oikealle ja muuttaa sitten arvoa ylös-/alas-nuolipainikkeilla.
- 4. Vahvista arvon muutos OK-painikkeella tai hylkää muutos Back/Reset-painikkeella, jolla siirryt samalla edelliselle valikkotasolle.

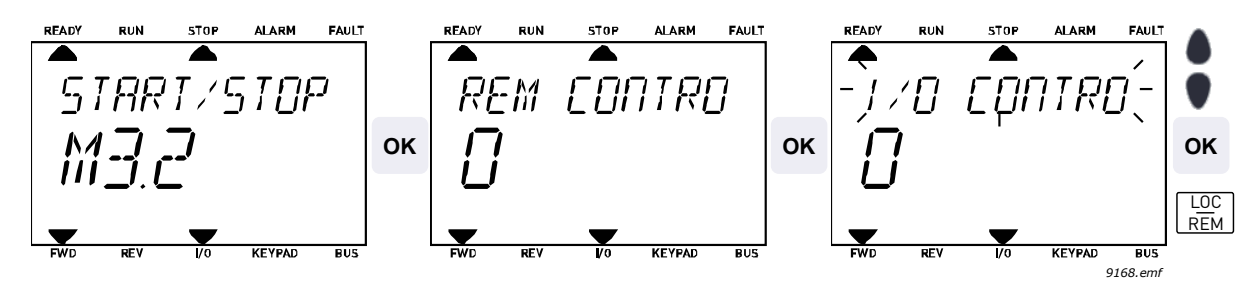

*Kuva 3. Arvojen muokkaus*

#### 3.1.2.2 Viankuittaus

Ohje viankuittauksesta löytyy kappaleesta [4.7.1](#page-112-2) sivulla [112](#page-112-2).

#### 3.1.2.3 Paikallis-/kauko-ohjauspainike

LOC/REM-painiketta käytetään kahteen toimintoon: sitä painamalla siirrytään nopeasti Ohjaussivulle tai voidaan helposti vaihtaa ohjauspaikkaa paikallisohjauspaikasta (paneelilta) kauko-ohjauspaikkaan ja päinvastoin.

#### **Ohjauspaikka**

*Ohjauspaikka* on se paikka taajuusmuuttajan ohjauksessa, josta taajuusmuuttaja voidaan käynnistää ja pysäyttää. Jokaisessa *ohjauspaikassa* on oma parametri taajuusohjelähteen valintaa varten. HVAC-taajuusmuuttajassa paikallisohjauspaikka on *aina ohjauspaneeli*. Kauko-ohjauspaikaksi määritellään riviliittimet tai kenttäväylä parametrilla [P1.15](#page-37-1). Valittu ohjauspaikka näkyy paneelin tilapalkissa.

#### **Kauko-ohjauspaikka**

Kauko-ohjauspaikoiksi voidaan valita I/O A, I/O B ja kenttäväylä. I/O A:lla ja kenttäväylällä on matalin prioriteetti, ja ne voidaan valita parametrilla [P3.2.1](#page-50-1) *(*Kauko-ohjauspaikka*)*. I/O B voi ohittaa parametrilla [P3.2.1](#page-50-1) valitun ohjauspaikan digitaalitulon kautta. Digitaalitulo valitaan parameterilla [P3.5.1.5](#page-56-1) *(Pakota ohjaus paikkaan I/O B)*.

#### **Paikalliskäyttö**

Paikallisohjauspaikka on aina ohjauspaneeli. Paikallisohjauksella on korkeampi prioriteetti kuin kauko-ohjauksella. Jos digitaalitulon parametri [P3.5.1.5](#page-56-1) ohittaa valitun ohjauspaikan kauko-ohjauksessa, paneeli kytkeytyy kuitenkin ohjauspaikaksi, kun valitaan *Paikallisohjaus*. Paikallis-/ kauko-ohjaustila voidaan valita painamalla paneelin Loc/Rem-painiketta tai "Paikallis-/Kaukoohjaus" (ID211) -parametrilla.

#### **Ohjauspaikan vaihto**

Ohjauspaikan vaihto *Kauko-ohjauksesta Paikallisohjaukseen* (paneelista).

- 1. Paina Loc/Rem -painiketta (sijainnillasi valikkorakenteessa ei ole merkitystä).
- 2. Valitse nuolipainikkeilla Paikallis-/Kauko-ohjaus ja vahvista valinta painamalla OK-painiketta.
- 3. Valitse seuraavalla näytöllä Paikallinen tai Kauko ja vahvista jälleen valinta OK-painikkeella.
- 4. Näyttö palautuu samaan kohtaan, missä se oli *Loc/Rem* -painiketta painettaessa. Jos kuitenkin kauko-ohjauspaikaksi valittiin Paikallinen (Paneeli), näyttöön tulee paneeliohjearvon kehote.

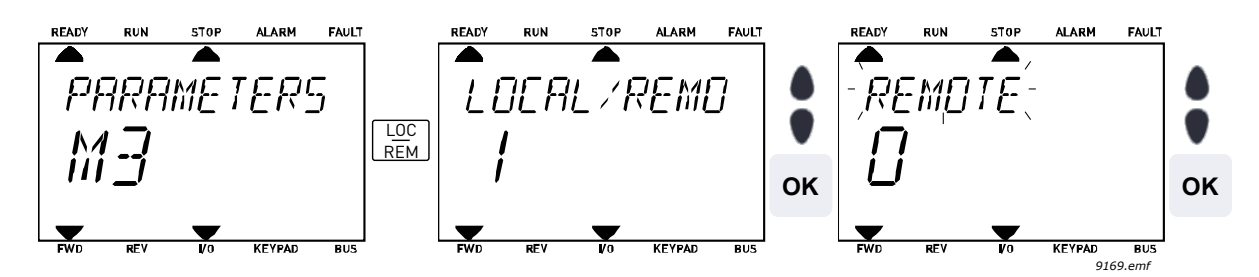

*Kuva 4. Ohjauspaikan vaihto*

#### **Siirtyminen ohjaussivulle**

*Ohjaussivu* on tarkoitettu helpottamaan taajuusmuuttajan käyttöä. Ohjaussivulla voi myös valvoa tärkeimpiä oloarvoja.

- 1. Paina *Loc/Rem* -painiketta (sijainnillasi valikkorakenteessa ei ole merkitystä).
- 2. Aktivoi *Ohjaussivu*-valinta painamalla *Nuoli ylös/alas* -painiketta. Vahvista valinta *OK*-painikkeella.
- 3. Ohjaussivu tulee näyttöön

Jos ohjauspaikaksi on valittu paneeli ja ohjearvoksi paneeliohjearvo, voit asettaa Paneeliohjearvon painettuasi *OK*-painiketta. Jos kuitenkin käytetään toista ohjauspaikkaa ja muuta ohjearvoa, näyttöön tulee Taajuusohje, jota ei voi editoida.

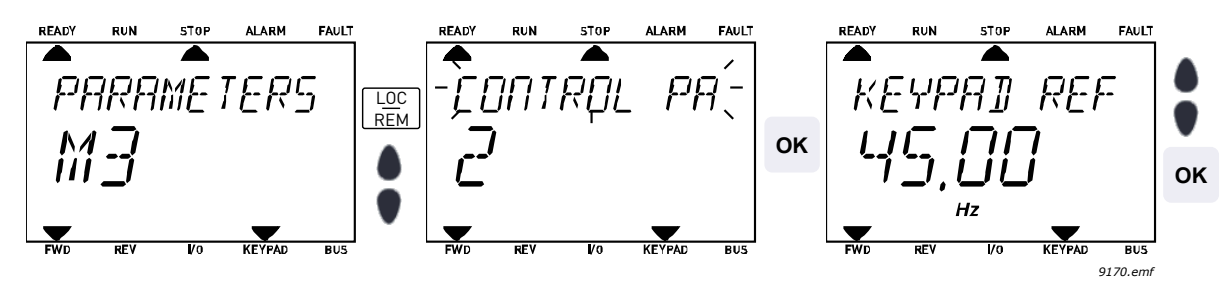

*Kuva 5. Siirtyminen ohjaussivulle*

#### <span id="page-17-0"></span>**3.2 Graafinen käyttöpaneeli (valinnainen)**

Graafisessa käyttöpaneelissa on LCD-näyttö ja 9 painiketta.

#### <span id="page-17-1"></span>**3.2.1 Paneelin näyttö**

<span id="page-17-2"></span>Paneelin näytöllä on tietoja moottorin ja taajuusmuuttajan tilasta, ja siihen ilmestyvät myös viestit mahdollisista ongelmista, joita on ilmennyt moottorissa tai taajuusmuuttajassa. Käyttäjä näkee näytöllä sijaintinsa valikkorakenteessa sekä tietoja parhaillaan valittuna olevasta kohteesta.

#### 3.2.1.1 Päävalikko

<span id="page-17-3"></span>Tiedot paneelilla on järjestetty valikoihin ja alivalikoihin. Ylös- ja alas-nuolilla liikutaan valikoiden välillä. Seuraavan valikkotason ryhmiin ja kohteisiin pääsee painamalla OK-painiketta ja taas takaisin edelliselle tasolle painamalla Back/Reset-painiketta. Katso [Kuva 2.](#page-13-1)

*Sijaintikenttä* osoittaa nykyisen sijainnin. *Tilakenttä* antaa tietoja taajuusmuuttajan nykyisestä tilasta.

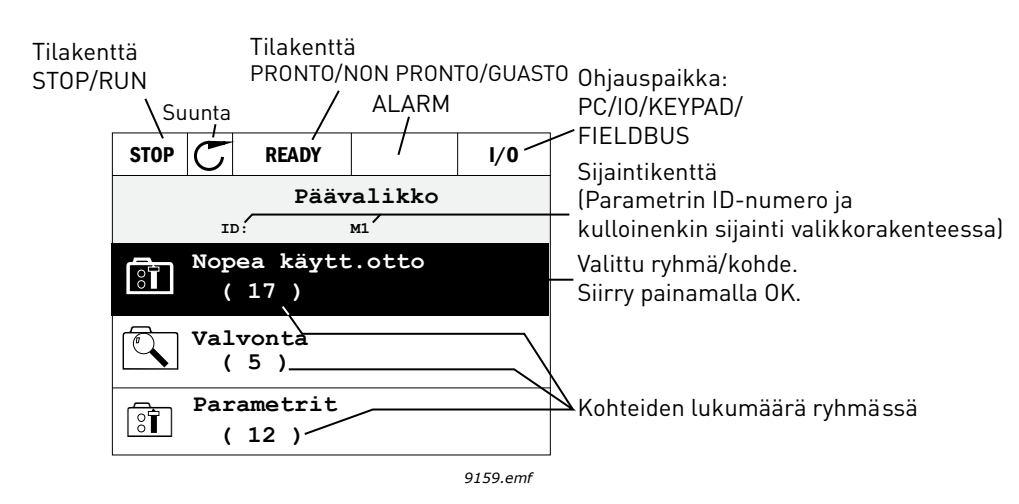

*Kuva 6. Päävalikko*

#### <span id="page-18-0"></span>**3.2.2 Graafisen käyttöpaneelin käyttö**

#### 3.2.2.1 Arvon muokkaus

Parametrin arvoa muutetaan seuraavasti:

- 5. Etsi valikoista parametri.
- 6. Siirry *muokkaustilaan.*
- 7. Aseta uusi arvo ylös-/alas-nuolipainikkeilla. Jos arvo on numeerinen, voit siirtyä numerosta toiseen nuolilla vasemmalle ja oikealle ja muuttaa sitten arvoa ylös-/alas-nuolipainikkeilla.
- 8. Vahvista arvon muutos OK-painikkeella tai hylkää muutos Back/Reset-painikkeella, jolla siirryt samalla edelliselle valikkotasolle.

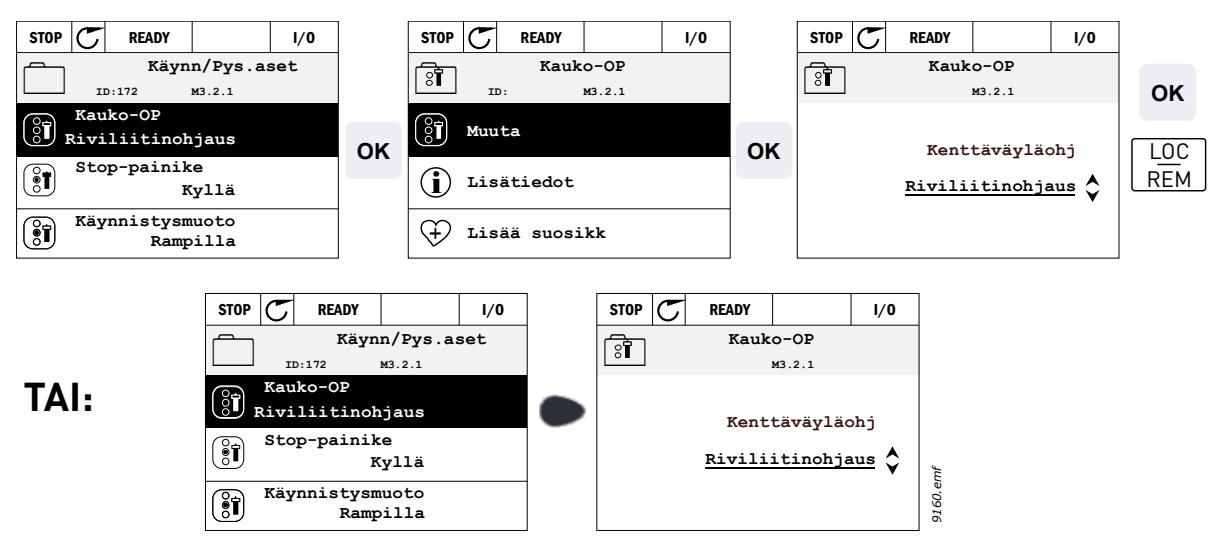

*Kuva 7. Arvojen muokkaus graafisessa käyttöpaneelissa*

#### 3.2.2.2 Viankuittaus

Ohje viankuittauksesta löytyy kappaleesta [4.7.1](#page-112-2) sivulla [112](#page-112-2).

#### 3.2.2.3 Paikallis-/kauko-ohjauspainike

LOC/REM-painiketta käytetään kahteen toimintoon: sitä painamalla siirrytään nopeasti Ohjaussivulle tai voidaan helposti vaihtaa ohjauspaikkaa paikallisohjauspaikasta (paneelilta) kauko-ohjauspaikkaan ja päinvastoin.

#### **Ohjauspaikka**

*Ohjauspaikka* on se paikka taajuusmuuttajan ohjauksessa, josta taajuusmuuttaja voidaan käynnistää ja pysäyttää. Jokaisessa ohjauspaikassa on oma parametri taajuusohjelähteen valintaa varten. HVAC-taajuusmuuttajassa *paikallisohjauspaikka* on aina ohjauspaneeli. *Kaukoohjauspaikaksi* määritellään riviliittimet tai kenttäväylä parametrilla [P1.15](#page-37-1). Valittu ohjauspaikka näkyy paneelin tilapalkissa.

#### **Kauko-ohjauspaikka**

Kauko-ohjauspaikoiksi voidaan valita I/O A, I/O B ja kenttäväylä. I/O A:lla ja kenttäväylällä on matalin prioriteetti, ja ne voidaan valita parametrilla [P3.2.1](#page-50-1) *(Kauko-ohjauspaikka)*. I/O B voi ohittaa parametrilla [P3.2.1](#page-50-1) valitun ohjauspaikan digitaalitulon kautta. Digitaalitulo valitaan parameterilla [P3.5.1.5](#page-56-1) *(Pakota ohjaus paikkaan I/O B)*.

#### **Paikalliskäyttö**

Paikallisohjauspaikka on aina ohjauspaneeli. Paikallisohjauksella on korkeampi prioriteetti kuin kauko-ohjauksella. Jos digitaalitulon parametri [P3.5.1.5](#page-56-1) ohittaa valitun ohjauspaikan *kauko-ohjauksessa*, paneeli kytkeytyy kuitenkin ohjauspaikaksi, kun valitaan *Paikallisohjaus*. Paikallis-/ kauko-ohjaustila voidaan valita painamalla paneelin Loc/Rem-painiketta tai "Paikallis-/Kaukoohjaus" (ID211) -parametrilla.

#### **Ohjauspaikan vaihto**

Ohjauspaikan vaihto *Kauko-ohjauksesta Paikallisohjaukseen* (paneelista)

- 1. Paina Loc/Rem -painiketta (sijainnillasi valikkorakenteessa ei ole merkitystä).
- 2. Valitse *Paikallis-/Kauko-ohjaus*-asetus painamalla *Nuoli ylös* tai *Nuoli alas* -painiketta. Vahvista valinta *OK*-painikkeella.
- 3. Valitse seuraavalla näytöllä *Paikallinen* tai *Kauko* ja vahvista jälleen valinta *OK*-painikkeella.
- 4. Näyttö palautuu samaan kohtaan, missä se oli *Loc/Rem* -painiketta painettaessa. Jos kuitenkin kauko-ohjauspaikaksi valittiin Paikallinen (Paneeli), näyttöön tulee paneeliohjearvon kehote.

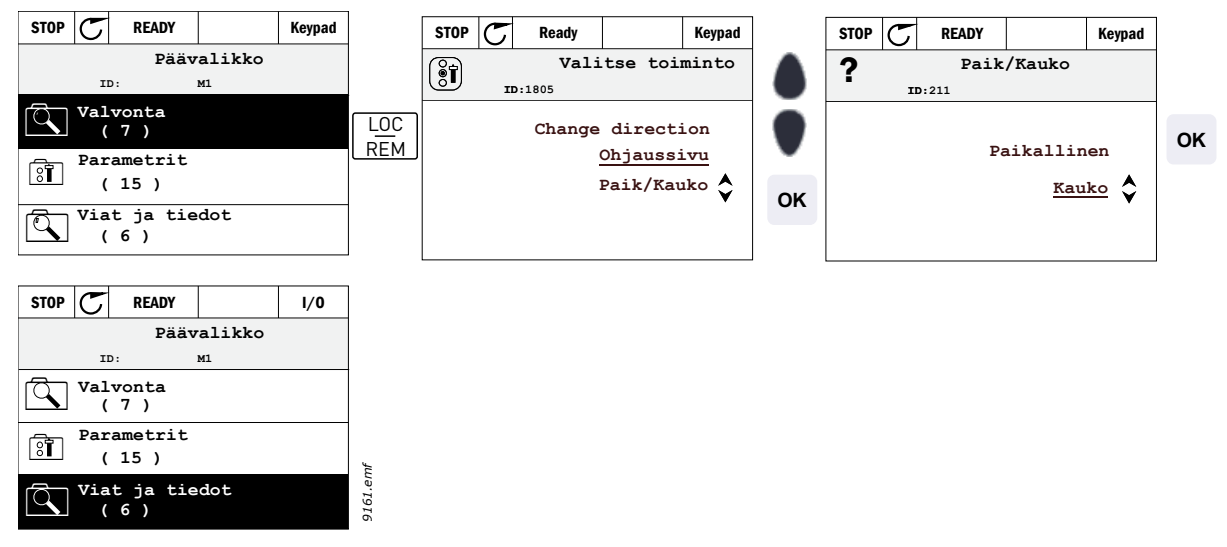

*Kuva 8. Ohjauspaikan vaihto*

#### **Siirtyminen ohjaussivulle**

Ohjaussivu on tarkoitettu helpottamaan taajuusmuuttajan käyttöä. Ohjaussivulla voi myös valvoa tärkeimpiä oloarvoja.

- 1. Paina Loc/Rem -painiketta (sijainnillasi valikkorakenteessa ei ole merkitystä).
- 2. Aktivoi Ohjaussivu-valinta painamalla Nuoli ylös/alas -painiketta. Vahvista valinta OK-painikkeella.
- 3. Ohjaussivu tulee näkyviin. Voit asettaa *Asetusarvo 2, paneeli* -parametrin OK-painikkeen painamisen jälkeen. Muut sivulla olevat arvot ovat Monivalvonta-arvoja. Tällä sivulla näkyvät valvonta-arvot ovat käyttäjän valittavissa (lisätietoja toiminnosta on kohdassa [sivu 24\)](#page-24-1).

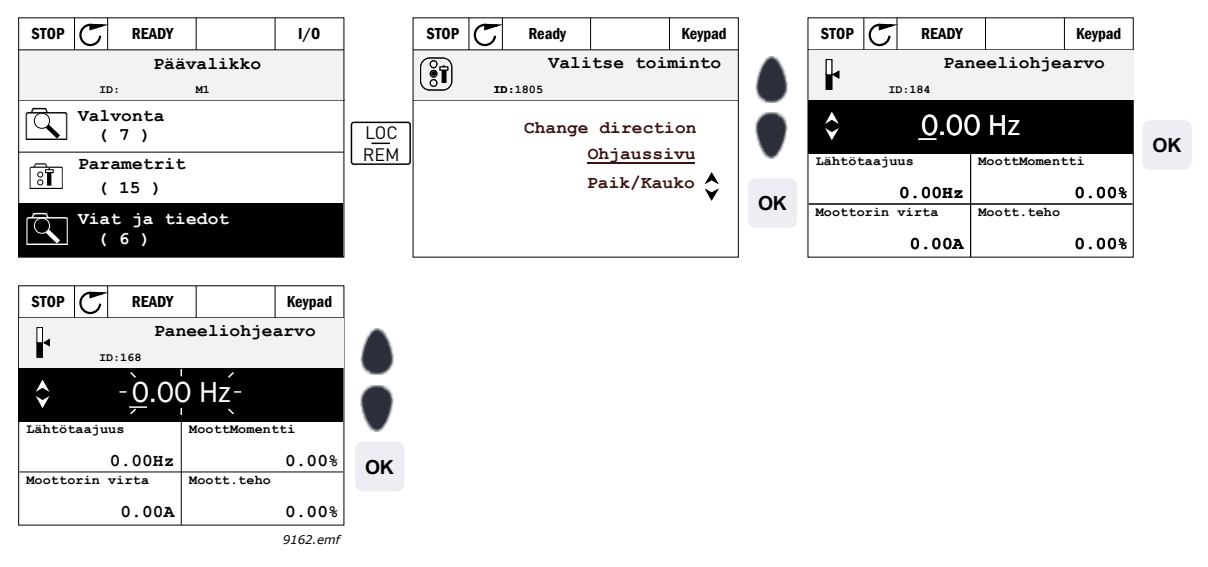

*Kuva 9. Siirtyminen ohjaussivulle*

#### 3.2.2.4 Parametrien kopioiminen

**HUOMAUTUS:** Tämä toiminto on käytettävissä ainoastaan graafisessa käyttöpaneelissa.

Parametrien kopiointitoimintoa käytetään parametrien kopioimiseen laitteelta toiselle.

Parametrit kopioidaan ensin paneeliin, minkä jälkeen paneelin kytkentä irrotetaan ja paneeli kytketään toiseen taajuusmuuttajaan. Parametrit ladataan uuteen taajuusmuuttajaan palauttamalla ne paneelista.

Parametrien kopiointi laitteesta toiseen ei onnistu, ennen kuin laite pysäytetään parametrien kopioinnin ajaksi.

Siirry *Käyttöasetukset*-valikkoon ja etsi *Parametrien automaattinen tallennus* -alivalikko. Tässä *Parametrien automaattinen tallennus*-alivalikossa voidaan valita kolme toimintoa:

*Palauta oletusasetukset* palauttaa parametrin tehdasasetukset.

Valitsemalla *Tallenna paneelille* -vaihtoehdon voit kopioida kaikki parametrit paneelille.

*Palauta paneelilta* -toiminto kopioi kaikki parametrit paneelilta taajuusmuuttajaan.

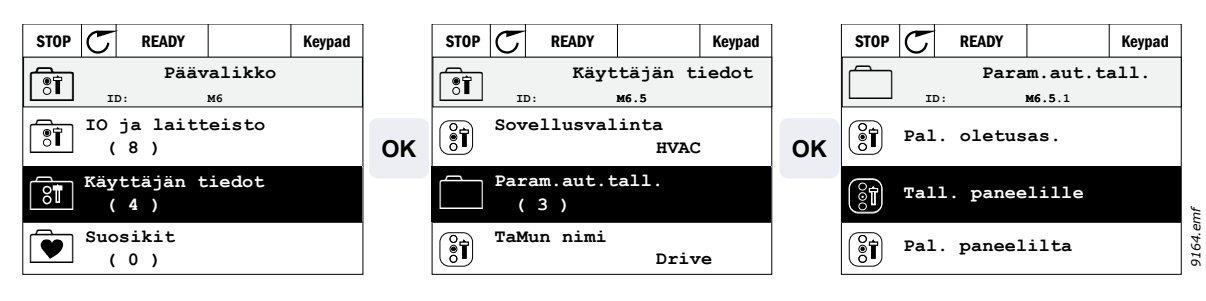

*Kuva 10. Parametrien kopiointi*

**HUOMAA:** Jos paneeli vaihdetaan erikokokoiseen taajuusmuuttajaan, näiden parametrien kopioituja arvoja ei oteta käyttöön:

Moottorin nimellisvirta ([P3.1.1.4\)](#page-48-3) Moottorin nimellisjännite ([P3.1.1.1](#page-48-4)) Moottorin nimellisnopeus [\(P3.1.1.3](#page-48-5)) Moottorin nimellisteho ([P3.1.1.6](#page-48-6)) Moottorin nimellistaajuus [\(P3.1.1.2](#page-48-7)) Moottori Cosf [\(P3.1.1.5](#page-48-8)) Kytkentätaajuus ([P3.1.2.1\)](#page-49-0) Moottorin virtaraja [\(P3.1.1.5](#page-48-8)) Jumivirtaraja ([P3.9.12\)](#page-66-0) Jumiaikaraja [\(P3.9.13](#page-66-1)) Jumitaajuus [\(P3.9.14](#page-66-2)) Maksimitaajuus [\(P3.3.2](#page-52-1))

#### 3.2.2.5 Ohjetekstit

Graafinen käyttöpaneeli näyttää pikaohjeita ja tietoja kohteista.

Ohje on liitetty kaikkiin parametreihin. Valitse Lisätiedot ja paina OK-painiketta

Tietoja on saatavina myös vioista, varoituksista ja ohjatuista asetuksista.

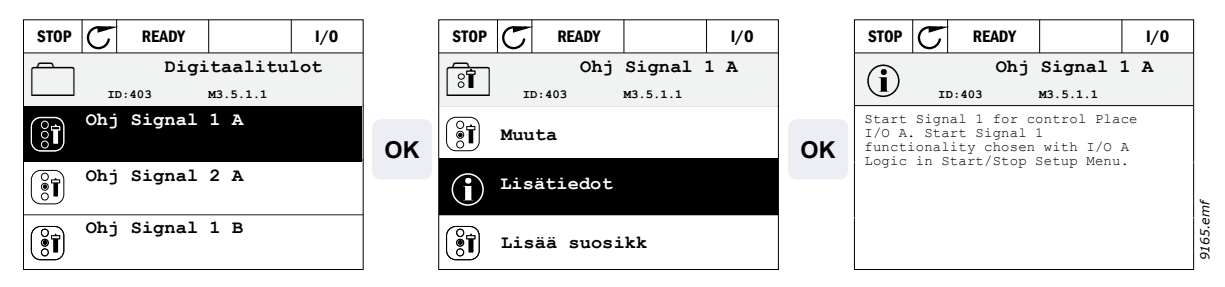

*Kuva 11. Esimerkki ohjeteksteistä*

#### <span id="page-21-0"></span>3.2.2.6 Kohteen lisääminen suosikkeihin

Joihinkin parametriarvoihin tai muihin kohteisiin saattaa olla tarpeen päästä usein. Vältyt hakemasta niitä yksitellen valikkorakenteesta, kun lisäät ne *Suosikit*-kansioon, josta saat ne nopeasti tarkasteltaviksi ja muokattaviksi.

Kappaleessa [3.3.7](#page-33-0) kerrotaan, miten kohde poistetaan Suosikeista.

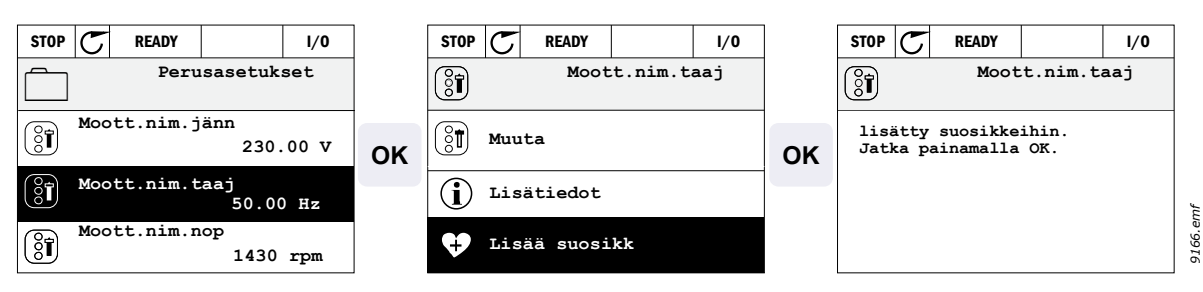

*Kuva 12. Kohteen lisääminen suosikkeihin*

#### <span id="page-22-0"></span>3.2.2.7 Monivalvonta

**HUOMAUTUS:** Tämä valikko ei ole käytettävissä vakiopaneelissa.

Monivalvonta-arvosivulla voi hakea samaan näyttöön 9 valvonta-arvoa, joita haluaa seurata.

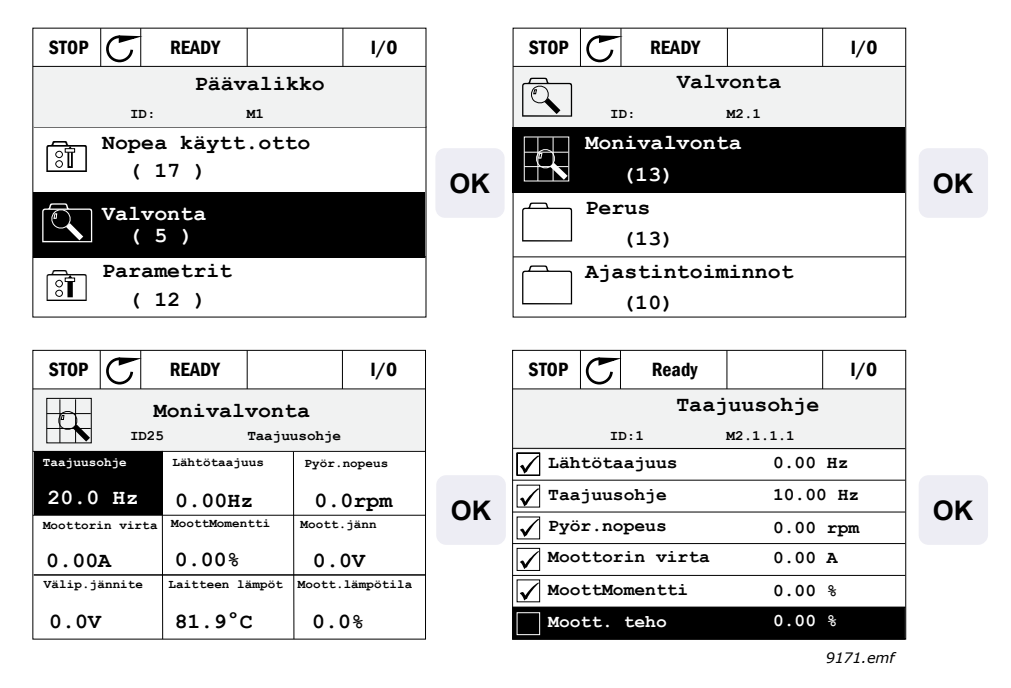

*Kuva 13. Monivalvontasivu*

Valvottavaa arvoa voi vaihtaa valitsemalla nuolinäppäimillä kyseisen näytön solun (nuolinäppäimillä) ja painamalla OK. Valitse sen jälkeen uusi arvo valvonta-arvoluettelosta ja paina uudelleen OK.

#### <span id="page-23-0"></span>**3.3 Valikkorakenne**

Valitse napsauttamalla kohde, josta haluat lisätietoa (sähköinen käsikirjaversio).

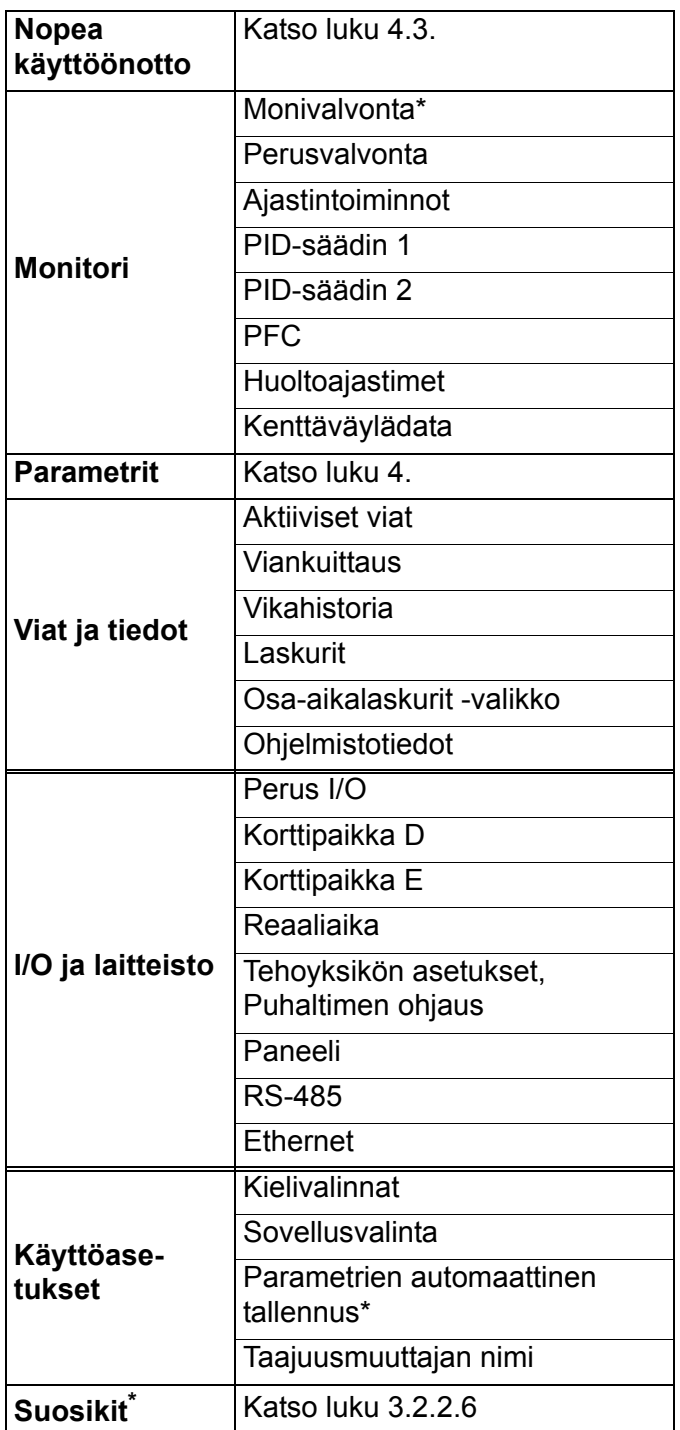

\*. Käytettävissä ainoastaan graafisessa käyttöpaneelissa.

*Taulukko 3. Paneelin valikot*

#### <span id="page-24-0"></span>**3.3.1 Nopea käyttöönotto**

Nopean käyttöönoton valikossa on taajuusmuuttajan asennuksen ja käyttöönoton yhteydessä käytetyimmät parametrit. Tarkempaa tietoa tämän ryhmän parametreista löytyy kappaleesta [4.3](#page-37-2).

#### <span id="page-24-1"></span>**3.3.2 Monitori**

Graafisessa käyttöpaneelissa voidaan näyttää useita valvonta-arvoja samanaikaisesti. Katso luku [3.2.2.7](#page-22-0).

#### <span id="page-24-2"></span>**Perusvalvonta**

Perusvalvonta-arvot ovat valittujen parametrien ja signaalien oloarvoja sekä tila-arvoja ja mittauksia.

#### <span id="page-24-3"></span>**Ajastintoiminnot**

Ajastintoimintojen reaaliaikakellon (RTC) valvonta. Kts. kappale [4.4.3.](#page-40-2)

#### <span id="page-24-4"></span>**PID-säädin 1**

PID-säätimen arvojen valvonta. Katso kappaleita [4.4.4](#page-40-3) ja [4.4.5](#page-41-4).

#### <span id="page-24-5"></span>**PID-säädin 2**

PID-säätimen arvojen valvonta. Katso kappaleita [4.4.4](#page-40-3) ja [4.4.5](#page-41-4).

#### <span id="page-24-7"></span>**PFC**

Useiden taajuusmuuttajien käyttöön liittyvien arvojen valvonta. Katso luku [4.4.6.](#page-41-5)

#### <span id="page-24-6"></span>**Kenttäväylädata**

Valvonta-arvoina näytettävä kenttäväylädata vianetsintää tai kenttäväylän käyttöönottoa varten. Katso luku [4.4.8.](#page-42-1)

#### <span id="page-25-0"></span>**3.3.3 Parametrit**

Tästä valikosta löytyvät sovelluksen parametriryhmät ja parametrit. Parametreja käsitellään tarkemmin tämän käsikirjan kappaleessa [4](#page-34-2).

#### <span id="page-25-1"></span>**3.3.4 Viat ja tiedot**

Tämän valikon kohteita ovat *[Aktiiviset viat](#page-25-5)*, *[Viankuittaus](#page-25-6)*, *[Vikahistoria](#page-25-7)*, *Laskurit* ja *[Ohjelmistotiedot](#page-27-1).*

#### <span id="page-25-5"></span>3.3.4.1 Aktiiviset viat

<span id="page-25-2"></span>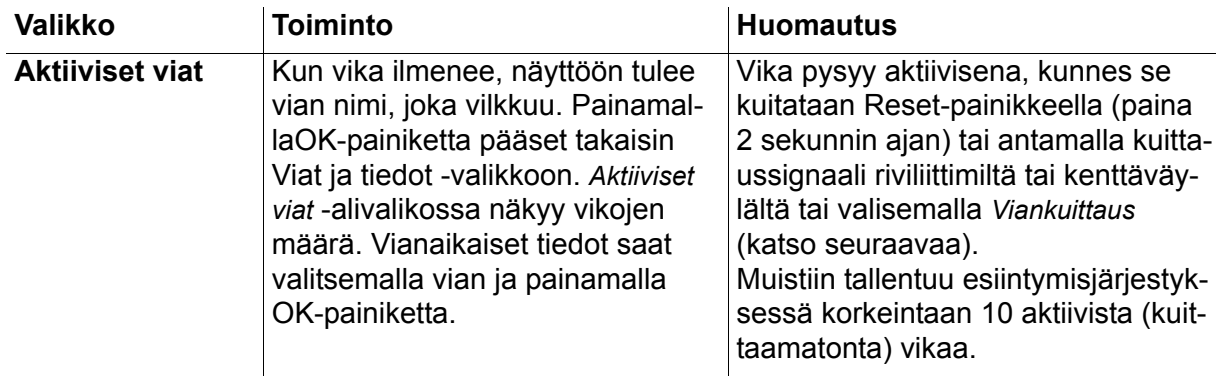

#### <span id="page-25-6"></span>3.3.4.2 Viankuittaus

<span id="page-25-3"></span>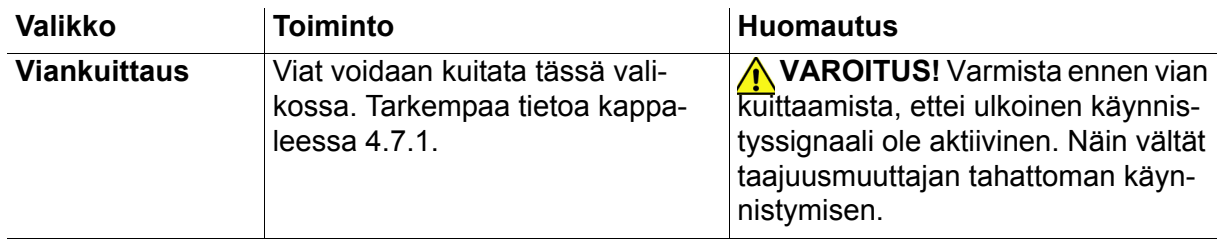

#### <span id="page-25-7"></span>3.3.4.3 Vikahistoria

<span id="page-25-4"></span>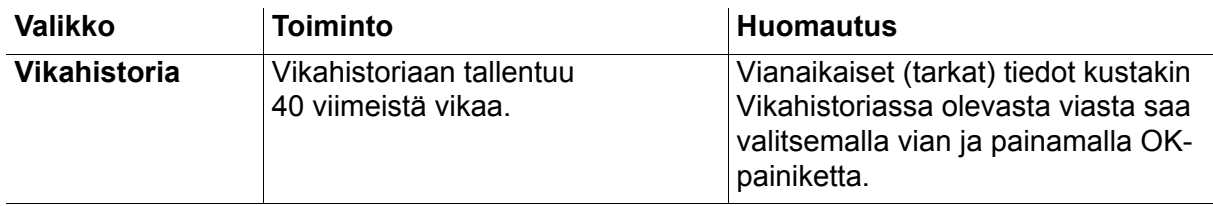

### <span id="page-26-0"></span>3.3.4.4 Laskurit

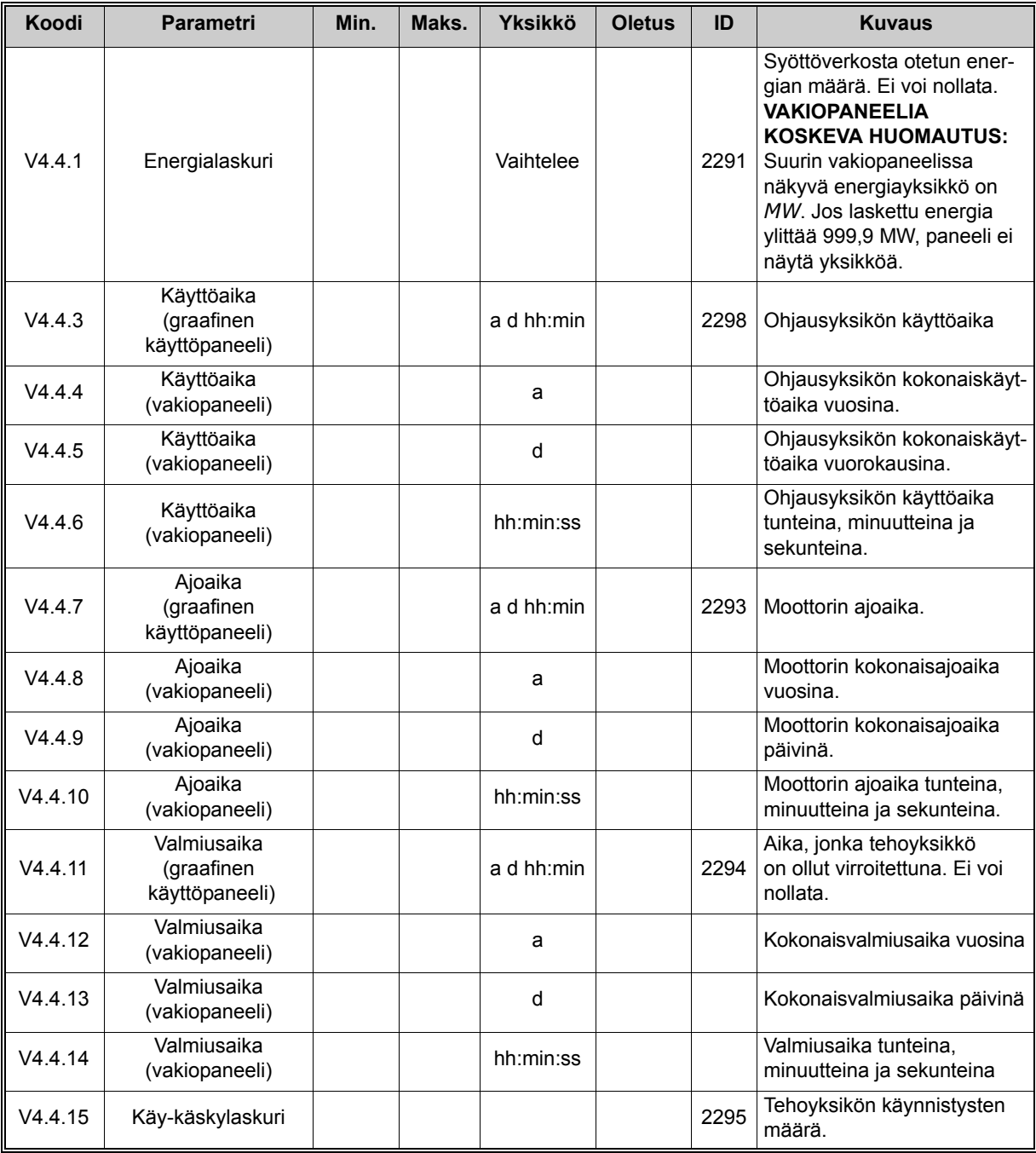

*Taulukko 4. Viat ja tiedot -valikko, Laskurit*

#### <span id="page-27-0"></span>3.3.4.5 Osa-aikalaskurit -valikko

<span id="page-27-2"></span>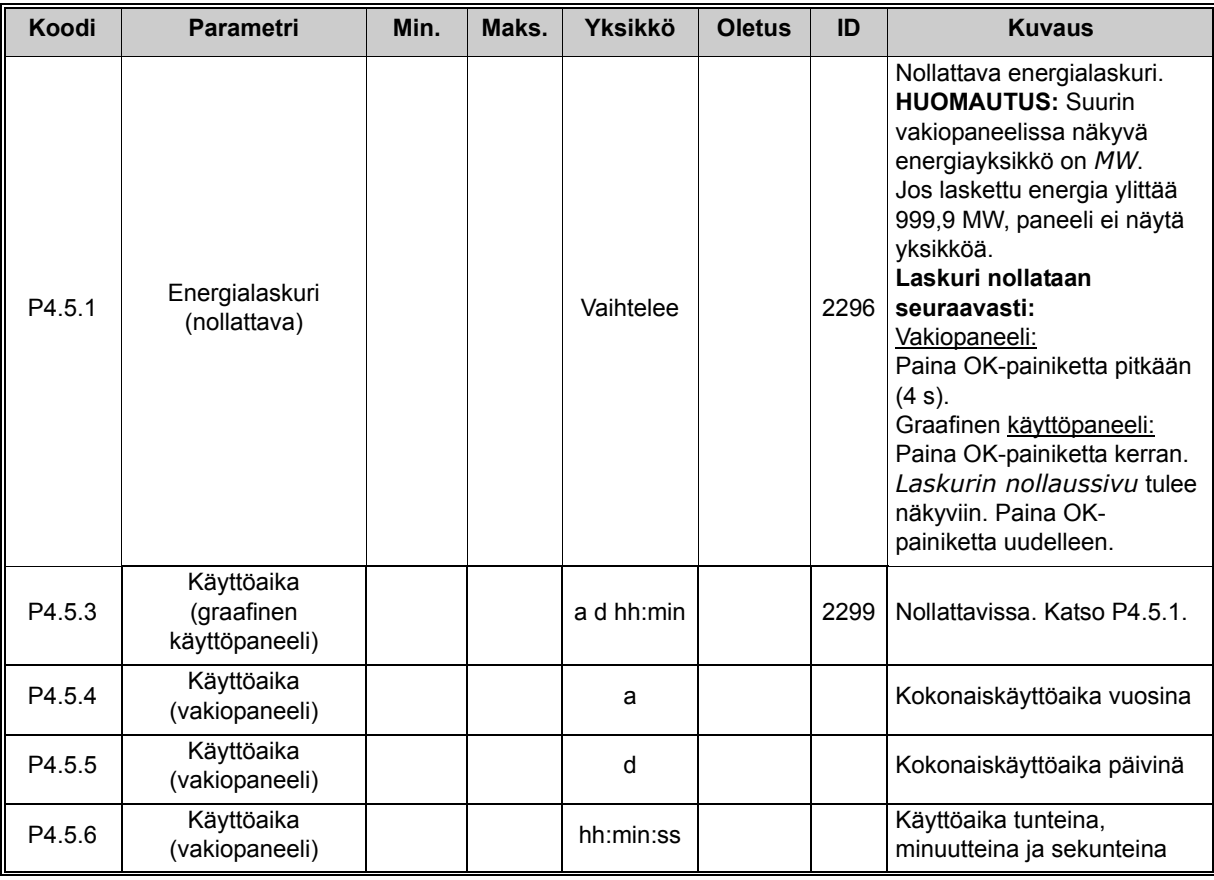

*Taulukko 5. Viat ja tiedot -valikko, Osa-aikalaskurit*

#### <span id="page-27-1"></span>3.3.4.6 Ohjelmistotiedot

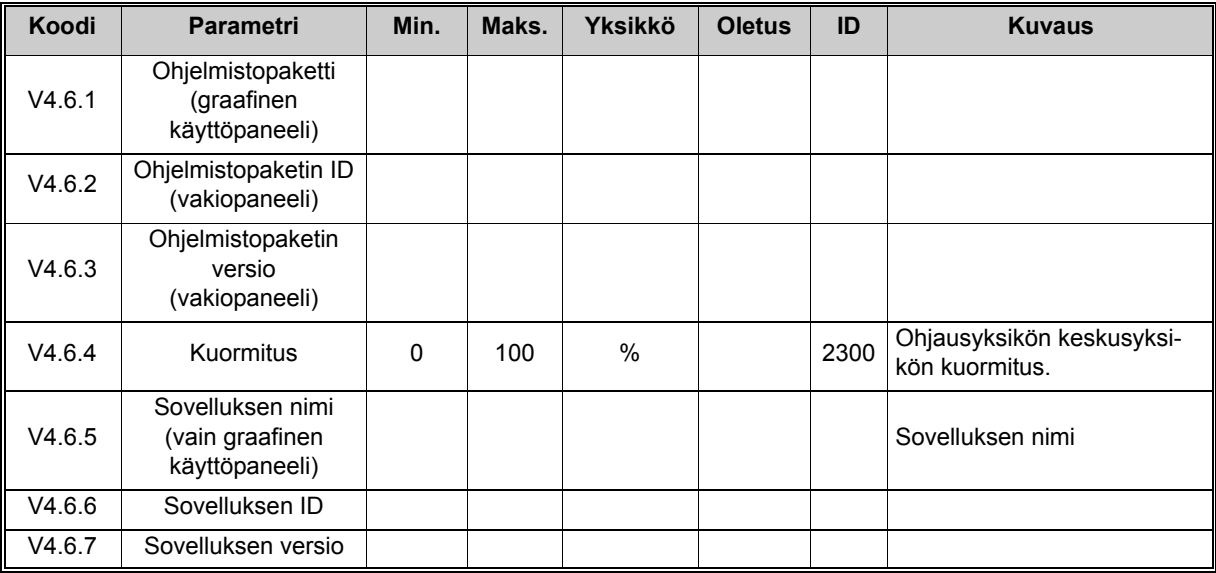

*Taulukko 6. Viat ja tiedot -valikko, Ohjelmistotiedot*

#### <span id="page-28-0"></span>**3.3.5 I/O ja laitteisto**

Tähän valikkoon on kerätty erilaisia optioihin liittyviä lisäasetuksia.

#### <span id="page-28-1"></span>3.3.5.1 Perus I/O

Tulo- ja lähtösignaalien tilanvalvonta.

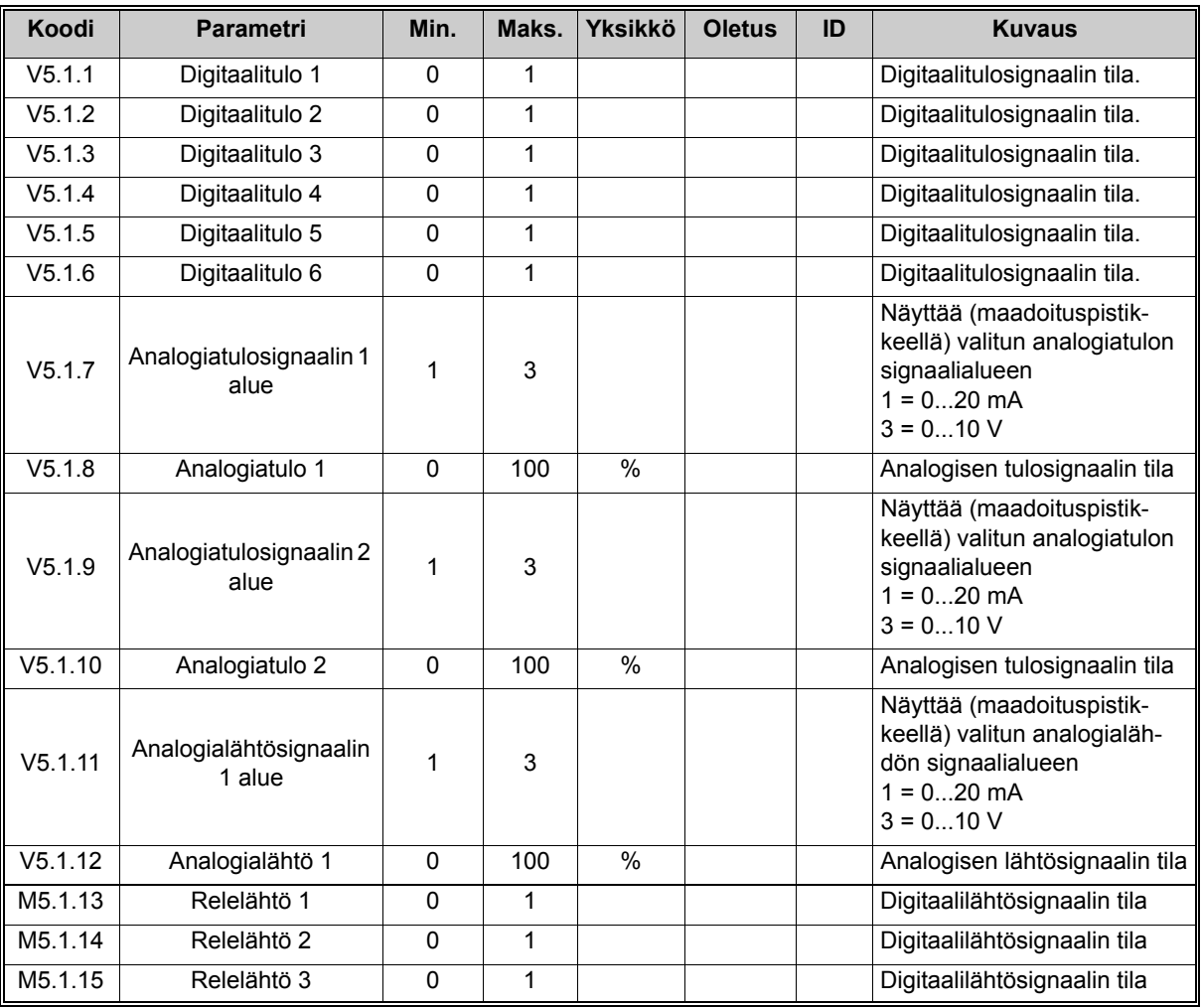

*Taulukko 7. I/O ja laitteisto -valikko, Perus-I/O-parametrit*

#### 3.3.5.2 Lisäkorttipaikat

Tässä ryhmässä näkyy taajuusmuttajaan asennettuun optiokorttiin liittyviä parametreja. Jos mitään optiokorttia ei ole asennettu D- tai E-korttipaikkoihin, ei ryhmässä näy parametreja. Katso korttipaikkojen sijainti kappaleesta [4.5.2.](#page-45-1)

Jos lisäkortti poistetaan, näyttöön tulee teksti F39 *Laite poistettu*. Katso [Taulukko 60](#page-118-0).

<span id="page-29-1"></span><span id="page-29-0"></span>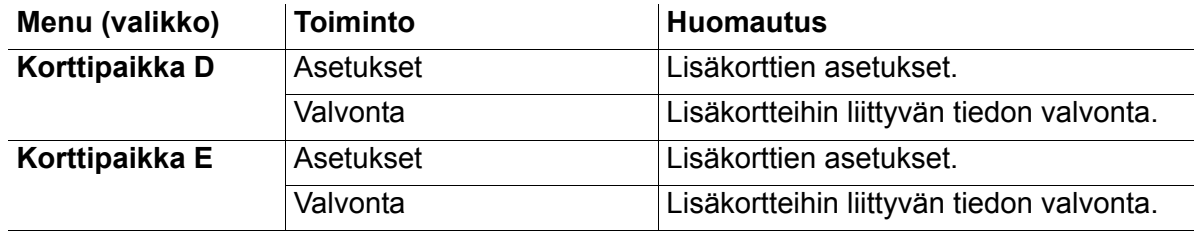

#### <span id="page-29-2"></span>3.3.5.3 Reaaliaika

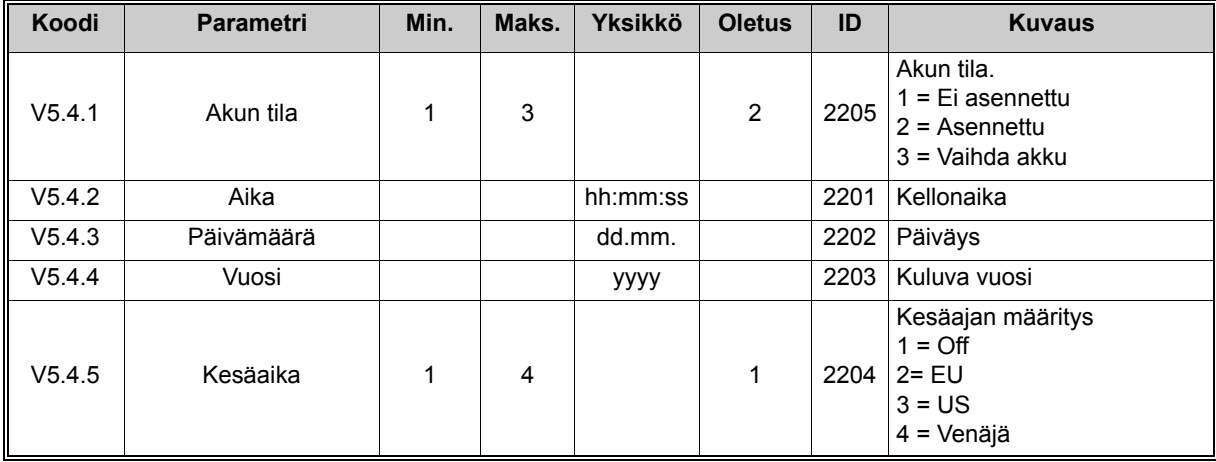

*Taulukko 8. I/O ja laitteisto -valikko, Reaaliaikaparametrit*

#### <span id="page-29-3"></span>3.3.5.4 Tehoyksikön asetukset, Puhaltimen ohjaus

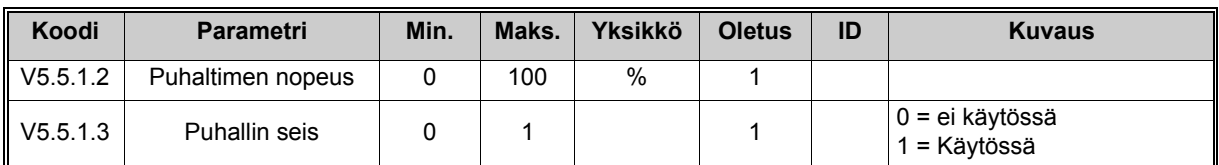

*Taulukko 9. Tehoyksikön asetukset, Puhaltimen ohjaus*

#### <span id="page-30-0"></span>3.3.5.5 Paneeli

<span id="page-30-1"></span>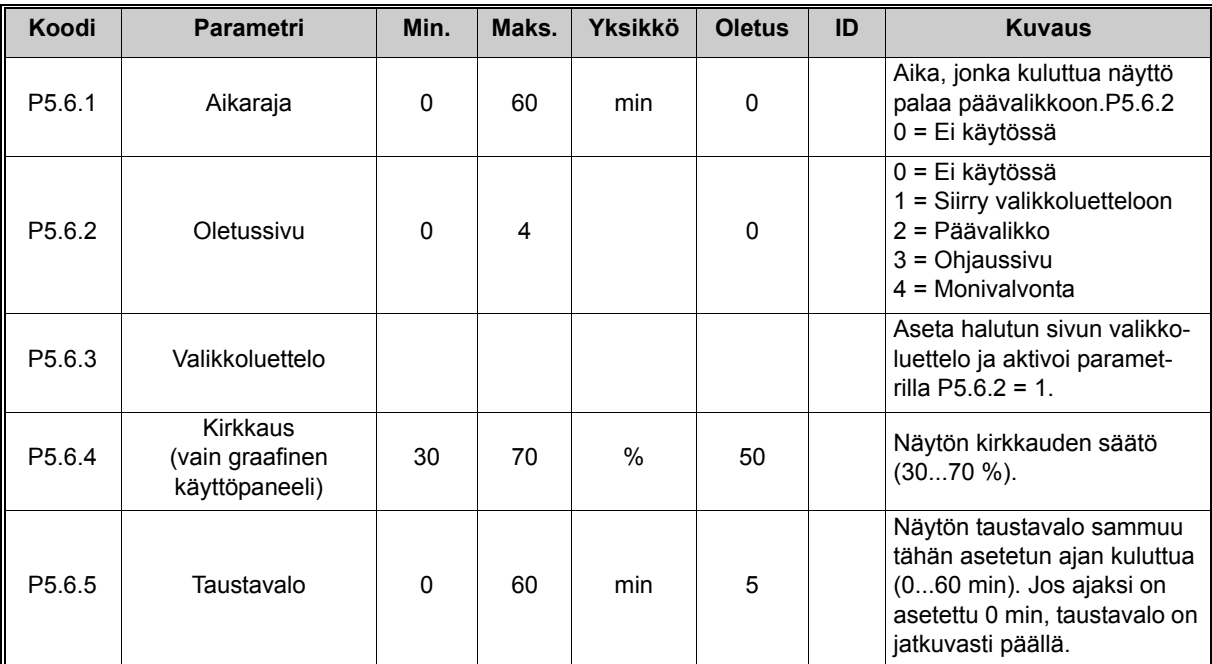

*Taulukko 10. I/O ja laitteisto -valikko, Paneeliparametrit*

#### 3.3.5.6 Kenttäväylä

Eri kenttäväyliin liittyvät parametrit ovat löydettävissä myös I/O ja laitteisto -valikosta. Parametreistä saa lisätietoa kunkin kenttäväylän omasta käsikirjasta.

<span id="page-31-1"></span><span id="page-31-0"></span>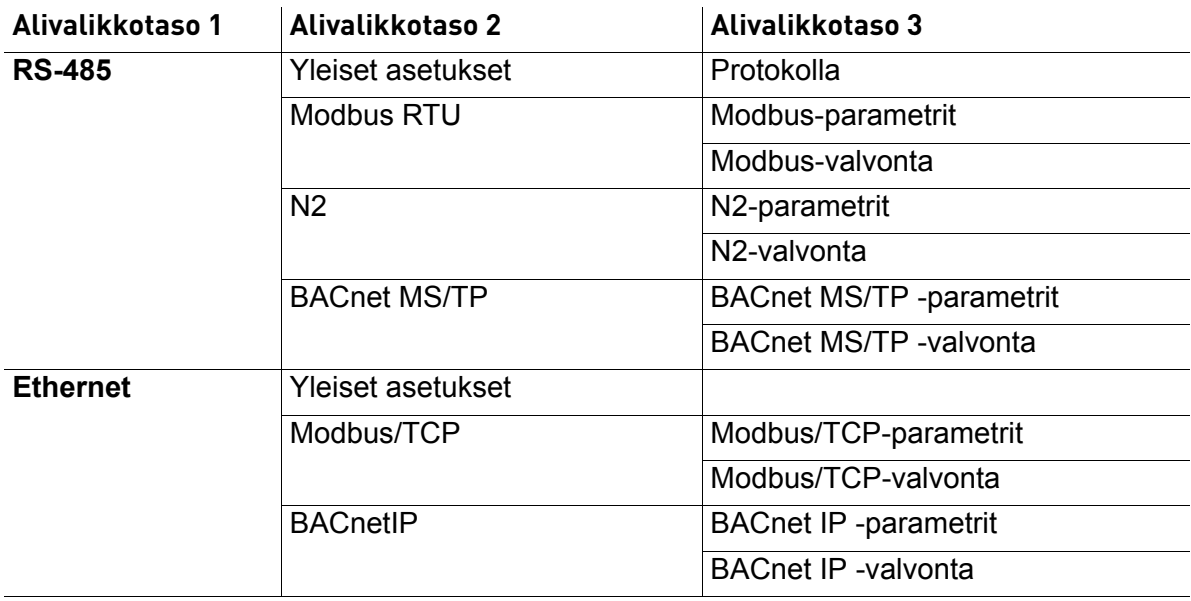

#### <span id="page-32-0"></span>**3.3.6 Käyttöasetukset**

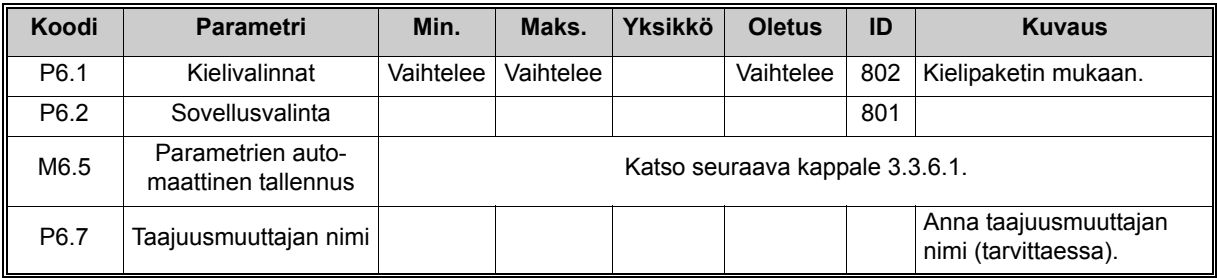

<span id="page-32-2"></span>*Taulukko 11. Käyttöasetukset, Yleiset asetukset*

#### <span id="page-32-1"></span>3.3.6.1 Parametrien automaattinen tallennus

Lisätietoja on luvussa [3.3.6.1.](#page-32-1)

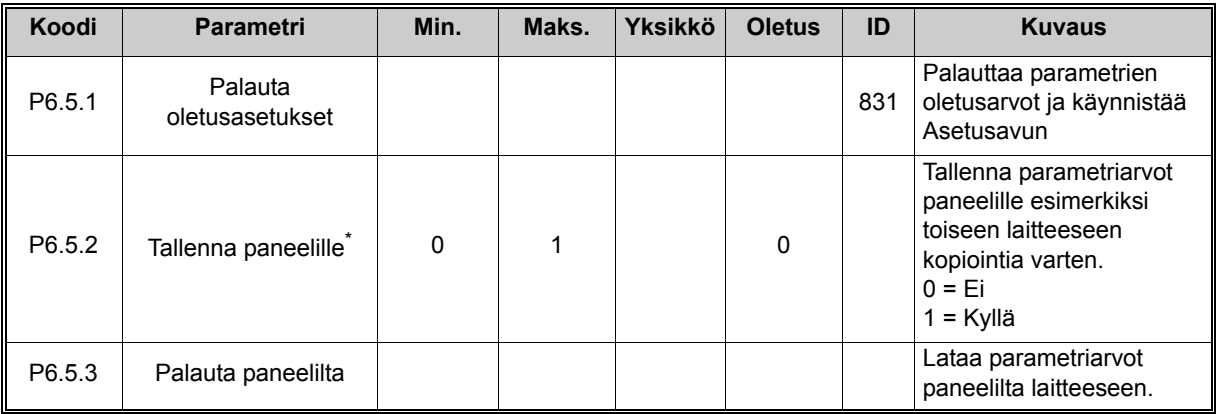

\*. Käytettävissä ainoastaan graafisessa käyttöpaneelissa

*Taulukko 12. Käyttöasetukset, Parametrien automaattinen tallennus*

#### <span id="page-33-0"></span>**3.3.7 Suosikit**

**HUOMAUTUS:** Tämä valikko on käytettävissä ainoastaan graafisessa käyttöpaneelissa.

Suosikit-kansioon voit kerätä usein käyttämiäsi parametreja ja valvontasignaaleja mistä tahansa paneelin valikoista. Kohteiden ja parametrien lisääminen on opastettu kappaleessa [3.2.2.6](#page-21-0).

Kohde tai parametri poistetaan Suosikit-kansiosta seuraavasti:

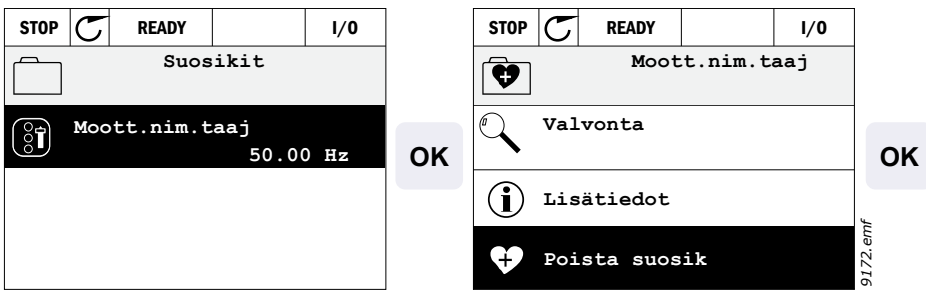

## <span id="page-34-2"></span><span id="page-34-0"></span>**4. KÄYTTÖÖNOTTO**

Sovelluksen parametrit on lueteltu tämän oppaan luvussa [4.5](#page-43-0). Yksityiskohtaiset tiedot on esitetty luvussa [4.6](#page-85-0).

#### <span id="page-34-1"></span>**4.1 SmartDrive HVAC -taajuusmuuttajan toiminnot**

SmartDrive HVAC -ohjelmisto on suunniteltu helppokäyttöiseksi ratkaisuksi lämmitys-, ilmanvaihto- ja ilmastointisovelluksiin, joissa voidaan käyttää moottorin nopeuden ohjausta. Ohjelmisto antaa laajat mahdollisuudet erilliselle PID-ohjaukselle ja pumppu- ja puhallinsarjan (PFC) ohjaukselle.

#### **Ominaisuudet**

- **Nopeat ohjatut asetukset** peruspumppu- tai puhallinsovelluksille
- Helppokäyttöiset **asetusavut** erillisille PID- ja PFC-sovelluksille
- Loc/Rem-nappi, jonka avulla ohjauspaikan vaihto ohjauspaneelilta etäohjauspaikalle käy helposti. Etäohjauspaikka (riviliittimet tai kenttäväylä) valitaan parametrilla
- Ohjaussivu, jonka avulla tärkeimpien parametriarvojen käsittely ja valvonta on helppoa
- **Käynnin lukitustulo** (läppälukitus). Taajuusmuuttajaa ei voi käynnistää ennen kuin tämä tulo on aktiivinen
- Esilämmitystoiminnot kondensaatio-ongelmien välttämiseksi
- **Maksimilähtötaajuus 320 Hz**
- **Reaaliaikakello ja ajastintoiminnot**. Mahdollisuus ohjelmoida 3 aikakanavaa, joihin voidaan määrittää erilaisia taajuusmuuttajan toimintoja (esim. Käy/Seis ja vakionopeudet)
- Saatavana **ulkoinen PID-säädin**. Sitä voidaan käyttää taajuusmuuttajan riviliitinohjauksella esimerkiksi toimilaitteen säätöön
- **Lepotoiminto**, joka säätelee automaattisesti taajuusmuuttajan käyntiä käyttäjän määrittelemissä rajoissa energian säästämiseksi
- **2-toiminen PID-säätäjä** (2 eri takaisinkytkentäsignaalia; minimi- ja maksimisäätö)
- **Kaksi asetusarvopaikkaa** PID-säädölle. Valitaan digitaalituloilla
- **PID-asetusarvon tehostustoiminto**
- **Myötäkytkentätoiminto**, jolla parannetaan vastetta prosessin muutoksiin
- **Prosessin oloarvon valvonta**
- **Pumppu- ja puhallinsarjan** ohjaus useita pumppuja tai tuulettimia sisältävän järjestelmän ohjausta varten
- **Virran vikasietotoiminto** mukauttaa toiminnan automaattisesti tilanteen mukaan ja estää vikoja esimerkiksi jännitteen kadotessa
- **Ylilämpötilan vikasietotoiminto** estää epänormaalien ympäristön lämpötilojen aiheuttamia vikoja mukauttamalla toiminnan automaattisesti
- **Painehäviön** kompensointitoiminto kompensoi paineen putoamista putkessa, jos anturi on esim. asennettu virheellisesti heti pumpun tai puhaltimen jälkeen
- **Yhden tulon ohjaus**, jossa analogiasignaalia (0–10 V tai 4–20 mA) voidaan käyttää myös moottorin käynnistämiseen tai pysäyttämiseen ilman lisätuloja
- **Resonanssipyyhkäisytoiminnon** avulla ohitettavat taajuusalueet voidaan määrittää helposti, jotta vältetään järjestelmän resonointi
- **Ramppiajan optimoija (RTO)** mukauttaa järjestelmän ramppiajan automaattisesti estäen nopeat kiihdytykset tai hidastukset, jotka saattaisivat vahingoittaa vesiputkia tai ilmakanavia
- **Pumpun pehmotäyttötoiminto**, jolla estetään ylipaineet, kun putkia täytetään nesteellä

#### <span id="page-35-0"></span>**4.2 Ohjauskytkennät (esimerkki)**

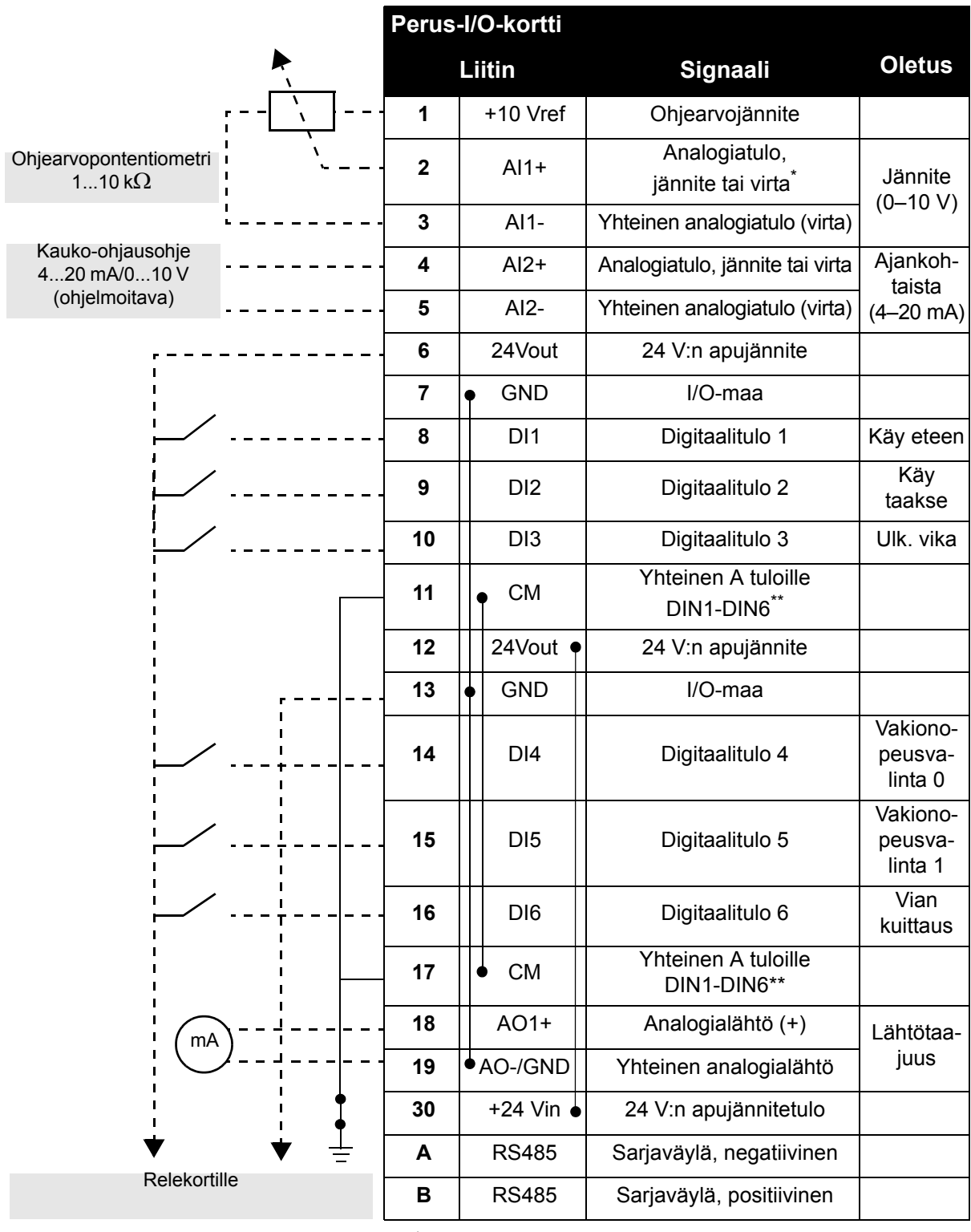

\* Valinta DIP-kytkimillä, lisätietoja asennusoppaassa. \*\*Digitaalitulot voidaan erottaa maasta. Lisätietoja asennusoppaassa.

*Taulukko 13. Kytkentäesimerkki, perus-I/O-kortti*
| Mistä                                          |        |                   |  |                |               |  |  |
|------------------------------------------------|--------|-------------------|--|----------------|---------------|--|--|
| Perus-I/O-kortti                               |        | <b>Relekortti</b> |  |                |               |  |  |
| Liittimeltä<br>Liittimeltä<br>#6 tai 12<br>#13 | Liitin |                   |  | Signaali       | <b>Oletus</b> |  |  |
|                                                | 21     | <b>RO1/1 NC</b>   |  | Relelähtö 1    | <b>RUN</b>    |  |  |
| <b>RUN</b>                                     | 22     | <b>RO1/2 CM</b>   |  |                |               |  |  |
|                                                | 23     | <b>RO1/3 NO</b>   |  |                |               |  |  |
|                                                | 24     | <b>RO2/1 NC</b>   |  | Relelähtö 2    | <b>VIKA</b>   |  |  |
| 220                                            | 25     | <b>RO2/2 CM</b>   |  |                |               |  |  |
| <b>VAC</b>                                     | 26     | <b>RO2/3 NO</b>   |  |                |               |  |  |
|                                                | 28     | $T11+$            |  | Termistoritulo |               |  |  |
|                                                | 29     | $TI1-$            |  |                |               |  |  |

*Taulukko 14. Kytkentäesimerkki, relekortti*

# **4.3 Nopean käyttöönoton parametrit**

Nopean käyttöönoton parametriryhmään kuuluvat taajuusmuuttajan asennuksen ja käyttöönoton yhteydessä tavallisimmin käytetyt parametrit. Ne on koottu ensimmäiseen parametriryhmään, jotta ne olisivat helposti ja nopeasti saatavilla. Niitä voidaan myös muokata omissa varsinaisissa parametriryhmissään. Nopean käyttöönoton parametriryhmään kuuluvan parametrin arvoa voi muuttaa joko tässä tai sen varsinaisessa sijaintipaikassa.

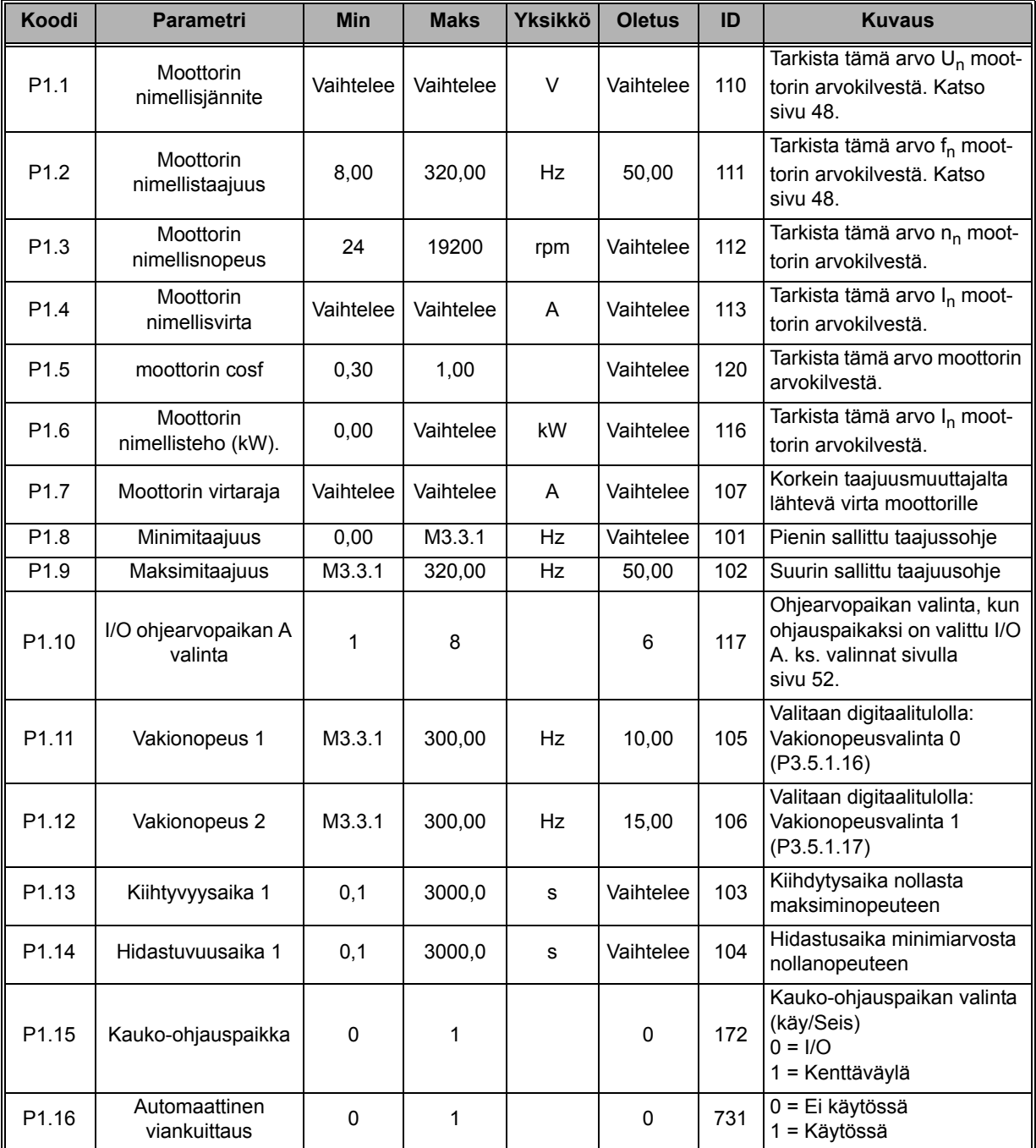

| P <sub>1.17</sub> | <b>Moottorin</b><br>huoltokytkin | 0 |  | $\mathbf 0$ | 653  | Toiminto estää<br>taajuusmuuttajan laukaisun,<br>kun kytkintä (huolto-/<br>turvakytkintä) käytetään<br>moottorin ja<br>taajuusmuuttajan välillä.<br>0 = Ei käytössä<br>1 = Käytössä |
|-------------------|----------------------------------|---|--|-------------|------|----------------------------------------------------------------------------------------------------|
| P <sub>1.18</sub> | Multi-PID Wizard                 | 0 |  | 0           | 1803 | 0 = Ei käytössä<br>$1 = Aktivoi$<br>Katso luku 2.2.                                                                                                    |
| P <sub>1.19</sub> | PFC-asetusapu                    | 0 |  | 0           |      | 0 = Ei käytössä<br>$1 = Aktivoi$<br>Katso luku 2.3.                                                                                                    |

*Taulukko 15. Nopean käyttöönoton parametrit*

### <span id="page-39-1"></span>**4.4 Valvontavalikko**

Taajuusmuuttajassa on mahdollisuus valvoa parametrien ja signaalien todellisia arvoja sekä tiloja ja mittausarvoja. Osa valvonta-arvonäkymistä on muokattavissa.

#### <span id="page-39-0"></span>**4.4.1 Monivalvontanäkymä graafisessa käyttöpaneelissa**

[Monivalvonta-arvosivulla voi hakea samaan näyttöön 9 valvonta-arvoa, joita haluaa seurata.](#page-22-0)  Katso lisätietoja [sivu 22.](#page-22-1)

#### **4.4.2 Perusvalvonta**

Taulukossa [Taulukko 16](#page-40-0) on esitetty tärkeimmät valvonta-arvot.

### **HUOM!**

Valvontavalikossa voi nähdä vain perus-I/O-korttien tilatiedot. Kaikkien I/O-korttien signaalien tila löytyy raakadatana I/O ja laitteisto -valikosta.

I/O-optiokorttien tilatiedot löytyvät niin ikään I/O ja laitteisto -valikosta.

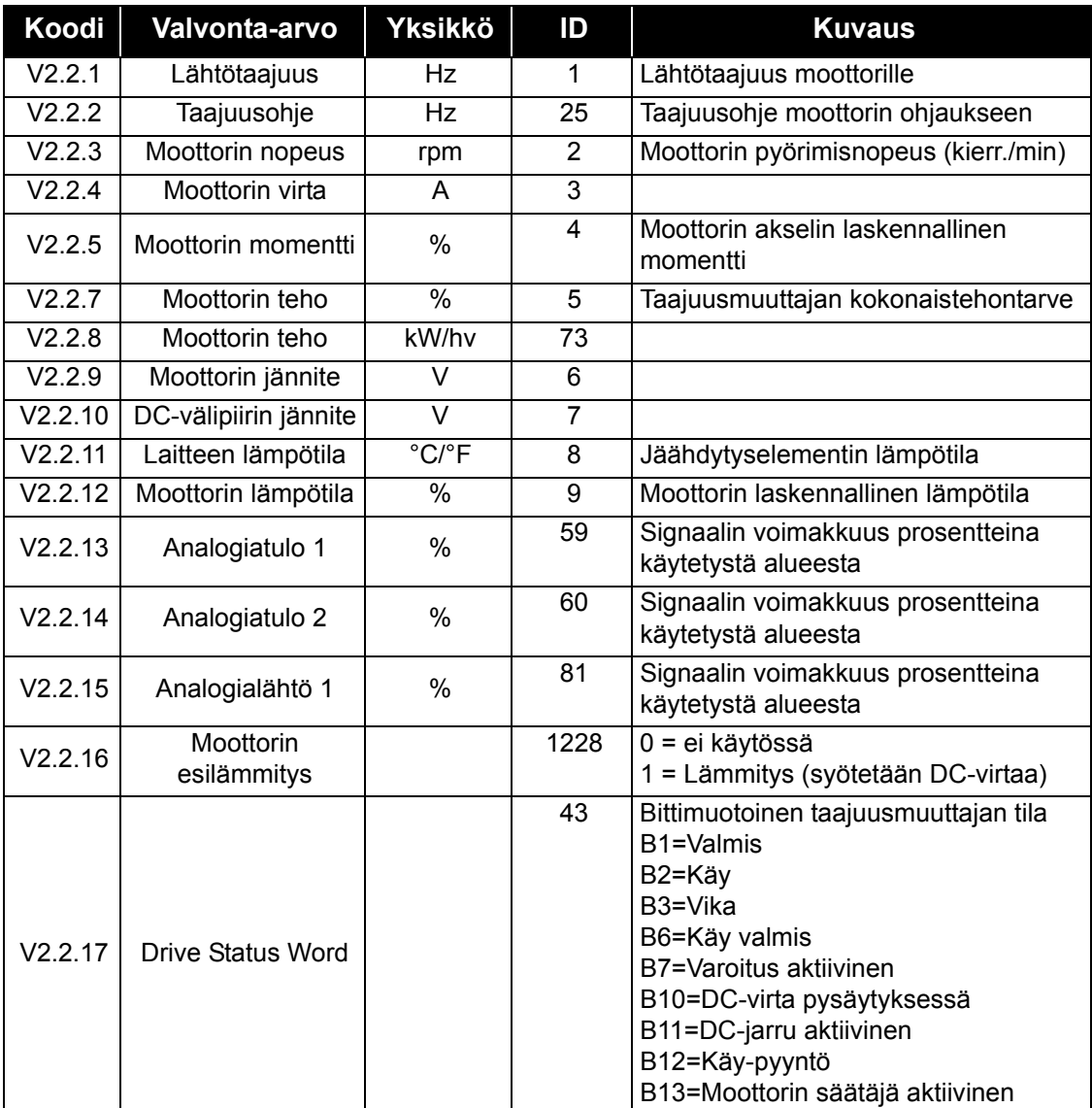

| Koodi   | <b>Valvonta-arvo</b>         | Yksikkö | ID   | <b>Kuvaus</b>                                                                  |
|---------|------------------------------|---------|------|--------------------------------------------------------------------------------|
| V2.2.18 | Viimeisin<br>aktiivinen vika |         | 37   | Viimeisimmän kuittaamattoman aktiivi-<br>sen vian vikakoodi.                   |
| V2.2.19 | Fire mode -tila              |         | 1597 | $0 =$ Estetty<br>1=Sallittu<br>2=Aktivoitu (Sallittu + DI auki)<br>3=Testitila |

*Taulukko 16. Valvontavalikon kohdat*

### <span id="page-40-0"></span>**4.4.3 Ajastintoimintojen valvonta**

Tässä valikossa voi valvoa ajastintoimintoihin ja reaaliaikakelloon liittyviä toimintoja.

| Koodi   | <b>Valvonta-arvo</b> | Yksikkö | ID   | <b>Kuvaus</b>                                         |
|---------|----------------------|---------|------|-------------------------------------------------------|
| V2.3.1  | TC 1, TC 2, TC 3     |         | 1441 | Kolmen aikakanavan (AK) tilan valvonta<br>mahdollista |
| V2.3.2  | Aikaväli 1           |         | 1442 | Ajastinaikavälin tila                                 |
| V2.3.3  | Aikaväli 2           |         | 1443 | Ajastinaikavälin tila                                 |
| V2.3.4  | Aikaväli 3           |         | 1444 | Ajastinaikavälin tila                                 |
| V2.3.5  | Aikaväli 4           |         | 1445 | Ajastinaikavälin tila                                 |
| V2.3.6  | Aikaväli 5           |         | 1446 | Ajastinaikavälin tila                                 |
| V2.3.7  | Ajastin 1            | S       | 1447 | Aktivoidussa ajastimessa jäljellä oleva aika          |
| V2.3.8  | Ajastin 2            | s       | 1448 | Aktivoidussa ajastimessa jäljellä oleva aika          |
| V2.3.9  | Ajastin 3            | s       | 1449 | Aktivoidussa ajastimessa jäljellä oleva aika          |
| V2.3.10 | Reaaliaikakello      |         | 1450 |                                                       |

*Taulukko 17. Ajastintoimintojen valvonta*

#### **4.4.4 PID-säätäjä 1, valvonta**

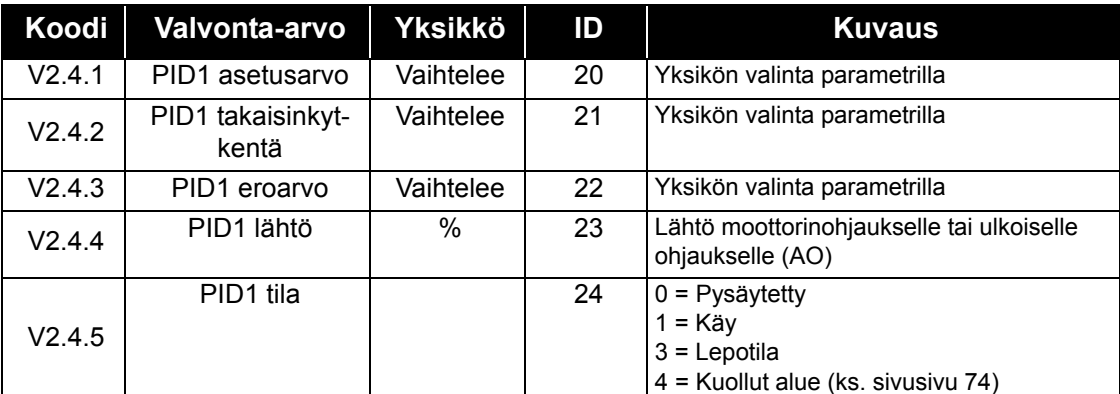

*Taulukko 18. PID-säätäjä 1:n arvojen valvonta*

### **4.4.5 PID-säätäjä 2, valvonta**

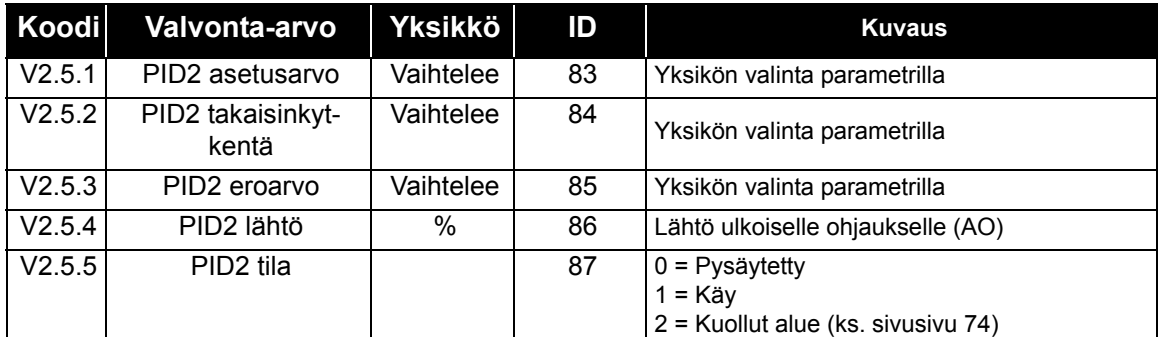

*Taulukko 19. PID-säätäjä 2:n arvojen valvonta*

### **4.4.6 Pumppu- ja puhallinsarja (PFC)**

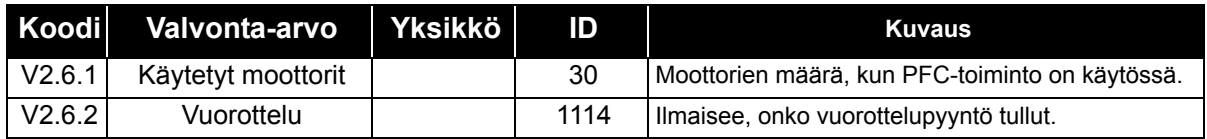

*Taulukko 20. Pumppu- ja puhallinsarjan valvonta*

# **4.4.7 Huoltoajastimet**

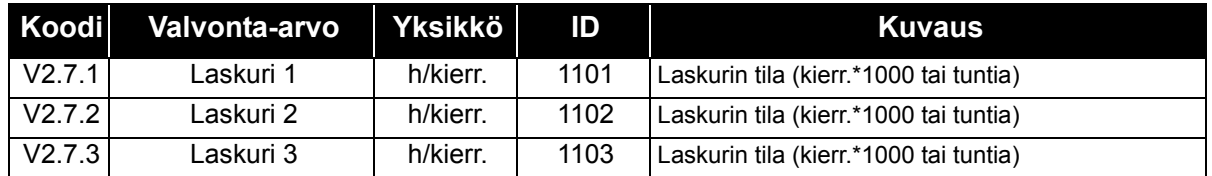

*Taulukko 21. Huoltoajastimien valvonta*

# **4.4.8 Kenttäväylädatan valvonta**

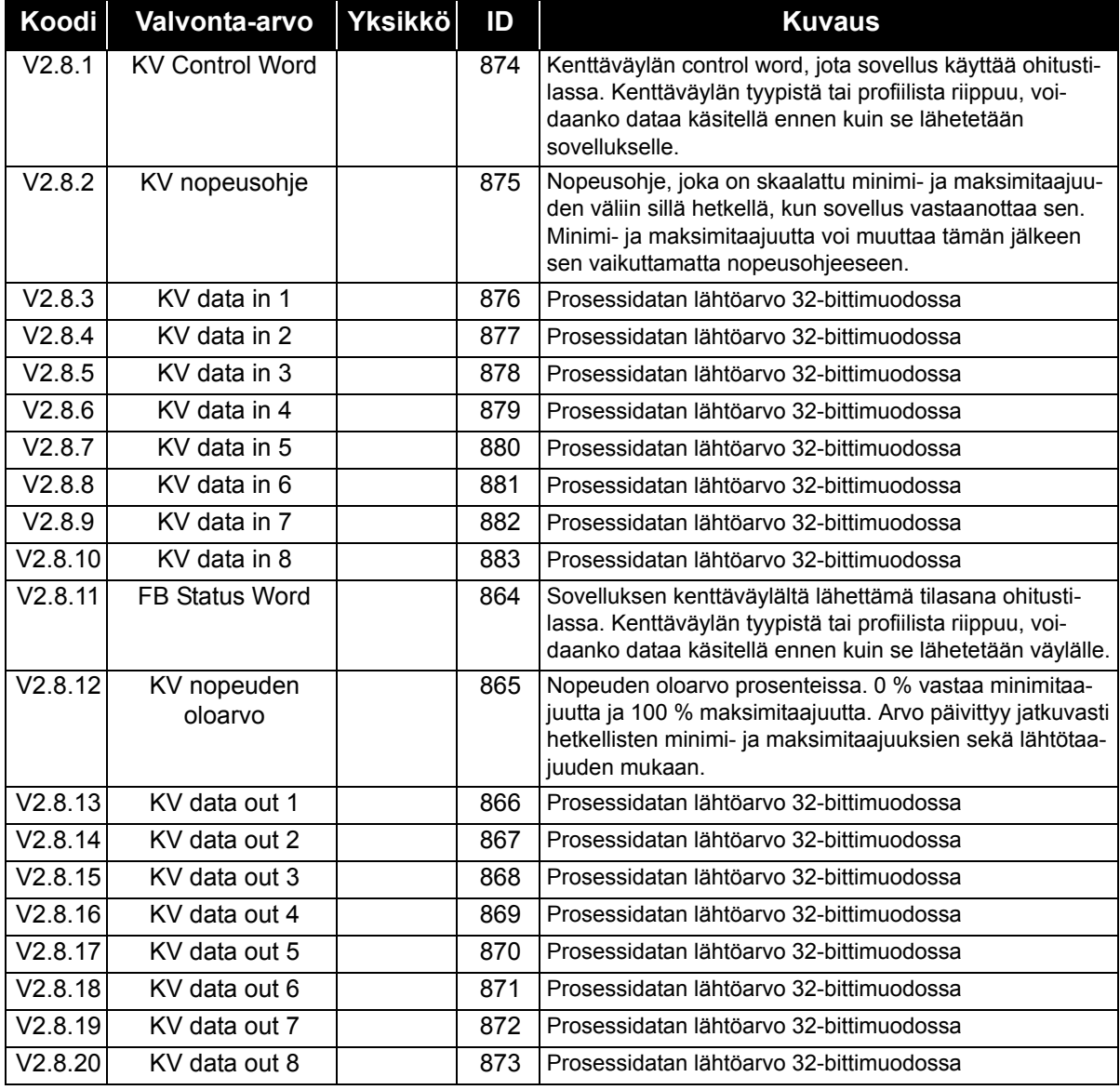

*Taulukko 22. Kenttäväylädatan valvonta*

# **4.5 Sovellusparametrit**

Parametrivalikkoon sekä parametriryhmiin pääset kuvan osoittamalla tavalla.

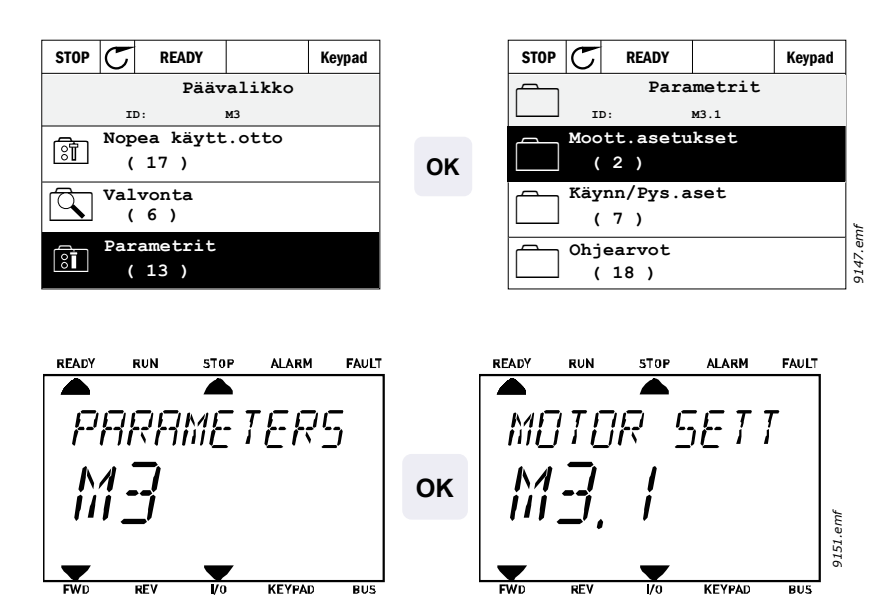

HVAC-sovellus sisältää seuraavat parametriryhmät:

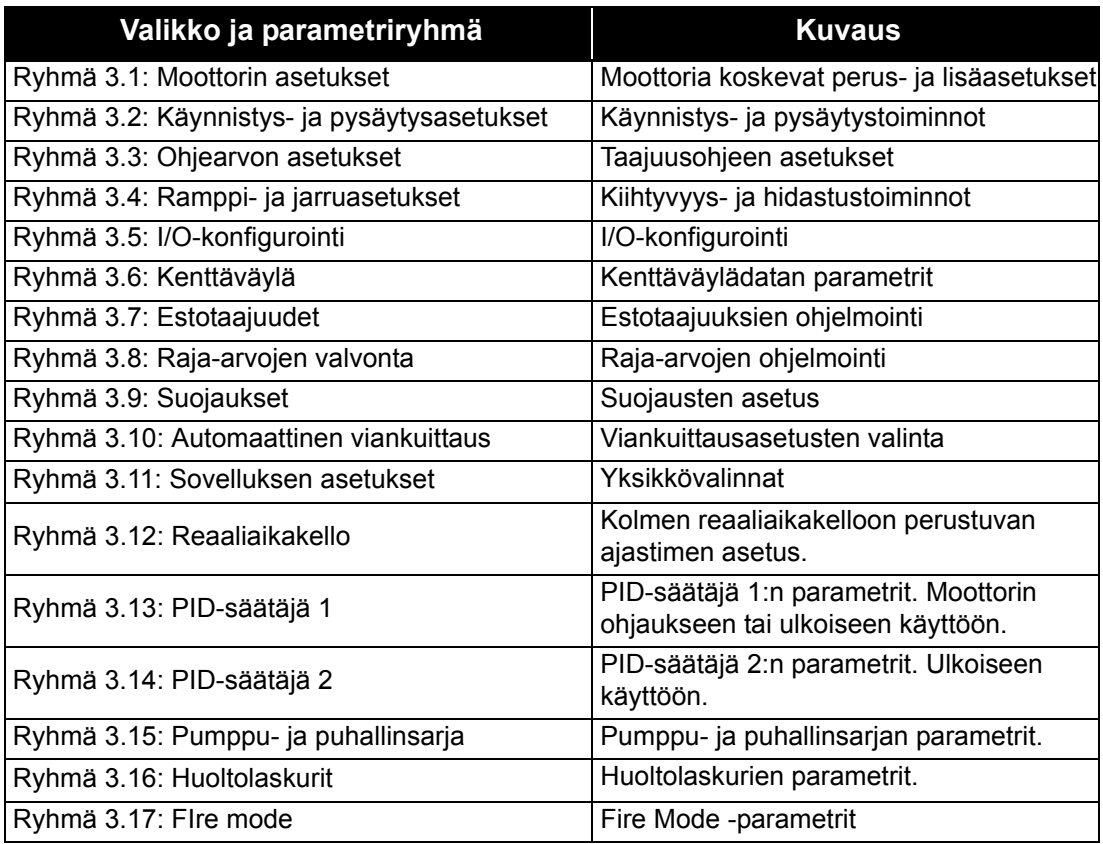

*Taulukko 23. Parametriryhmät*

# **4.5.1 Parametritaulukoiden sarakkeet**

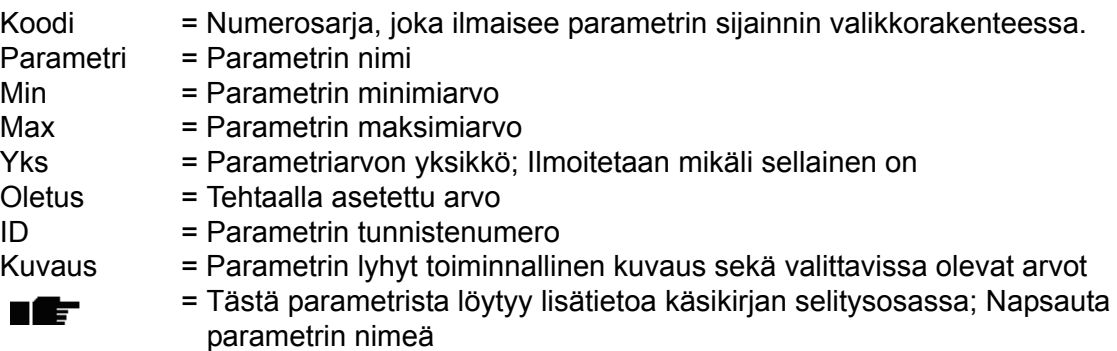

### **4.5.2 I/O-ohjelmointi**

Digitaalitulojen ohjelmointi on hyvin joustavaa. Digitaaliliittimiä ei ole varattu millekään tietylle toiminnolle. Käyttäjä voi valita tietyn liittimen tietylle toiminnolle. Toisin sanoen toiminnot esitetään parametreina, joille käyttäjä määrittää tietyn tulon. Digitaalitulojen toimintoluettelo on taulukossa 28 [\(sivu 56](#page-56-3)).

Myös *Aikakanavat* voidaan yhdistää digitaalituloihin. Lisätietoa sivulla [sivu 70](#page-70-0).

Ohjelmoitavien parametrien arvot ovat tyyppiä

**DigIN SlotA.1** (graafinen käyttöpaneeli) tai

**dI A.1** (vakiopaneeli)

jossa

**'DigIN/dI'** tarkoittaa digitaalituloa.

**'Slot\_'** viittaa korttiin;

**A** ja **B** ovat vakiokortteja, **D** ja **E** ovat optiokortteja (katso [Kuva 14\)](#page-45-0). Katso luku .

Kortin kirjainta seuraava **numero** viittaa valitulla kortilla olevaan liittimeen. Näin ollen **SlotA.1** tarkoittaa liitintä DIN1 vakiokortilla korttipaikassa A. Parametria (eli signaalia) **ei** ole kytketty mihinkään liittimeen (eli se ei ole käytössä), jos kirjaimen sijaan viimeistä numeroa edeltää **"0"** (esimerkiksi **DigIN Slot0.1/dI 0.1**).

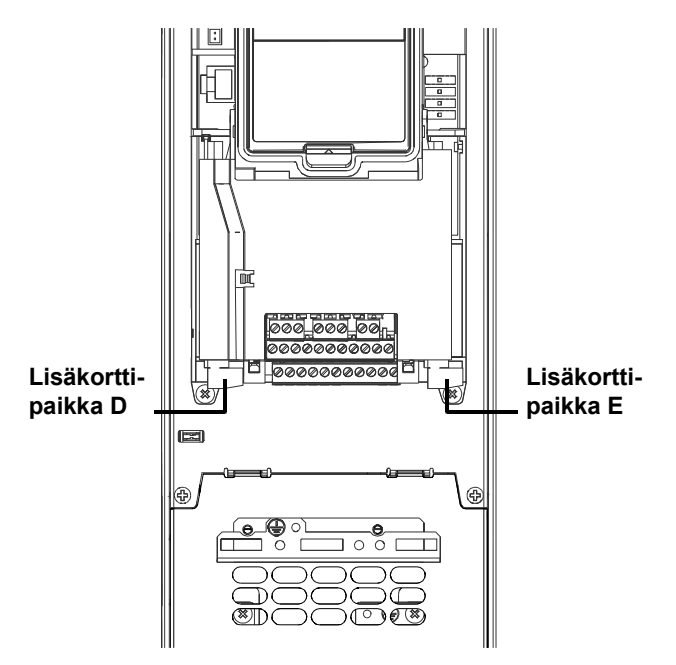

<span id="page-45-0"></span>*Kuva 14. Lisäkorttien paikat*

#### *4.5.2.1 Signaalilähteiden kuvaukset:*

| Lähde            | <b>Toiminto</b>                             |
|------------------|---------------------------------------------|
| Korttipaikka0    | 1 = Aina EPÄTOSI, 2-9 = Aina TOSI           |
| KorttipaikkaA    | Numero vastaa korttipaikan digitaalituloa.  |
| KorttipaikkaB    | Numero vastaa korttipaikan digitaalituloa.  |
| KorttipaikkaC    | Numero vastaa korttipaikan digitaalituloa.  |
| KorttipaikkaD    | Numero vastaa korttipaikan digitaalituloa.  |
| KorttipaikkaE    | Numero vastaa korttipaikan digitaalituloa.  |
| Aikakanava (tCh) | 1=Aikakanava1, 2=Aikakanava2, 3=Aikakanava3 |

*Taulukko 24. Signaalilähteiden kuvaukset*

#### **ESIMERKKI:**

**Haluat yhdistää toiminnon** *[Ohjaussignaali 2 A](#page-56-4)* **(parametri [P3.5.1.2\)](#page-56-5) perus-I/O-kortin digitaalituloon DI2.**

### *4.5.2.2 Ohjelmointiesimerkki vakiopaneelilla*

**1** Hae parametri *Ohjaussignaali 2 A* ([P3.5.1.2\)](#page-56-5) paneelin näyttöön kohdasta Parametrit > I/O konfig > Digitaalitulot.

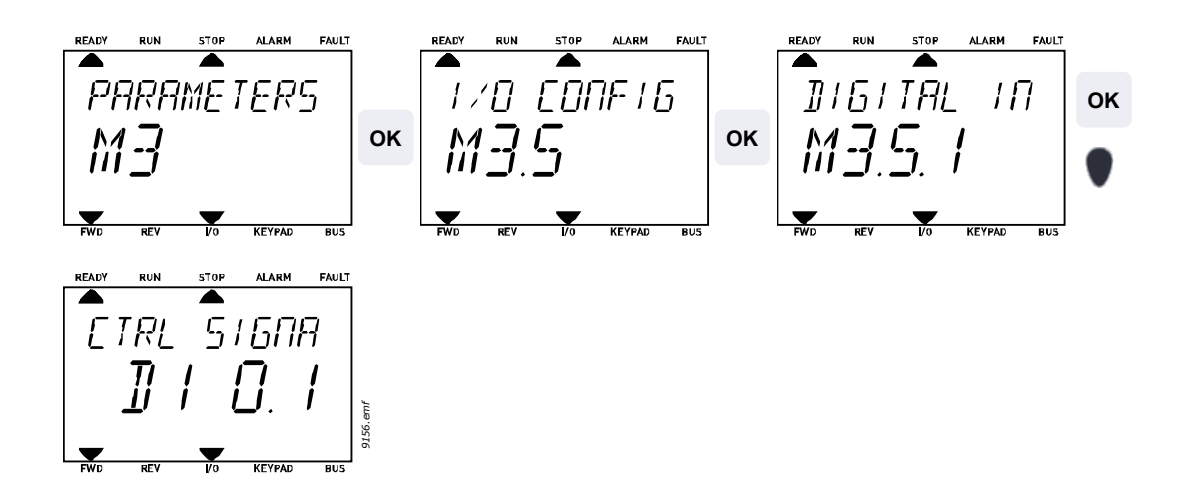

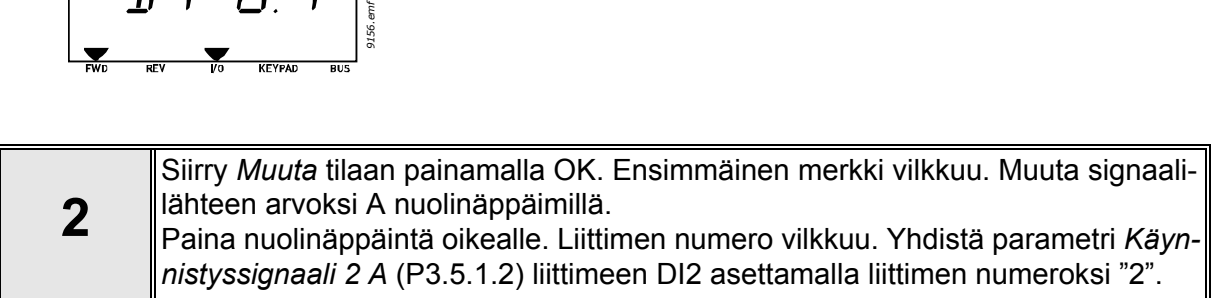

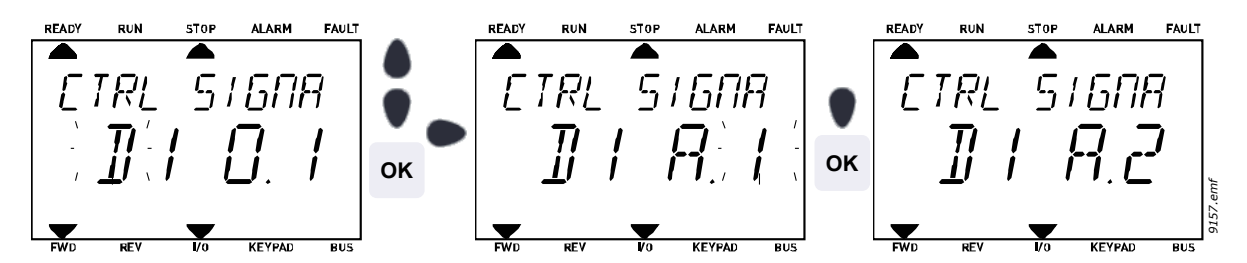

*4.5.2.3 Ohjelmointiesimerkki graafisella käyttöpaneelilla*

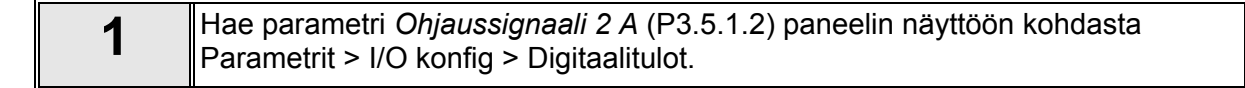

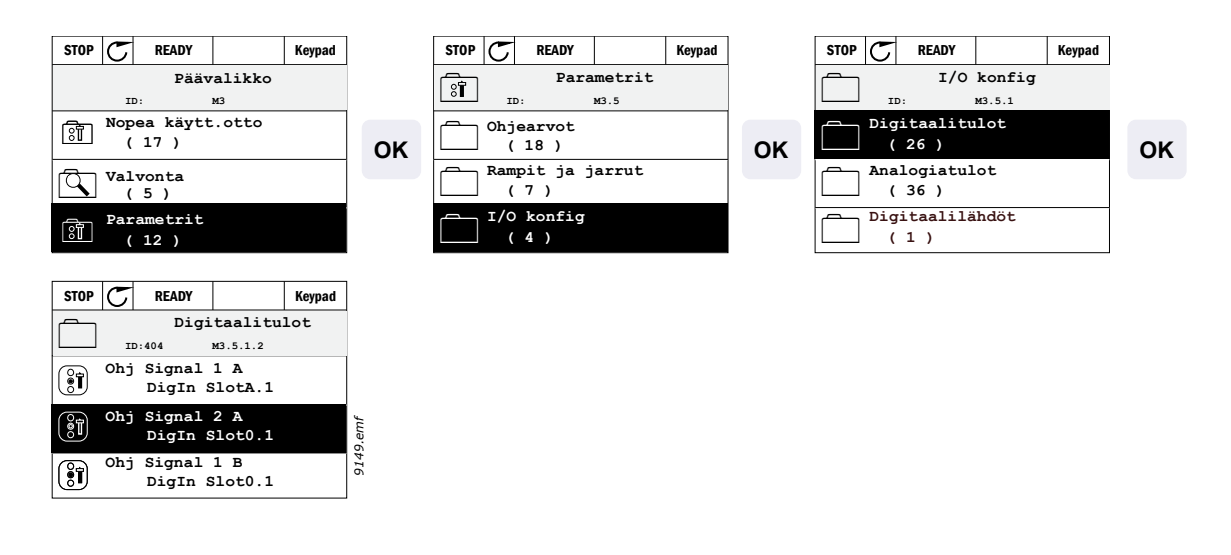

**2** Siirry *Muuta* tilaan.

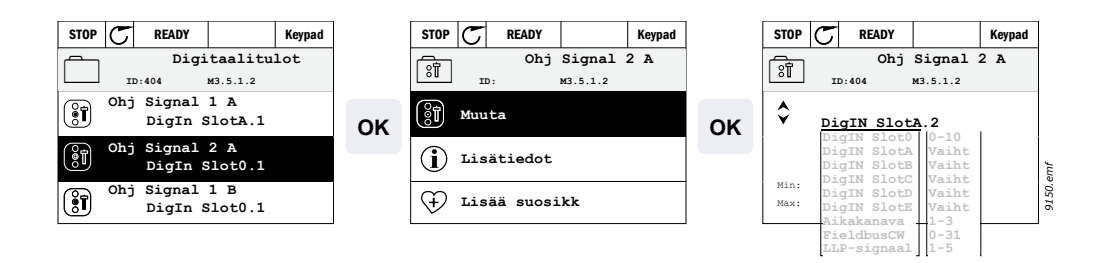

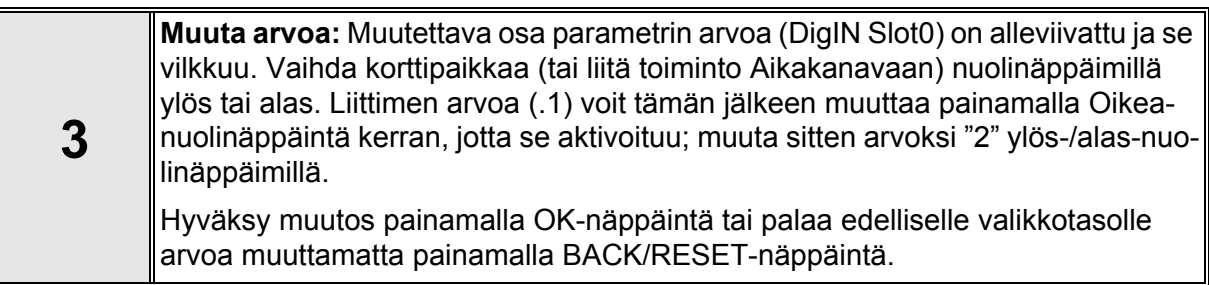

<span id="page-48-2"></span>n Æf

# <span id="page-48-1"></span>**4.5.3 Ryhmä 3.1: Moottorin asetukset**

#### <span id="page-48-0"></span>*4.5.3.1 Perusasetukset*

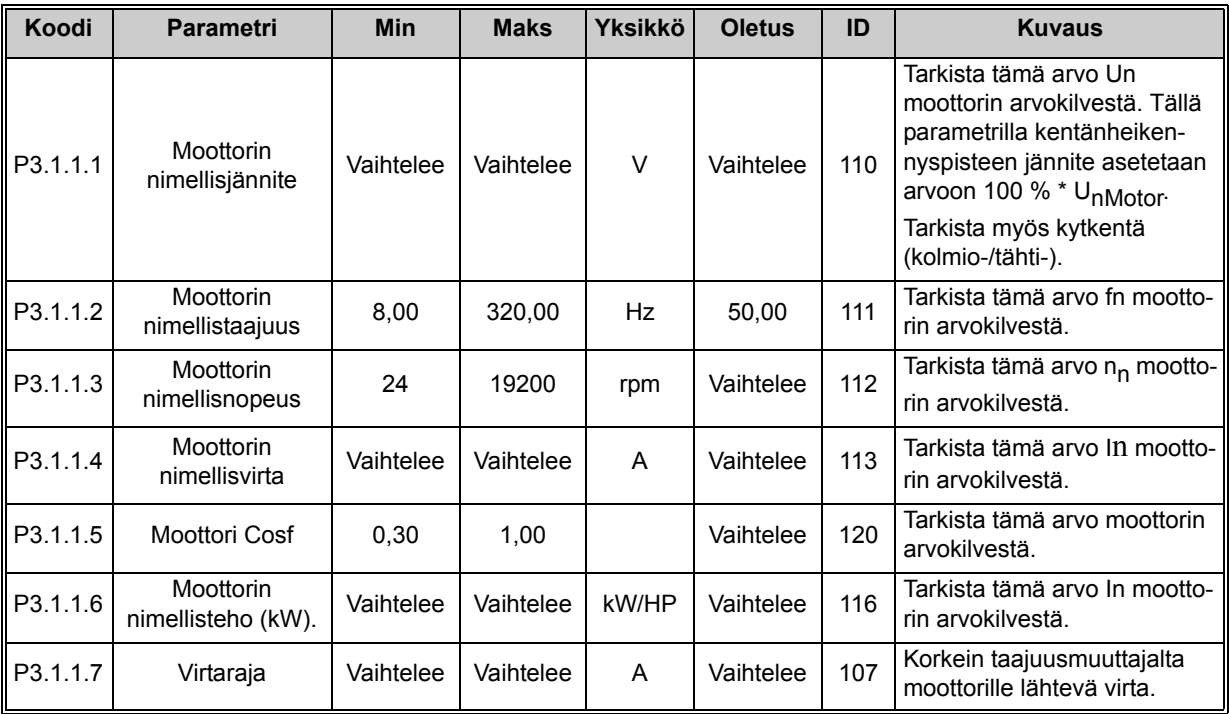

*Taulukko 25. Moottorin perusasetukset*

#### *4.5.3.2 Moottorisäätöasetukset*

<span id="page-49-0"></span>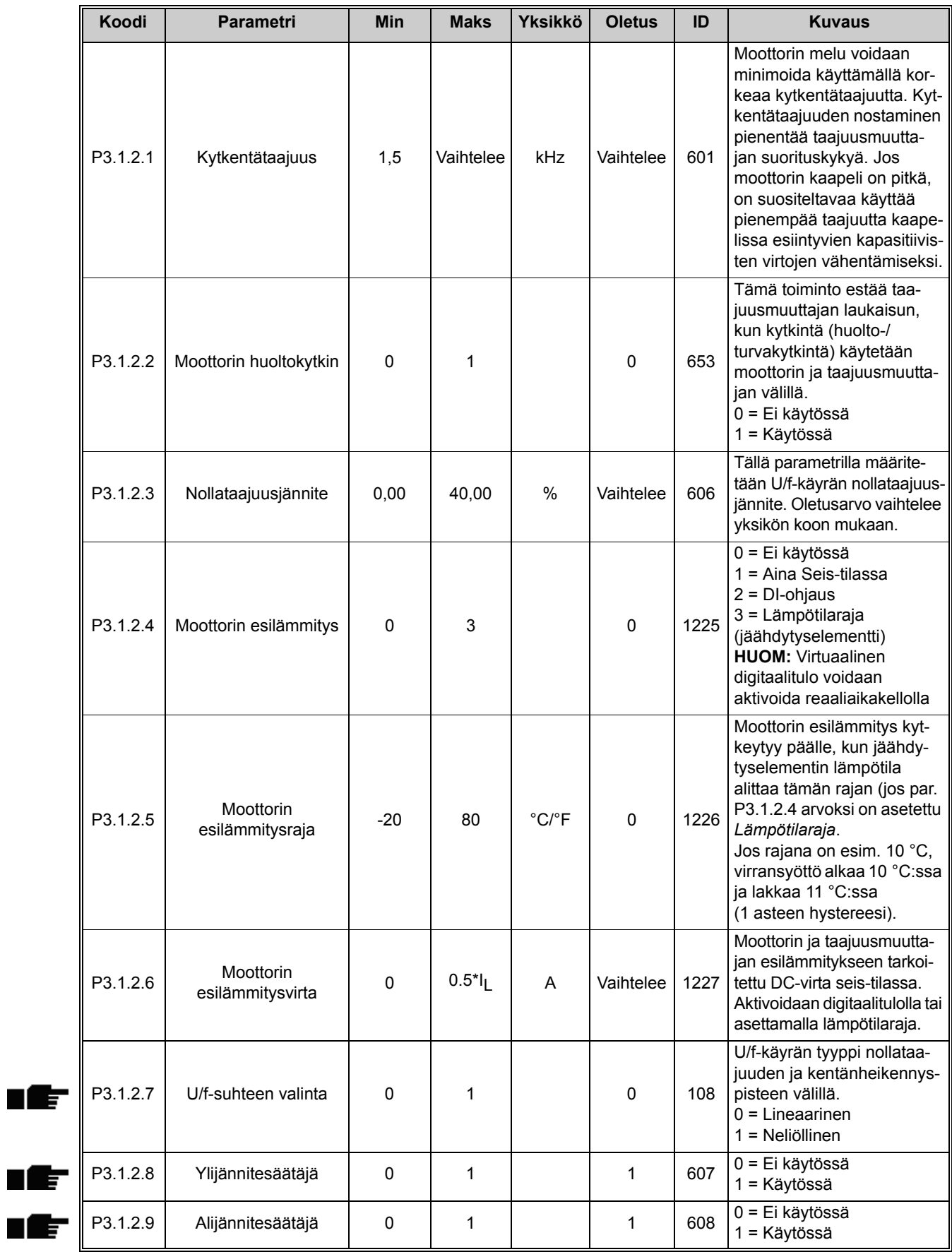

*Taulukko 26. Moottorin lisäasetukset*

#### <span id="page-50-0"></span>**4.5.4 Ryhmä 3.2: Käynnistys- ja pysäytysasetukset**

Käynnistys- ja pysäytyskomennot annetaan eri tavalla eri ohjauspaikoista.

**Kauko-ohjauspaikka (I/O A):** Käy-, seis- ja taakse-komentoja ohjaa 2 digitaalituloa jotka valitaan parametreilla [P3.5.1.1](#page-56-6) ja [P3.5.1.2](#page-56-5). Tulojen toiminta/logiikka valitaan tämän jälkeen parametrilla [P3.2.6](#page-50-1) (tässä ryhmässä).

**Kauko-ohjauspaikka (I/O B):** Käy-, seis- ja taakse-komentoja ohjaa 2 digitaalituloa jotka valitaan parametreilla [P3.5.1.3](#page-56-7) ja [P3.5.1.4](#page-56-8). Tulojen toiminta/logiikka valitaan tämän jälkeen parametrilla [P3.2.7](#page-50-2) (tässä ryhmässä).

**Paikallisohjauspaikka (paneeli):** Käy- ja seis-komennot paneelin painikkeilla, suunta valitaan parametrilla [P3.3.7](#page-52-2).

**Kauko-ohjauspaikka:** Käy-, Seis- ja Taakse-komennot kenttäväylältä.

<span id="page-50-3"></span><span id="page-50-2"></span><span id="page-50-1"></span>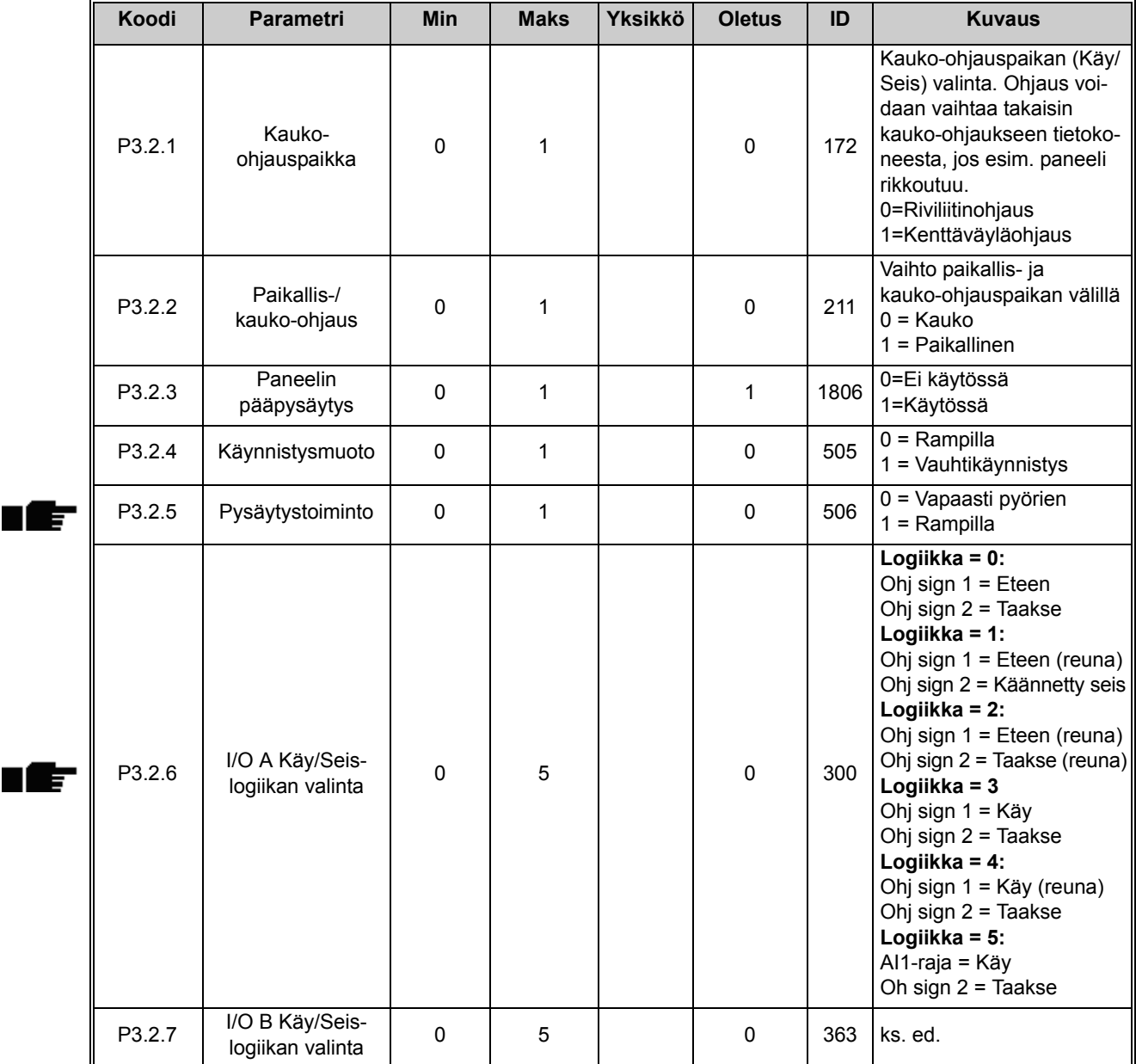

| P3.2.8             | Al1-käynnistysraja                 | 3,00     | 100.00 | $\%$ | 10,00 | 185 | Jos P3.2.6 (I/O A Käy/<br>Seis-logiikan valinta) on<br>asetettu arvoon 5 (Al1-<br>raja), moottori käynnistyy<br>tälle parametrille asetetulla<br>tasolla ja pysähtyy tasolla<br>-2 % AI1-parametria<br>voidaan käyttää<br>samanaikaisesti myös<br>taajuusohjeena. |
|--------------------|------------------------------------|----------|--------|------|-------|-----|----------------------------------------------------------------------------------------------------|
| P <sub>3.2.8</sub> | Kenttäväylän<br>käynnistyslogiikka | $\Omega$ |        |      | 0     | 889 | $0 = N$ ouseva reuna<br>vaaditaan<br>$1 =$ Tila                                                                                                    |

*Taulukko 27. Käy/Seis-asetusvalikko*

### <span id="page-52-1"></span>**4.5.5 Ryhmä 3.3: Ohjearvon asetukset**

Taajuusohjeen lähteet ovat ohjelmoitavissa kaikille ohjauspaikoille paitsi *PC*:lle, jossa ohjearvo tulee PC-työkalulta.

**Kauko-ohjauspaikka (I/O A):** Taajuusohjeen lähde voidaan valita parametrilla [P3.3.3.](#page-52-0)

Kauko-ohjauspaikka **(I/O B):** Taajuusohjeen lähde voidaan valita parametrilla [P3.3.4.](#page-52-5)

**Paikallinen ohjauspaikka (paneeli):** Jos oletusvalinta tehdään parametrilla [P3.3.5,](#page-52-6) parametrilla [P3.3.6](#page-52-7) asetettu ohjearvo on voimassa.

**Kauko-ohjauspaikka (kenttäväylä):** Taajuusohje saadaan kenttäväylästä, jos parametrin [P3.3.9](#page-53-0) ohjearvo säilyy.

<span id="page-52-7"></span><span id="page-52-6"></span><span id="page-52-5"></span><span id="page-52-4"></span><span id="page-52-3"></span><span id="page-52-2"></span><span id="page-52-0"></span>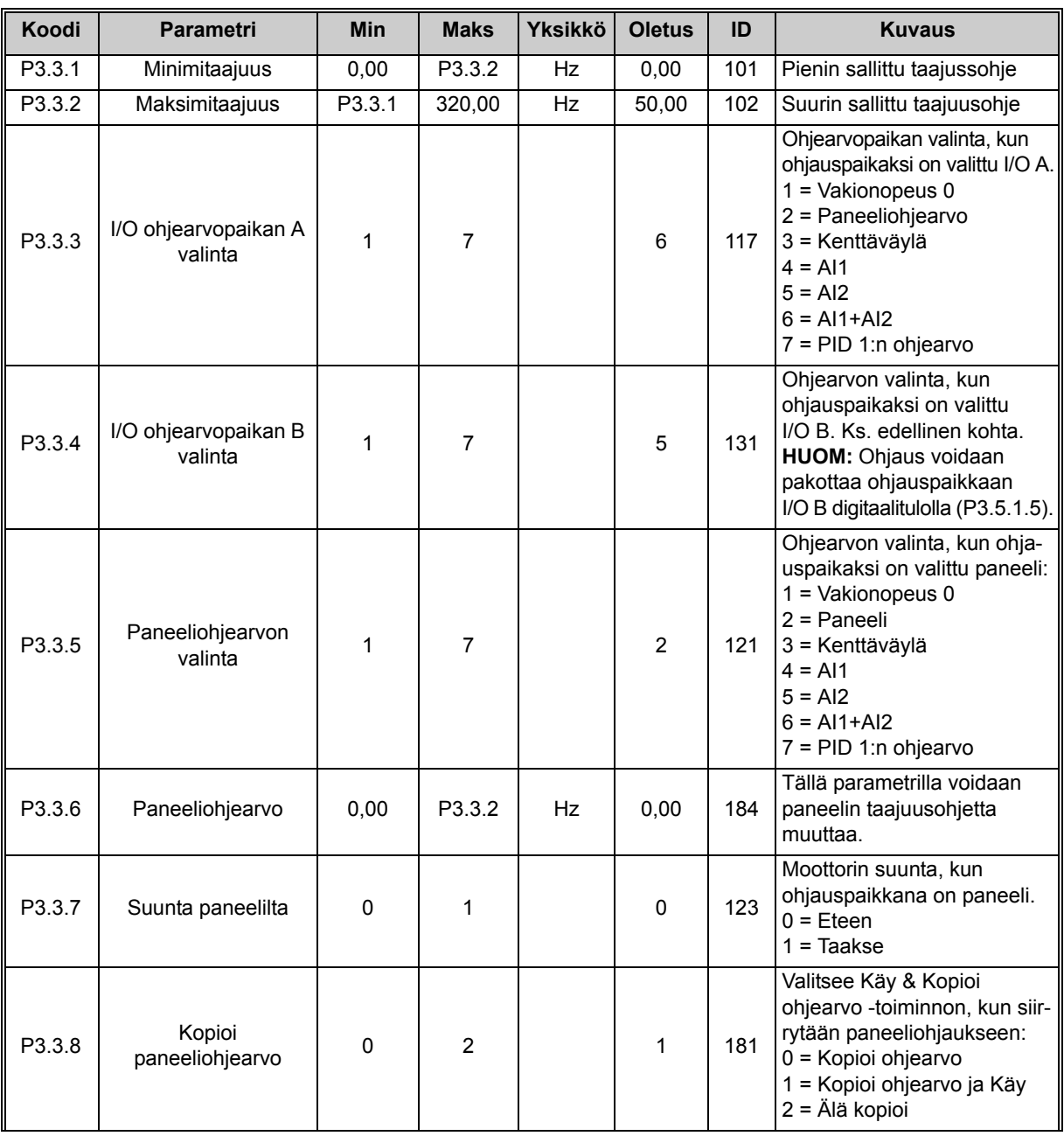

<span id="page-53-1"></span><span id="page-53-0"></span>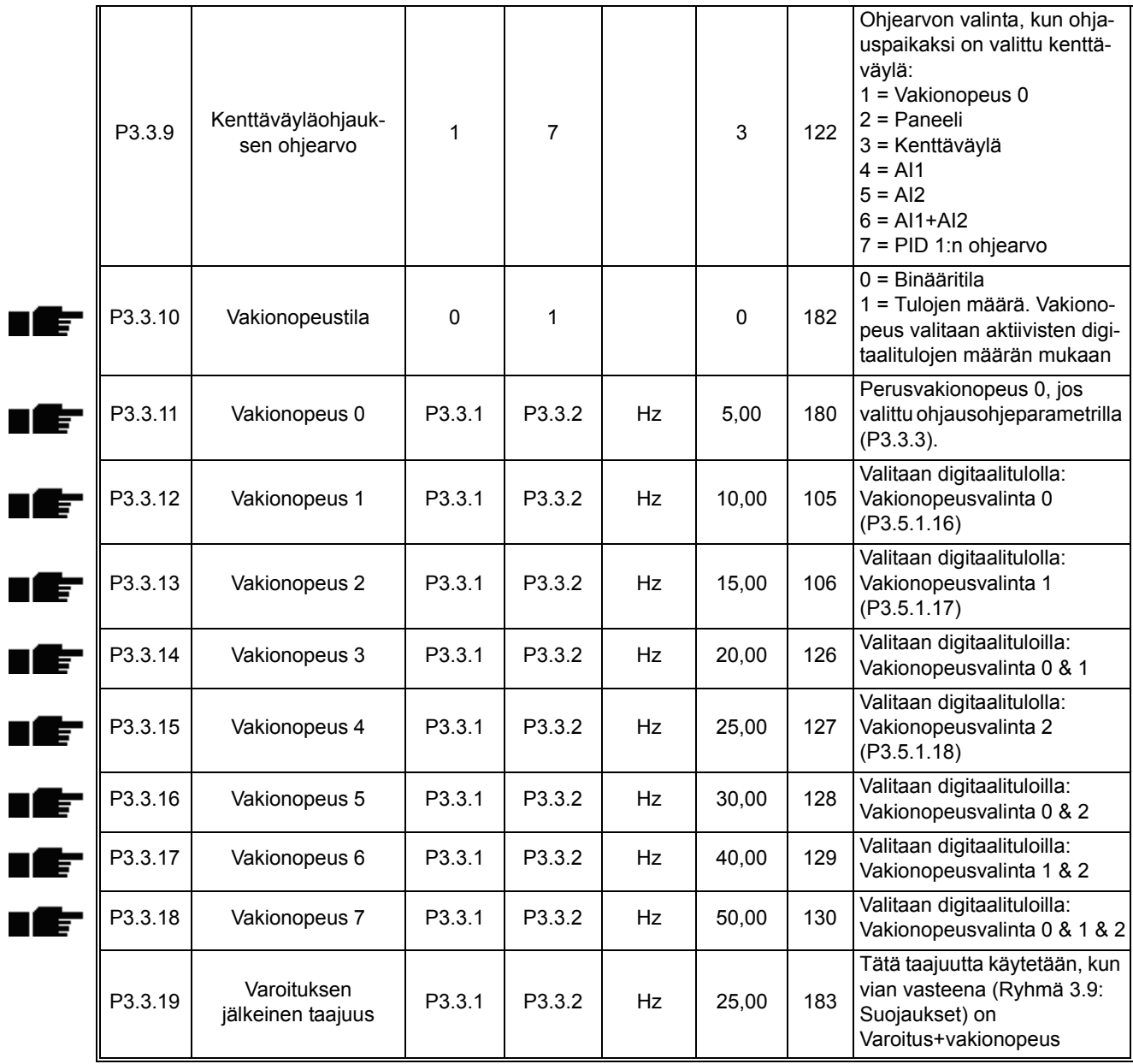

<span id="page-53-2"></span>*Taulukko 28. Taajuusohjeen asetukset*

#### <span id="page-54-0"></span>**4.5.6 Ryhmä 3.4: Ramppi- ja jarruasetukset**

Käytettävissä on kaksi ramppia (kaksi kiihtyvyysaika-, hidastuvuusaika- ja ramppimuotoasetusta). Toinen ramppi voidaan aktivoida taajuusrajalla tai digitaalitulolla. **HUOMAUTUS:** Rampilla 2 on aina suurempi prioriteetti, ja sitä käytetään, jos ramppivalinnan digitaalitulo on aktiivinen tai rampin 2 taajuusraja on pienempi kuin RampFreqOut.

<span id="page-54-3"></span><span id="page-54-2"></span><span id="page-54-1"></span>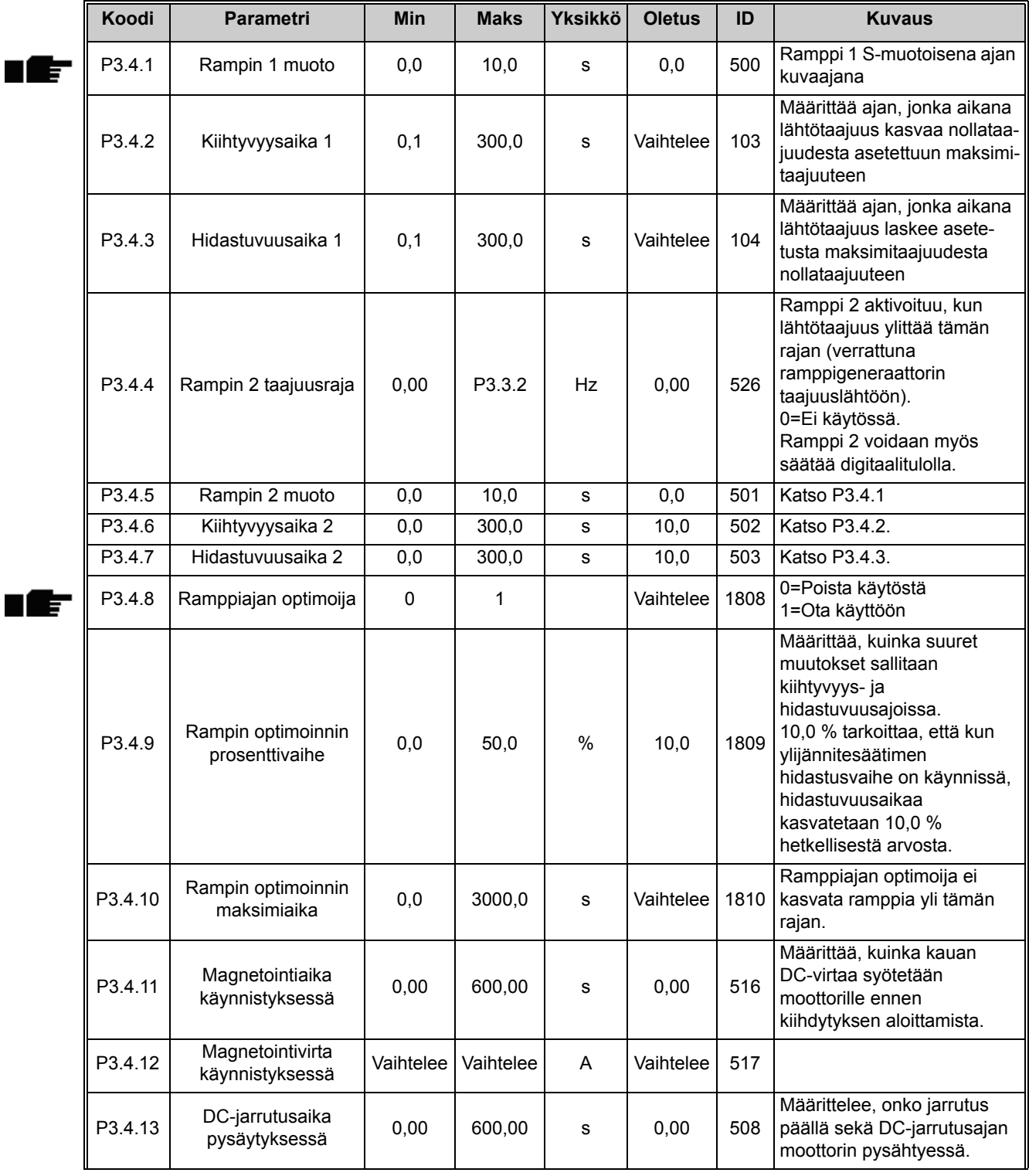

| P3.4.14             | DC-jarrutusvirta                                 | Vaihtelee | Vaihtelee | A  | Vaihtelee | 507 | Määrittelee tasavirran suu-<br>ruuden, joka ohjataan moot-<br>toriin DC-jarrutuksen aikana<br>0 = Ei käytössä |
|---------------------|--------------------------------------------------|-----------|-----------|----|-----------|-----|----------------------------------------------------------------------------------------------------|
| P <sub>3.4.15</sub> | DC-jarrutustaajuus<br>hidastuspysäytyk-<br>sessä | 0,10      | 10.00     | Hz | 1,50      | 515 | Määrittelee lähtötaajuuden,<br>jossa DC-jarrutus käynnistyy.                                                  |
| P3.4.16             | Vuojarrutus                                      | 0         |           |    |           | 520 | $0 = E$ stetty<br>1=Sallittu                                                                                  |
| P3.4.17             | Vuojarrutusvirta                                 | $\Omega$  | Vaihtelee | A  | Vaihtelee | 519 | Määrittää vuojarrutusvirran<br>tason.                                                                         |

*Taulukko 29. Ramppien ja jarrutusten asetukset*

#### <span id="page-56-2"></span>**4.5.7 Ryhmä 3.5: I/O-konfigurointi**

#### <span id="page-56-3"></span>*4.5.7.1 Digitaalitulot*

Digitaalitulojen käyttö on hyvin joustavaa. Toiminnot esitetään parametreinä, jotka käyttäjä yhdistää haluttuun digitaalituloon. Digitaalitulot esitetään muodossa *DigIN Slot A.2*, jossa kyseessä on toinen digitaalitulo korttipaikassa A olevalla kortilla.

Myös aikakanavat voidaan yhdistää digitaalituloihin, ja ne myös esitetään tämän ryhmän parametreina.

Ellei toisin mainita, parametritoiminnot ovat käytössä, kun tulo on aktiivinen (TOSI).

**HUOM!** Digitaalitulojen ja -lähtöjen tiloja voidaan valvoa monivalvontasivulla, katso luku [4.4.1](#page-39-0).

<span id="page-56-9"></span><span id="page-56-8"></span><span id="page-56-7"></span><span id="page-56-6"></span><span id="page-56-5"></span><span id="page-56-4"></span><span id="page-56-1"></span><span id="page-56-0"></span>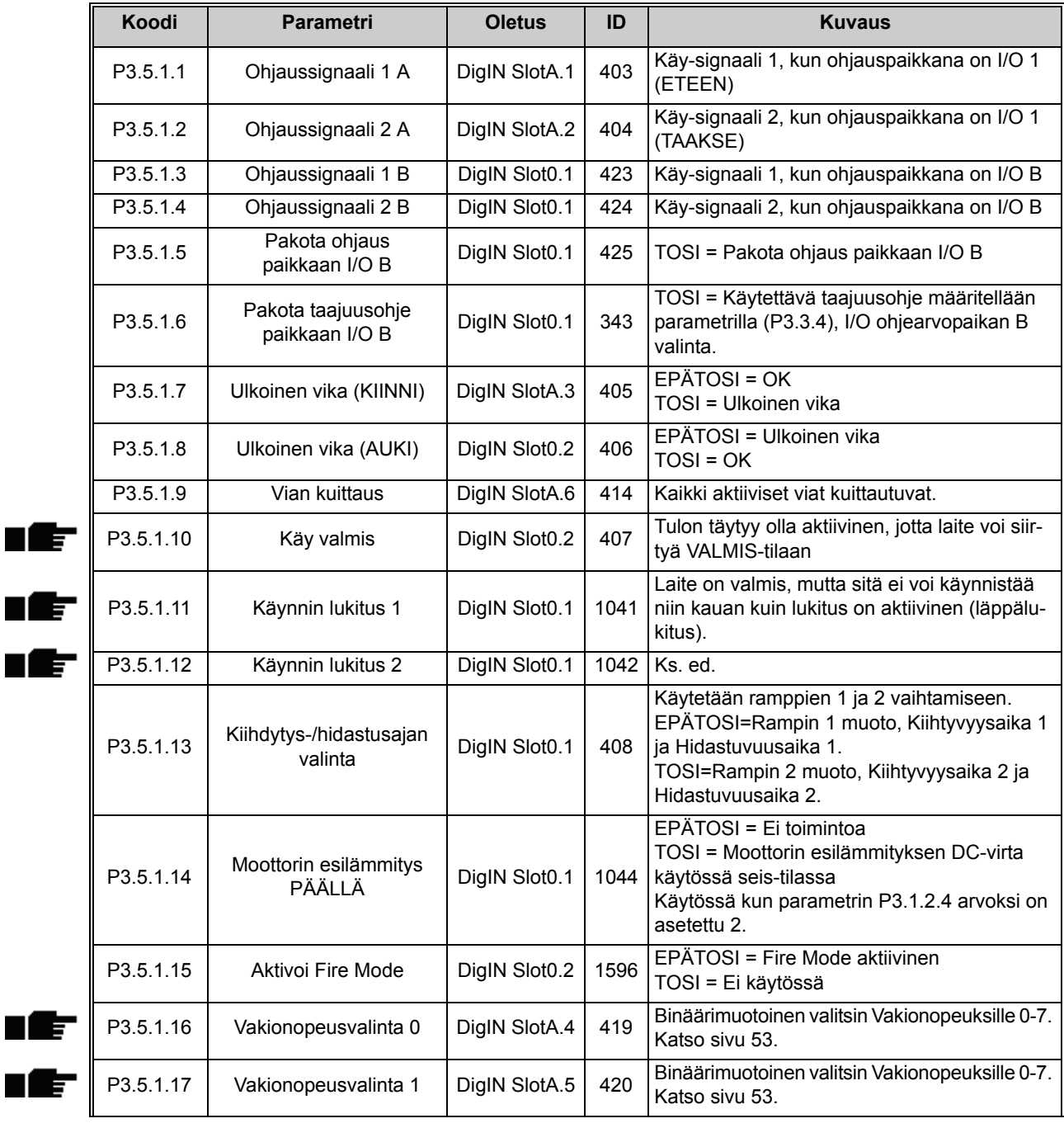

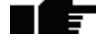

<span id="page-57-0"></span>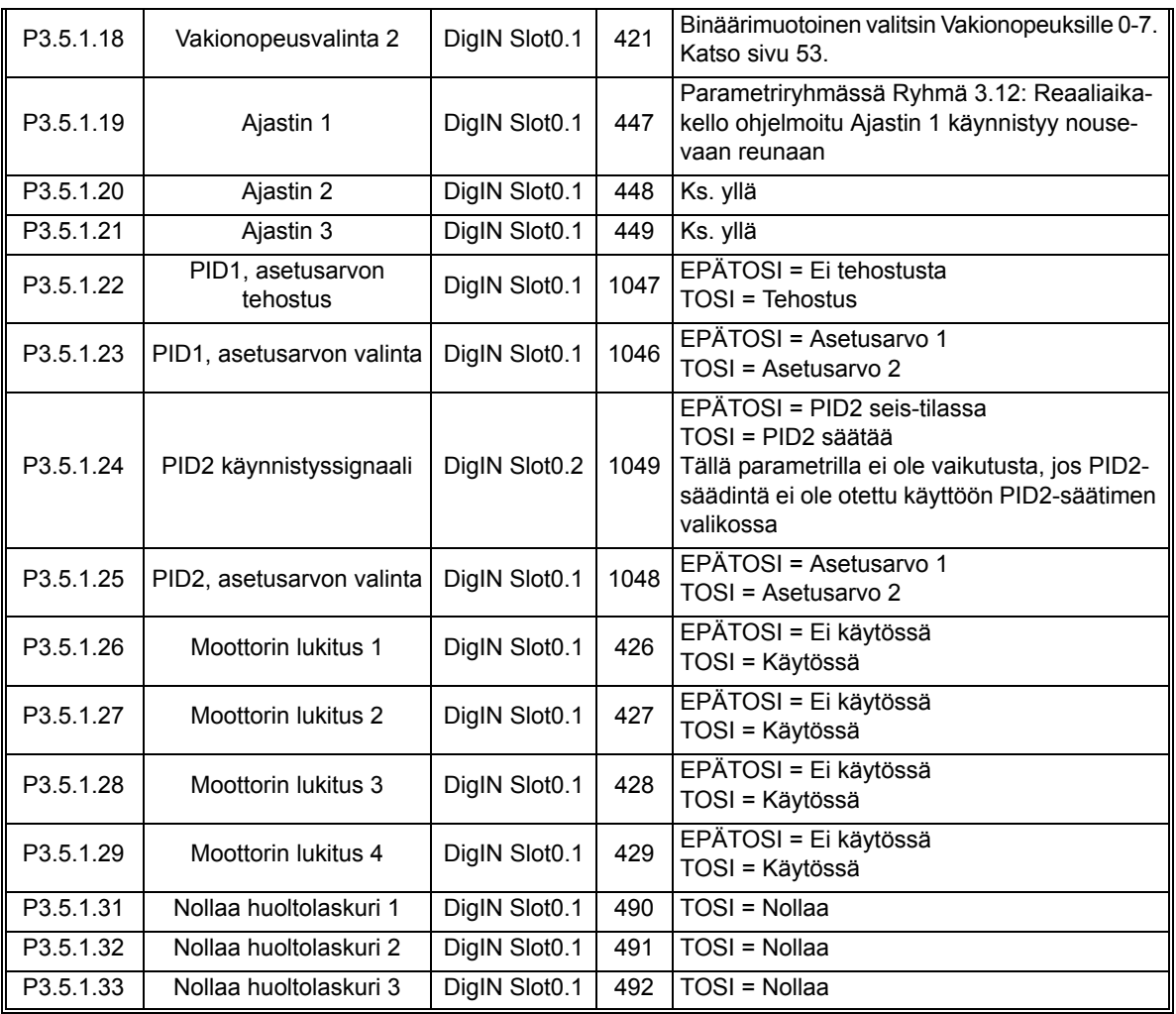

*Taulukko 30. Digitaalitulojen asetukset*

<span id="page-58-9"></span><span id="page-58-8"></span><span id="page-58-7"></span><span id="page-58-6"></span><span id="page-58-5"></span><span id="page-58-4"></span><span id="page-58-3"></span><span id="page-58-2"></span><span id="page-58-1"></span>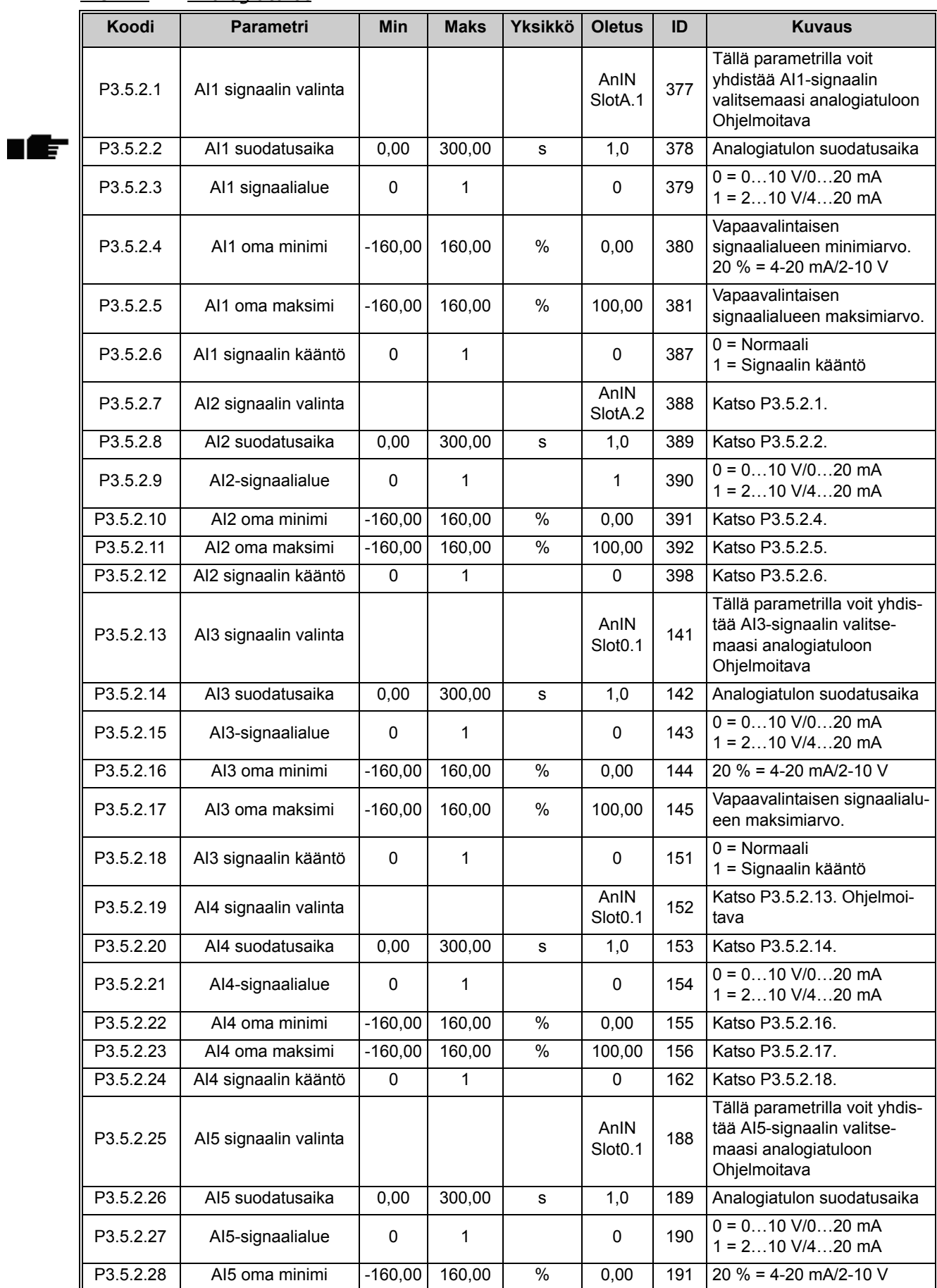

### <span id="page-58-0"></span>*4.5.7.2 Analogiatulot*

| P3.5.2.29  | AI5 oma maksimi       | $-160.00$    | 160.00 | %    | 100.00                      | 192 | Vapaavalintaisen signaalialu-<br>een maksimiarvo. |
|------------|-----------------------|--------------|--------|------|-----------------------------|-----|---------------------------------------------------|
| P3.5.2.30  | AI5 signaalin kääntö  | $\Omega$     | 1      |      | $\Omega$                    | 198 | $0 = \text{Normal}$<br>= Signaalin kääntö         |
| P3.5.2.31  | AI6 signaalin valinta |              |        |      | AnIN<br>Slot <sub>0.1</sub> | 199 | Katso P3.5.2.13. Ohjelmoi-<br>tava                |
| P3.5.2.32  | AI6 suodatusaika      | 0.00         | 300.00 | S    | 1,0                         | 200 | Katso P3.5.2.14.                                  |
| P3.5.2.33  | AI6-signaalialue      | $\mathbf{0}$ | 1      |      | 0                           | 201 | $0 = 010$ V/020 mA<br>$1 = 210$ V/420 mA          |
| P3.5.2.34  | AI6 oma minimi        | $-160.00$    | 160.00 | $\%$ | 0.00                        | 202 | Katso P3.5.2.16.                                  |
| P3.5.2.35  | AI6 oma maksimi       | $-160.00$    | 160.00 | $\%$ | 100.00                      | 203 | Katso P3.5.2.17.                                  |
| P3.5.2.36? | AI6 signaalin kääntö  | 0            |        |      | 0                           | 209 | Katso P3.5.2.18.                                  |

*Taulukko 31. Analogiatulojen asetukset*

<span id="page-60-0"></span>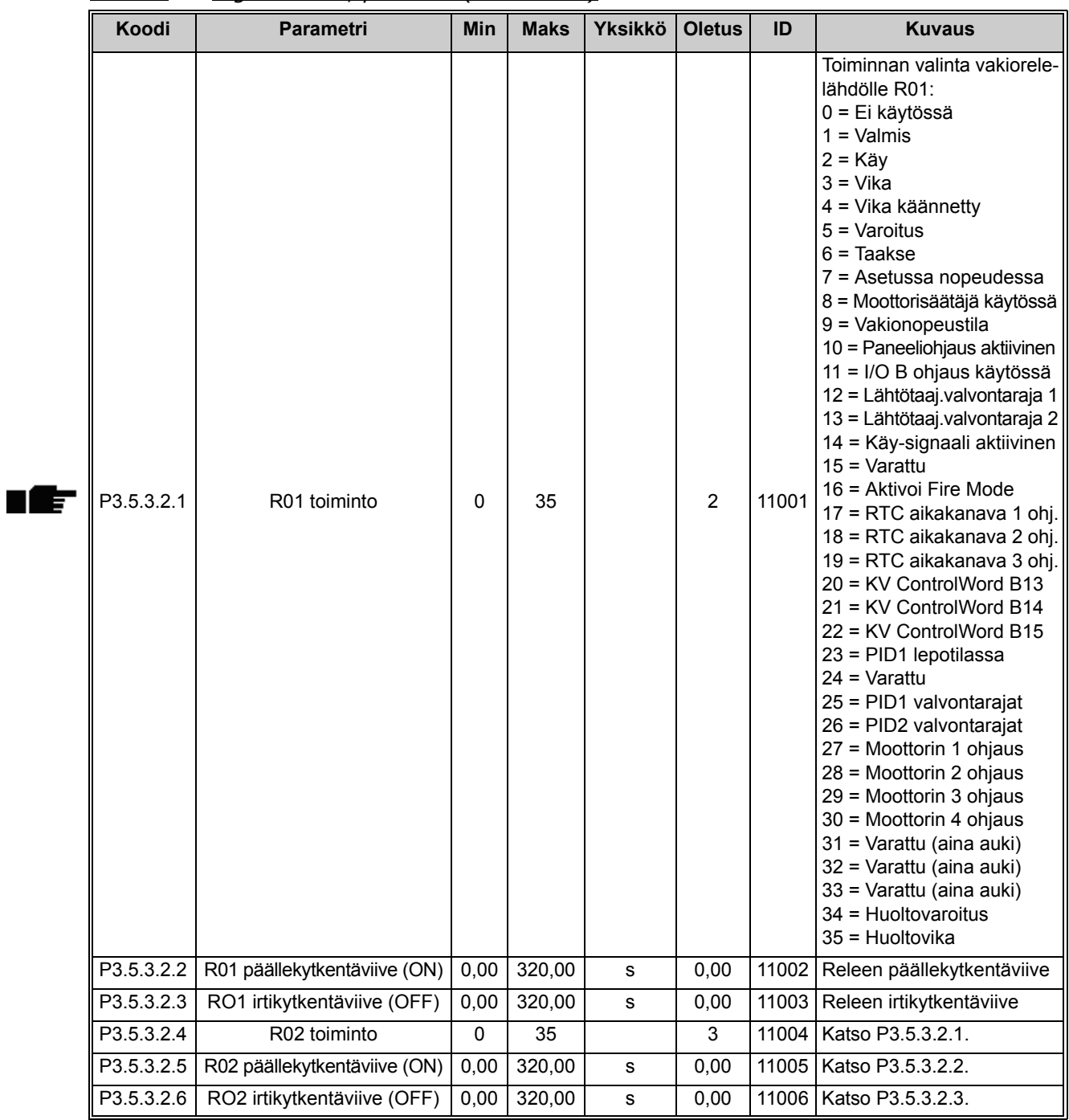

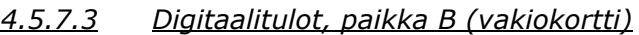

*Taulukko 32. Digitaalilähtöjen asetukset perus-I/O-kortilla*

<span id="page-60-2"></span><span id="page-60-1"></span>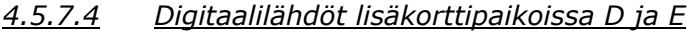

| Koodi | <b>Parametri</b>                                   | <b>Min</b> | <b>Maks</b> | Yksikkö l | <b>Oletus</b> | ID | <b>Kuvaus</b>                                                                                                    |
|-------|----------------------------------------------------|------------|-------------|-----------|---------------|----|----------------------------------------------------------------------------------------------------|
|       | Sovelluskohtainen<br>digitaalilähtöjen<br>luettelo |            |             |           |               |    | Vain käytössä oleviin lisä-<br>korttipaikkoihin D ja E liitty-<br>vät parametrit näytetään.<br>Valinnat kuten perus-I/O-<br>kortin digitaalilähdöissä.<br>Parametriryhmä ei näy, jos<br>lisäkorttipaikoissa D/E ei<br>ole digitaalilähtöjä. |

*Taulukko 33. Digitaalilähdöt lisäkorttipaikoissa D ja E*

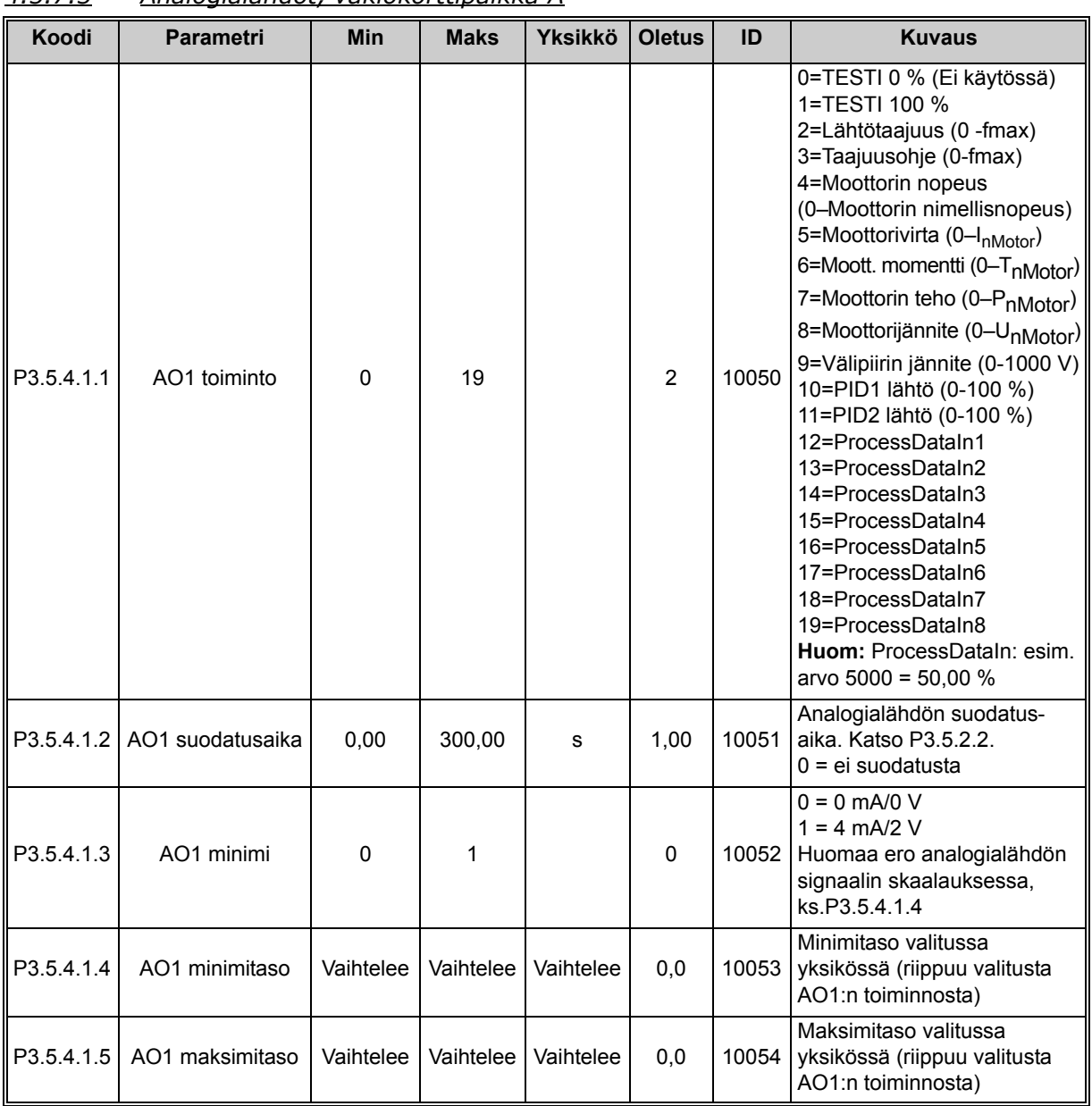

### *4.5.7.5 Analogialähdöt, vakiokorttipaikka A*

*Taulukko 34. Perus-I/O-kortin analogialähdön asetukset*

<span id="page-61-0"></span>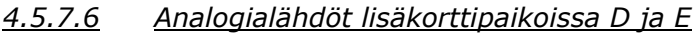

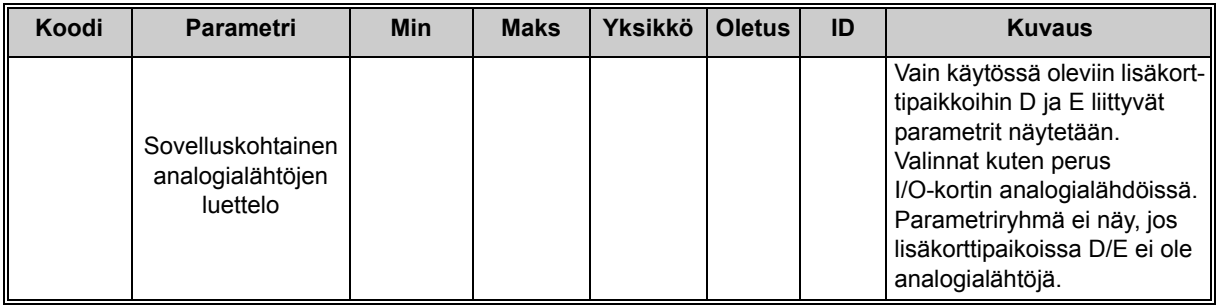

*Taulukko 35. Analogialähdöt lisäkorttipaikoissa D ja E*

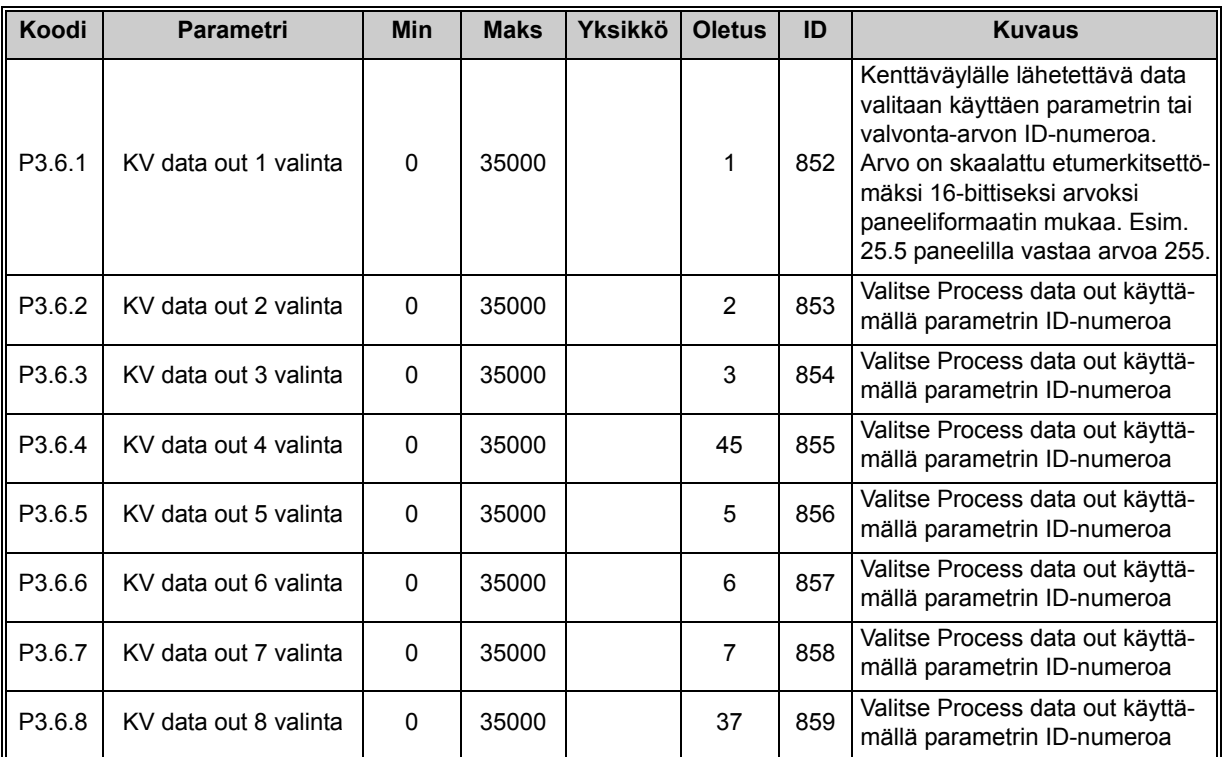

# <span id="page-62-0"></span>**4.5.8 Ryhmä 3.6: Kenttäväylä**

*Taulukko 36. Kenttäväyläparametrit*

### **Kenttäväylän prosessitietolähtö**

Kenttäväylästä valvottavat arvot ovat:

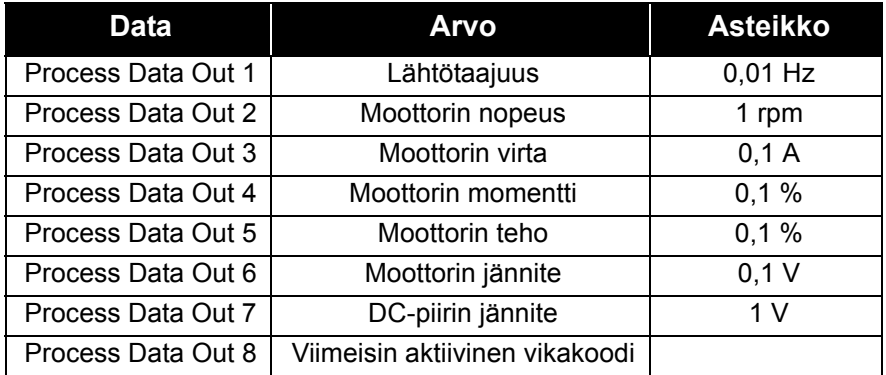

*Taulukko 37. Kenttäväylän Process Data Out*

### <span id="page-63-0"></span>**4.5.9 Ryhmä 3.7: Estotaajuudet**

Joissakin järjestelmissä saattaa olla syytä välttää tiettyjä taajuuksia, koska ne aiheuttavat mekaanisia resonansseja. Näillä parametreilla voidaan asettaa estotaajuusalueet.

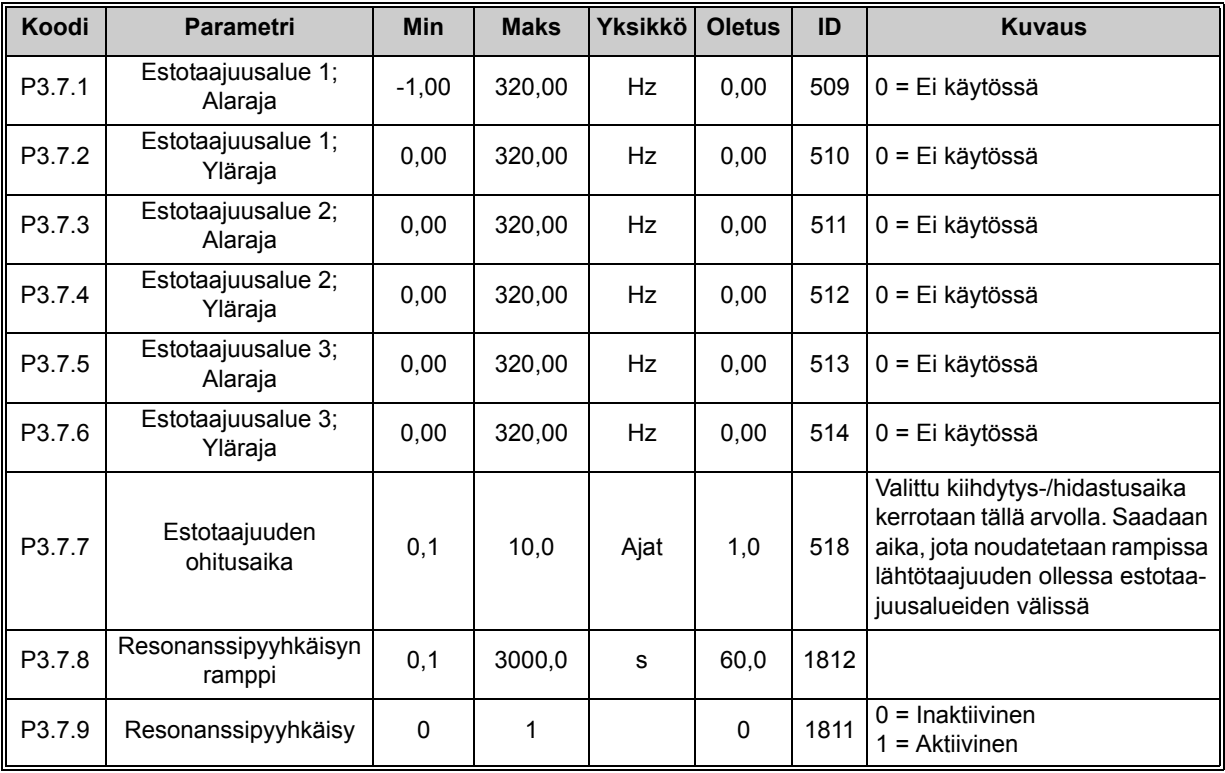

*Taulukko 38. Estotaajuudet*

#### <span id="page-64-0"></span>**4.5.10 Ryhmä 3.8: Raja-arvojen valvonta**

Näillä parametreilla tehtävät valinnat:

- 1. Valitaan yksi tai kaksi ([P3.8.1](#page-64-1)/[P3.8.5](#page-64-5)) valvottavaa signaaliarvoa.
- 2. Määritetään, valvotaanko arvojen ala- vai ylärajaa ([P3.8.2/](#page-64-2)[P3.8.6\)](#page-64-6)
- 3. Määritetään valvontarajat ([P3.8.3](#page-64-3)[/P3.8.7](#page-64-7)).
- 4. Määritetään raja-arvojen hystereesi ([P3.8.4](#page-64-4)[/P3.8.8](#page-64-8)).

<span id="page-64-2"></span><span id="page-64-1"></span>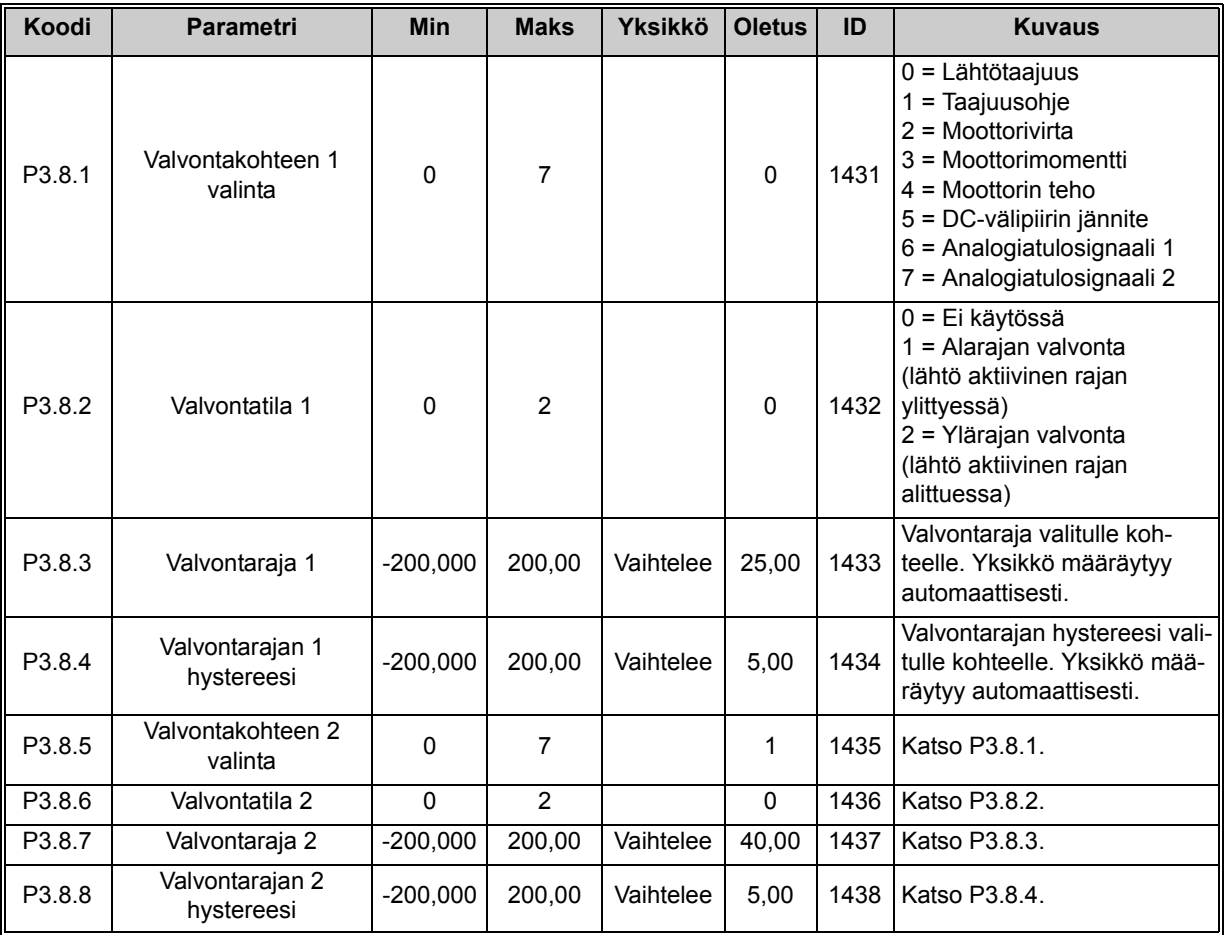

<span id="page-64-8"></span><span id="page-64-7"></span><span id="page-64-6"></span><span id="page-64-5"></span><span id="page-64-4"></span><span id="page-64-3"></span>*Taulukko 39. Raja-arvojen valvonnan asetukset*

### <span id="page-65-0"></span>**4.5.11 Ryhmä 3.9: Suojaukset**

#### **Moottorin lämpösuojaparametrit [\(P3.9.6](#page-66-0) – [P3.9.10\)](#page-66-1)**

Moottorin lämpösuojaus suojaa moottoria ylikuumenemiselta. Taajuusmuuttaja pystyy syöttämään moottorille nimellisarvoa suurempia virtoja. Jos kuorma vaatii näin suurta virtaa, moottori on vaarassa ylikuormittua termisesti. Tämä koskee erityisesti pieniä taajuuksia. Pienillä taajuuksilla sekä moottorin kapasiteetti että sen jäähdytysvaikutus vähenee. Jos moottorissa on ulkoinen puhallin, kuorman väheneminen pienillä nopeuksilla on vähäistä.

Moottorin lämpösuojaus perustuu laskennalliseen malliin, ja se käyttää taajuusmuuttajan lähtövirtaa moottorin kuorman määrittämiseen.

Moottorin lämpösuojausta voi säätää parametreilla. Terminen virta IT määrittää kuormitusvirran, jonka ylityttyä moottori ylikuormittuu. Tämä virtaraja on lähtötaajuuden funktio.

Moottorin lämpökäyrää voidaan valvoa paneelin näytössä. Katso luku [4.4](#page-39-1).

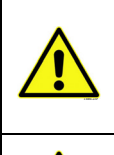

Jos käytät pitkiä moottorikaapeleita (enintään 100 m) pienien (1,5 kW) taajuusmuuttajien kanssa, taajuusmuuttajan mittaama moottorin virta voi moottorikaapelin kapasitiivisten virtojen takia olla paljon suurempi kuin moottorin todellinen virta. Ota tämä huomioon säätäessäsi moottorin lämpösuojaustoimintoja.

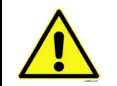

Laskennallinen malli ei suojaa moottoria, jos ilman virtaus moottoriin estyy tukkeutuneen ilmanottosäleikön takia. Malli alkaa nollasta, jos ohjauskortilla ei ole virtaa.

#### **Moottorin jumisuoja ([P3.9.11](#page-66-2) – [P3.9.14](#page-66-3))**

Jumisuoja suojaa moottoria lyhytaikaisissa ylikuormitustilanteissa, kuten esimerkiksi akselin jumittuessa. Jumisuojan reaktioaika voidaan asettaa moottorin lämpösuojan reaktioaikaa lyhyemmäksi. Jumitila määritellään kahden parametrin, [P3.9.12](#page-66-4) (*[Jumivirta](#page-66-5)*) ja [P3.9.14](#page-66-3) *(jumitaajuusraja*) perusteella. Jos virta on suurempi kuin sille asetettu arvo ja ulostulotaajuus pienempi kuin sille asetettu arvo, jumitila on tosi. Akselin pyörimisestä ei ole itseasiassa mitään todellista ilmaisinta. Jumisuoja on eräänlainen ylivirtasuoja.

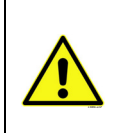

Jos käytät pitkiä moottorikaapeleita (enintään 100 m) pienien (1,5 kW) taajuusmuuttajien kanssa, taajuusmuuttajan mittaama moottorin virta voi moottorikaapelin kapasitiivisten virtojen takia olla paljon suurempi kuin moottorin todellinen virta. Ota tämä huomioon säätäessäsi moottorin lämpösuojaustoimintoja.

#### **Alikuormitussuojan parametrit ([P3.9.15](#page-67-0) – [P3.9.18\)](#page-67-1)**

Moottorin alikuormitussuojauksen tehtävänä on valvoa, että käyttö ei pyöri ilman kuormitusta. Jos moottorin akselilta poistuu kuormitus, saattaa prosessissa olla jotain vialla, esim. katkennut käyttöhihna tai kuiva pumppu.

Moottorin alikuormitussuojan toiminta voidaan asettaa parametreilla [P3.9.16](#page-67-2) [\(Alikuormitussuo](#page-67-3)[ja, kentänheikennysalueen kuorma\)](#page-67-3) ja [P3.9.17](#page-67-4) (*[Alikuormitussuoja, nollataajuuden kuorma](#page-67-5)*), ks. alla. Alikuormitussuojan toimintakäyrä on nollataajuuden ja kentänheikennystaajuuden kautta kulkeva neliöllinen käyrä. Alikuormitussuojan toiminta on estetty alle 5 Hz:n taajuuksilla (alikuormitusaikalaskuri on pysähdyksissä).

Alikuormitussuojan parametriarvot asetetaan prosentteina moottorin nimellismomentista. Moottorin arvokilven tietoja, moottorin nimellisvirran parametria ja taajusmuuttajan nimellisvirran arvoa IL käytetään sisäisen vääntömomentin skaalauskertoimen määrittämiseen. Jos moottorina käytetään muuta kuin nimelliskokoista moottoria, huononee momentin laskentatarkkuus.

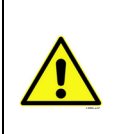

<span id="page-66-5"></span><span id="page-66-4"></span><span id="page-66-3"></span><span id="page-66-2"></span><span id="page-66-1"></span><span id="page-66-0"></span>П

Jos käytät pitkiä moottorikaapeleita (enintään 100 m) pienien  $(\leq 1.5 \text{ kW})$  taajuusmuuttajien kanssa, taajuusmuuttajan mittaama moottorin virta voi moottorikaapelin kapasitiivisten virtojen takia olla paljon suurempi kuin moottorin todellinen virta. Ota tämä huomioon säätäessäsi moottorin lämpösuojaustoimintoja.

<span id="page-66-7"></span><span id="page-66-6"></span>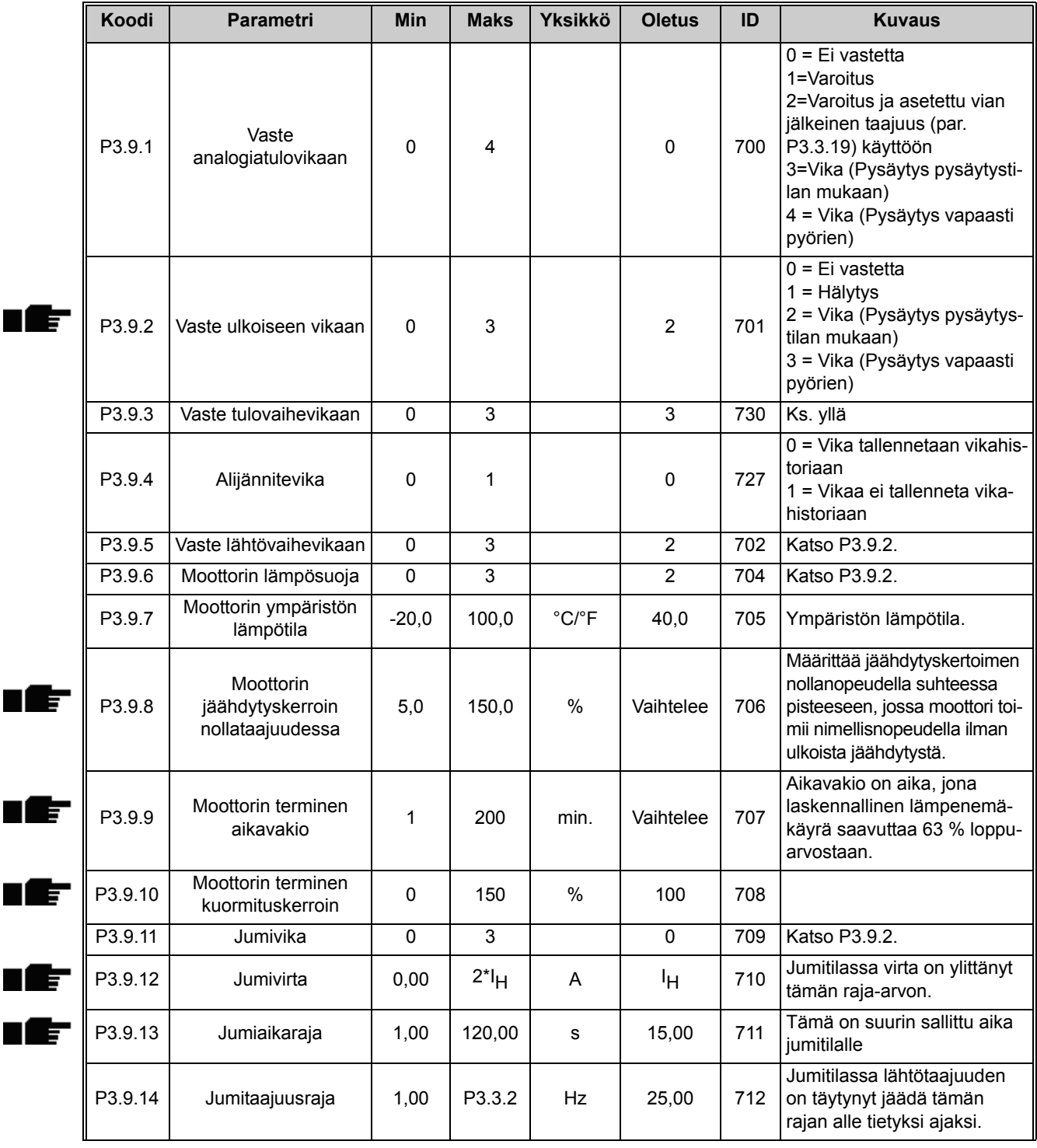

<span id="page-67-5"></span><span id="page-67-4"></span><span id="page-67-3"></span><span id="page-67-2"></span><span id="page-67-1"></span><span id="page-67-0"></span>

| P3.9.15 | Alikuormitusvika<br>(rikkoutunut hihna/<br>pumppu kuivana) | $\mathbf 0$ | 3      |               | $\Omega$       | 713 | Katso P3.9.2.                                                                                                    |
|---------|------------------------------------------------------------|-------------|--------|---------------|----------------|-----|----------------------------------------------------------------------------------------------------|
| P3.9.16 | Alikuormitussuoja,<br>kentänheikennysalu-<br>een kuorma    | 10,0        | 150,0  | $\frac{0}{0}$ | 50,0           | 714 | Tämä parametriarvo määrit-<br>tää pienimmän sallitun kuor-<br>mitettavuuden<br>kentänheikennyspisteen taa-<br>juutta suuremmilla lähtötaa-<br>juuksilla.                                                  |
| P3.9.17 | Alikuormitussuoja, nol-<br>lataajuuden kuorma              | 5,0         | 150,0  | $\frac{0}{0}$ | 10,0           | 715 | Tämä parametri määrittelee<br>pienimmän sallitun kuormitet-<br>tavuuden nollataajuudella<br>Jos parametrin P3.1.1.4 arvo<br>muuttuu, tämän parametrin<br>arvo muuttuu automaatti-<br>sesti oletusarvoksi. |
| P3.9.18 | Alikuormitusaika                                           | 2,00        | 600,00 | s             | 20,00          | 716 | Tämä on pisimmän mahdolli-<br>sen alikuormitustilanteen<br>kestoaika.                                                                                                    |
| P3.9.19 | Vaste kenttäväylävi-<br>kaan                               | $\mathbf 0$ | 4      |               | 3              | 733 | Katso P3.9.1.                                                                                                    |
| P3.9.20 | Korttipaikkavika                                           | $\mathbf 0$ | 3      |               | $\overline{2}$ | 734 | Katso P3.9.2.                                                                                                    |
| P3.9.21 | Termistorivika                                             | $\Omega$    | 3      |               | $\Omega$       | 732 | Katso P3.9.2.                                                                                                    |
| P3.9.22 | Pehmotäytön aikaraja                                       | $\Omega$    | 3      |               | $\overline{2}$ | 748 | Katso P3.9.2.                                                                                                    |
| P3.9.23 | Vaste PID1-<br>valvontavikaan                              | $\Omega$    | 3      |               | $\overline{2}$ | 749 | Katso P3.9.2.                                                                                                    |
| P3.9.24 | Vaste PID2-<br>valvontavikaan                              | 0           | 3      |               | $\overline{2}$ | 757 | Katso P3.9.2.                                                                                                    |

*Taulukko 40. Suojausasetukset*

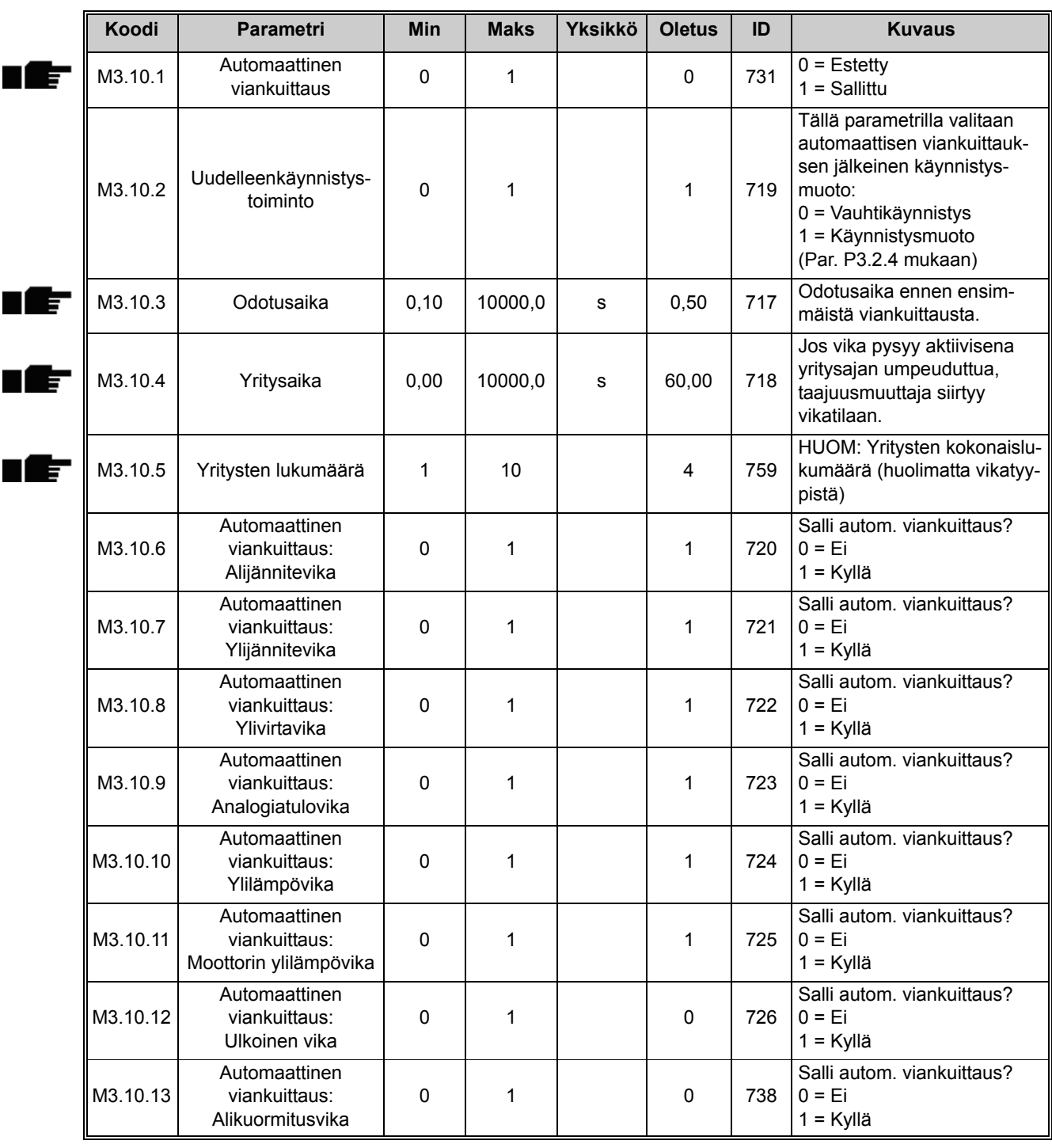

<span id="page-68-0"></span>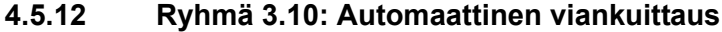

*Taulukko 41. Automaattisen viankuittauksen asetukset*

# <span id="page-69-0"></span>**4.5.13 Ryhmä 3.11: Sovelluksen asetukset**

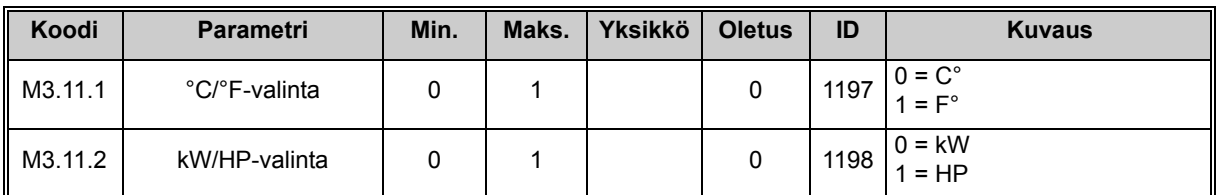

*Taulukko 42. Sovelluksen asetukset*

### <span id="page-70-0"></span>**4.5.14 Ryhmä 3.12: Reaaliaikakello**

HVAC-taajuusmuuttajan aikatoiminnoilla (aikakanavat) voidaan ohjelmoida sisäisen reaaliaikakellon (Real Time Clock, RTC) ohjaamia toimintoja. Käytännössä kaikkia digitaalitulojen ohjaamia toimintoja voidaan ohjata myös aikakanavalla. Digitaalitulon ulkoisen PLC-ohjauksen sijaan tulon "suljetut" ja "avoimet" aikavälit voidaan ohjelmoida sisäisesti.

**HUOMAUTUS!** Suurin hyöty tämän parametriryhmän toiminnoista saadaan vain, jos taajuusmuuttajaan on asennettu akku (lisävaruste) ja jos reaaliaikakellon asetukset on tehty huolella Ohjatut asetukset -toiminnon yhteydessä (katso [sivu 8](#page-8-0) ja [sivu 9](#page-9-0)).

#### **Aikakanavat**

*Aikakanavien* päälle/pois päältä-logiikka konfiguroidaan määrittämällä *Aikavälit* tai/ja *Ajastimet*. *Aikakanavan* a*ikavälien* ja a*jastimien* määrää ei ole rajoitettu.

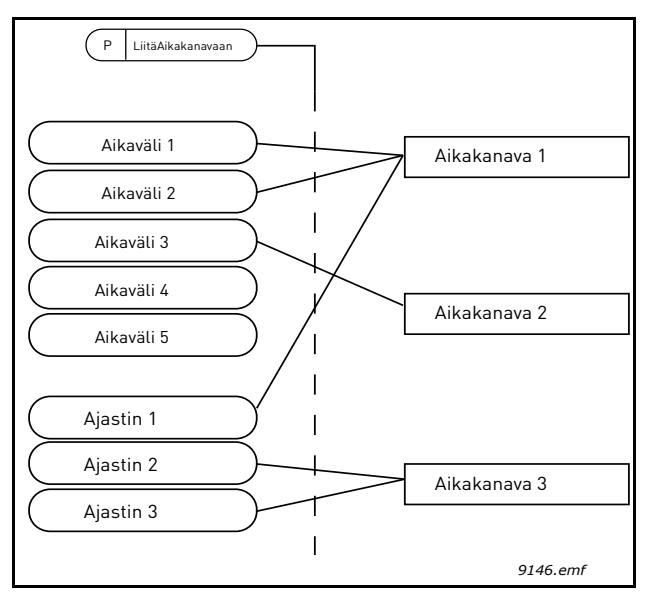

*Kuva 15. Aikakanavien aikavälejä ja ajastimia voidaan käyttää joustavasti. Jokaisella aikavälillä ja ajastimella on omat parametrit aikakanavaan liittämistä varten.*

#### **Aikavälit**

Jokaiselle aikavälille asetetaan parametrien avulla PÄÄLLE-aika ja POIS PÄÄLTÄ -aika. Tämä on aktiivinen aikaväli niinä päivinä, jotka on asetettu Alkamispäivä- ja Loppumispäivä-parametreilla. Esimerkiksi oheinen parametriasetus tarkoittaa, että aikaväli on aktiivinen klo 7–9 arkipäivisin (maanantaista perjantaihin). Tällä aikajaksolla järjestelmä pitää aikakanavaa, johon tämä aikaväli on yhdistetty, suljettuna virtuaalisena digitaalitulona.

**PÄÄLLE-aika:** 07:00:00 **POIS PÄÄLTÄ** -aika**:** 09:00:00 **Alkamispäivä:** maanantai **Loppumispäivä:** perjantai

### **Ajastimet**

Ajastimella voidaan aktivoida Aikakanava tietyksi ajaksi ohjaamalla sitä digitaalitulolla.

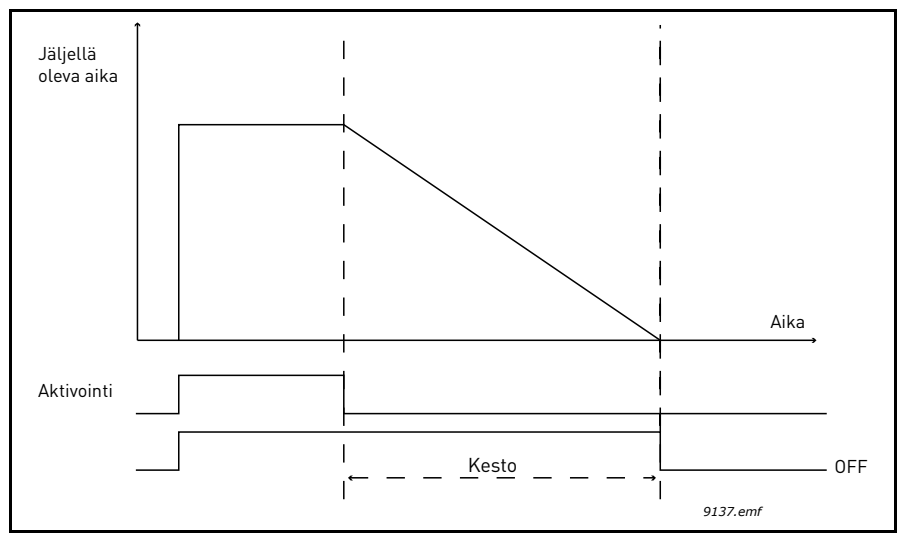

*Kuva 16. Aktivointisignaali tulee digitaalitulolta tai "virtuaaliselta digitaalitulolta", jollainen aikakanava on. Ajastin laskee takaperin laskevasta reunasta.*

Oheiset parametrit aktivoivat ajastimen, kun digitaalitulo 1 korttipaikassa A on suljettu, ja pitävät sen aktiivisena 30 sekunnin ajan avaamisen jälkeen.

#### **Kesto:** 30 s **Ajastin:** DigIn SlotA.1

**Vihje:** 0 sekunnin kestoa voidaan käyttää, kun halutaan ohittaa digitaalitulon aktivoima Aikakanava ilman sulkemisviivettä laskevan reunan jälkeen.

#### **ESIMERKKI**

#### **Ongelma:**

Tavaratalon ilmastoinnissa käytetään taajuusmuuttajaa. Ilmastoinnin pitää toimia arkipäivinä klo 7–17 ja viikonloppuisin klo 9–13. Lisäksi taajuusmuuttajaa pitää pystyä säätämään manuaalisesti työajan ulkopuolella, jos rakennuksessa on ihmisiä, minkä jälkeen tarvitaan 30 minuutin jälkikäynti.

#### **Ratkaisu:**

Meidän pitää asettaa kaksi aikaväliä, arkipäiville ja viikonlopulle erikseen. Ajastinta tarvitaan ilmastoinnin aktivoimiseen työajan ulkopuolella. Ohessa on esimerkki konfiguroinnista.

#### **Aikaväli 1**

[P3.12.1.1:](#page-72-0) *PÄÄLLE-aika:* **07:00:00** [P3.12.1.2:](#page-72-1) *POIS PÄÄLTÄ* -aika*:* **17:00:00** [P3.12.1.3:](#page-72-2) *Alkamispäivä*: '**1**' (=maanantai) [P3.12.1.4:](#page-72-3) *Loppumispäivä:* '**5**' (=perjantai) [P3.12.1.5:](#page-72-4) *Liitä kanavaan:* **Aikakanava 1**
## **Aikaväli 2**

[P3.12.2.1:](#page-73-0) *PÄÄLLE-aika:* **09:00:00** [P3.12.2.2:](#page-73-1) *POIS PÄÄLTÄ -aika:* **13:00:00** [P3.12.2.3:](#page-73-2) *Alkamispäivä:* **lauantai** [P3.12.2.4:](#page-73-3) *Loppumispäivä:* **sunnuntai** [P3.12.2.5:](#page-73-4) *Liitä kanavaan:* **Aikakanava 1**

## **Ajastin 1**

Manuaalinen ohitus voidaan tehdä digitaalitulolla 1 korttipaikassa A (eri kytkimellä tai valokytkennällä).

[P3.12.6.1:](#page-73-5) *Kesto:* **1800 s** (30 min)

[P3.12.6.2:](#page-73-6) *Liitä kanavaan:* **Aikakanava 1**

## [P3.5.1.18:](#page-57-0) *Ajastin 1***: DigIn SlotA.1** (Parametri on digitaalitulot-valikossa.)

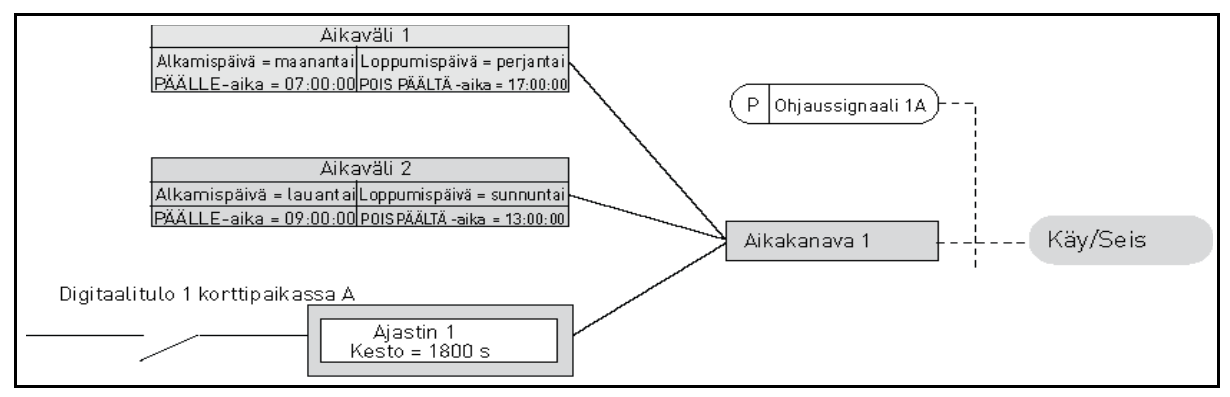

*Kuva 17. Lopullinen konfiguraatio, jossa Aikakanavaa 1 käytetään käynnistyskomennon ohjaussignaalina digitaalitulon sijaan.*

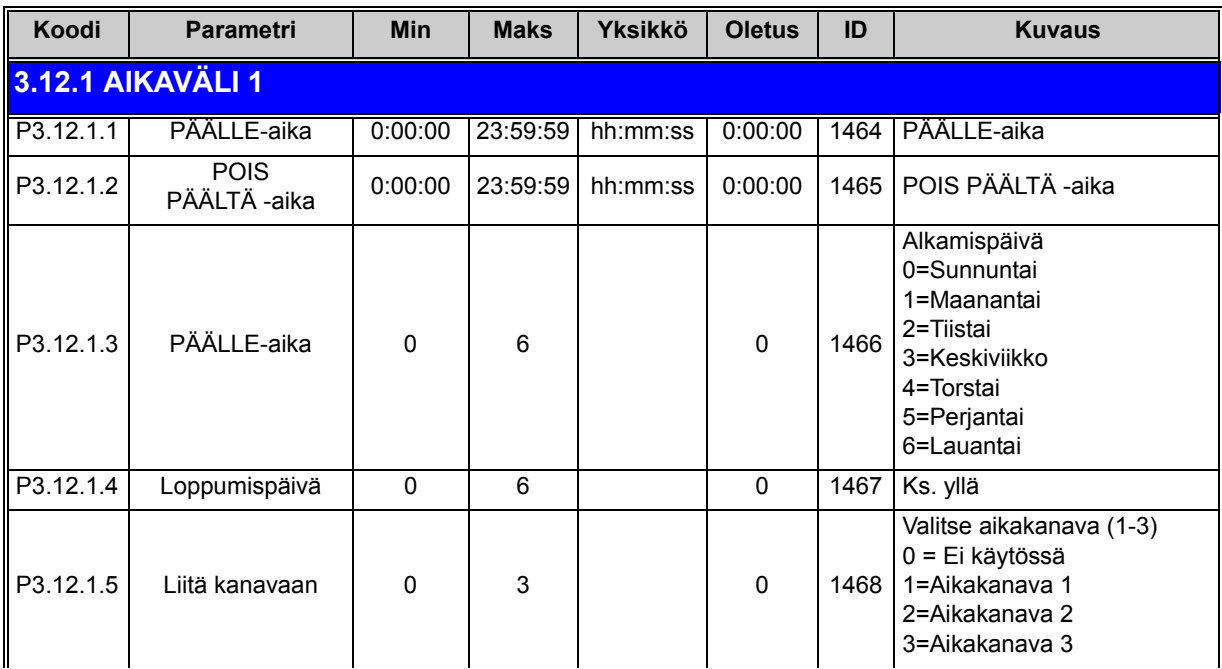

<span id="page-73-4"></span><span id="page-73-3"></span><span id="page-73-2"></span><span id="page-73-1"></span><span id="page-73-0"></span>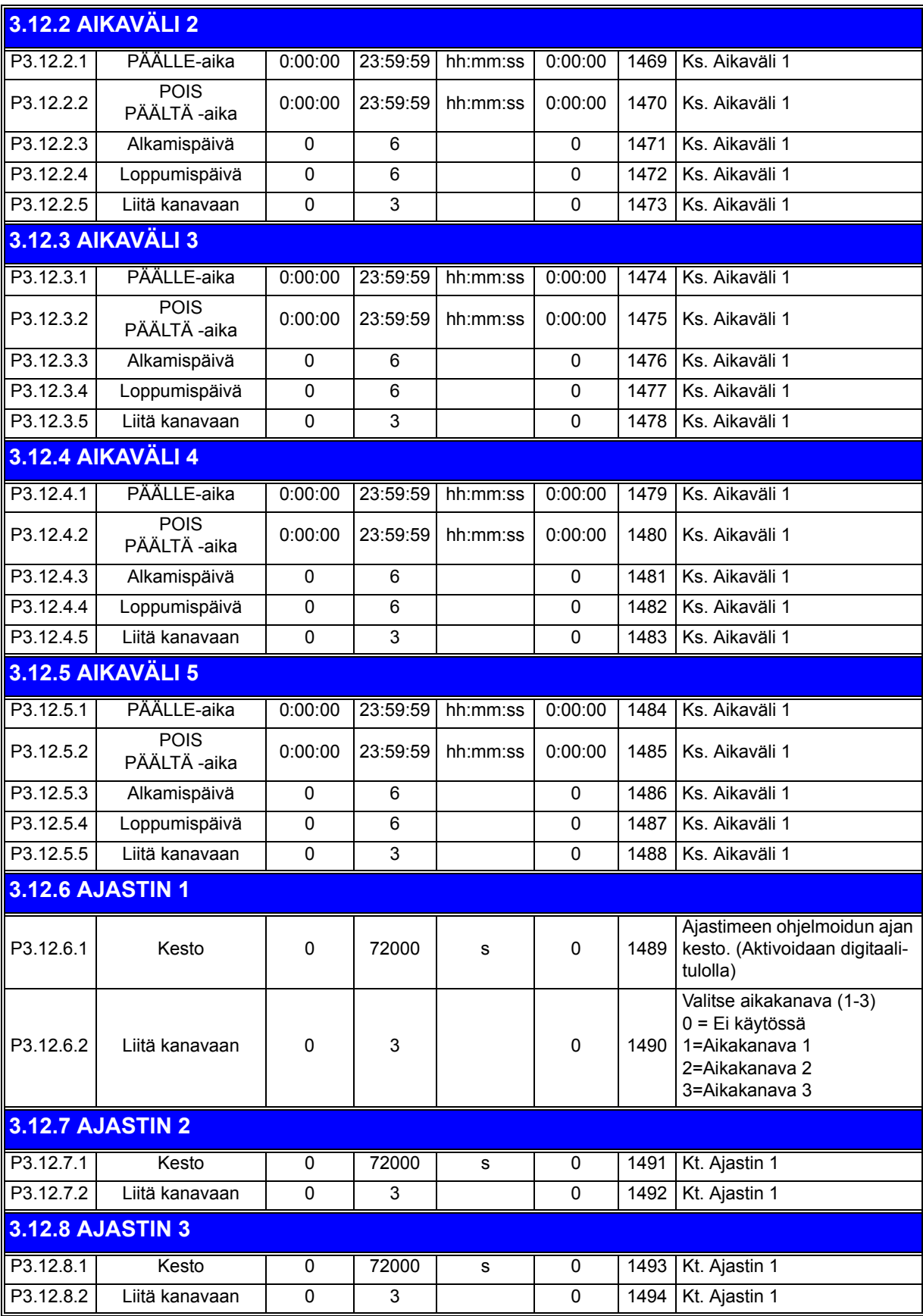

<span id="page-73-6"></span><span id="page-73-5"></span>*Taulukko 43. Reaaliaikakello*

<span id="page-74-6"></span><span id="page-74-5"></span><span id="page-74-3"></span><span id="page-74-1"></span>nff

<span id="page-74-4"></span><span id="page-74-2"></span>nfr

# <span id="page-74-0"></span>**4.5.15 Ryhmä 3.13: PID-säätäjä 1**

## *4.5.15.1 Perusasetukset*

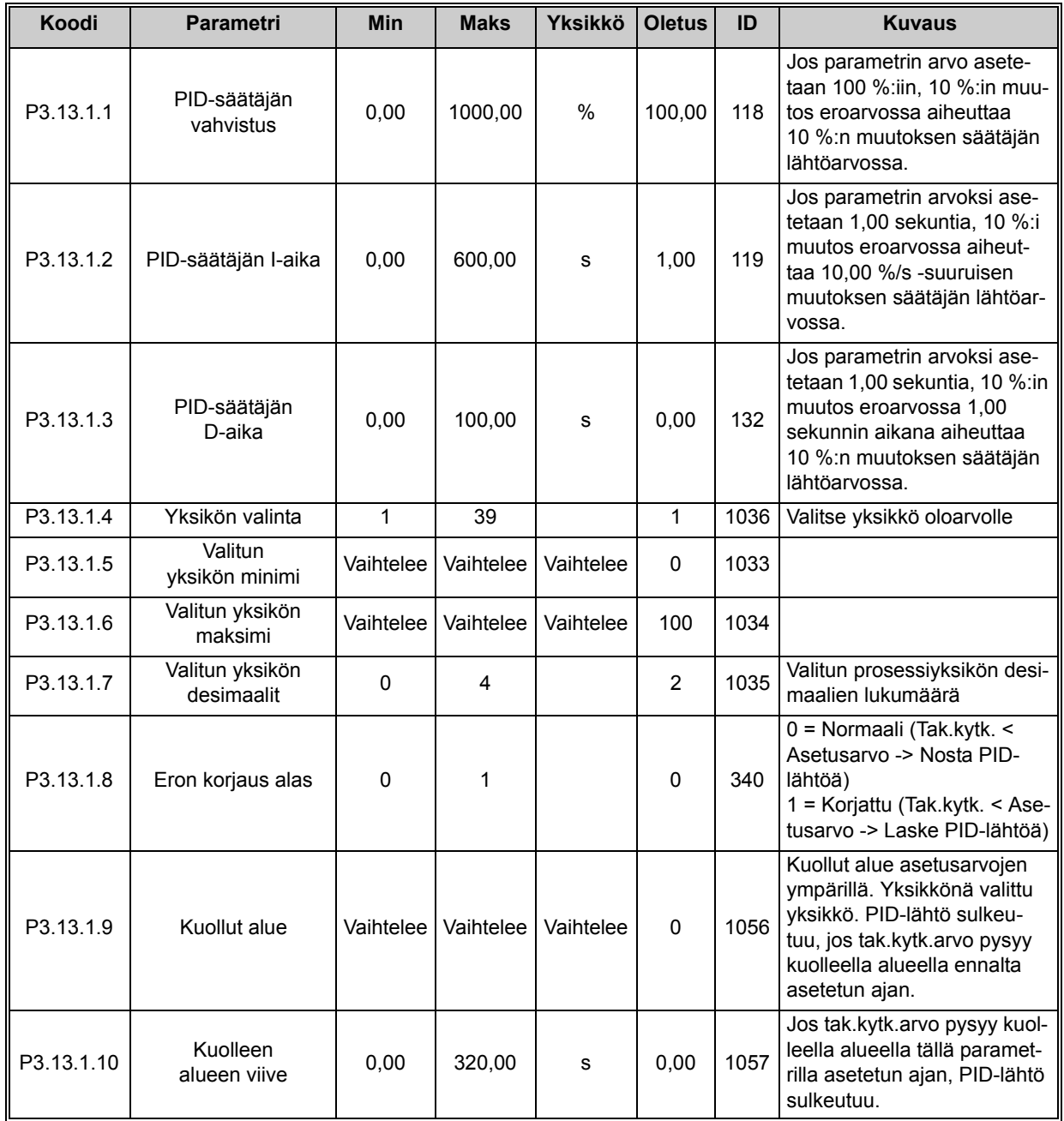

*Taulukko 44.* 

# *4.5.15.2 Asetusarvot*

<span id="page-75-7"></span><span id="page-75-6"></span><span id="page-75-5"></span><span id="page-75-4"></span><span id="page-75-3"></span><span id="page-75-2"></span><span id="page-75-1"></span><span id="page-75-0"></span>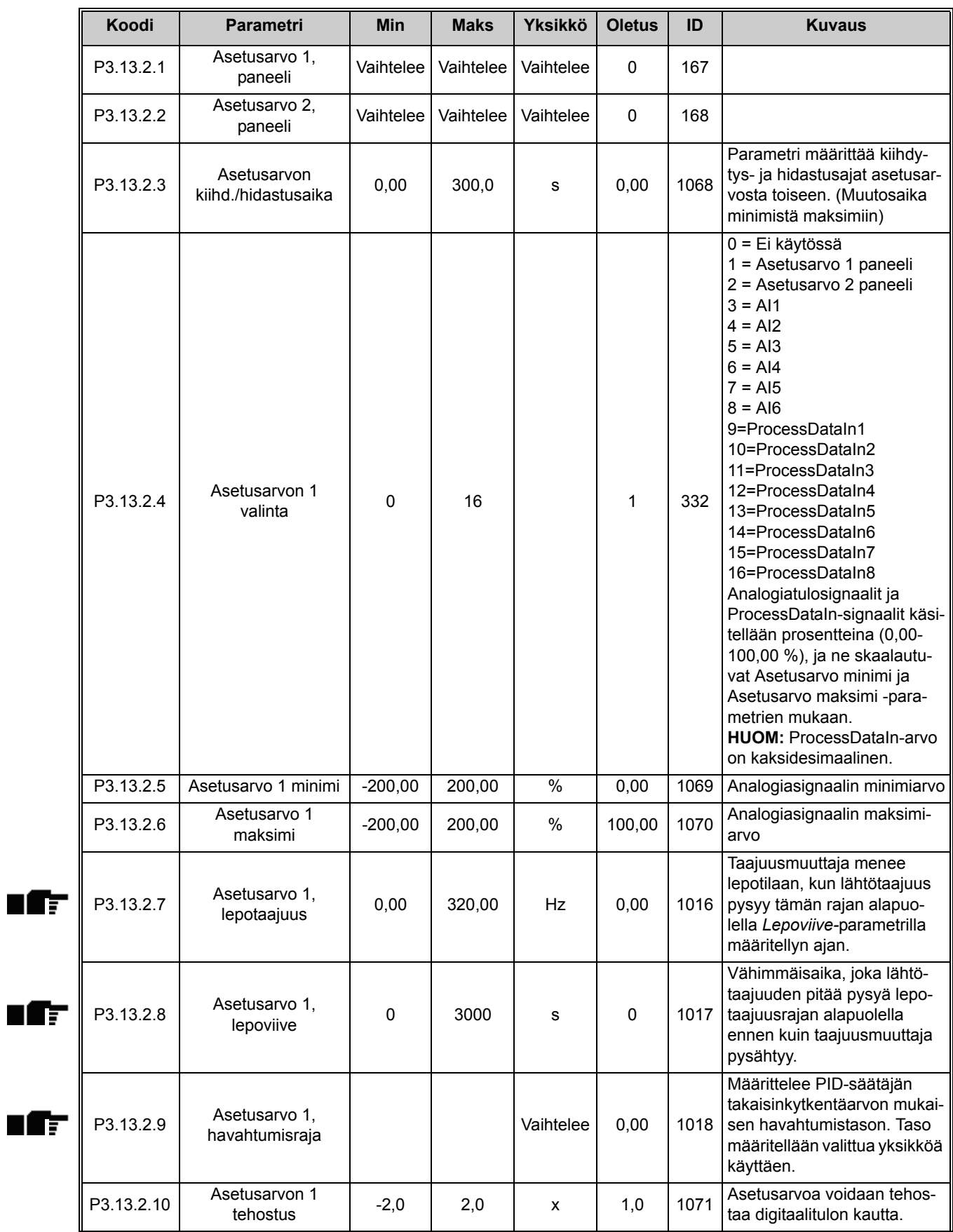

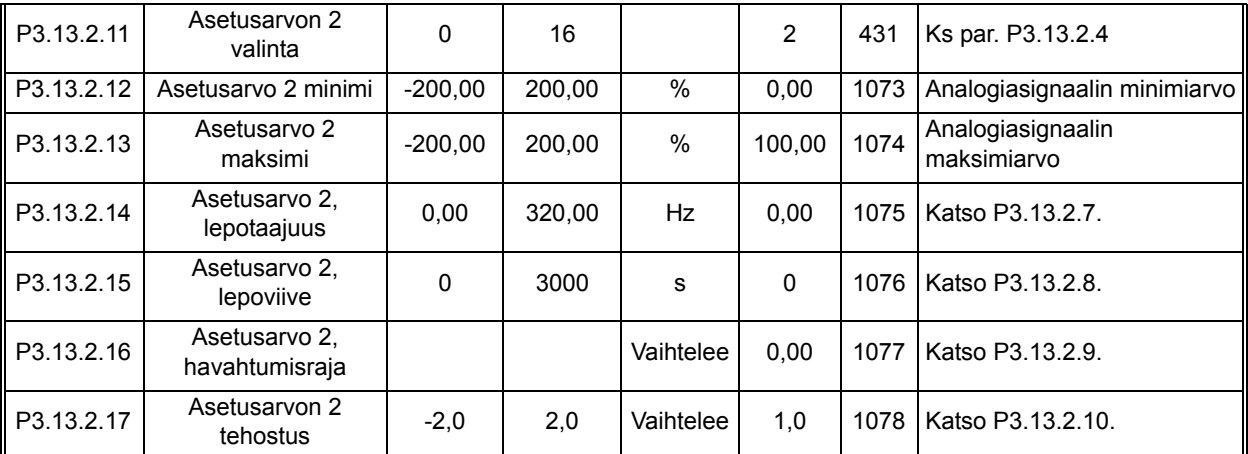

*Taulukko 45.* 

# *4.5.15.3 Takaisinkytkennät*

<span id="page-77-2"></span><span id="page-77-1"></span><span id="page-77-0"></span>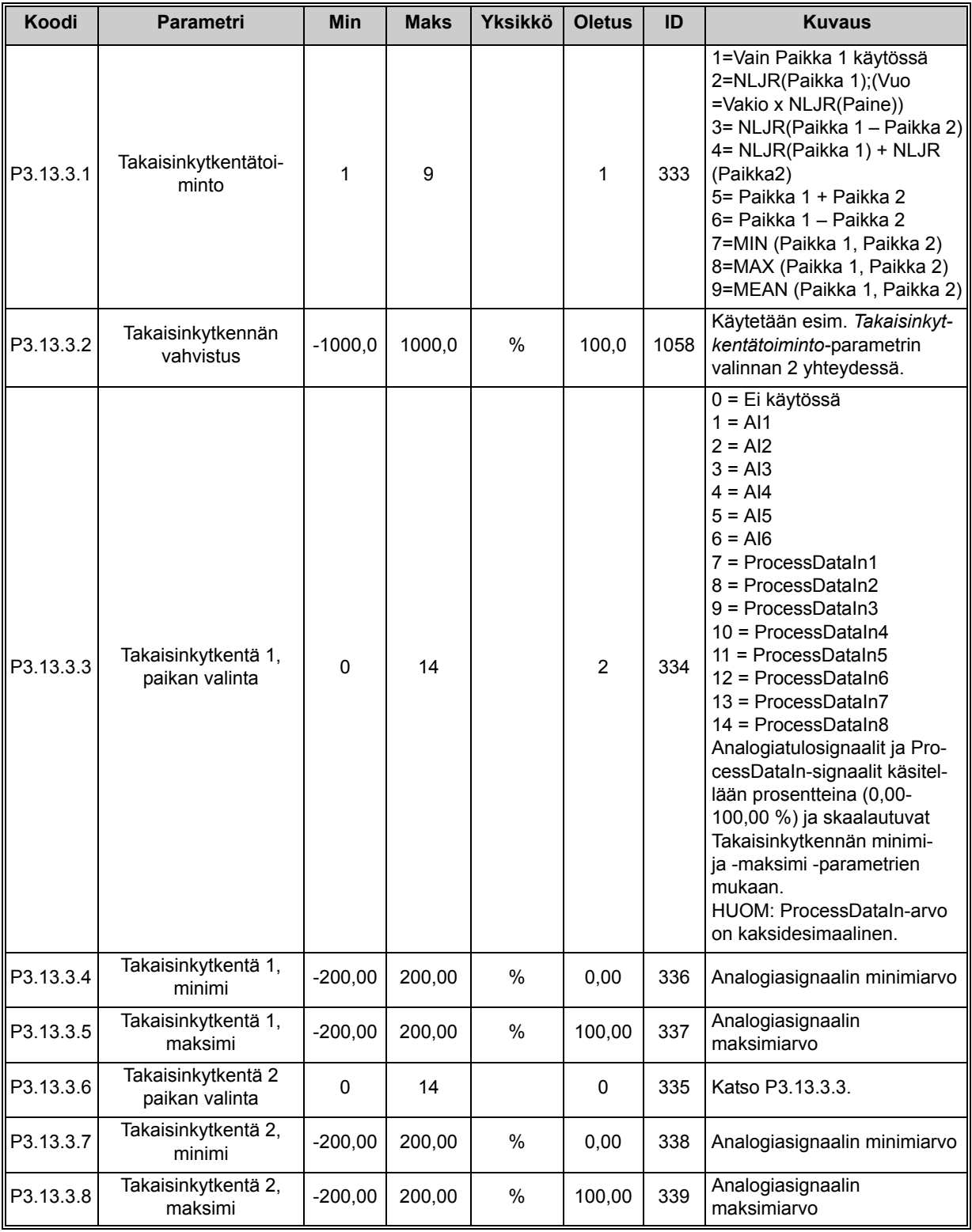

<span id="page-77-7"></span><span id="page-77-6"></span><span id="page-77-5"></span><span id="page-77-4"></span><span id="page-77-3"></span>*Taulukko 46.* 

## *4.5.15.4 Myötäkytkentä*

Myötäkytkentä edellyttää yleensä tarkkoja prosessimalleja, mutta joissakin yksinkertaisissa tapauksissa vahvistus + offset -tyypin myötäkytkentä on riittävä. Myötäkytkentäosa ei käytä takaisinkytkennän tekemiä valvottujen prosessiarvojen mittauksia (esimerkkinä vedenpinnan taso sivulla [103\)](#page-103-1). Myötäkytkentäohjaus käyttää mittauksia, jotka vaikuttavat valvottuun prosessiarvoon epäsuorasti.

n af

<span id="page-78-1"></span><span id="page-78-0"></span>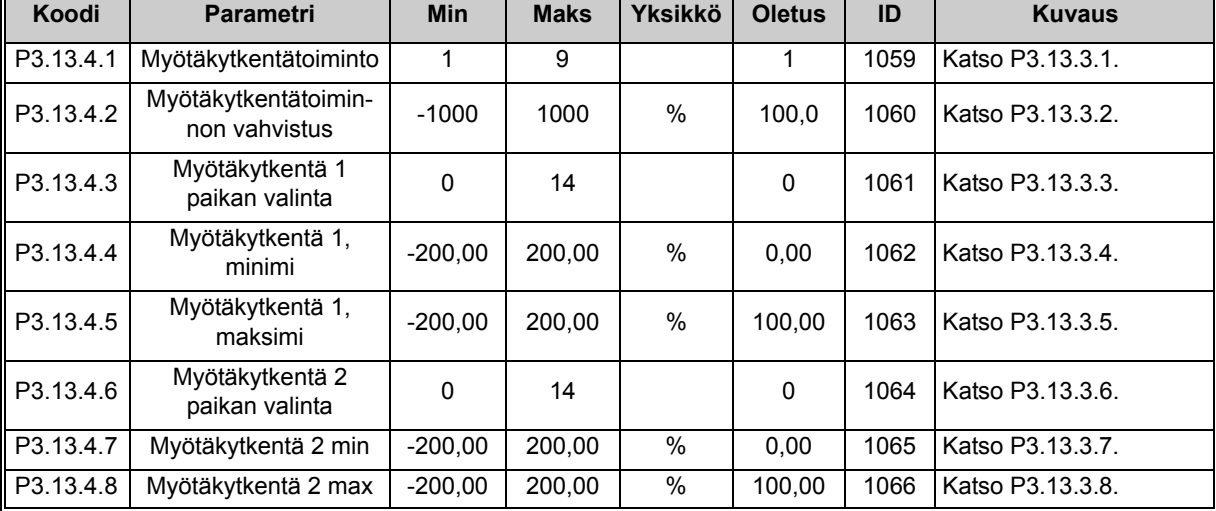

*Taulukko 47.* 

## *4.5.15.5 Prosessin valvonta*

Prosessin valvontatoimintoa käytetään varmistamaan, että oloarvo pysyy määritellyissä rajoissa. Toiminto auttaa esimerkiksi havaitsemaan putkirikon ja näin pysäyttämään tarpeettomat vuodot. Lisätietoa sivulla [sivu 104](#page-104-0).

<span id="page-78-4"></span><span id="page-78-3"></span><span id="page-78-2"></span>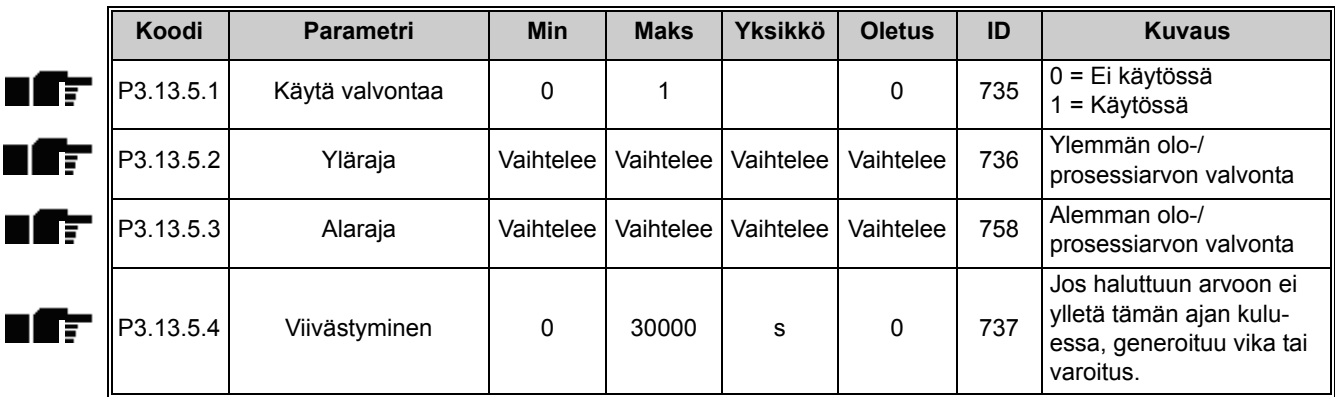

*Taulukko 48.* 

#### <span id="page-79-2"></span>*4.5.15.6 Painehäviön kompensointi*

<span id="page-79-3"></span><span id="page-79-1"></span><span id="page-79-0"></span>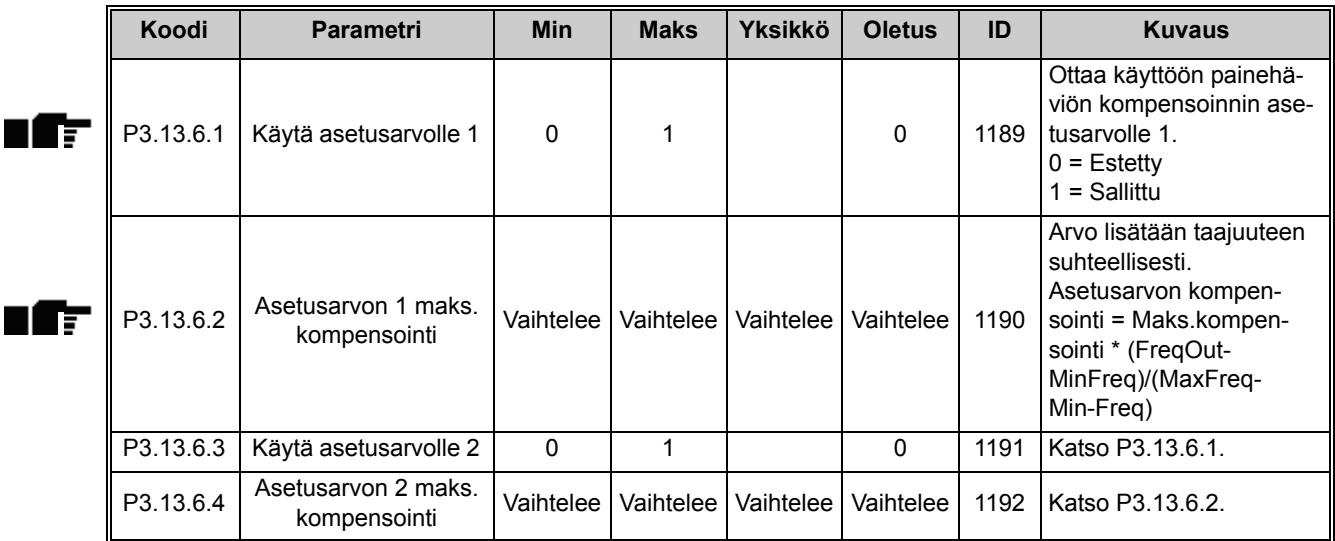

*Taulukko 49.* 

## *4.5.15.7 PID1-pehmotäyttö*

<span id="page-79-4"></span>Pehmotäyttötoimintoa käytetään esimerkiksi painepiikkien eli vesi-iskujen estämiseen putkissa, kun taajuusmuuttaja aloittaa säätelyn. Jos piikkejä ei valvota, ne saattavat vaurioittaa putkia. Lisätietoja on kohdassa [sivu 107.](#page-107-0)

<span id="page-79-6"></span><span id="page-79-5"></span>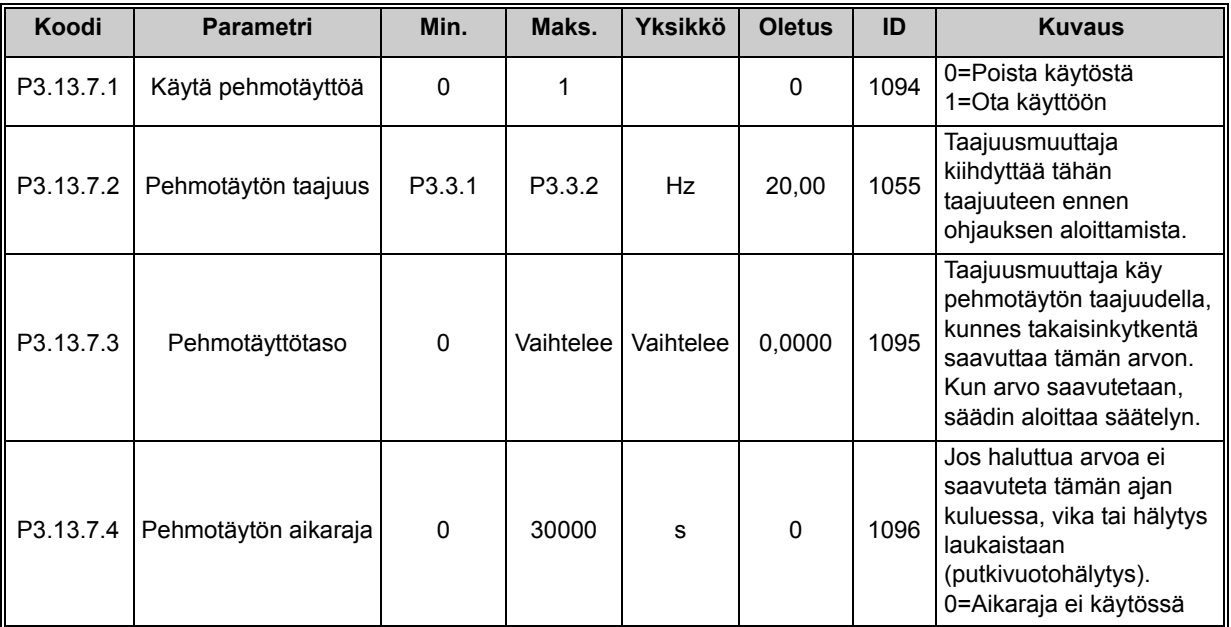

<span id="page-79-7"></span>*Taulukko 50. PID1-pehmotäytön parametrit*

# **4.5.16 Ryhmä 3.14: PID-säätäjä 2**

### *4.5.16.1 Perusasetukset*

Yksityiskohtaisempia tietoja saat kappaleesta [4.5.15.](#page-74-0)

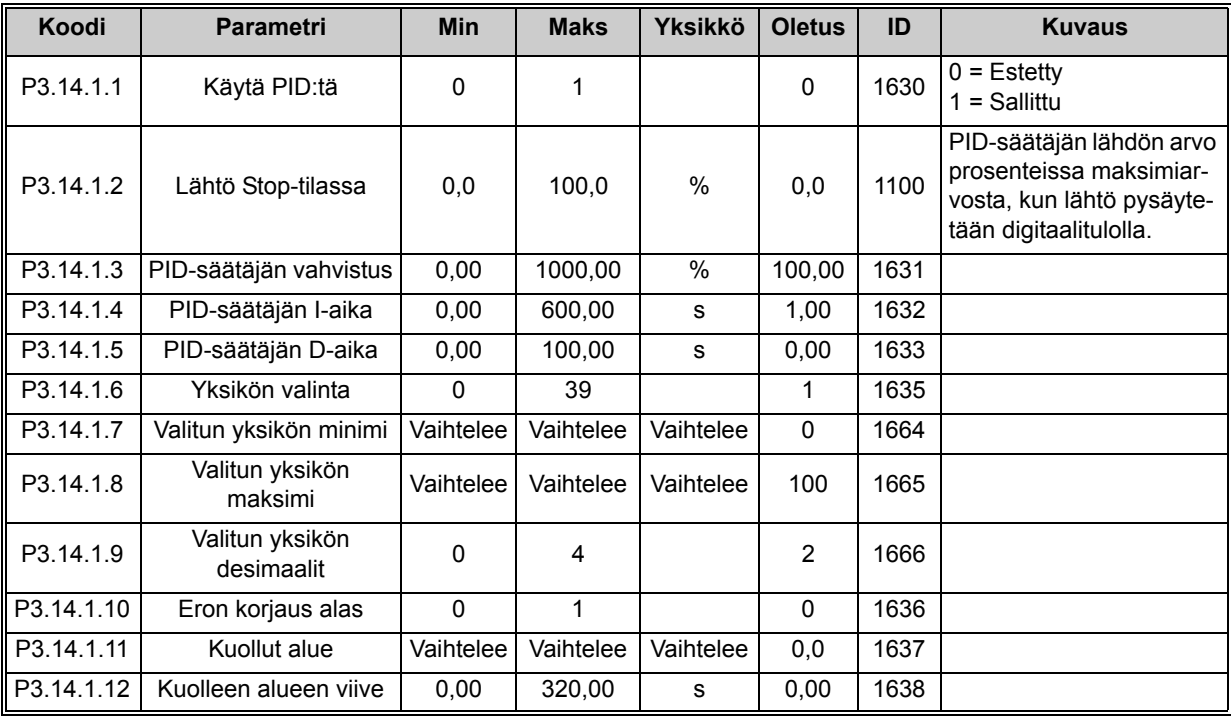

## *Taulukko 51.*

## *4.5.16.2 Asetusarvot*

<span id="page-80-0"></span>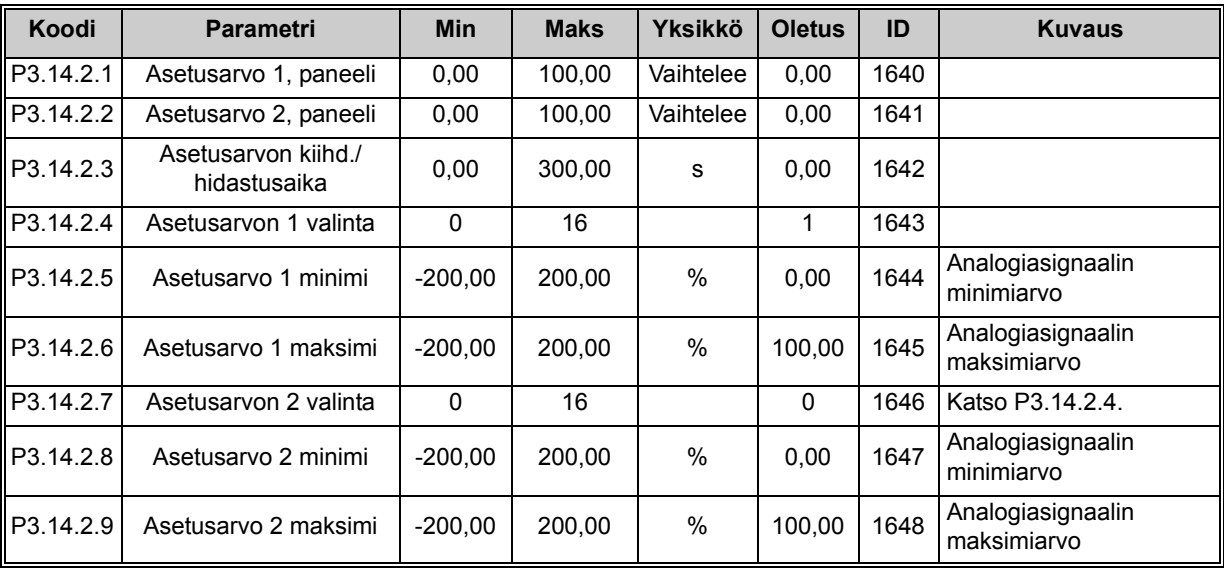

*Taulukko 52.* 

## *4.5.16.3 Takaisinkytkentä*

Yksityiskohtaisempia tietoja saat kappaleesta [4.5.15.](#page-74-0)

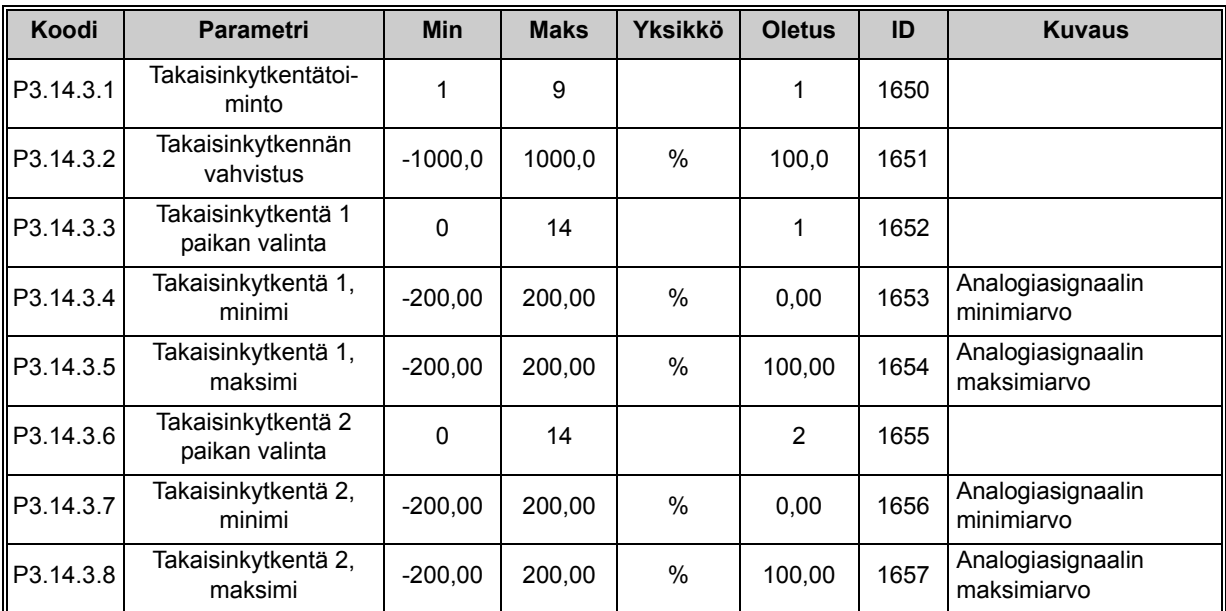

*Taulukko 53.* 

# *4.5.16.4 Prosessin valvonta*

Yksityiskohtaisempia tietoja saat kappaleesta [4.5.15.](#page-74-0)

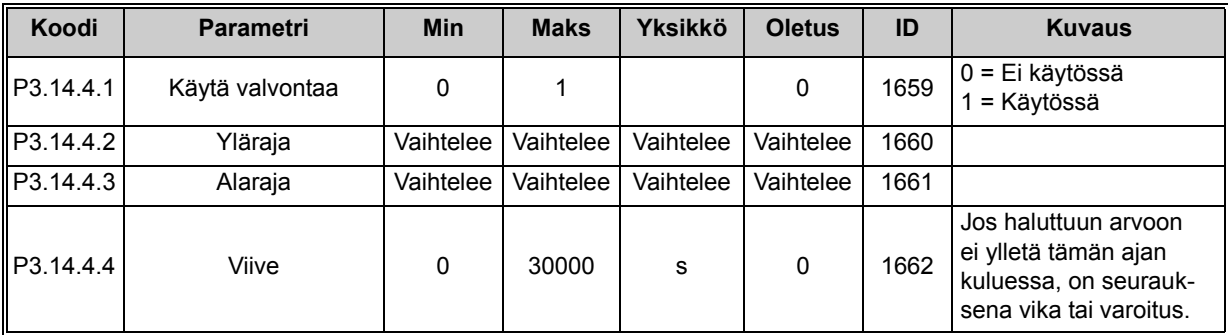

*Taulukko 54.* 

n Afr

<span id="page-82-1"></span><span id="page-82-0"></span>n Ør

## **4.5.17 Ryhmä 3.15: Pumppu- ja puhallinsarja**

PFC-toiminnon avulla voidaan ohjata **jopa 4 moottoria** (pumppua, puhallinta) PID-säädintä 1 käyttäen. Taajuusmuuttaja kytketään yhteen moottoreista, ns. säätävään moottoriin, joka kytkee muita moottoreita verkkoon ja verkosta tarpeen mukaan oikean asetusarvon saavuttamiseksi. Verkkoon ja irti verkosta kytkeminen tapahtuu releillä ohjattujen kontaktoreiden avulla. *Vuorottelutoiminto* huolehtii moottorien käynnistysjärjestyksestä ja takaa näin niiden tasaisen kulumisen. Säätävä moottori **voidaan liittää mukaan** vuorottelu- ja lukituslogiikkaan tai se voidaan asettaa toimimaan jatkuvasti moottorina 1. *Lukitustoiminnon* avulla moottoreita voidaan myös väliaikaisesti poistaa käytöstä esimerkiksi huoltoa varten. Katso [sivu 107.](#page-107-1)

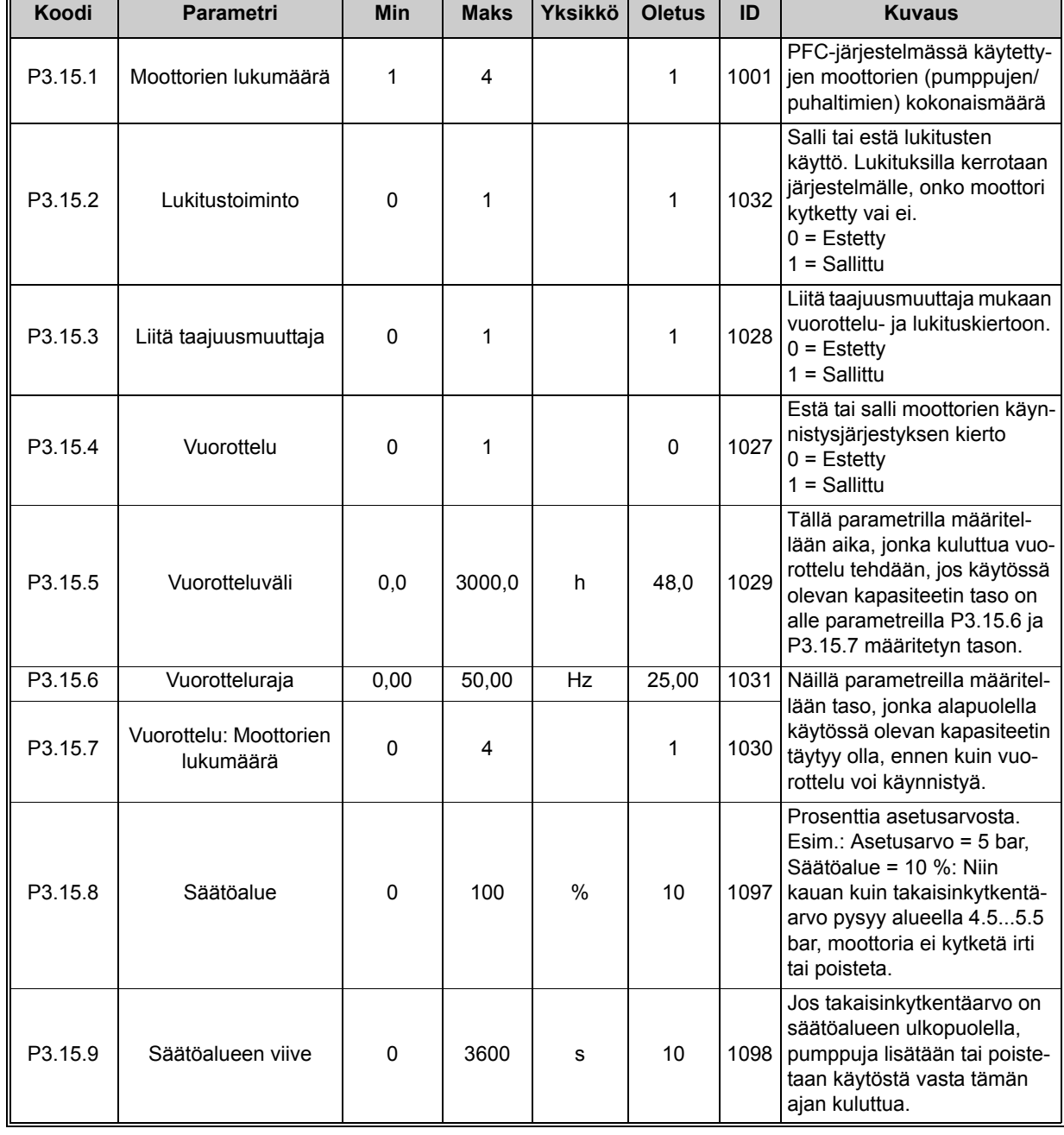

*Taulukko 55. Multi-pump -toiminnon parametrit*

## **4.5.18 Ryhmä 3.16: Huoltolaskurit**

Järjestelmään voidaan ohjelmoida kolme huoltolaskuria, ja niille voidaan määrittää erilliset hälytys- ja vikatasot. Laskurissa voidaan käyttää hälytys- tai vikatasoa tai molempia.

Käytettävissä on kaksi tilaa (tunnit tai kierrokset). Kierrokset arvioidaan integroimalla moottorinopeutta sekunneittain. Tulos näytetään paneelissa tuhansina kierroksina.

Kun jokin rajoista saavutetaan, varoitus tai vika laukaistaan ja näytetään paneelissa. Tietoja varoitus- tai vikarajan saavuttamisesta on mahdollista lähettää releelle. Ajastimet voidaan myös nollata yksitellen nollausparametrilla tai digitaalitulolla.

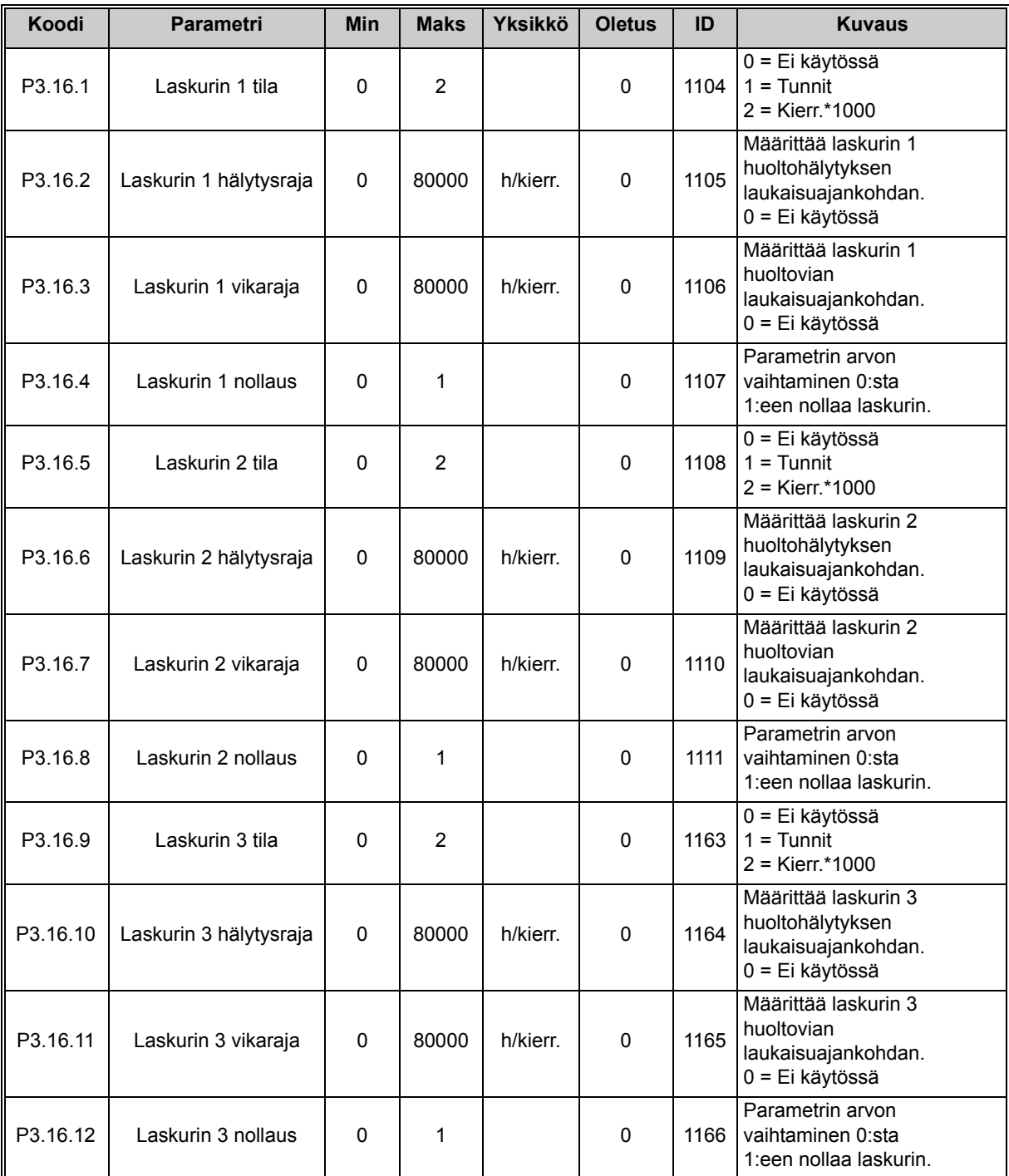

*Taulukko 56. Huoltolaskurin parametrit*

## **4.5.19 Ryhmä 3.17: FIre mode**

Taajuusmuuttaja ohittaa kaikki komennot paneelilta, kenttäväyliltä ja PC-työkalulta ja käy määritetyllä vakionopeudella. Kun tila on aktiivinen, paneeliin tulee näkyviin varoitus ja **takuu raukeaa**. Toiminnon voi aktivoida määrittämällä salasanan parametrin *[Fire Mode -salasana](#page-84-0)* kuvauskenttään. Huomaa, että tämä tulo on NC-tyyppinen (normaalisti kiinni).

**HUOM! TAKUU RAUKEAA, JOS TÄMÄ TOIMINTO AKTIVOIDAAN!** Fire Mode -toiminnon testausta varten on olemassa erillinen salasana, jonka syöttäminen ei aiheuta takuun raukeamista.

<span id="page-84-0"></span>

| Koodi               | <b>Parametri</b>    | <b>Min</b>   | <b>Maks</b> | <b>Yksikkö</b> | <b>Oletus</b> | ID   | <b>Kuvaus</b>                                                                                                    |
|---------------------|---------------------|--------------|-------------|----------------|---------------|------|----------------------------------------------------------------------------------------------------|
| P <sub>3.17.1</sub> | Fire Mode -salasana | $\mathbf{0}$ | 9999        |                | 0             | 1599 | $1001 =$ Käytössä<br>1234=Testitila                                                                                      |
| P3.17.2             | Aktivoi Fire Mode   |              |             |                | DigIN Slot0.2 | 1596 | EPÄTOSI = Fire Mode<br>aktiivinen<br>TOSI = Ei käytössä                                                                  |
| P3.17.3             | Fire Mode -taajuus  | 0            | P3.3.2      | Hz             | 0.00          | 1598 | Käytetty taajuus Fire Mode -<br>toiminnon aktivoituessa.                                                                 |
| P3.17.4             | Fire Mode -tila     | 0            | 3           |                | $\mathbf{0}$  | 1597 | Valvonta-arvo (ks. myös<br>Taulukko 16)<br>0=Estetty<br>1=Sallittu<br>2=Aktivoitu (Sallittu + DI<br>auki)<br>3=Testitila |

*Taulukko 57. Fire mode -parametrit*

# **4.6 HVAC-sovellus – Lisätietoa parametreista**

Käyttäjäystävällisyytensä ja toiminnallisen yksinkertaisuutensa ansiosta useimpien HVACsovelluksen parametrien kuvaukseen riittää luvun [4.5](#page-43-0) parametritaulukoissa annettu lyhyt teksti.

Tässä luvussa on lisätietoja eräistä HVAC-sovelluksen kehittyneistä toiminnoista. Mikäli et löydä tarvitsemiasi tietoja, ota yhteyttä jakelijaan.

## *M3.1.1.7 [VIRTARAJA](#page-48-0)*

Tällä parametrilla määritetään enimmäisvirta, jonka moottori saa taajuusmuuttajalta. Parametrin käytettävissä oleva arvoalue vaihtelee koon mukaan.

Kun virtaraja on aktiivinen, taajuusmuuttajan lähtötaajuus pienenee.

**HUOM:** Tämä ei ole ylivirran katkaisuraja.

## *[P3.1.2.7](#page-49-1) [U/F-SUHTEEN](#page-49-2) VALINTA*

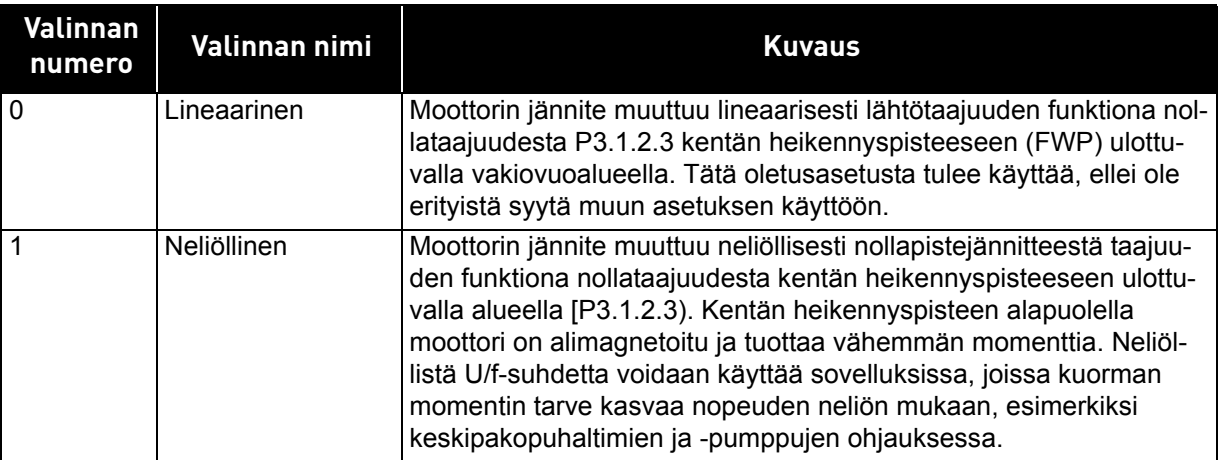

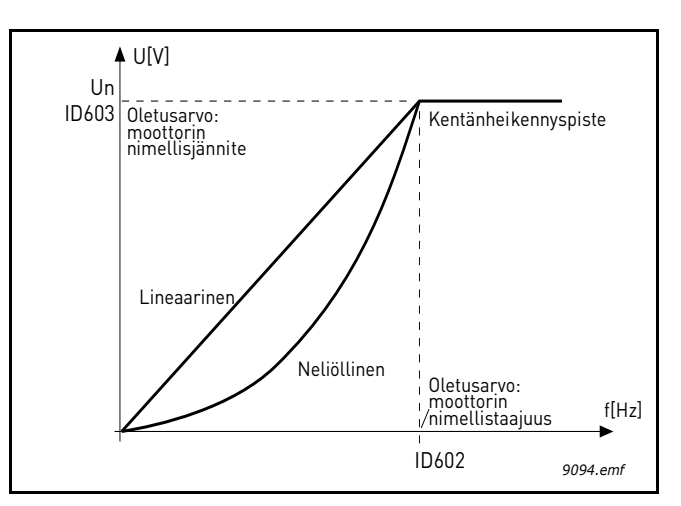

*Kuva 18. Lineaarinen ja neliöllinen moottorin jännitteen muutos*

#### *[P3.1.2.8](#page-49-3) [YLIJÄNNITESÄÄTÄJÄ](#page-49-4) [P3.1.2.9](#page-49-5) [ALIJÄNNITESÄÄTÄJÄ](#page-49-6)*

Näillä parametreilla voidaan yli-/alijännitesäätäjät kytkeä pois toiminnasta. Tämä saattaa auttaa esim. tilanteissa, joissa syöttöverkon jännite vaihtelee enemmän kuin -15 % – +10 %, eikä sovellus kestä vastaavaa yli-/alijännitettä. Tämä toiminto säätää lähtötaajuutta ottaen verkon jännitteen vaihtelut huomioon.

## *[P3.2.5](#page-50-0) [PYSÄYTYSTOIMINTO](#page-50-1)*

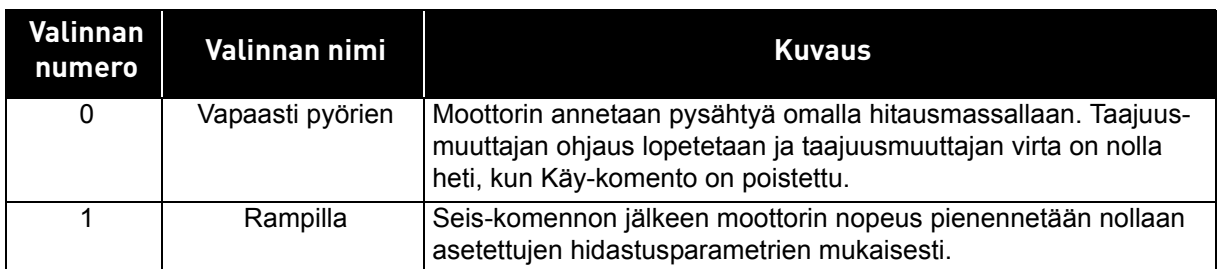

## *[P3.2.6](#page-50-2) [I/O A KÄY/SEIS-LOGIIKAN](#page-50-3) VALINTA*

Taajuusmuuttajan käynnistymistä ja pysähtymistä voidaan ohjata digitaalitulojen kautta antamalla tälle parametrille arvo 0–4. OS = Ohjaussignaali.

Valinnat, joissa on teksti 'Käynnistykseen vaaditaan nouseva reuna', käytetään odottamattoman käynnistyksen ehkäisemiseen esimerkiksi tilanteissa, joissa laitteisiin kytketään virta tai virta kytkeytyy uudelleen sähkökatkon jälkeen, vian jälkeisissä uudelleenkäynnistyksissä, Käyttö sallittu -toiminnolla tehtyjen pysäytysten (Käyttö sallittu = epätosi) jälkeen tai silloin, kun ohjauspaikka vaihdetaan riviliittimistä muuksi. **Käy/Seis-kosketin täytyy avata ennen kuin moottori voidaan käynnistää uudelleen.** 

Kaikissa esimerkeissä pysäytysmuotona on käytetty valintaa Vapaasti pyörien.

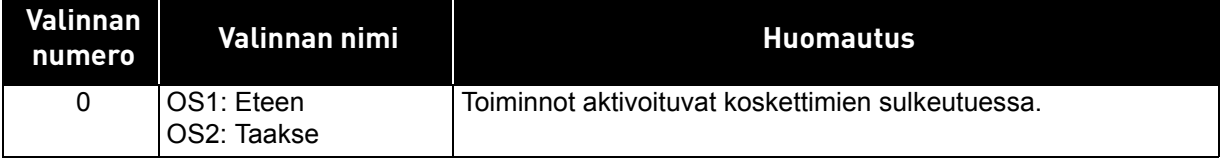

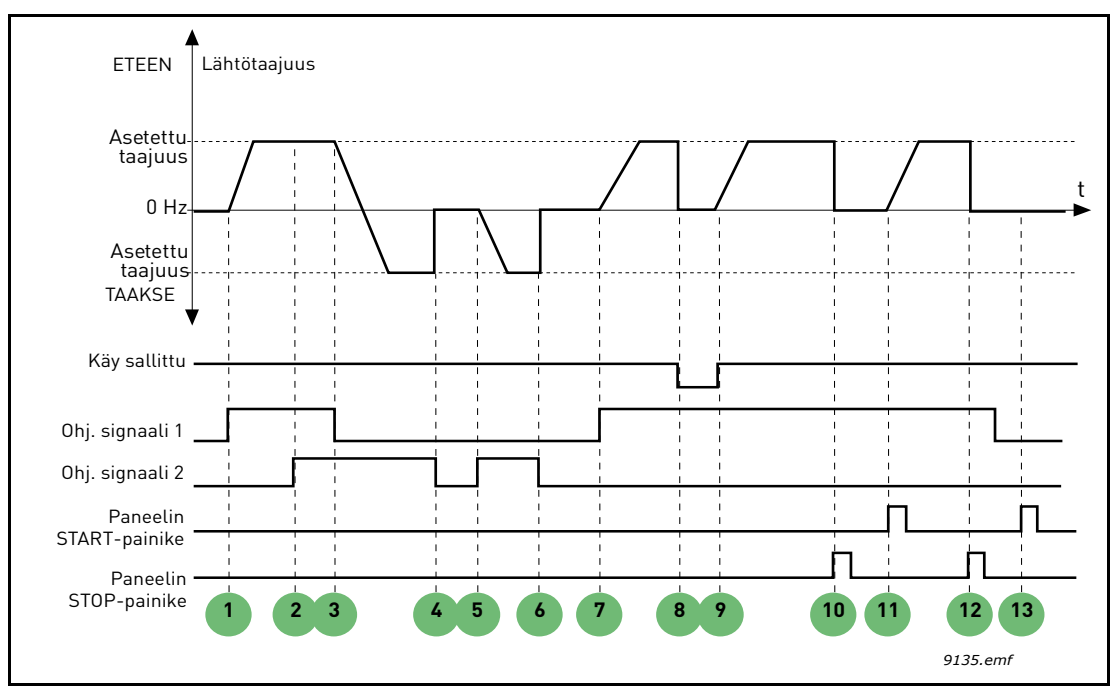

*Kuva 19. I/O A Käy/Seis-logiikan valinta = 0*

# **Selitykset:**

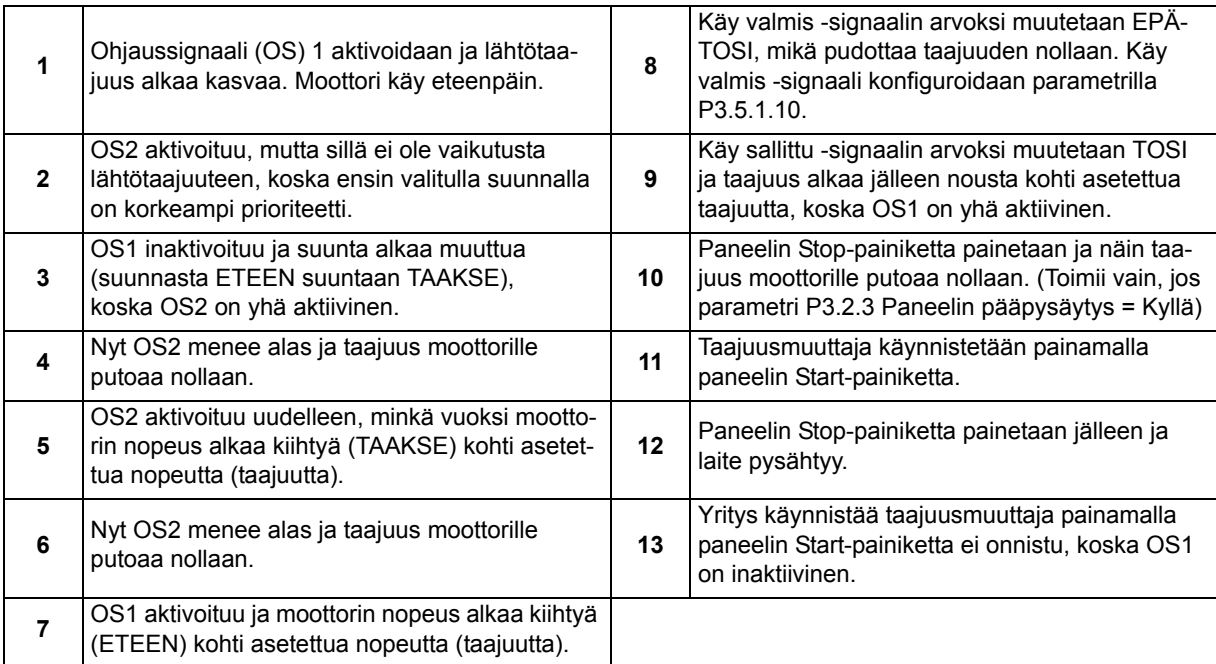

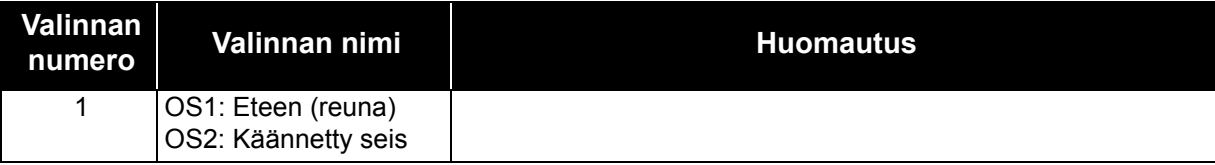

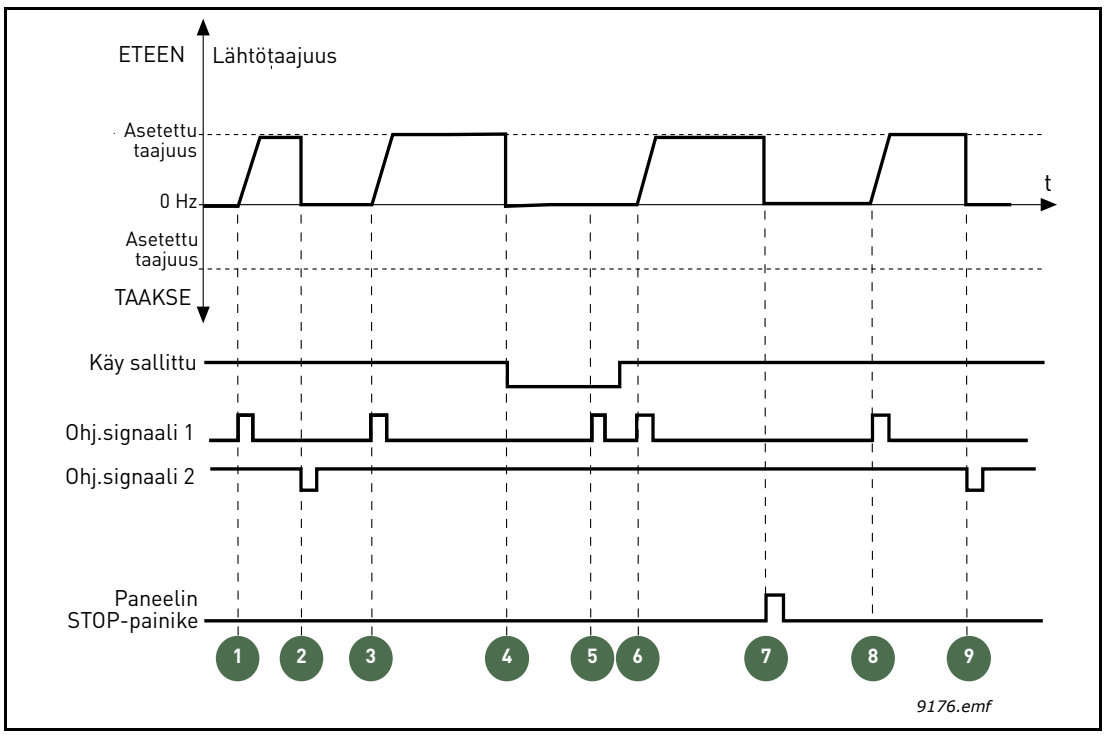

*Kuva 20. I/O Käy/Seis-logiikka = 1*

# **Selitykset:**

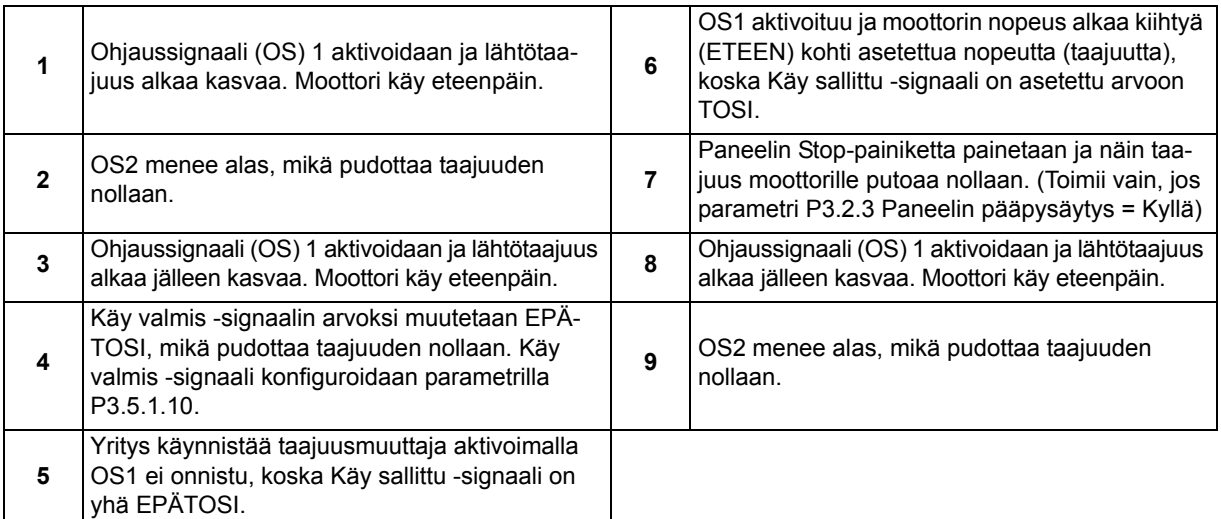

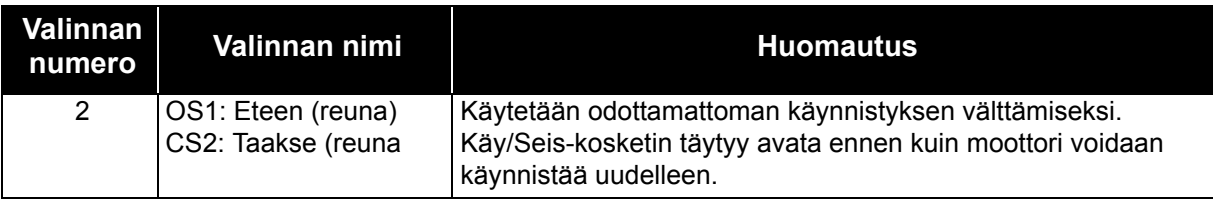

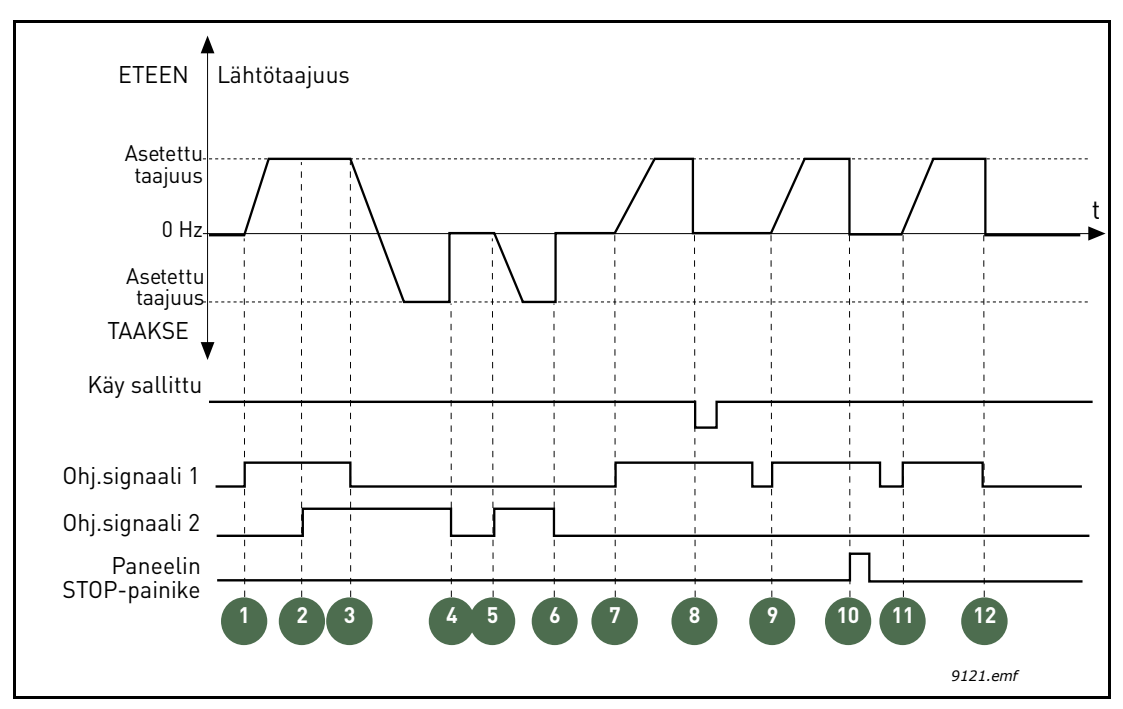

*Kuva 21. I/O Käy/Seis-logiikka = 2*

# **Selitykset:**

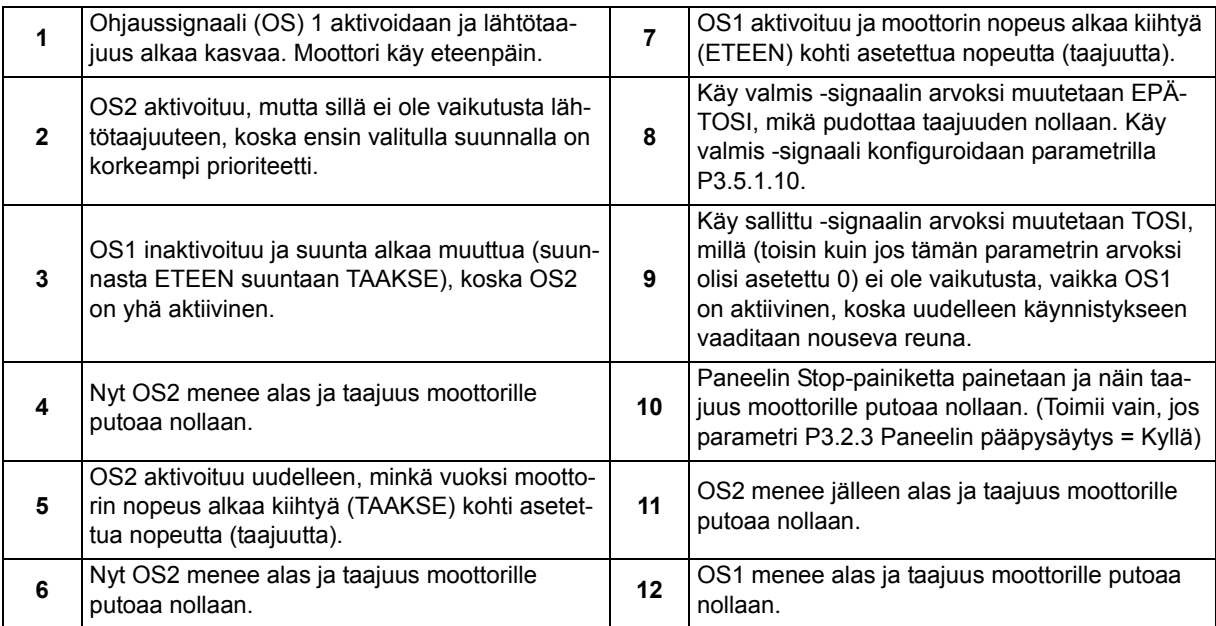

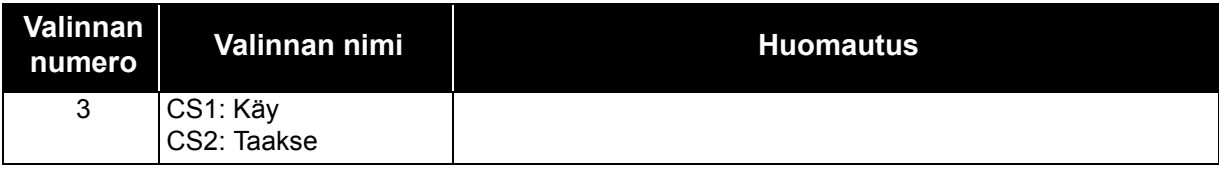

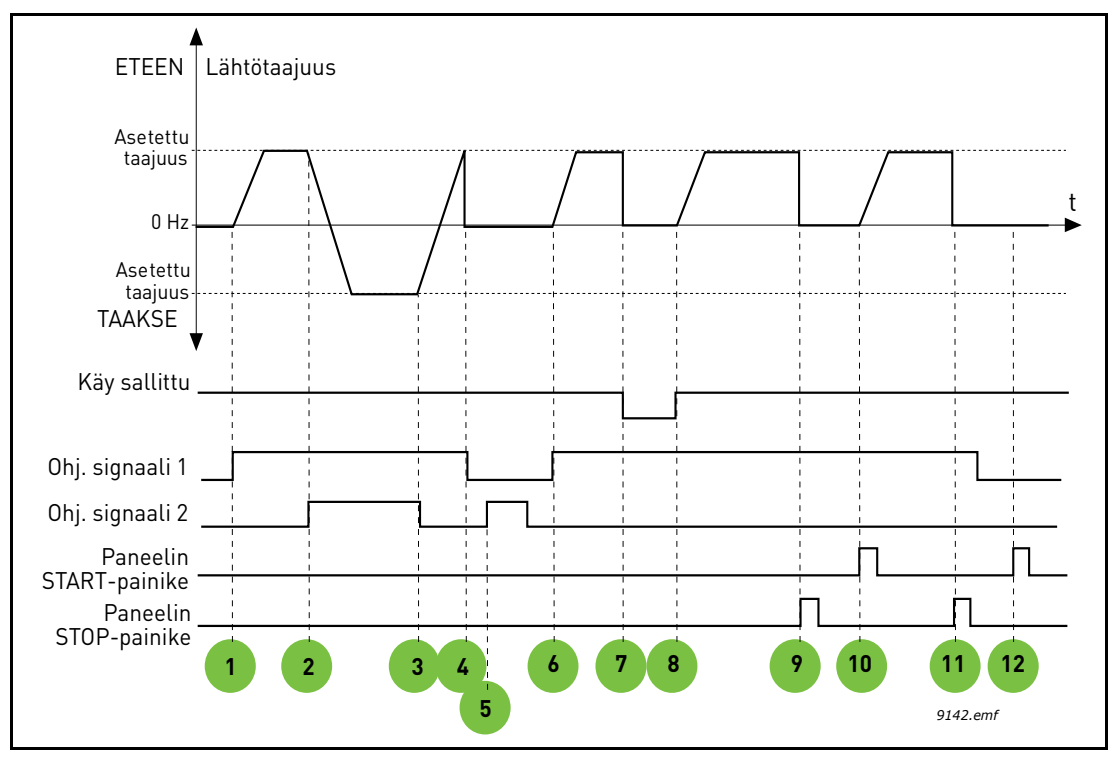

*Kuva 22. I/O Käy/Seis-logiikka = 3*

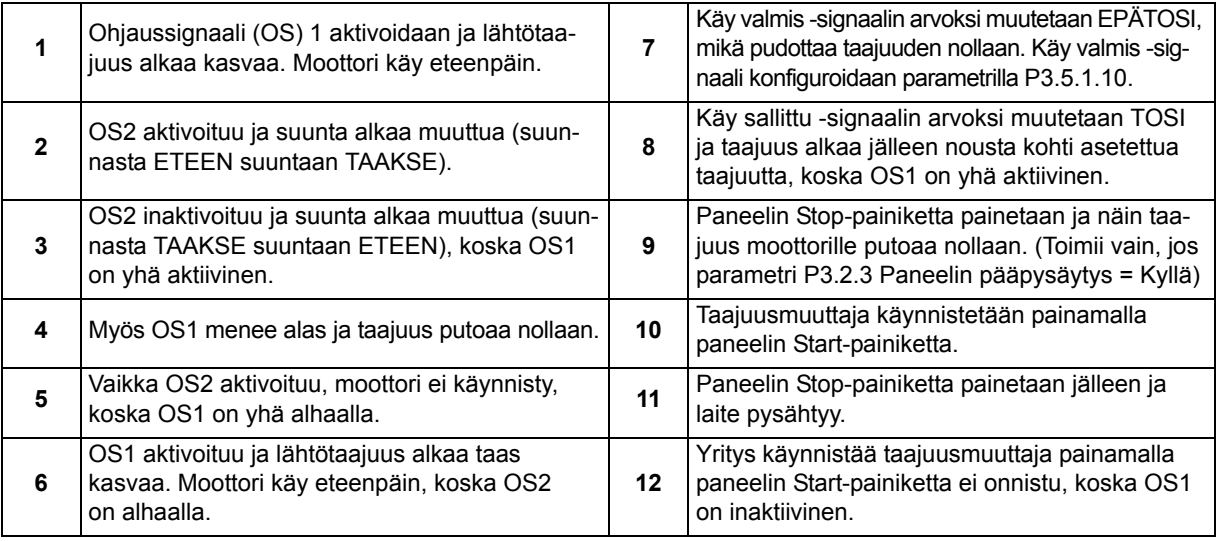

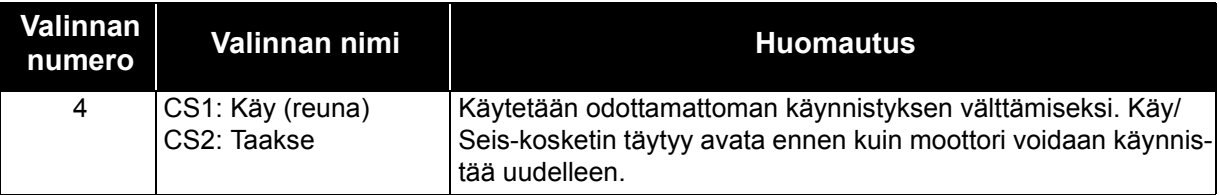

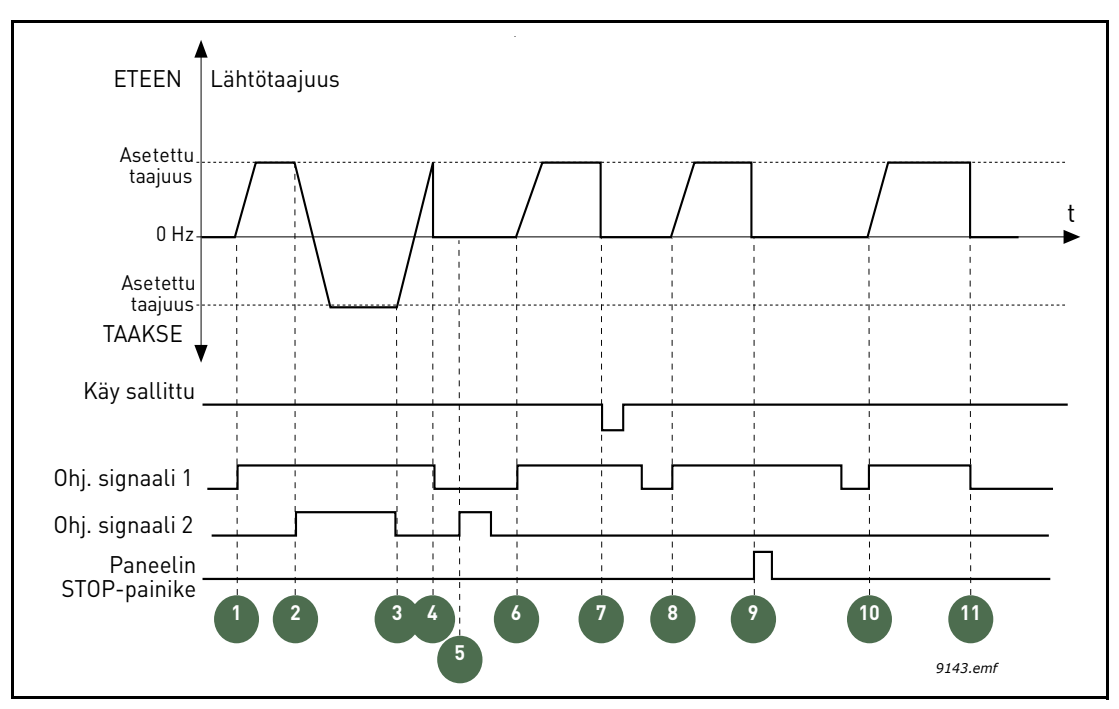

*Kuva 23. I/O A Käy/Seis-logiikka = 4*

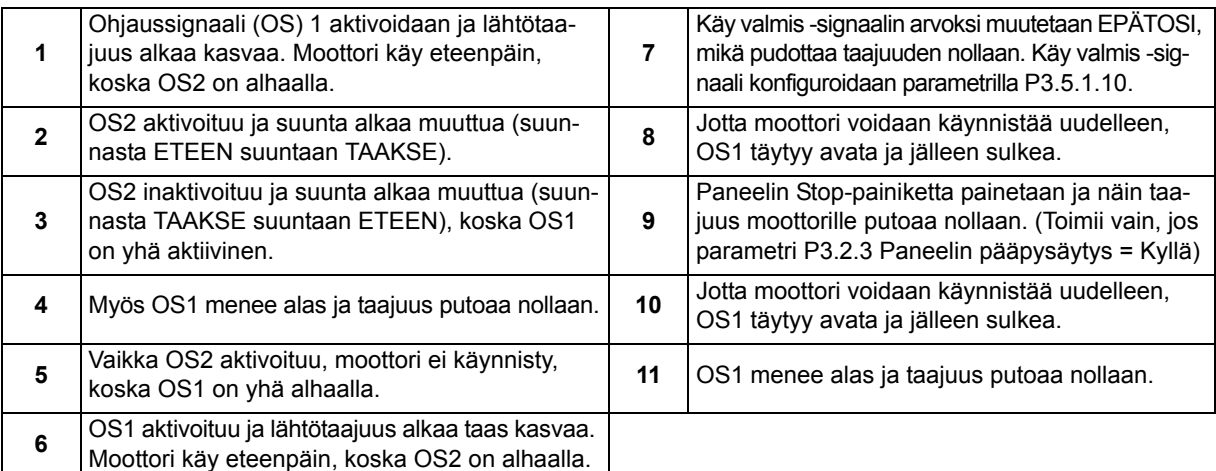

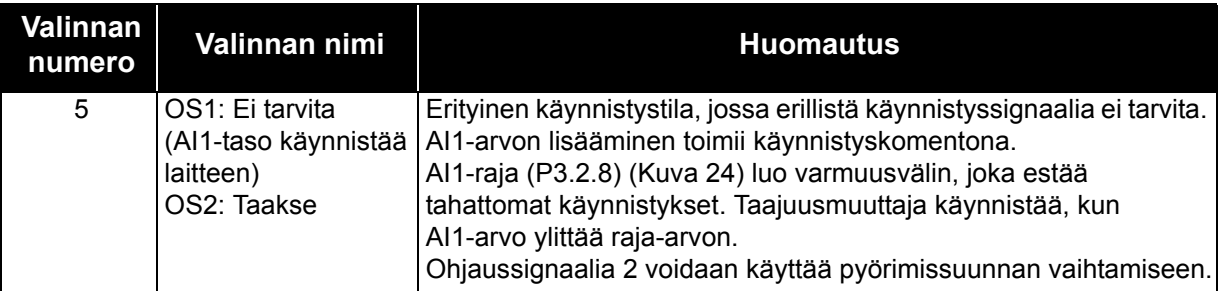

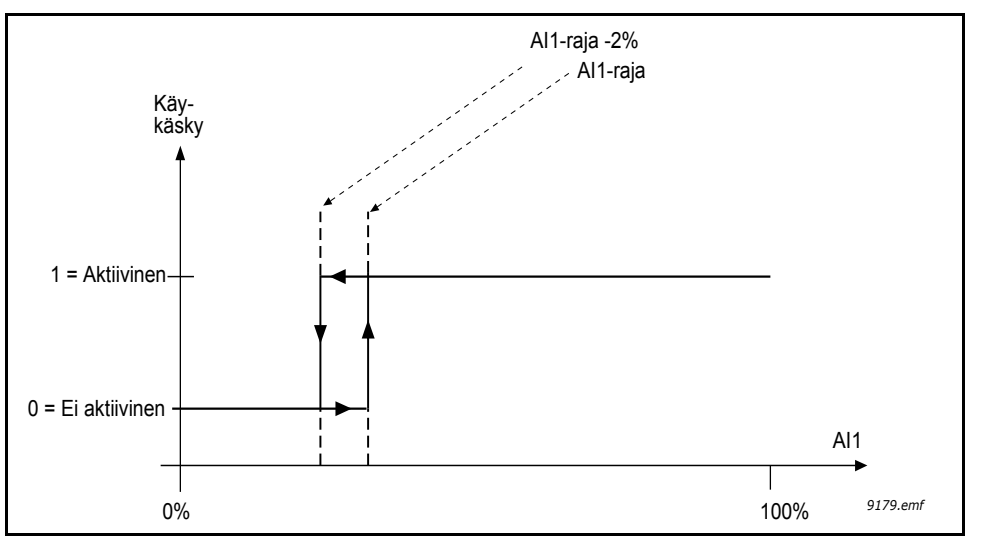

*Kuva 24. AI1-raja*

## <span id="page-91-0"></span>*[P3.2.3](#page-50-4) PANEELIN [PÄÄPYSÄYTYS](#page-50-5)*

Taajuusmuuttaja voidaan pakottaa pysäytystilaan paneelin Stop-painikkeella, vaikka laitetta ohjattaisiin toisesta ohjauspaikasta *(Kauko-ohjaus)*. Jos tämä toimenpide tehdään, taajuusmuuttaja siirtyy hälytystilaan eikä sitä voi käynnistää uudelleen kauko-ohjauspaikasta ennen käynnistyspainikkeen painamista (kun *kauko-ohjaus* on käytössä).

Paikallinen tila voidaan *ottaa* käyttöön väliaikaisesti, mutta *kauko-ohjaukseen* palaamisen jälkeen käynnistyspainiketta on painettava. Painiketta on painettava myös virran katkaisemisen jälkeen, koska tila säilyy muistissa.

Toiminto voidaan ottaa käyttöön tai poistaa käytöstä tällä parametrilla.

## *[P3.3.10](#page-53-2) [VAKIONOPEUSTILA](#page-53-3)*

Vakionopeusparametreilla voidaan etukäteen määritellä tiettyjä taajuusohjeita. Ohjearvot otetaan käyttöön avaamalla/sulkemalla digitaalituloja, jotka on yhdistetty parametreihin [P3.5.1.16](#page-56-1), [P3.5.1.17](#page-56-2) ja [P3.5.1.18](#page-57-0) (*Vakio nopeus valinta 0, Vakio nopeus valinta 1 ja Vakio nopeus valinta 2*). Tuloja voidaan yhdistellä kahta eri logiikkaa käyttäen:

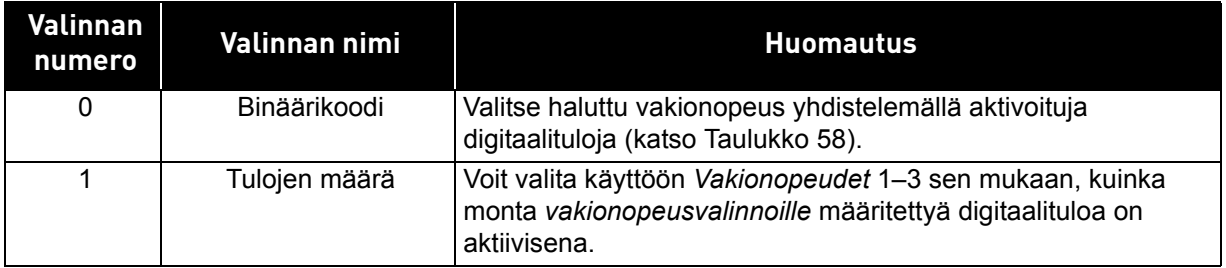

# *[P3.3.11](#page-53-0) –*

# *[P3.3.18](#page-53-4) VAKIONOPEUDET 1–7*

Vakionopeudet rajoittuvat automaattisesti minimi- ja maksimitaajuuksien ([P3.3.1](#page-52-1) ja [P3.3.2\)](#page-52-0) väliin. Katso seuraavaa taulukkoa.

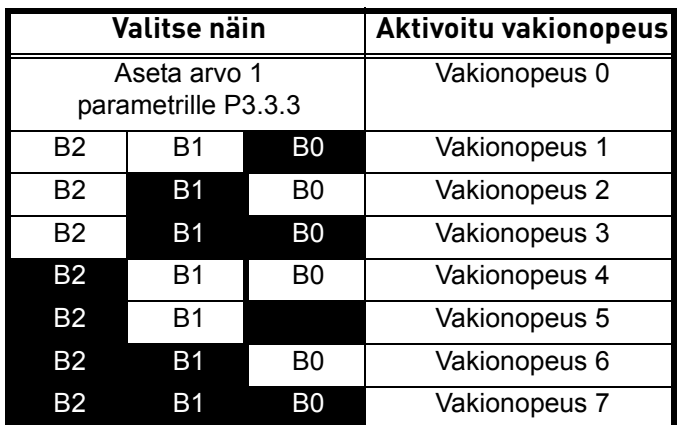

<span id="page-92-0"></span>*Taulukko 58. Vakionopeusvalinnat (B0 = Vakionopeusvalinta 0, B1 = Vakionopeusvalinta 1, B2 = Vakionopeusvalinta 2); = tulo aktiivinen*

## **ESIMERKKI**

Jos haluat aktivoida *vakionopeusvalinnan 3*, tulot *B0* ja *B1* on aktivoitava. B0 ja B1 määritetään oletusarvoisesti tuloihin DigIN SlotA.4 ja DigIN SlotA.5 tässä järjestyksessä. Niitä voidaan vaihtaa muuttamalla parametreja *Vakionopeusvalinta 0* ([P3.5.1.16\)](#page-56-1) ja *Vakionopeusvalinta 1* [\(P3.5.1.17\)](#page-56-2) kohdassa Parametrit > I/O konfig > Digitaalitulot. Oletusarvoisesti *Vakionopeus 3* on asetettu tasolle 20,00 Hz. Voit muuttaa arvoa muuttamalla parametria *Vakionopeus 3* [\(P3.3.14](#page-53-1)) kohdassa Parametrit > Ohjearvot.

## *[P3.4.1](#page-54-5) [RAMPIN 1 MUOTO](#page-54-6)*

Kiihdytys- ja hidastusrampin alku- ja loppupäähän voidaan muodostaa pyöristys tällä parametrilla. Kun parametrin arvo asetetaan nollaksi, toimivat kiihtyvyys ja hidastuvuus lineaarisesti ilman pyöristyksiä välittömällä vasteella ohjesignaalin muutoksiin.

Kun arvo asetetaan välille 0.1…10 sekuntia, tämä parametri aiheuttaa S-muotoisen kiihtyvyyden/hidastuvuuden. Kiihtyvyysaika määritellään parametreilla [P3.4.2](#page-54-7) ja [P3.4.3.](#page-54-8) Katso kuvaa [Kuva 25](#page-93-0).

Näiden parametrien avulla vähennetään mekaanista kulumista ja virtapiikkejä, joita esiintyy ohjearvoja vaihdettaessa.

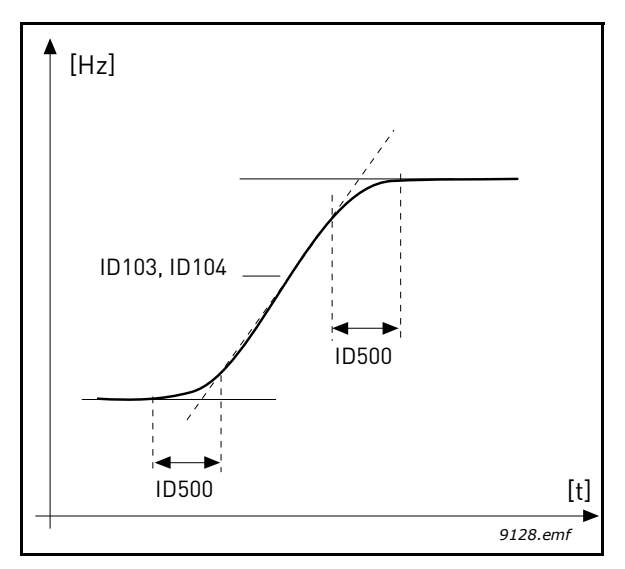

*Kuva 25. Kiihdytys/Hidastuvuus (S-käyrä)*

## <span id="page-93-0"></span>*[P3.4.8](#page-54-0) [RAMPPIAJAN](#page-54-1) OPTIMOIJA*

Jos ramppiajan optimoija on käytössä, hidastusaikaa kasvatetaan parametrille [P3.4.9](#page-54-2) *[Rampin](#page-54-3) [optimoinnin prosenttivaihe](#page-54-3)* määritetyn prosenttiarvon mukaisesti, kun ylijännitesäädin aktivoituu. Kiihdytysaikaa kasvatetaan tämän parametrin arvon mukaisesti, kun moottori saavuttaa nykyisen virtarajan kiihdytyksen aikana. Laitteessa on myös parametri rampin maksimirajan asettamista varten [\(P3.4.10](#page-54-4)). Rampin optimoija ei pidennä ramppeja yli tämän raja-arvon.

**HUOMAUTUS:** Ramppiajan optimoija vaikuttaa ainoastaan rampin 1 asetuksiin. Ramppia 2 ei muokata.

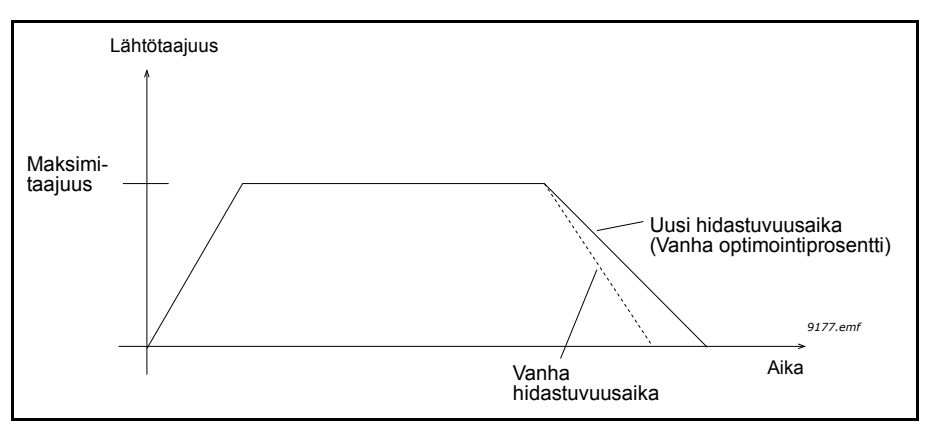

*Kuva 26.* 

## *[P3.4.16](#page-55-0) [VUOJARRUTUS](#page-55-1)*

Vuojarrutusta voidaan käyttää DC-jarrutuksen sijaan tehostamaan jarrutustehoa silloin, kun lisäjarruvastuksia ei tarvita.

Kun jarrutusta tarvitaan, taajuutta lasketaan ja moottorin vuo kasvaa, mikä puolestaan lisää moottorin jarrutuskykyä. Toisin kuin DC-jarrutuksessa voidaan moottorin nopeutta säätää vuojarrutuksen aikanang.

Vuojarrutus voidaan asettaa PÄÄLLE tai POIS PÄÄLTÄ.

**HUOM:** Vuojarrutuksessa energia muuttuu lämmöksi moottorissa. Tämän vuoksi vuojarrutusta tulisi käyttää vain jaksoittain, jottei moottori vaurioidu.

## *[P3.5.1.10](#page-56-0) KÄY [VALMIS](#page-56-3)*

Kosketin auki: Moottorin käynnistys **ei ole sallittu** Kosketin kiinni: Moottorin käynnistys **sallittu**

Taajuusmuuttaja pysäytetään parametrilla [P3.2.5](#page-50-0). Seuraajakäyttö pysähtyy aina vapaasti pyörien.

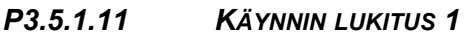

## *[P3.5.1.12](#page-56-6) KÄYNNIN [LUKITUS 2](#page-56-7)*

Taajuusmuuttaja ei käynnisty, jos yksikin lukitus on auki.

Toimintoa voidaan käyttää esim. läppälukituksissa, jolloin taajuusmuuttaja ei käynnisty, jos läppä on lukittu.

## *[P3.5.1.16](#page-56-1) VAKIONOPEUSVALINTA 0*

#### *[P3.5.1.17](#page-56-2) VAKIONOPEUSVALINTA 1*

## *[P3.5.1.18](#page-57-0) VAKIONOPEUSVALINTA 2*

Tällä parametrilla voit yhdistää digitaalitulon näihin toimintoihin käyttämällä luvussa [4.5.2](#page-45-0) kuvattua ohjelmointitapaa. Sen jälkeen voit aktivoida vakionopeuksia 1–7 (katso [Taulukko 58](#page-92-0) ja sivut [53](#page-53-0), [56](#page-56-1) ja [92](#page-92-0)).

## *M3.5.2.2 [AI1 SUODATUSAIKA](#page-58-0)*

Kun tämän parametrin arvoksi asetetaan enemmän kuin 0, aktivoituu toiminto, joka suodattaa häiriöitä analogisesta tulosignaalista.

## **HUOM: Pitkä suodatusaika hidastaa ohjauksen vasteaikaa!**

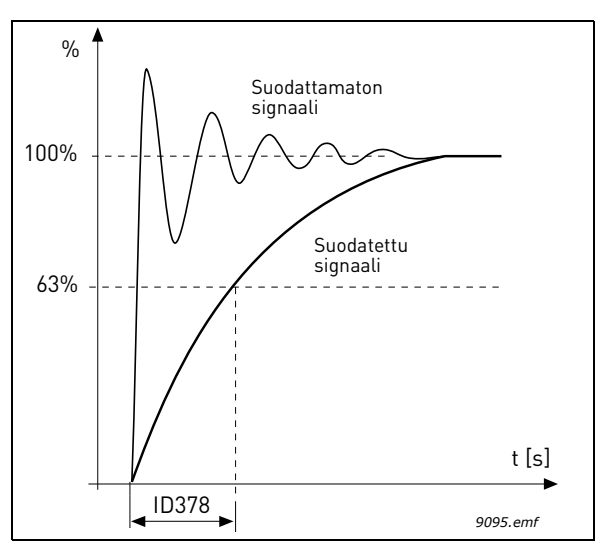

*Kuva 27. AI1-signaalin suodatus*

# *[P3.5.3.2.1](#page-60-0) [R01 TOIMINTO](#page-60-1)*

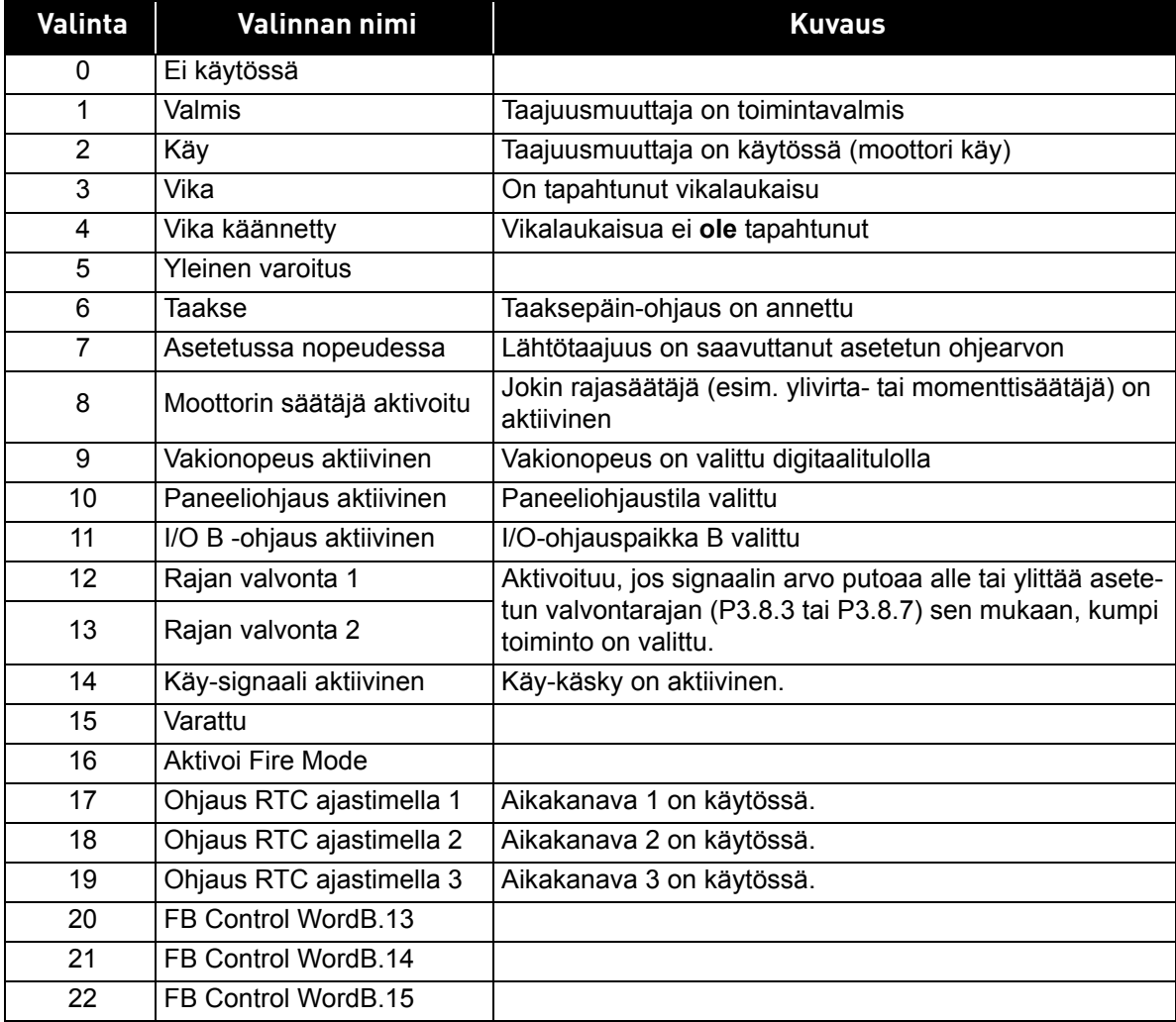

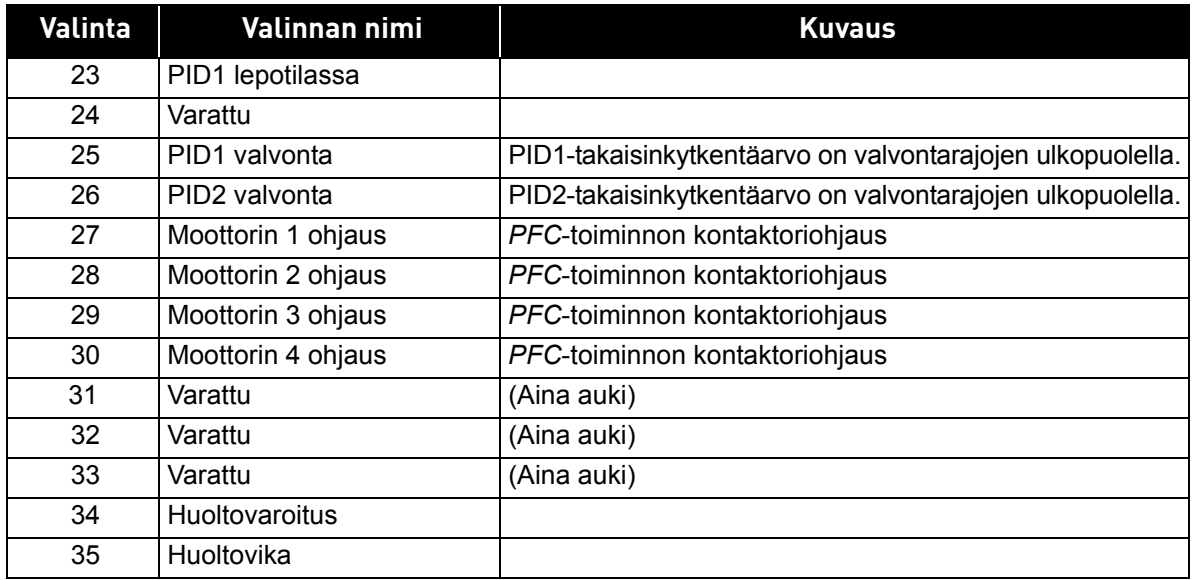

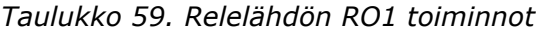

## *[P3.7.8](#page-63-0) [RESONANSSIPYYHKÄISYN](#page-63-1) RAMPPI [P3.7.9](#page-63-2) [RESONANSSIPYYHKÄISY](#page-63-3)*

Resonoinnin estotoiminto käy hitaasti läpi kaikki taajuudet minimitaajuudesta maksimitaajuuteen ja sitten takaisin tälle parametrille määritettyjen ramppiaikojen mukaisesti. Pyyhkäisyn aikana käyttäjän on painettava OK-painiketta joka kerta, kun resonanssi loppuu. Tällä tavalla merkitään resonanssialueiden alku- ja loppukohdat.

Jos kaikki on kunnossa, tiedot annetaan Estotaajuusalue-parametreille (Estotaajuudet-valikossa). Jos kiihdytys- ja hidastusvaiheiden merkintöjen määrä poikkeaa toisistaan, näyttöön tulee siitä kertova ilmoitus eikä asetuksiin ei tehdä muutoksia. Näin tapahtuu myös, jos taajuusalueet eivät kelpaa.

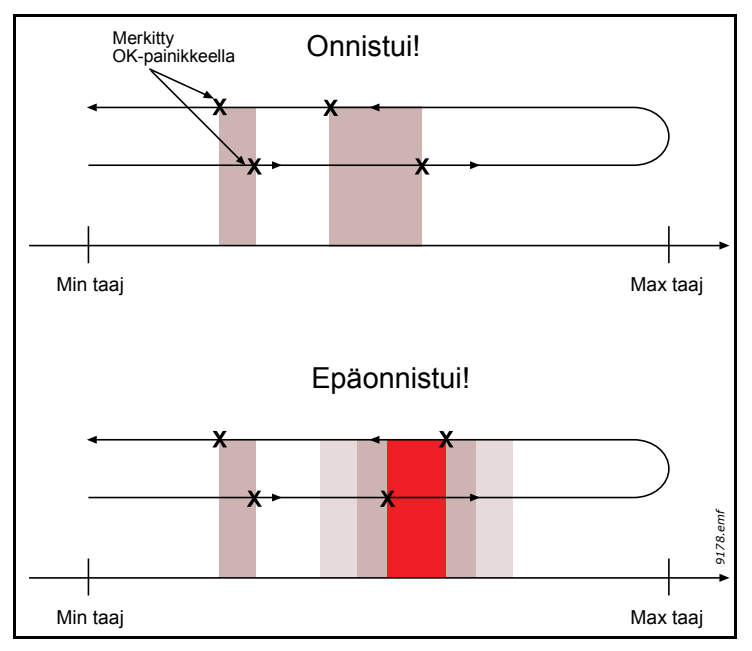

*Kuva 28.* 

#### *M3.9.2 VASTE [ULKOISEEN](#page-66-0) VIKAAN*

Varoitus- tai vikatoiminto ja sanoma tuotetaan ulkoisesta vikasignaalista jossakin ohjelmoitavista digitaalituloista (oletuksena DI3) parametreilla [P3.5.1.7](#page-56-8) ja [P3.5.1.8.](#page-56-9) Nämä tiedot voidaan ohjelmoida myös mihin tahansa relelähtöön.

#### *[P3.9.8](#page-66-1) MOOTTORIN JÄÄHDYTYSKERROIN [NOLLATAAJUUDESSA](#page-66-2)*

Määrittää jäähdytyskertoimen nollanopeudella suhteessa pisteeseen, jossa moottori toimii nimellisnopeudella ilman ulkoista jäähdytystä. Katso .

Oletusarvo perustuu siihen olettamukseen, että moottorilla ei ole ulkoista jäähdytyspuhallinta. Jos ulkoista puhallinta käytetään, tämän parametrin arvoksi voidaan asettaa 90 % (tai jopa enemmän).

Jos [P3.1.1.4](#page-48-1) parametria [Moottorin nimellisvirta](#page-48-2) muutetaan, tämän parametrin arvo muuttuu automaattisesti oletusarvoksi.

Tämän parametrin muuttaminen ei vaikuta taajuusmuuttajan maksimilähtövirtaan, joka asetetaan ainoastaan parametrilla [P3.1.1.7](#page-48-3).

Lämpösuojauksen kulmapistetaajuus on 70 % moottorin nimellistaajuudesta [\(P3.1.1.2](#page-48-4)).

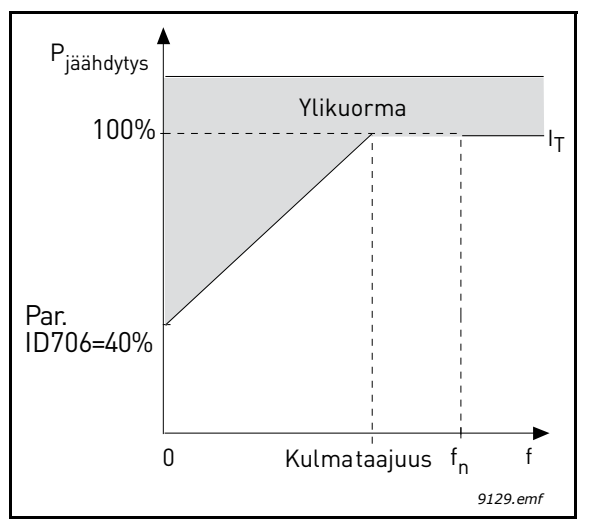

Kuva 29. Moottorin terminen mitoitusvirta I<sub>T</sub>

## *[P3.9.9](#page-66-3) [MOOTTORIN](#page-66-4) TERMINEN AIKAVAKIO*

Aikavakio on aika, jona laskennallinen lämpenemäkäyrä saavuttaa 63 % loppuarvostaan. Mitä suurempi on moottori ja/tai mitä hitaampi moottorin nopeus, sitä suurempi on aikavakio.

Moottorin lämpöaikavakio määräytyy moottorin konstruktion perusteella ja se on valmistajakohtainen. Oletusarvo vaihtelee moottorin koon mukaan.

Mikäli moottorin t6-aika on tunnettu (t6 on aika, jonka moottori voi käydä ylikuumenematta kuusinkertaisella nimellisvirralla) (moottorin valmistajan antama), voidaan aikavakioparametri asettaa sen mukaan. Nyrkkisääntönä lämpöaikavakio voidaan laskea T min = 2xt6. Jos taajuusmuuttaja kytketään seis-tilaan, muuttuu aikavakio automaattisesti kolminkertaiseksi, koska tällöin moottorin jäähdytys perustuu ilman vapaaseen kiertoon.

Katso [Kuva 30](#page-98-0).

#### *[P3.9.10](#page-66-5) MOOTTORIN TERMINEN [KUORMITUSKERROIN](#page-66-6)*

Arvo 130 % tarkoittaa, että nimellislämpötila saavutetaan 130 prosentilla moottorin nimellisvirrasta.

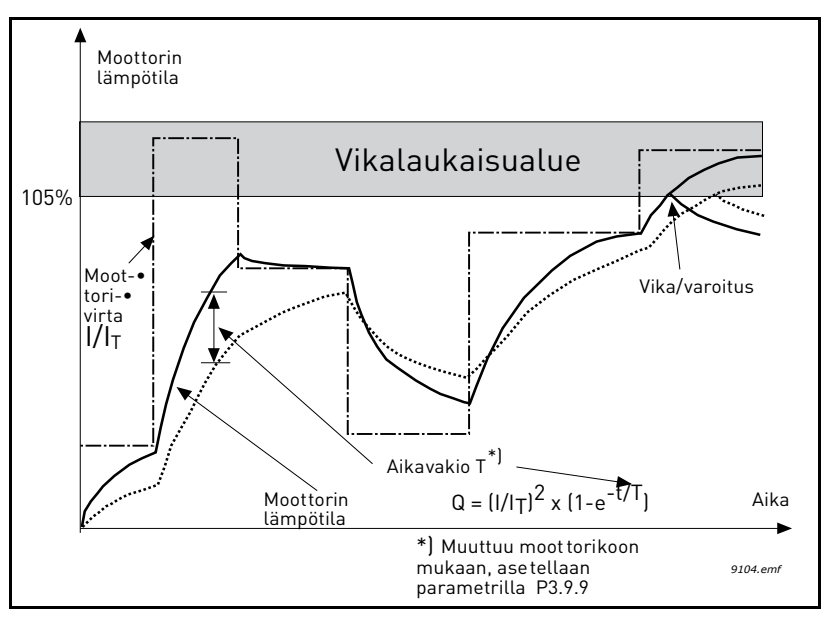

*Kuva 30. Moottorin lämpötilan laskenta*

## <span id="page-98-0"></span>*[P3.9.12](#page-66-7) [JUMIVIRTA](#page-66-8)*

Virran asetus voi olla 0,0...2\*I<sub>L</sub>. Kun tämä raja-arvo ylittyy, moottori jumiutuu. Ks. [Kuva 31.](#page-98-1) Jos parametria [P3.1.1.7](#page-48-3) *[Virtaraja](#page-48-0)* muutetaan, tämän parametrin arvoksi lasketaan automaattisesti 90 % virtarajasta. Katso [sivu 65.](#page-65-0)

**HUOM !** Halutun toiminnan varmistamiseksi tämän rajan on oltava virtarajan alapuolella.

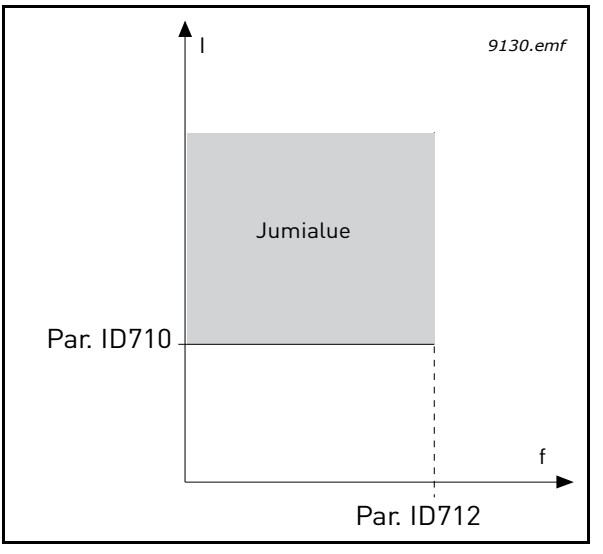

<span id="page-98-1"></span>*Kuva 31. Jumisuojan asetukset*

#### *[P3.9.13](#page-66-9) [JUMIAIKARAJA](#page-66-10)*

Aika voidaan asetella välillä 1,0–120 s.

Tämä on suurin sallittu kokonaisjumiaika. Jumiaika lasketaan sisäisellä ylös-/alaslaskurilla. Jos jumiaikalaskuri ylittää tämän rajan, jumisuoja toimii (katso [P3.9.11\)](#page-66-11). Katso [sivu 65.](#page-65-0)

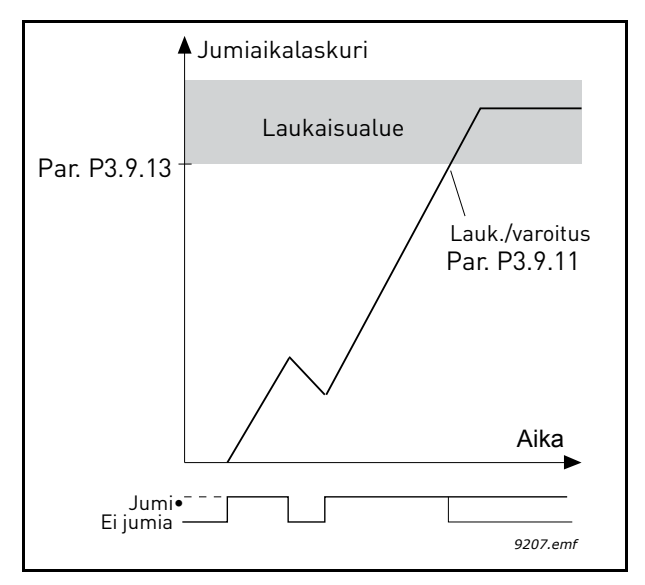

*Kuva 32. Jumiajan laskeminen*

#### *[P3.9.16](#page-67-0) [ALIKUORMITUSSUOJA, KENTÄNHEIKENNYSALUEEN](#page-67-1) KUORMA*

Momenttiraja voidaan asettaa välille 10,0-150,0 % x T<sub>nMotor</sub>.

Tämä parametriarvo määrittää pienimmän sallitun kuormitettavuuden kentänheikennyspisteen taajuutta suuremmilla lähtötaajuuksilla. Katso [Kuva 33.](#page-99-0)

Jos [P3.1.1.4](#page-48-1) parametria (*[Moottorin nimellisvirta](#page-48-2)*) muutetaan, tämän parametrin arvo muuttuu automaattisesti oletusarvoksi. Katso [sivu 65.](#page-65-1)

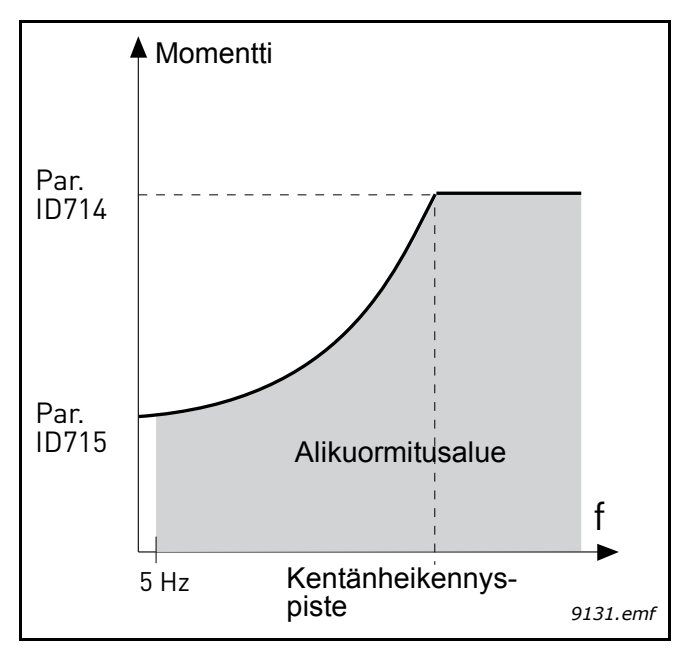

<span id="page-99-0"></span>*Kuva 33. Minimikuormituksen asetus*

#### *[P3.9.18](#page-67-2) [ALIKUORMITUSAIKA](#page-67-3)*

Ajaksi voidaan asettaa 2,0–600,0 s.

Tämä on pisimmän mahdollisen alikuormitustilanteen kestoaika. Sisäinen ylös-/alaslaskuri laskee kokonaisalikuormitusaikaa. Jos laskurin arvo ylittää suojausrajan, suoja toimii parametrilla [P3.9.15\)](#page-67-4) määritellyllä tavalla. Jos käyttö pysäytetään, aikalaskuri nollautuu. Katso [Kuva 34](#page-100-0) ja [sivu 65.](#page-65-1)

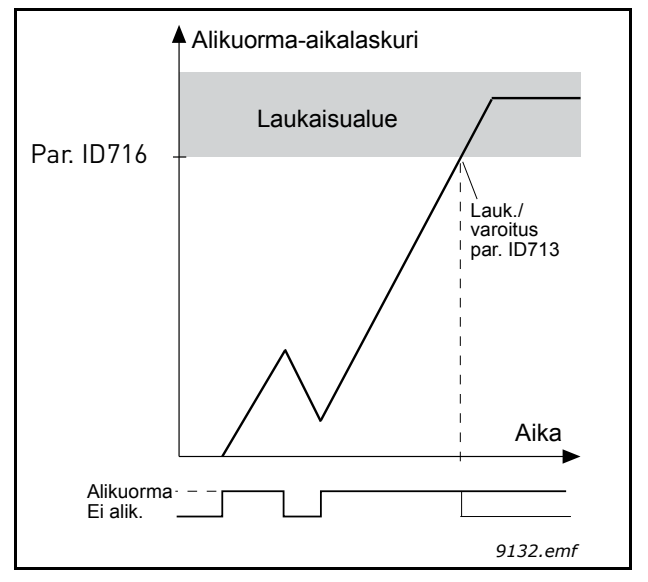

<span id="page-100-0"></span>*Kuva 34. Alikuormitusajan laskeminen*

#### *M3.10.1 [AUTOMAATTINEN](#page-68-1) VIANKUITTAUS*

*Automaattinen viankuittaus* aktivoidaan tällä parametrilla.

**HUOM:** Automaattisen viankuittauksen voi yhdistää vain tiettyihin vikoihin. Antamalla eri vikoja edustaville parametreille [M3.10.6](#page-68-2) – [M3.10.13](#page-68-3) arvon **0** tai **1** automaattinen viankuittaus voidaan joko aktivoida tai estää.

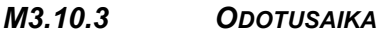

### *[M3.10.4](#page-68-0) [AUTOMAATTINEN](#page-68-1) VIANKUITTAUS: [YRITYSAIKA](#page-68-6)*

#### *[M3.10.5](#page-68-7) [YRITYSTEN](#page-68-8) LUKUMÄÄRÄ*

Automaattinen viankuittaustoiminto yrittää kuitata viat tällä parametrilla määritetyn ajan. Jos yritysaikana ilmenevien vikojen määrä ylittää parametrin [M3.10.5](#page-68-7) arvon, vikatilasta tulee pysyvä. Muutoin vika nollautuu yritysajan kuluttua loppuun ja seuraava vika käynnistää yritysajan laskemisen uudelleen.

Parametri [M3.10.5](#page-68-7) määrittelee automaattisen viankuittausyritysten maksimimäärän yritysaikana, joka asetetaan tällä parametrilla. Ajan laskenta alkaa ensimmäisestä automaattisesta viankuittauksesta. Vikatyyppi ei vaikuta viankuittausyritysten maksimimäärään.

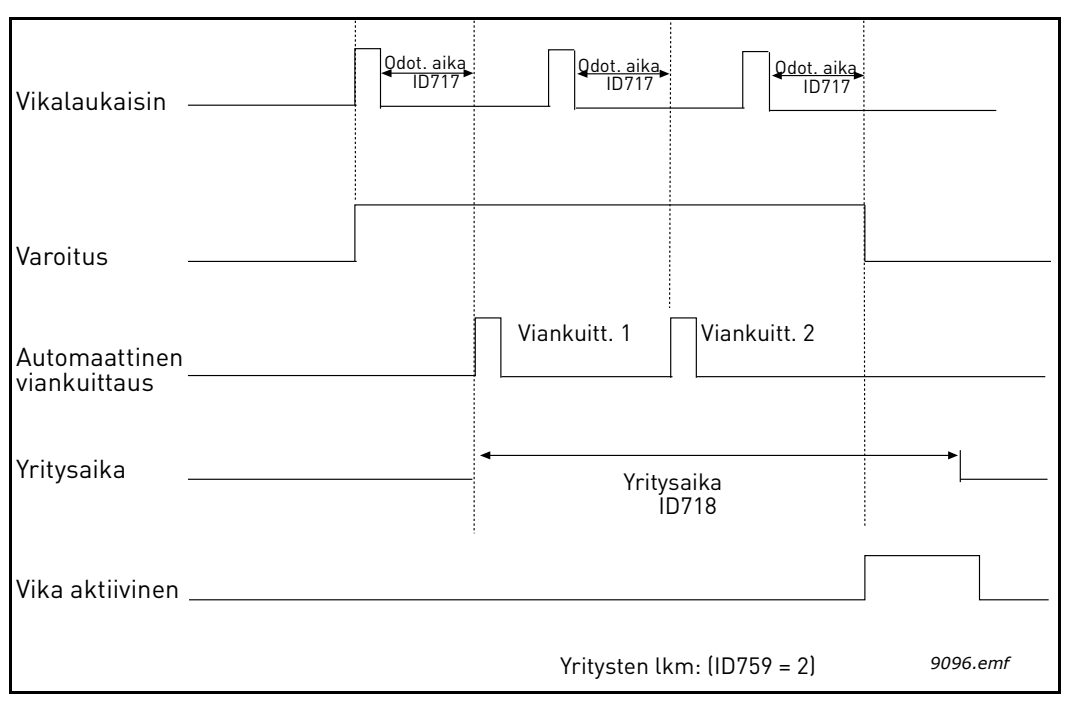

*Kuva 35. Automaattinen viankuittaustoiminto*

## <span id="page-102-0"></span>*[P3.13.1.9](#page-74-1) [KUOLLUT](#page-74-3) ALUE*

## *[P3.13.1.10](#page-74-2) [KUOLLEEN](#page-74-4) ALUEEN VIIVE*

PID-säätimen lähtö lukittuu, jos todellinen arvo jää ohjearvon ympärille määritetylle kuolleelle alueelle ennalta asetetuksi ajaksi. Toiminnolla estetään esimerkiksi venttiilien turha liike ja kuluminen.

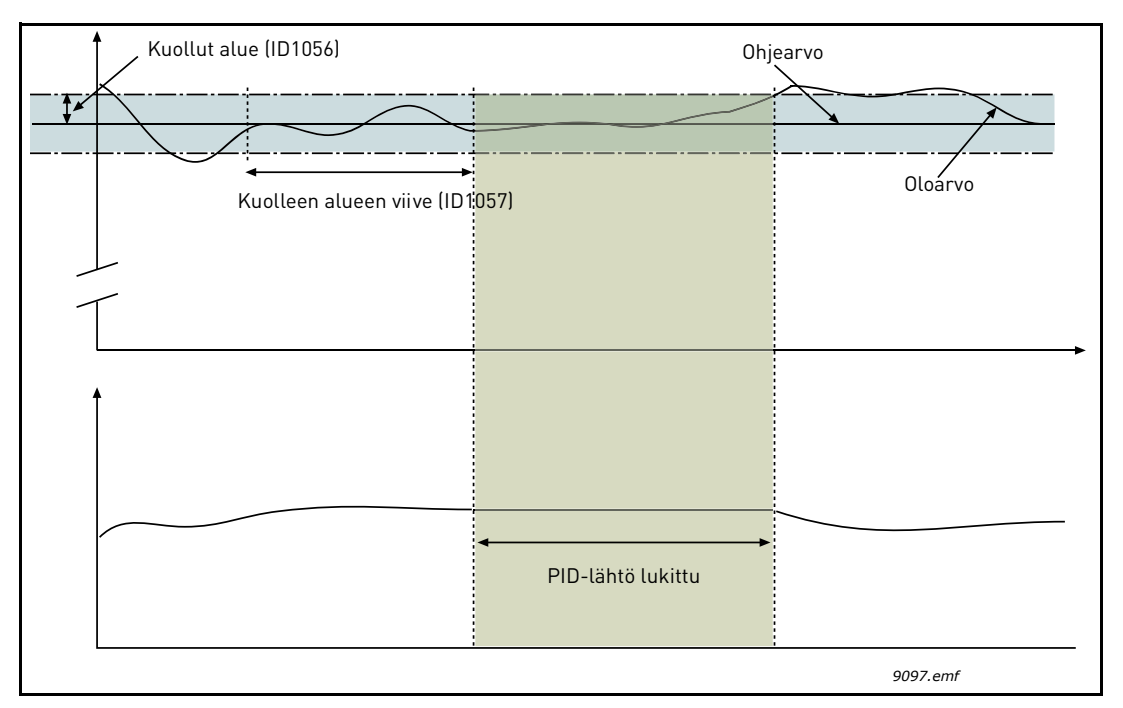

*Kuva 36. Kuollut alue*

# <span id="page-103-0"></span>*[P3.13.2.7](#page-75-1) [ASETUSARVO 1, LEPOTAAJUUS](#page-75-5)*

*[P3.13.2.8](#page-75-2) [ASETUSARVO 1, LEPOVIIVE](#page-75-6)*

## *[P3.13.2.9](#page-75-3) [ASETUSARVO 1, HAVAHTUMISRAJA](#page-75-7)*

Tällä toiminnolla taajuusmuuttaja asettuu lepotilaan, jos taajuus pysyy lepotaajuuden alapuolella kauemmin, kuin mitä parametrilla [\(P3.13.2.8\)](#page-75-2) [asetusarvo, lepoviive] on määritetty. Käy-käsky pysyy aktiivisena, mutta Käy-pyyntö poistetaan. Kun oloarvo alittaa tai ylittää (sen mukaan, mikä toiminto on valittu) havahtumisrajan, Käy-pyyntö aktivoituu, jos Käy-käsky on yhä päällä.

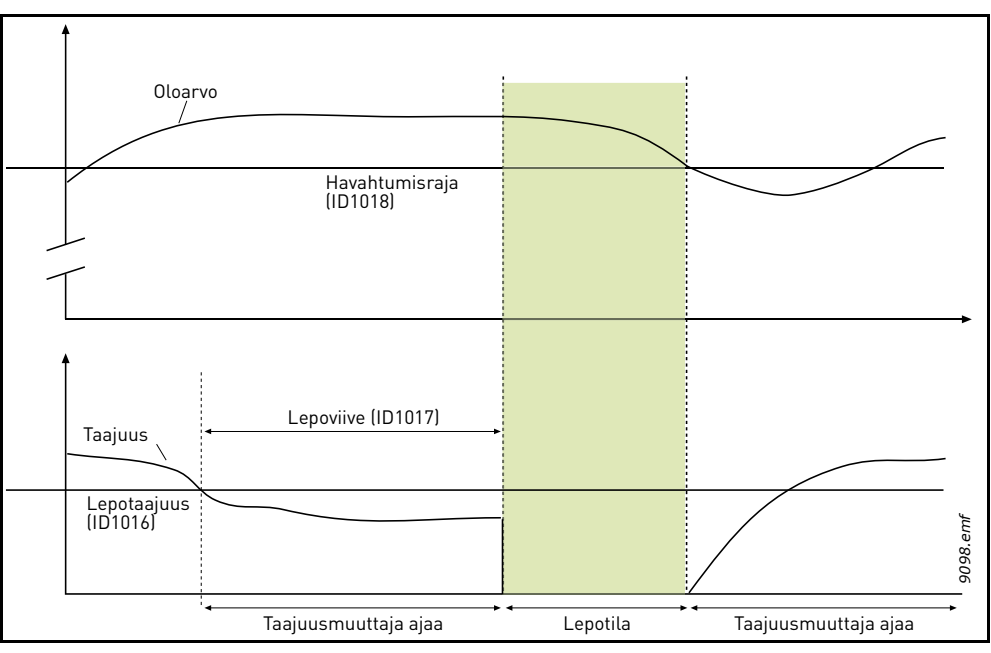

*Kuva 37. Lepotaajuus, lepoviive ja havahtumisraja*

## <span id="page-103-1"></span>*[P3.13.4.1](#page-78-0) [MYÖTÄKYTKENTÄTOIMINTO](#page-78-1)*

Myötäkytkentä edellyttää yleensä tarkkoja prosessimalleja, mutta joissakin yksinkertaisissa tapauksissa vahvistus + offset -tyypin myötäkytkentä on riittävä. Myötäkytkentäosa ei käytä takaisinkytkennän tekemiä valvottujen prosessiarvojen mittauksia (esimerkkinä vedenpinnan taso [sivu 104\)](#page-104-1). Myötäkytkentäohjaus käyttää mittauksia, jotka vaikuttavat valvottuun prosessiarvoon epäsuorasti.

## **Esimerkki 1:**

Tarkoituksena on ohjata veden pinnan tasoa säiliössä käyttämällä virtausvalvontaa. Haluttu pinnan taso on määritetty Asetusarvoksi ja pinnan tason oloarvo saadaan takaisinkytkennällä. Valvontasignaali tulee sisäänvirtauksen perusteella.

Ulosvirtaus voidaan ajatella mitattavaksi häiriöksi. Mittauksien perusteella häiriötä voidaan kompensoida yksinkertaisella myötäkytkentäohjauksella (vahvistus ja offset), joka lisätään PID-säätäjän lähtöön.

Näin säätäjä reagoi paljon nopeammin ulosvirtauksen muutoksiin, kuin jos olisi käytetty vain pinnan tason mittausta.

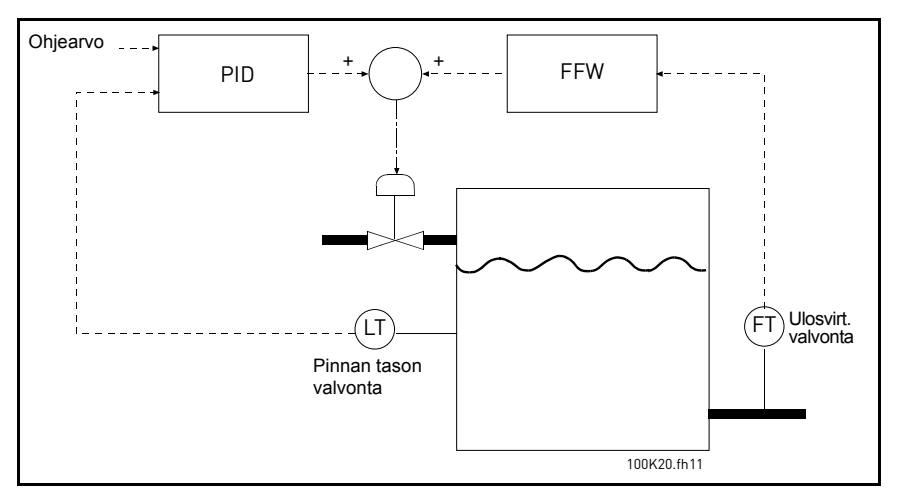

*Kuva 38. Myötäkytkentäohjaus*

<span id="page-104-1"></span><span id="page-104-0"></span>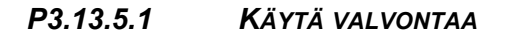

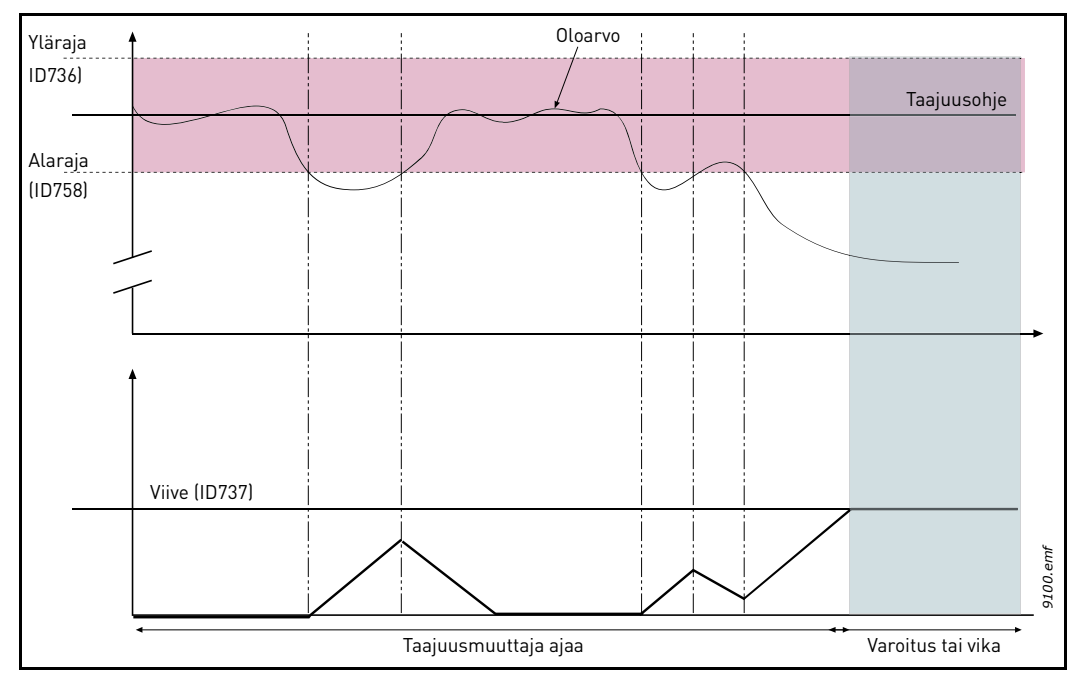

*Kuva 39. Prosessin valvonta*

Ylä- ja alaraja oloarvolle on määritetty taajuusohjeen molemmin puolin. Kun oloarvo ylittää tai alittaa ne, alkaa ajanlasku asetettua viivettä ([P3.13.5.4](#page-78-2)). Sama laskuri laskee aikaa alaspäin aina, kun oloarvo on sallitulla taajuusalueella. Jos laskurin arvo saavuttaa viiveelle asetetun arvon, ilmenee varoitus tai vika valitun toiminnon mukaan.

## **PAINEHÄVIÖN KOMPENSOINTI**

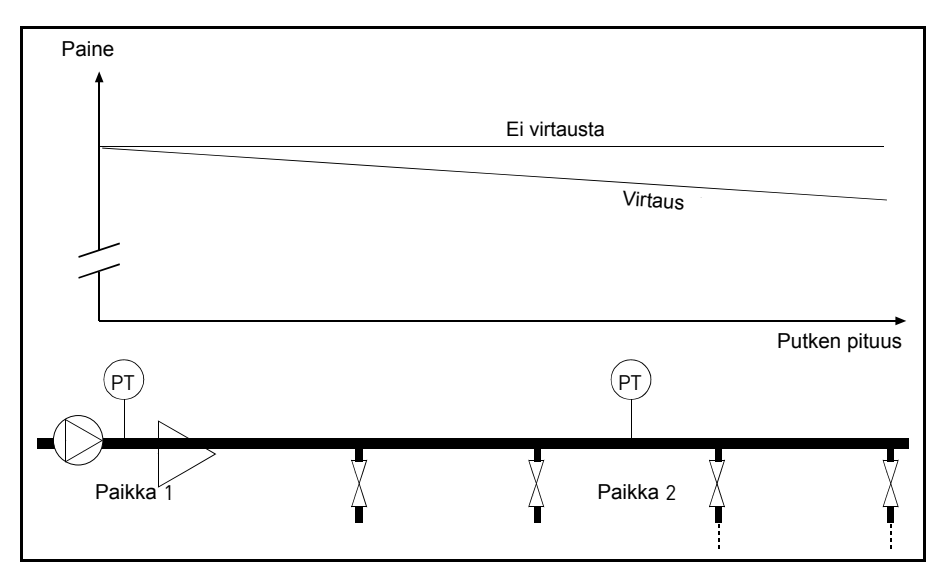

*Kuva 40. Paineanturin paikka*

Kun paineistetaan pitkää putkea, jossa on useita ulosottoja, tavallisesti paras paikka anturille lienee suunnilleen putken puolivälissä (paikka 2). Antureita voi kuitenkin asentaa myös esimerkiksi heti pumpun jälkeen. Silloin mitattu paine on oikea heti pumpun jälkeen, mutta pidemmällä putkessa paine putoaa virtauksen määrästä riippuen.

# <span id="page-105-0"></span>*[P3.13.6.1](#page-79-0) KÄYTÄ [ASETUSARVOLLE 1](#page-79-2)*

## *[P3.13.6.2](#page-79-1) [ASETUSARVON 1 MAKS. KOMPENSOINTI](#page-79-3)*

Anturi asennetaan paikkaan 1. Putken paine pysyy vakiona, kun virtausta ei ole. Paineen putoaminen pidemmällä putkessa virtauksen vallitessa voidaan kompensoida nostamalla asetusarvoa, kun virtaus kasvaa. Tällöin virtauksen määrä arvioidaan lähtötaajuudesta ja asetusarvoa nostetaan virtauksen kasvaessa lineaarisesti alla olevan kuvan osoittamalla tavalla.

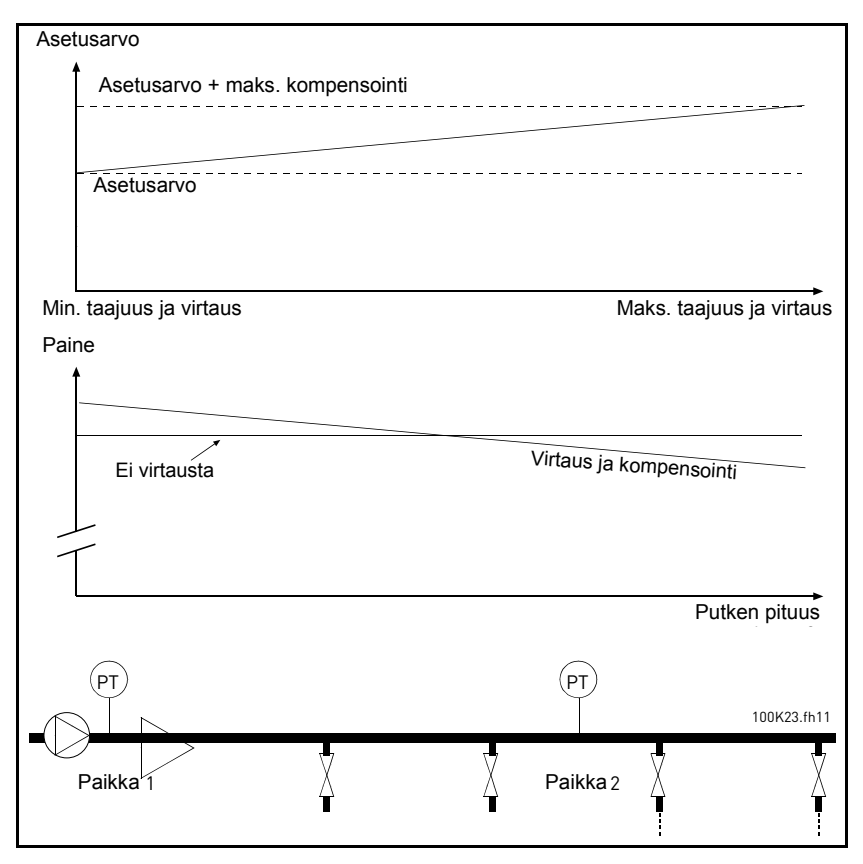

*Kuva 41. Käytä maksimikompensointia asetusarvolle 1*

## <span id="page-107-0"></span>**PUMPUN PEHMOTÄYTTÖTOIMINTO**

Pehmotäyttötoimintoa käytetään esimerkiksi painepiikkien eli vesi-iskujen estämiseen putkis[sa, kun taajuusmuuttaja aloittaa säätelyn. Jos piikkejä ei valvota, ne saattavat vaurioittaa put](#page-79-4)[kia. Lisätietoja on kohdassa sivu 107.](#page-79-4)

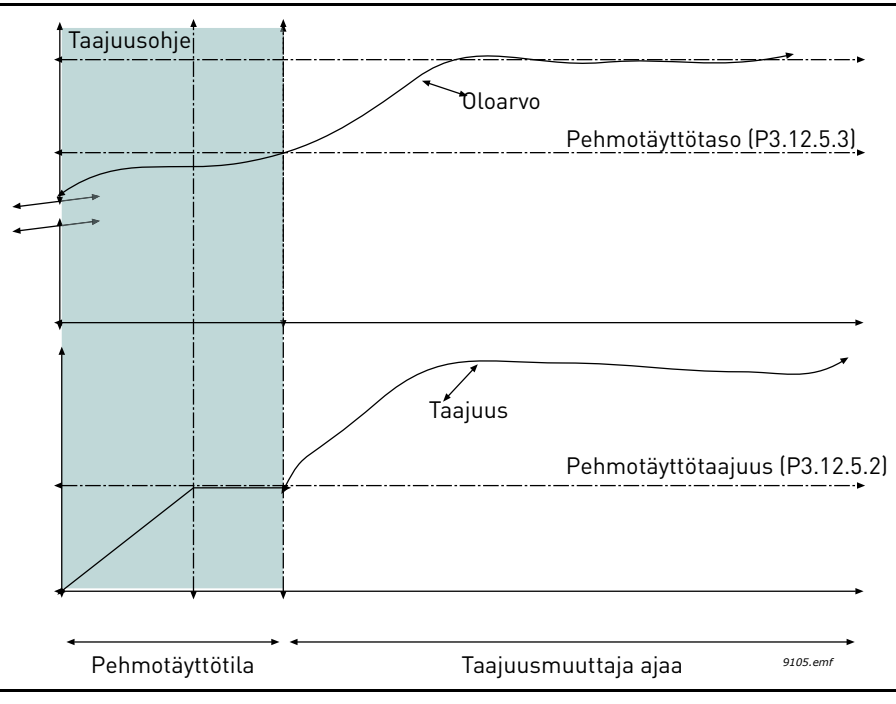

*Kuva 42.* 

Taajuusmuuttaja toimii *pehmotäytön taajuudella* [\(P3.13.7.2](#page-79-5)), kunnes todellinen arvo *saavuttaa pehmotäyttötason* ([P3.13.7.3\)](#page-79-6). Tämän jälkeen taajuusmuuttaja aloittaa säätelyn. Jos pehmotäyttötasoa ei saavuteta *pehmotäytön aikarajaan* ([P3.13.7.4\)](#page-79-7) mennessä, laite laukaisee hälytyksen tai vian *pehmotäytön valvontavasteen* [\(P3.9.22](#page-67-5)) mukaisesti.

**HUOMAUTUS:** Pehmotäyttötoiminto poistetaan käytöstä, jos parametri [P3.13.1.8](#page-74-5) *[Eron](#page-74-6)  [korjaus alas](#page-74-6)* määritetään *käänteiseksi*.

## <span id="page-107-1"></span>**Multi-pump -toiminnon Käyttö**

Jos PID-säätäjä ei pysty pitämään prosessi- tai takaisinkytkentäarvoa määritetyllä säätöalueella asetusarvon tuntumassa, moottori tai moottoreita kytketään kiinni tai irti järjestelmästä.

Moottoreita voidaan kytkeä kiinni tai lisätä järjestelmään seuraavien ehtojen täyttyessä (ks. myös [Kuva 43](#page-108-0)):

- Takaisinkytkentäarvo on säätöalueen ulkopuolella.
- Säätävä moottori pyörii taajuudella, joka on hyvin lähellä maksimia (-2 Hz).
- Edellä kuvatut tilanteet kestävät kauemmin kuin säätöalueen viive.
- Käytössä on enemmän moottoreita kuin vain säätävä moottori.
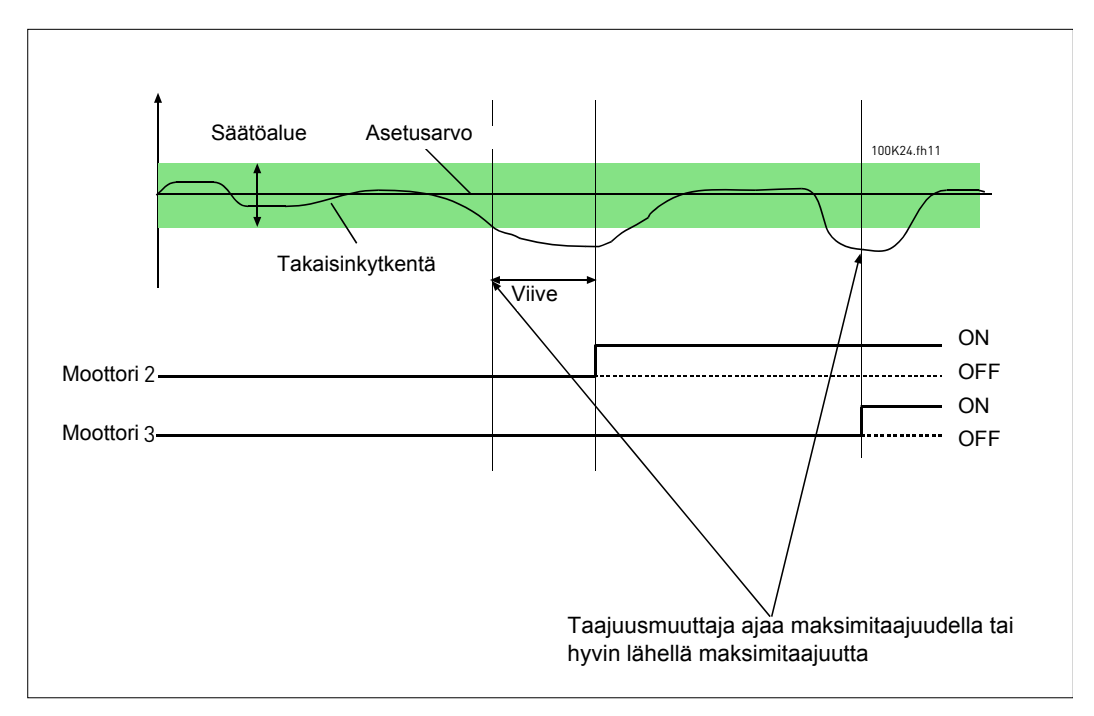

*Kuva 43.* 

Moottoreita voidaan kytkeä irti tai poistaa järjestelmästä seuraavien ehtojen täyttyessä:

- Takaisinkytkentäarvo on säätöalueen ulkopuolella.
- Säätävä moottori pyörii taajuudella, joka on hyvin lähellä minimiä (+2 Hz).
- Edellä kuvatut tilanteet kestävät kauemmin kuin säätöalueen viive.
- Käytössä on enemmän moottoreita kuin vain säätävä moottori.

## *[P3.15.2](#page-82-0) [LUKITUSTOIMINTO](#page-82-1)*

Lukituksia käytetään kertomaan Multi-Pump-järjestelmälle, että moottori on poistettu käytöstä esimerkiksi huollon vuoksi tai että sitä ohjataan manuaalisesti ja siksi ohitettu.

Lukituksia voi käyttää antamalla tälle parametrille arvon *Sallittu*. Valitse haluttu tila kullekin moottorille digitaalituloilla (parametrit [P3.5.1.26](#page-57-0) to [P3.5.1.29\)](#page-57-1). Jos tulo on suljettu (TOSI), moottori on järjestelmän käytössä, muussa tapauksessa Multi-Pump -logiikka ei ota sitä huomioon.

## **ESIMERKKI LUKITUSLOGIIKASTA:**

Moottorien käynnistysjärjestys on

#### **1**->**2**->**3**->**4**->**5**

Jos nyt moottori **3** poistetaan käytöstä, toisin sanoen parametrin [P3.5.1.28](#page-57-2) arvoksi asetetaan EPÄTOSI, järjestykseksi tulee:

#### **1**->**2**->**4**->**5**.

Kun moottori **3** otetaan uudelleen käyttöön (vaihtamalla parametrin [P3.5.1.28](#page-57-2) arvoksi TOSI), järjestelmä jatkaa käyntiään pysähtymättä ja moottori **3** asettuu sekvenssin viimeiseksi:

#### **1**->**2**->**4**->**5**->**3**

Heti kun järjestelmä seuraavan kerran pysäytetään tai se menee lepotilaan, käynnistysjärjestys sekvenssissä päivittyy alkuperäiseksi.

#### **1**->**2**->**3**->**4**->**5**

## *[P3.15.3](#page-82-2) LIITÄ [TAAJUUSMUUTTAJA](#page-82-3)*

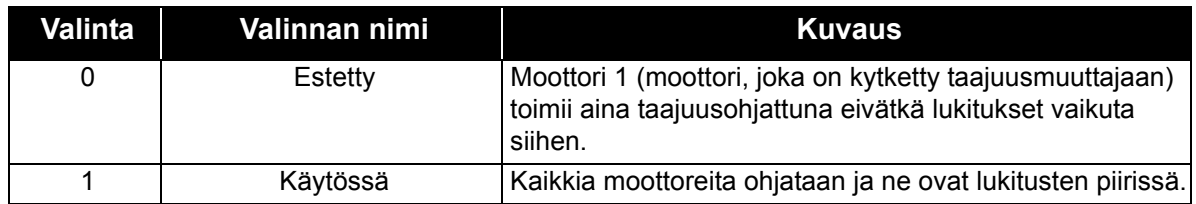

### **JOHDOTUKSET**

Liitännät tehdään kahdella eri tavalla sen mukaan, onko parametrin arvoksi valittu **0** vai **1**.

#### **Valinta 0, Estetty:**

Taajuusmuuttajaa tai säädettävää moottoria ei liitetä vuorottelu- tai lukituslogiikkaan. Taajuusmuuttaja kytketään suoraan moottoriin 1, kuten [Kuva 44](#page-109-0) esittää. Muut moottorit ovat apumoottoreita, jotka on kytketty syöttöverkkoon kontaktoreilla ja joita ohjataan taajuusmuuttajan releillä.

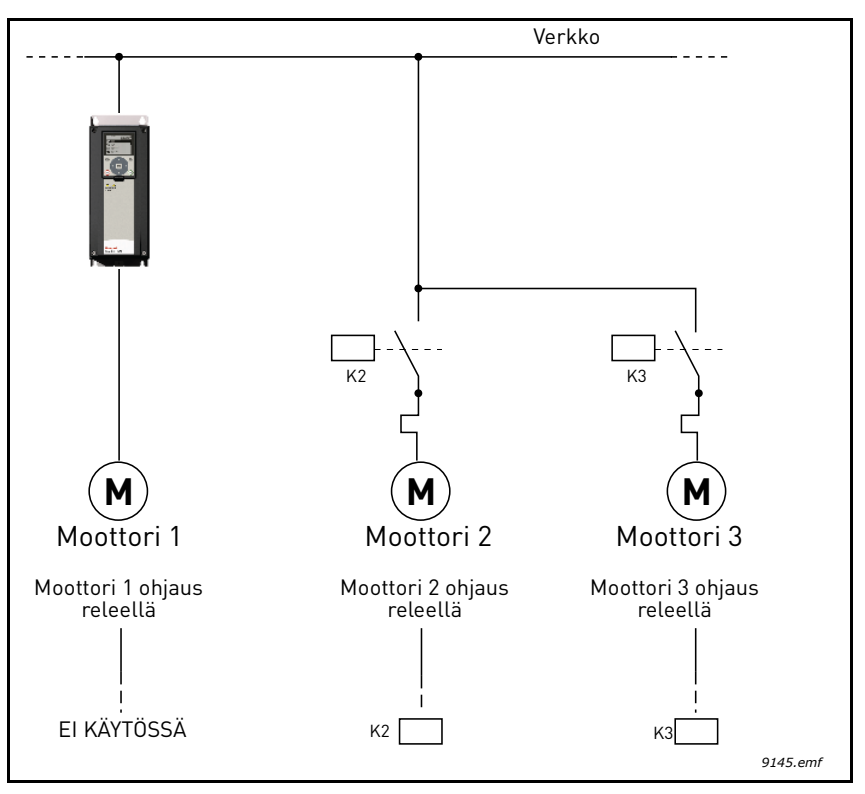

*Kuva 44.* 

#### <span id="page-109-0"></span>**Valinta 1, Sallittu:**

Jos säätävä moottori on syytä liittää vuorottelu- tai lukituslogiikkaan, tehdään liitännät [Kuva 45](#page-110-0) esittämällä tavalla.

Jokaista moottoria ohjaa yksi rele, mutta kontaktorilogiikka huolehtii siitä, että aina ensimmäisenä vuorottelu- ja lukitusjärjestelmään liitetty moottori kytketään taajuusmuuttajaan ja seuraava moottori verkkoon.

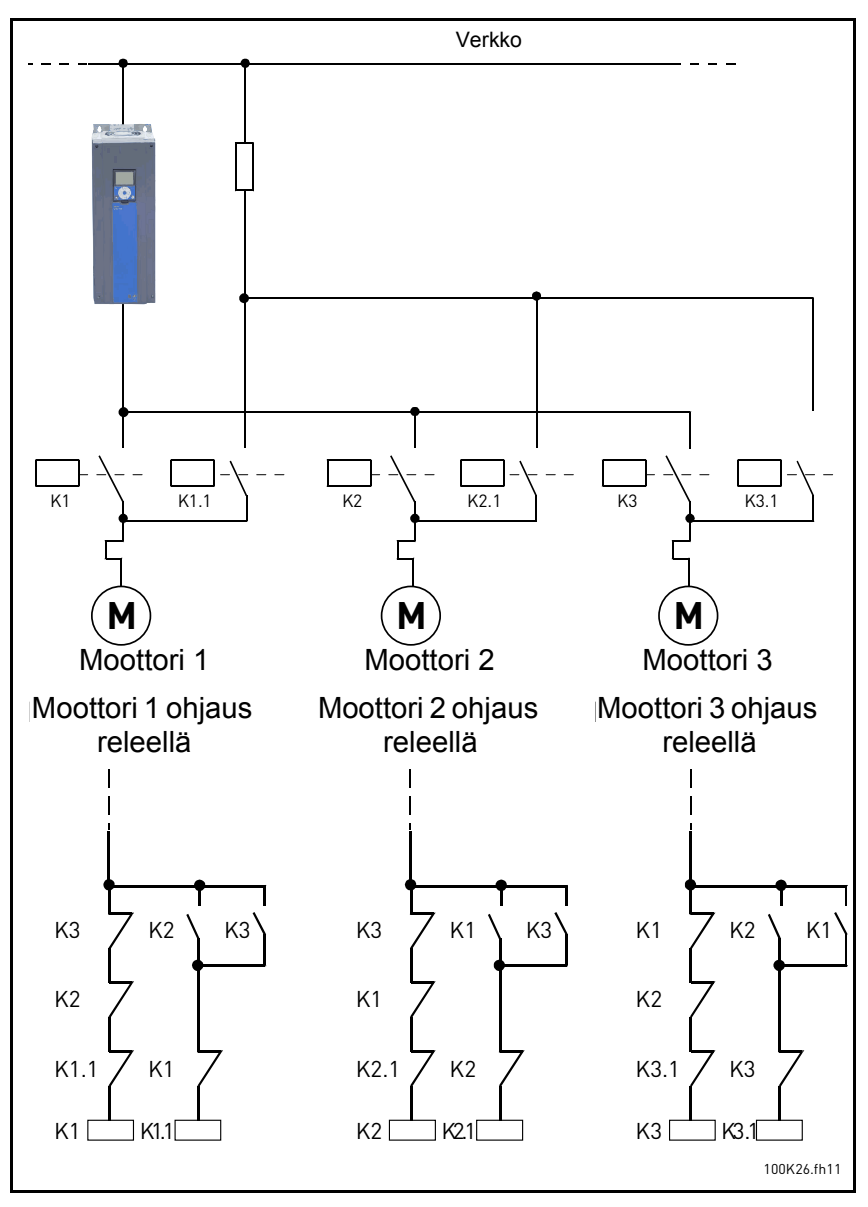

<span id="page-110-0"></span>*Kuva 45.* 

## *[P3.15.4](#page-82-7) [VUOROTTELU](#page-82-8)*

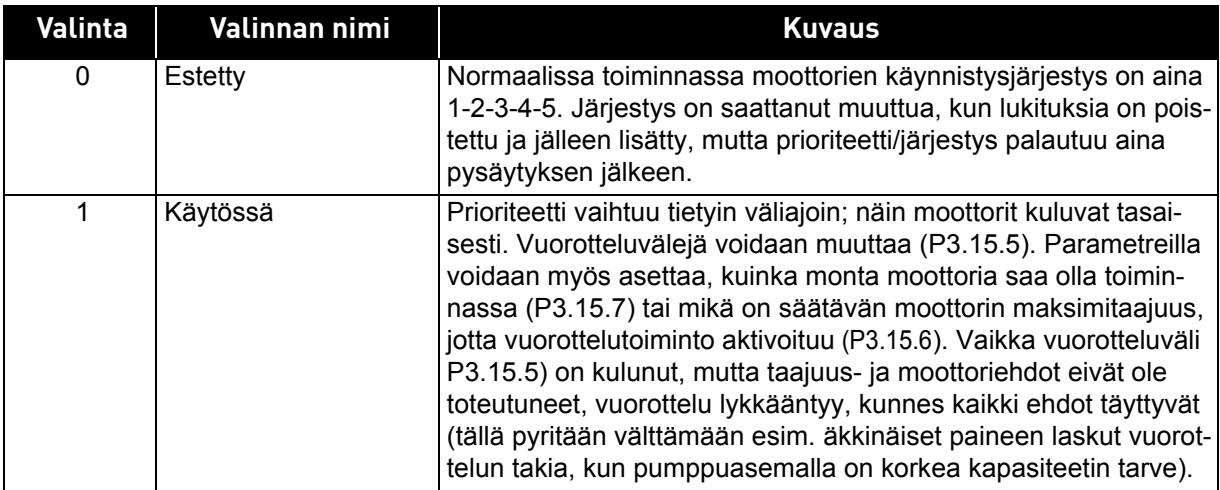

### **ESIMERKKI:**

Kun vuorottelu tapahtuu, asettuu moottori, jolla on korkein prioriteetti, vuorottelusekvenssin viimeiseksi ja muut siirtyvät yhden sijan ylöspäin:

Moottoreiden käynnistysjärjestys/prioriteetti: **1->2->3->4->5**

*--> Vuorottelu -->*

Moottoreiden käynnistysjärjestys/prioriteetti: **2->3->4->5->1**

*--> Vuorottelu -->*

Moottoreiden käynnistysjärjestys/prioriteetti: **3->4->5->1->2**

# **4.7 Vianetsintä**

Kun taajuusmuuttajan valvontadiagnostiikka havaitsee epätyypillisen toiminnon, laite luo esimerkiksi ohjauspaneelissa näkyvän viestin. Paneelissa näkyy vian tai hälytyksen koodi, nimi ja lyhyt kuvaus.

Taajuusmuuttaja käyttäytyy eri tavoin ja vaatii erilaisia toimia häiriötyypin mukaan. Jos kyseessä on *Vika*, taajuusmuuttaja pysähtyy ja vika täytyy kuitata, jotta laite voidaan käynnistää uudelleen. *Varoituksilla* ilmoitetaan epätyypillisestä toiminnosta, mutta laite ei pysähdy. *Info*-viestit saattaa joutua kuittaamaan, mutta ne eivät vaikuta taajuusmuuttajan toimintaan.

Taajuusmuuttajalle voi ohjelmoida vasteen ts. sen voi laittaa käyttäytymään tietyllä tavalla tietyn vian ilmetessä. Vasteita voi ohjelmoida *Suojaukset*-parametriryhmässä.

Viankuittaus tapahtuu ohjauspaneelin *Reset*-napilla tai riviliittimiltä. Viat tallennetaan Vikahistoria-valikkoon, jota voidaan selata. Vikakoodit on selostettu allaolevassa taulukossa.

**HUOMAUTUS**: Ennen kuin otat yhteyttä tekniseen tukeen laitteessa ilmenneen vikatilanteen johdosta, kirjoita muistiin kaikki paneelissa näkyvät tekstit ja koodit.

### **4.7.1 Vian ilmeneminen**

Kun vika ilmenee ja laite pysähtyy, etsi vian syy, suorita vikataulukossa opastetut toimet ja kuittaa vika seuraavasti.

- 1. Paina paneelin *Reset*-nappia pitkään (1 s) tai
- 2. Siirry *Viat ja tiedot* -valikkoon (M4) sekä *Vikojen kuittaus -*parametriin (M4.2) ja valitse *Vikojen kuittaus* -toiminto.
- 3. **Paneeli, jossa on LCD-näyttö:** Valitse parametrin arvo *Kyllä* ja napsauta OK.

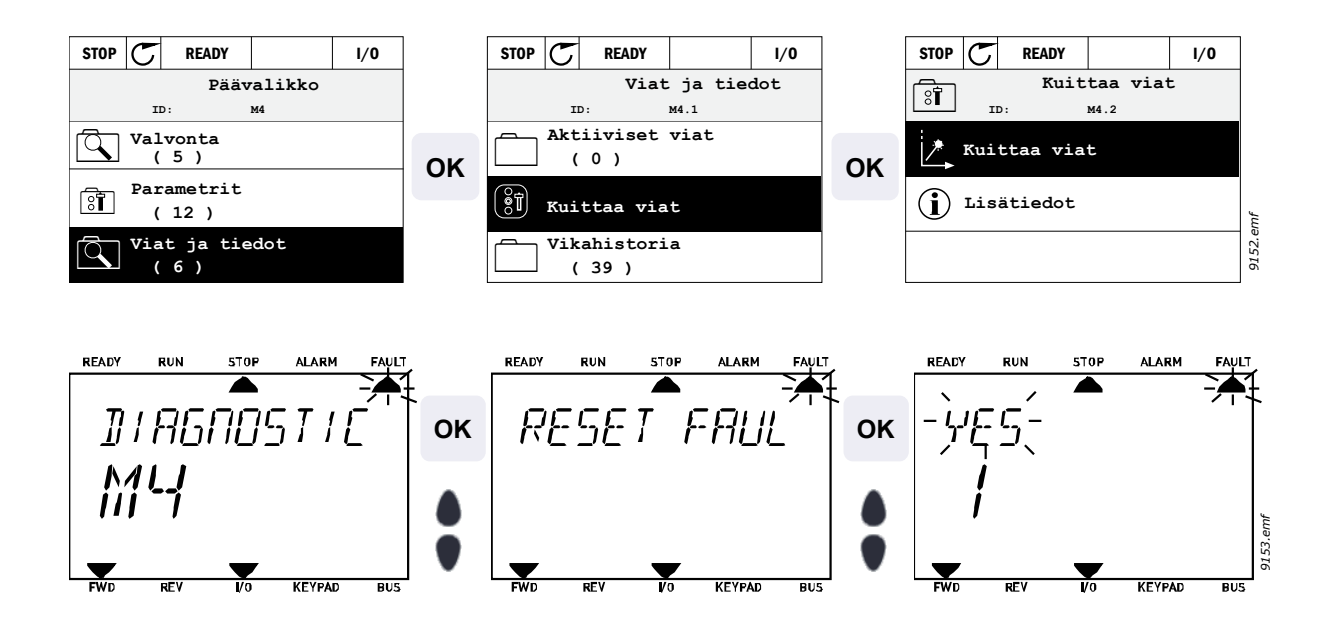

#### <span id="page-113-0"></span>**4.7.2 Vikahistoria**

Valikkoon M4.3 [Vikahistoria](#page-113-0) on tallennettu viimeisimmät 40 vikaa. Jokaisesta on saatavissa lisätietoja seuraavasti.

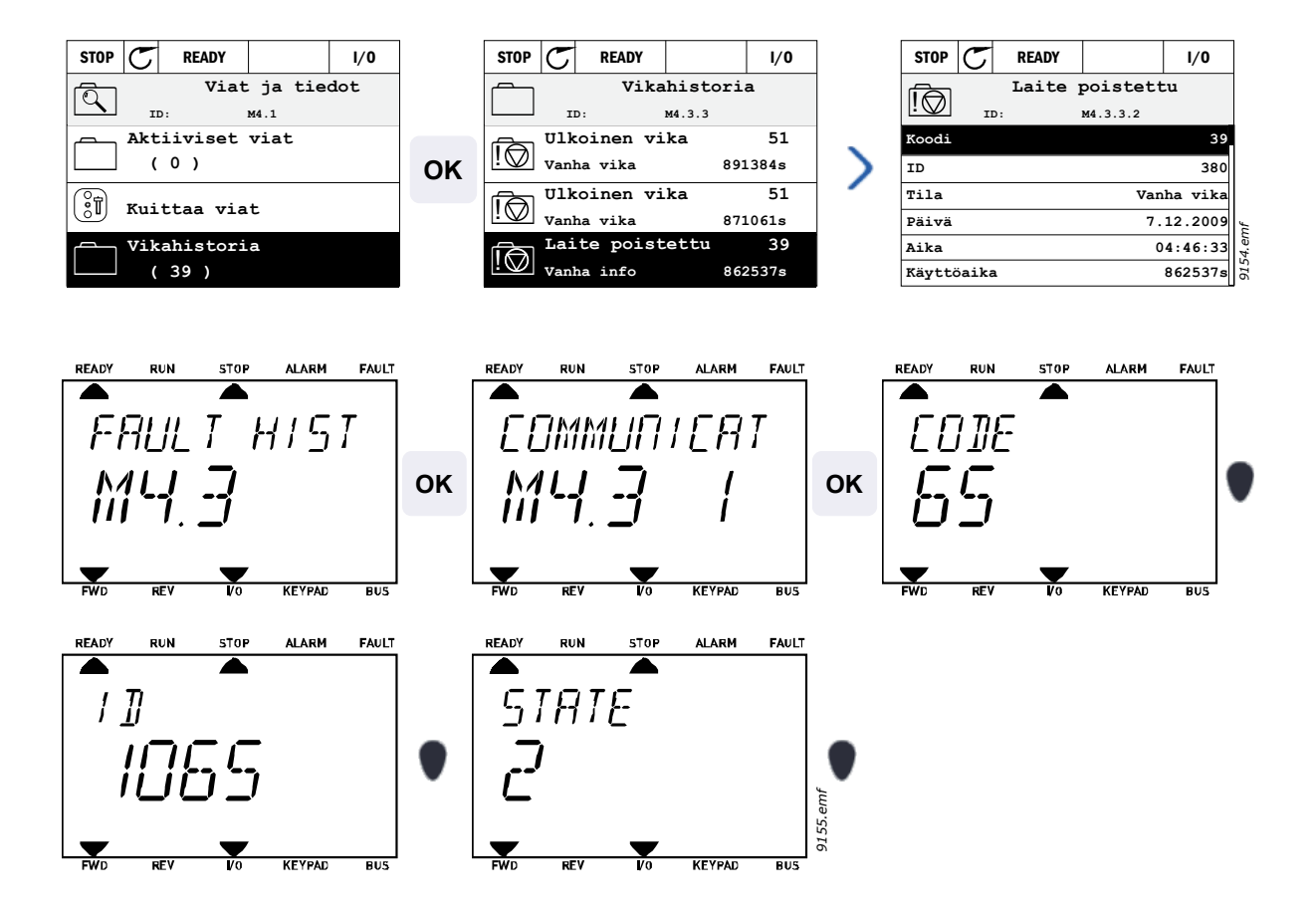

## **4.7.3 Vikakoodit.**

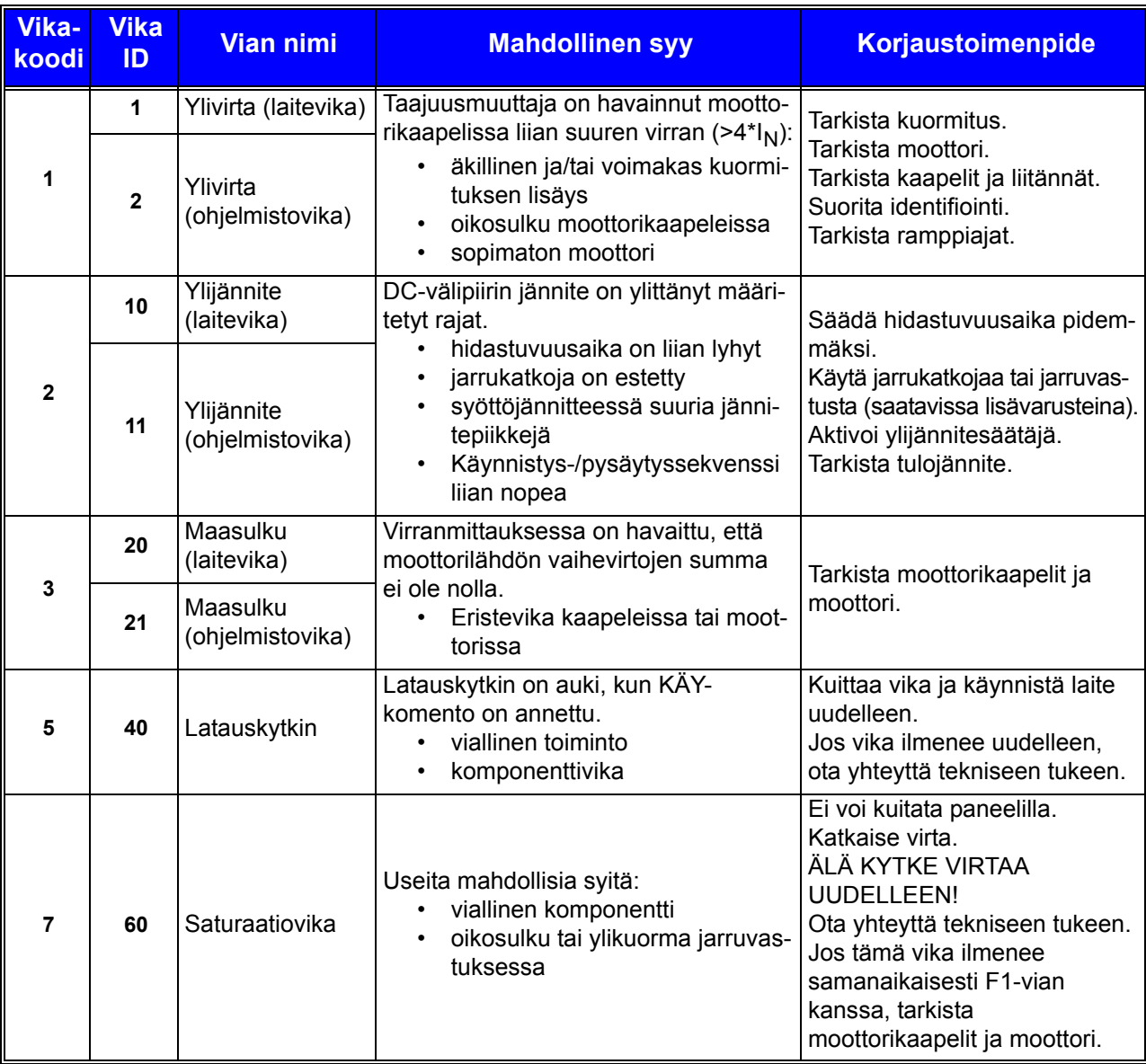

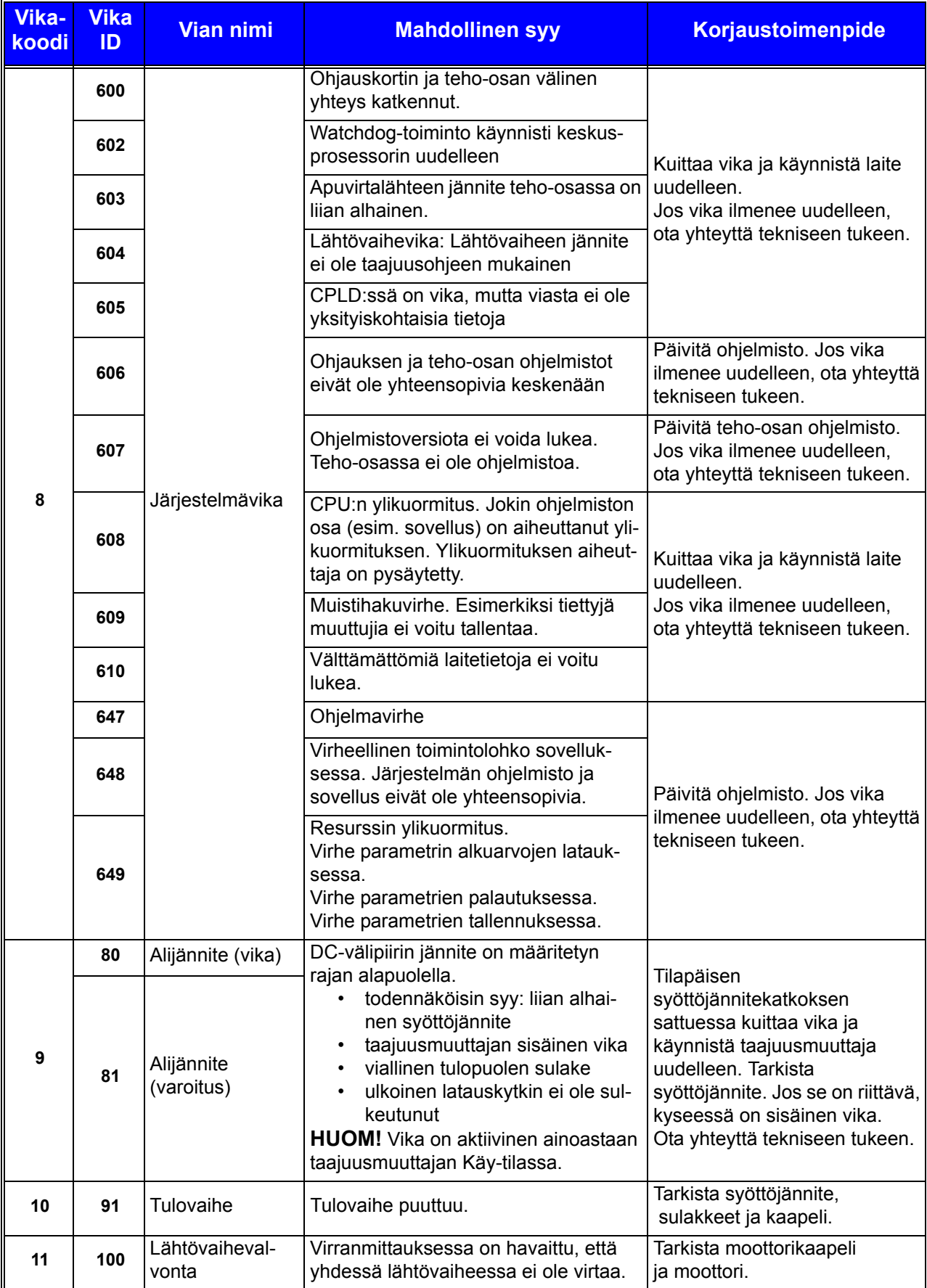

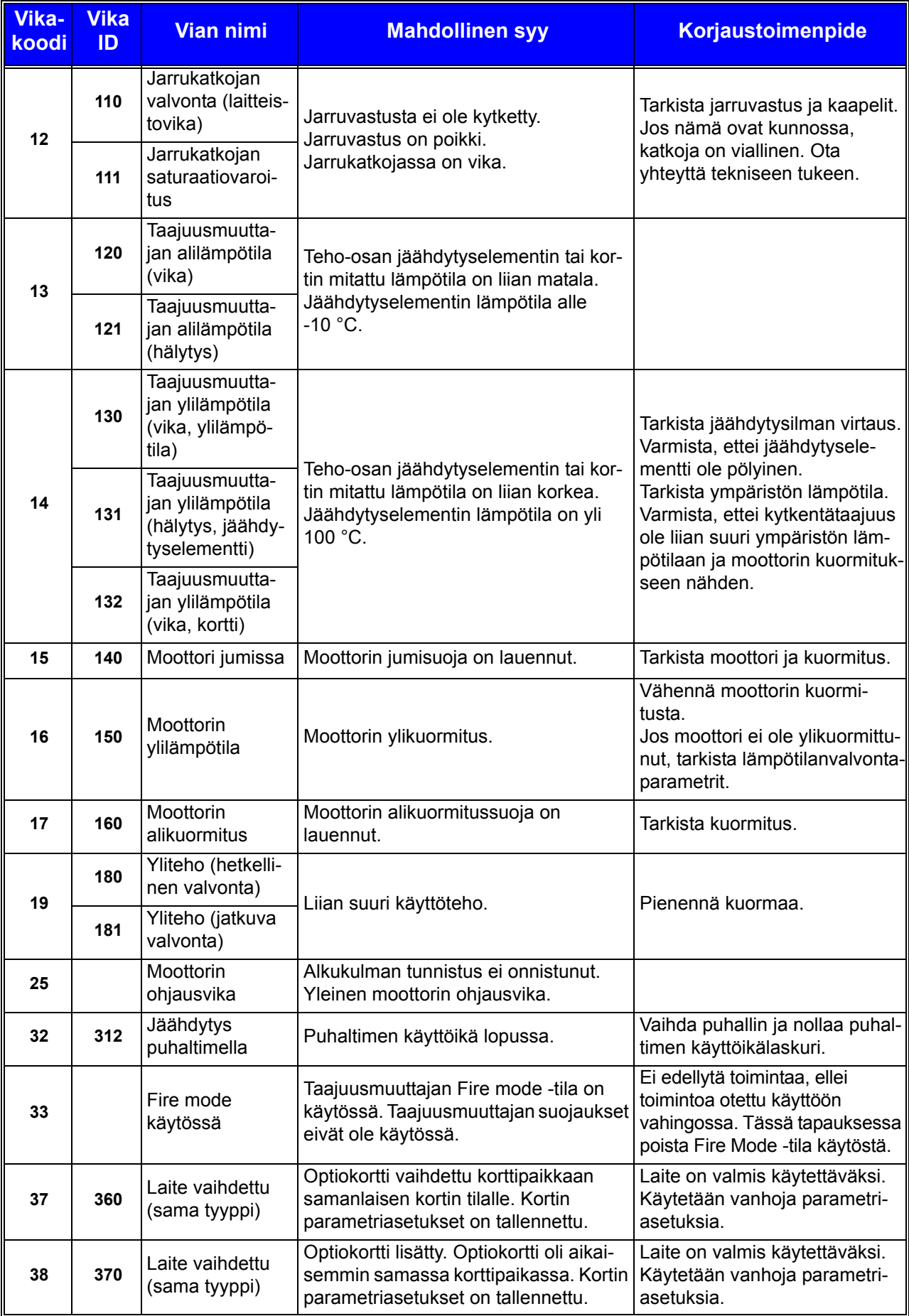

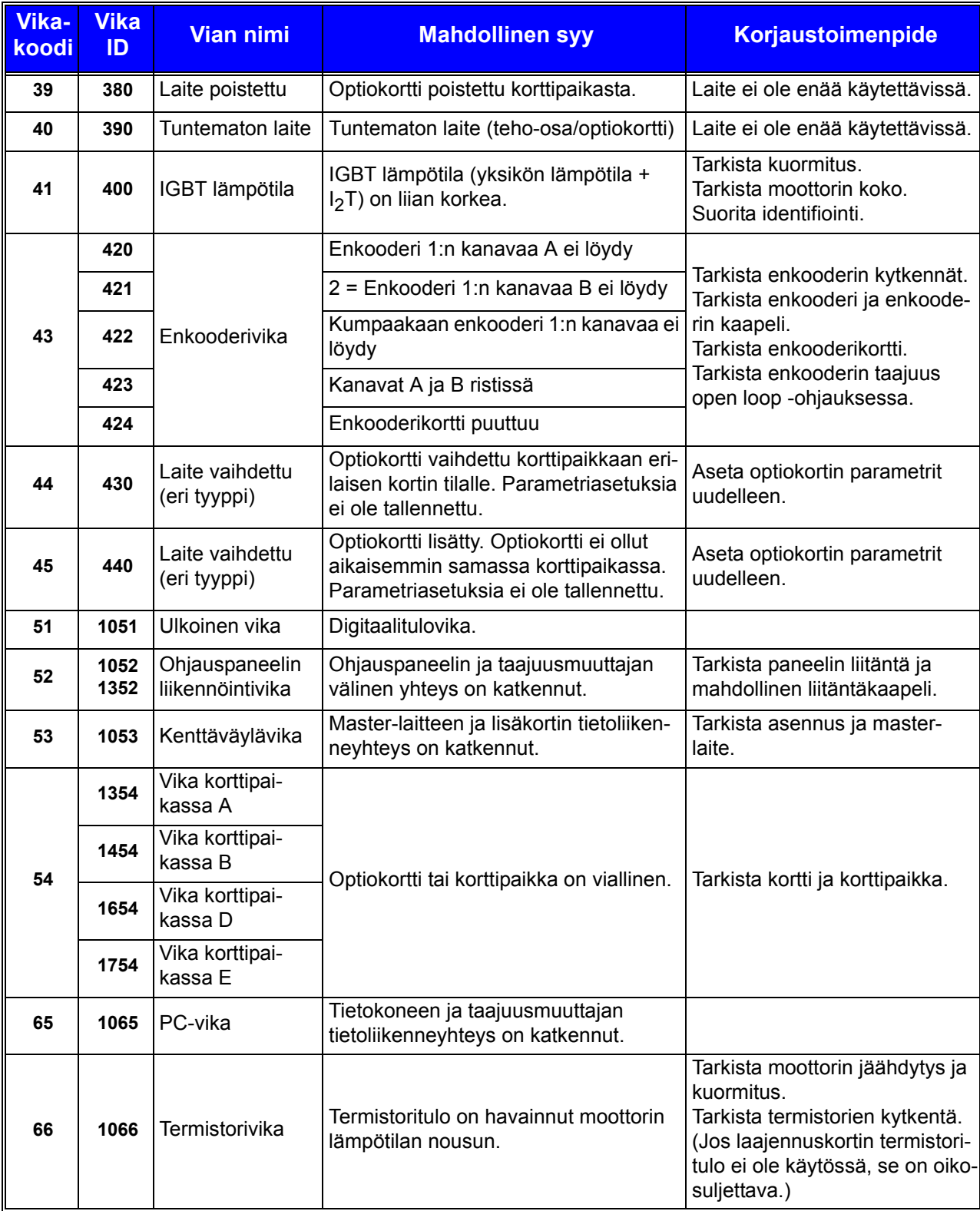

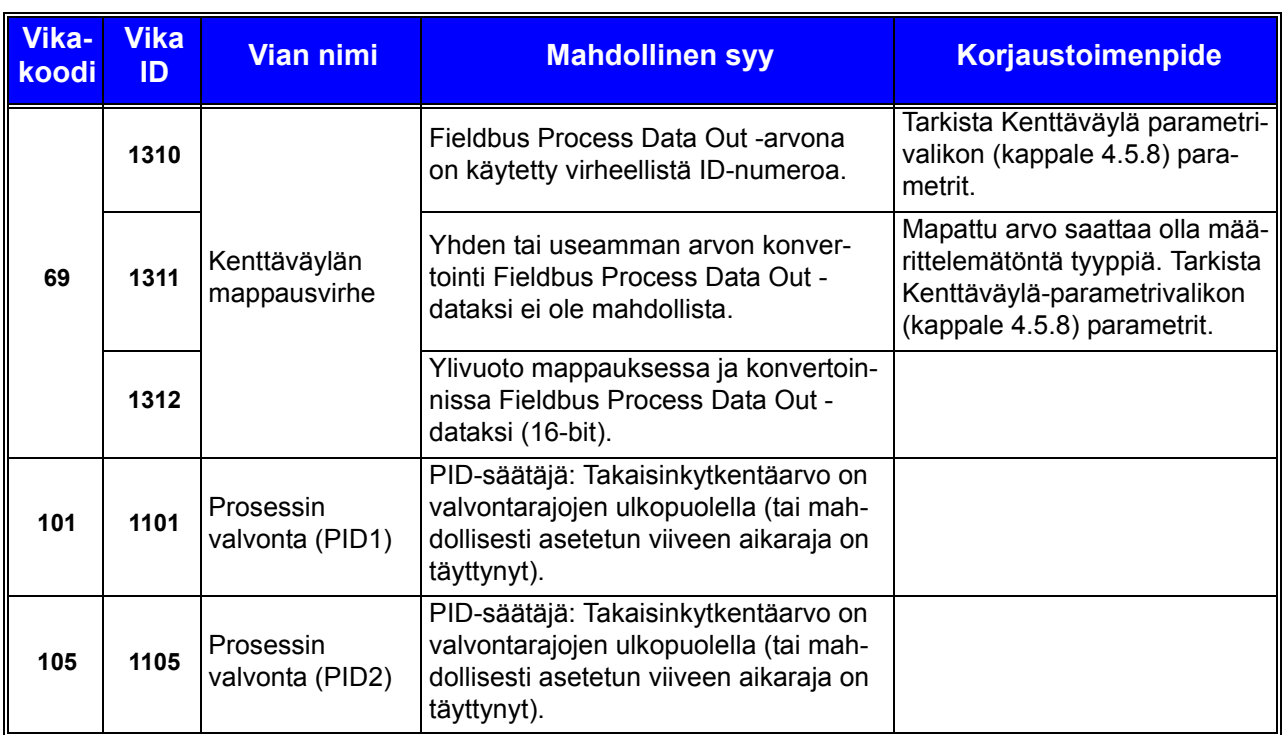

*Taulukko 60. Vikakoodit ja -kuvaukset*

DPD00866D

#### **Find out more**

For more information on Honeywell's variable frequency drives and other Honeywell products, visit us online at http://ecc.emea.honeywell.com

Manufactured for and on behalf of the Environmental and Combustion Controls Division of Honeywell Technologies Sàrl, Rolle, Z.A. La Pièce 16, Switzerland by its Authorized Representative:

Subject to change without notice.

Automation and Control Solutions Honeywell GmbH Böblinger Strasse 17 71101 Schönaich Germany Phone (49) 7031 63701 Fax (49) 7031 637493 http://ecc.emea.honeywell.com

FI2B-0370GE51 R0112

October 2011 © 2011 Honeywell International Inc.

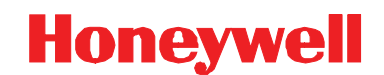